# UNIVERSIDAD DE COSTA RICA FACULTAD DE MEDICINA ESCUELA DE NUTRICIÓN

# "PROPUESTA DE UNA HERRAMIENTA DIGITAL PARA EL REGISTRO Y CONTROL DE RECETAS DEL COMEDOR DE EMPLEADOS DEL HOSPITAL MAXPERALTA, CARTAGO."

Proyecto de Graduación sometido a la consideración del Tribunal Examinador de la Escuela de Nutrición para optar por el grado de Licenciatura

Melissa Ortega Obando

Ciudad Universitaria Rodrigo Facio

Costa Rica

2018

<span id="page-1-0"></span>"Este Proyecto fue aceptado por el Tribunal Examinador de la Escuela de Nutrición de la Facultad de Medicina, Universidad de Costa Rica, como requisito parcial para optar por el grado académico de Licenciatura"

Lic. Milena Cerdas Núñez

En representación de la dirección de la Escuela de Nutrición

Lic. Gabriela Montero Rodríguez

Directora del Provecto

LMBA. Laura Andrade Pérez

Asesora

Lic. Parriela Serrano Sequeira

Asesora

Lic. Cindy Hidalgo Viquez

Invitada

Bach. Melissa Ortega Obando

Sustentante

#### <span id="page-2-0"></span>DERECHOS DE PROPIEDAD INTELECTUAL

Autorizo a la Universidad de Costa Rica, para que utilice este trabajo final de graduación o parte de él como un documento disponible para lectura, consulta y procesos de investigación.

Este documento se encuentra protegido por la Constitución Política de Costa Rica y los Instrumentos Internacionales de derechos de autor, así como las leyes y reglamentos conexos. Se autoriza la reproducción parcial o total con fines educativos siempre que se respeten los derechos de autor.

#### <span id="page-3-0"></span>DEDICATORIA

*Empujo mi pasado hacia atrás, ni siquiera sé por qué estaba asustado El enemigo está frente a mí y detrás de mí está un río, pero debo volar alto, encima de todos los ojos Ir más alto que el lugar desde donde caí es el límite que debo superar Nunca voy a morir, sin dolor no hay ganancia, lo resisto todo otra vez, sin lluvia no hay arcoíris; ningún huracán o tornado podrán nunca detenerme. El cielo se ve aún más grande cuando caigo de espaldas. Así que no importa cuánto caiga, si vuelvo a subir, nunca volveré a bajar. No importa quien intente bloquearme, yo iré arriba. Up-Epik High.* 

A Jehová Dios que fue mi sostén constante durante toda la carrera y principalmente durante este proceso que en ocasiones fue extremadamente difícil, no únicamente por mi salud sino por otros factores y continuó dándome poder más allá de lo normal y lo sigue haciendo hasta el día de hoy.

A mi mamá, que prácticamente estudió nutrición a mi lado, quién se desvelaba conmigo y escuchaba mis frustraciones a pesar de tal vez no entenderlas muy bien, gracias por siempre estar a mi lado incluso en esas oscuras madrugadas en emergencias cuando pensábamos que este proyecto no iba a poder ser una realidad.

A mi papá por ser el punto de equilibrio, ayudarme en no cerrarme a lo que yo pensaba era lo adecuado sino a explorar otras posibilidades y por ser el peor atentado contra la fisiología humana que cualquier profesor se pudiera imaginar, jeje.

A mis amigos, por estar siempre ahí para mí incondicionalmente, tanto los que tuve la gran dicha de conocer en la universidad como fuera de ella, son mi sistema de apoyo y mi equipo personal de ánimos; Mari, Andy, Silvia, So, Abner, Xio, Chris, Vale, Cris, Clau, Pame y disculpen a los que en estos momentos se me escapa su nombre, Uds. fueron los que me ayudaron a no rendirme a pesar de que tenía todas las circunstancias en mi contra y por siempre les estaré agradecida.

A mi familia que creyó en mí todos estos años y me ayudó cuando las circunstancias se tomaron grises, mis tías, mis queridas primas que son como mis hermanas, Tati, Pao, Andy y Aly, las amo, gracias por siempre estar ahí para mí.

> Finalmente, le dedico este logro a mis abuelas que siempre creyeron en mí incondicionalmente y sabían que un día lo iba a lograr.

> > Y así fue.

#### <span id="page-4-0"></span>RECONOCIMIENTOS

A mi equipo asesor, comenzando con mi directora la Lic. Gabriela Montero Rodríguez cuyos consejos sobre manejos de SA de alta complejidad fueron invaluables. A la MBA. Laura Andrade por toda su ayuda técnica en el área de Excel, su guía fue inigualable y a la Lic. Pamela Serrano, por aceptar la faena de ser mi asesora y ser mi enlace en el hospital Max Peralta y cuyos consejos y guía fueron vitales en muchos momentos.

A la Lic. Rosella Riggioni Zamora, Jefa del Servicio de Nutrición durante el período en que se efectuó este proyecto de graduación, por abrirme las puertas del servicio de alimentación de par en par.

A la Lic. Lucía Sanabria, nutricionista encargada del área de pedidos del Servicio de Alimentación del Hospital Max Peralta y actual jefa del mismo.

A todas las nutricionistas del hospital Max Peralta, por recibir la herramienta con tanto entusiasmo y estar tan dispuestas a adaptarse a la misma y de una forma tan rápida.

A Verónica Cedeño Segura, cocinera del Servicio de Alimentos del Hospital Max Peralta por su colaboración continúa a la hora de la observación de las recetas y la recopilación del procedimiento, ya que siempre se mostró extremadamente colaborativa y entusiasmada con el proyecto. Así mismo un agradecimiento especial a Marcela Rodríguez y al resto del personal del servicio de alimentos, esta herramienta no hubiera sido posible sin la ayuda de ellos desde un principio.

A la Lic. Maria José Camacho Mata, por su ayuda brindada durante las fases de preparación de la capacitación del personal de la herramienta.

A la Lic. Ana Cristina Rojas Villalobos, por su ayuda invaluable en las múltiples consultas de su experiencia personal en el servicio de alimentación del Hospital Max Peralta Jiménez.

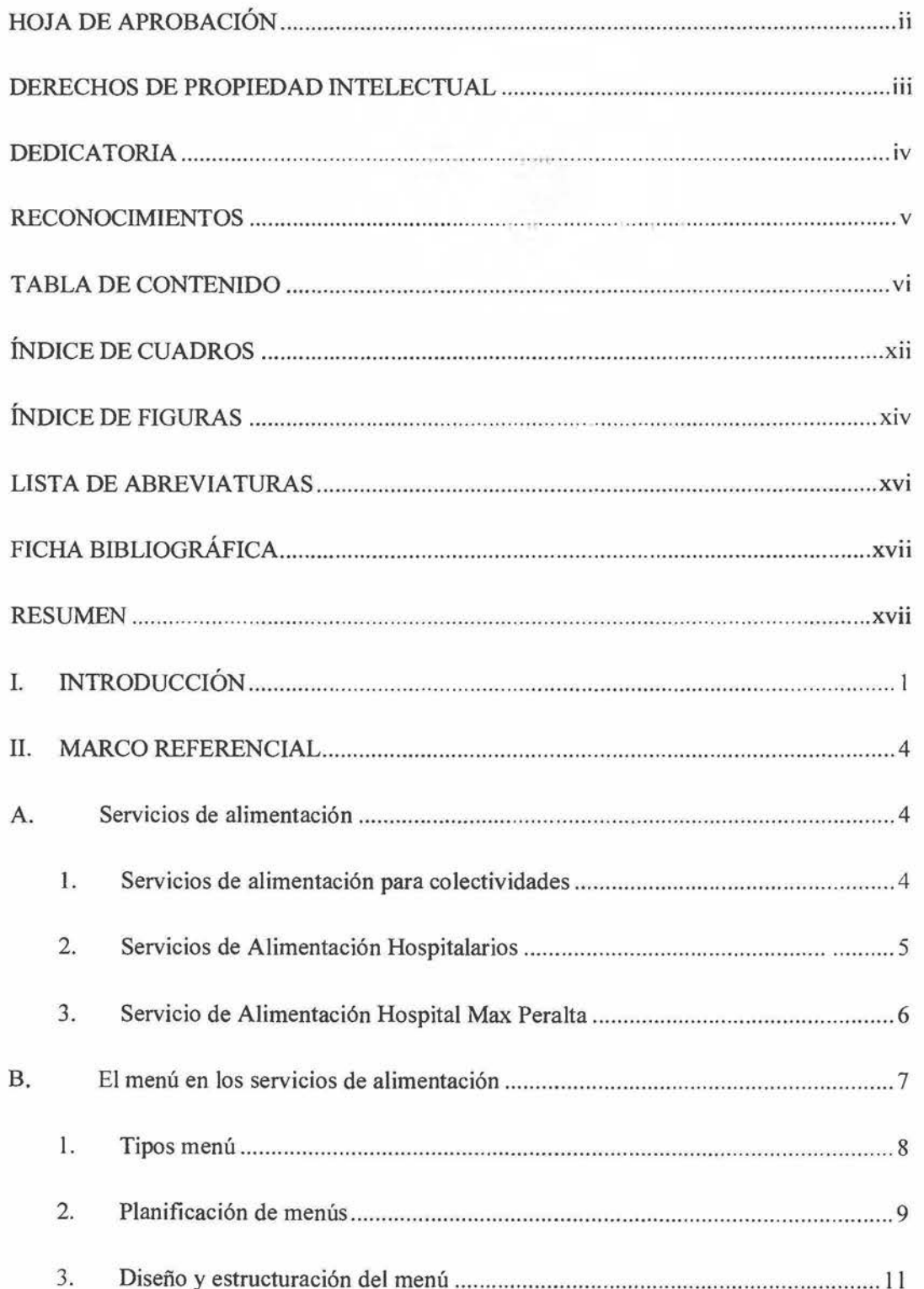

## TABLA DE CONTENIDO

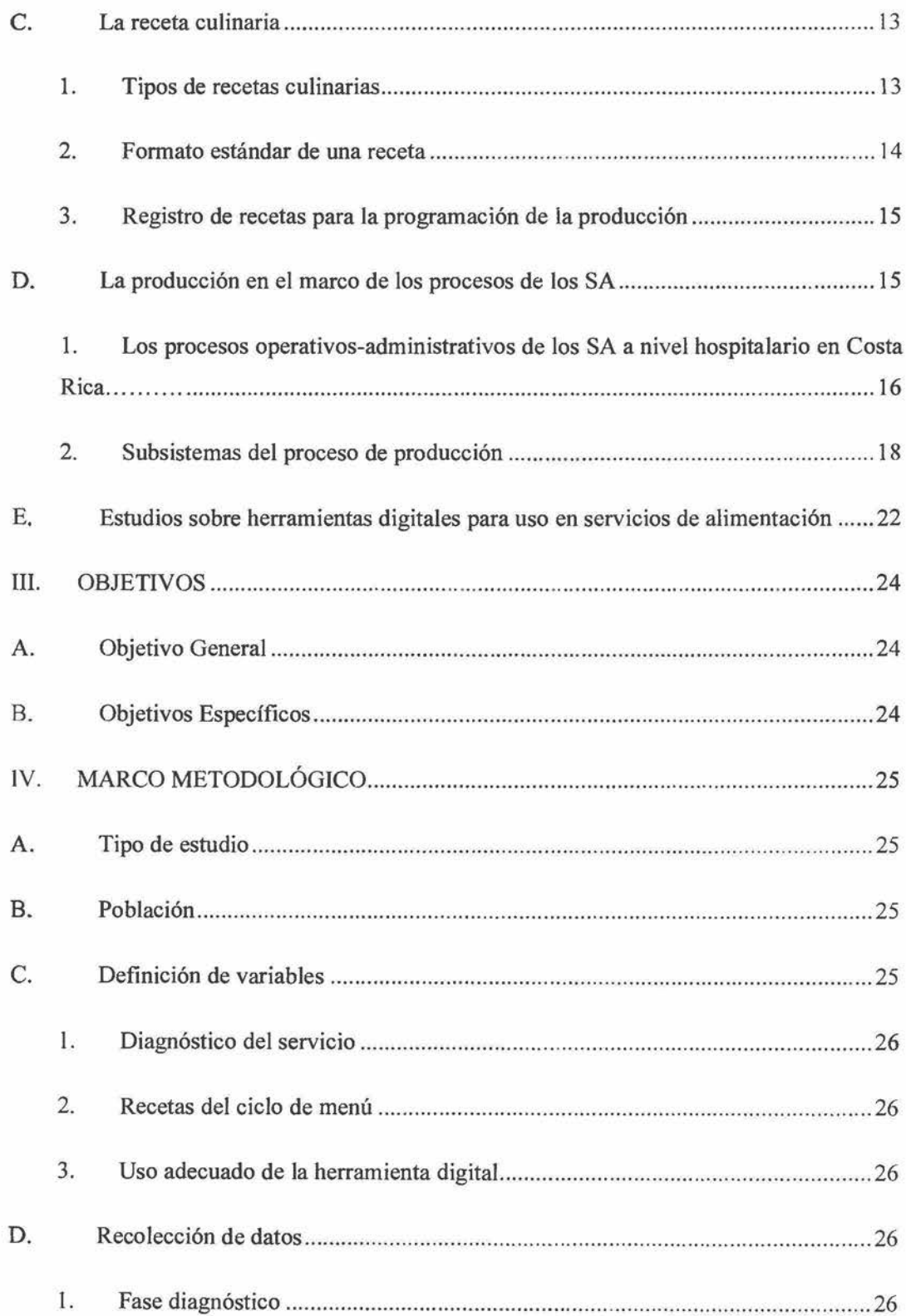

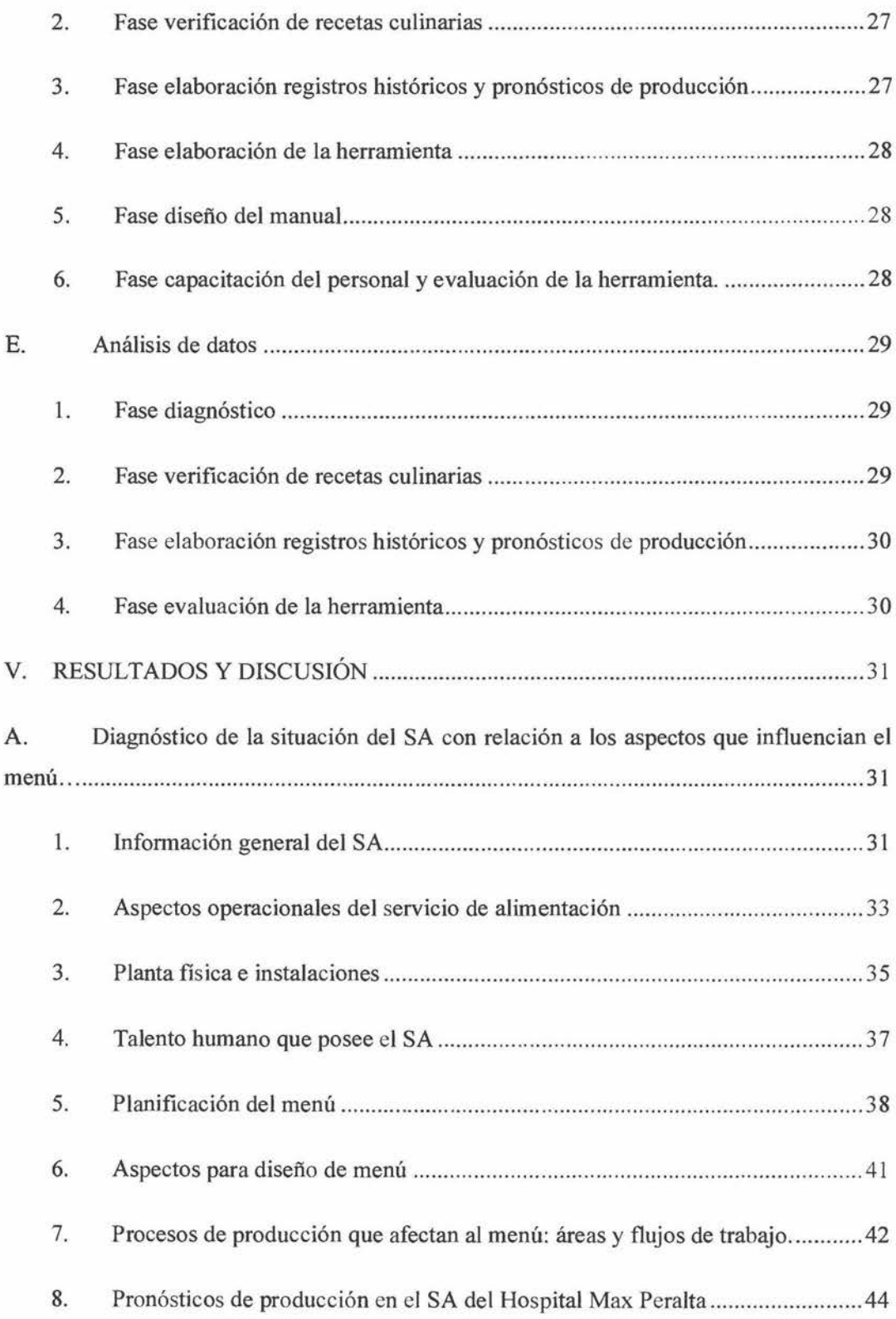

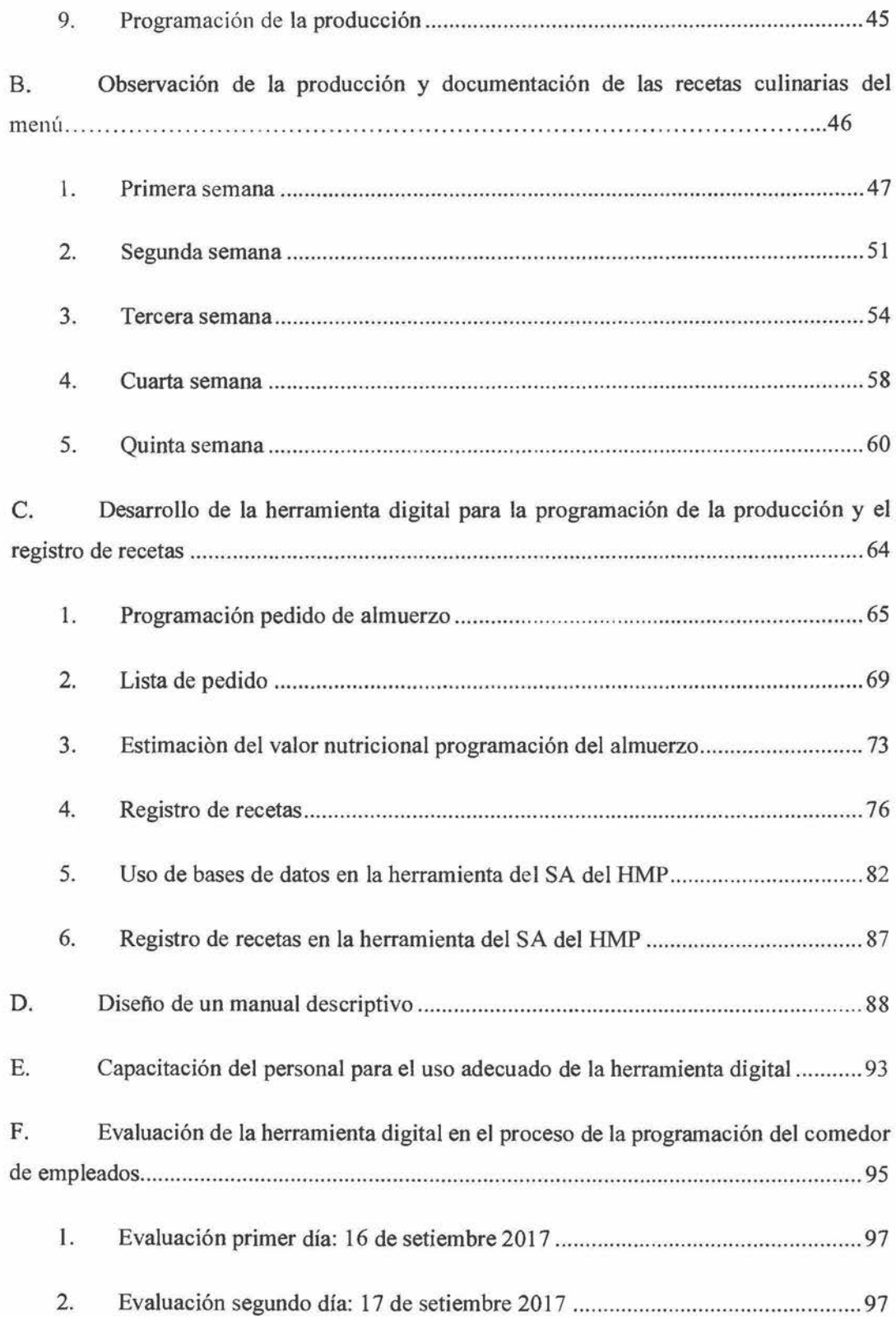

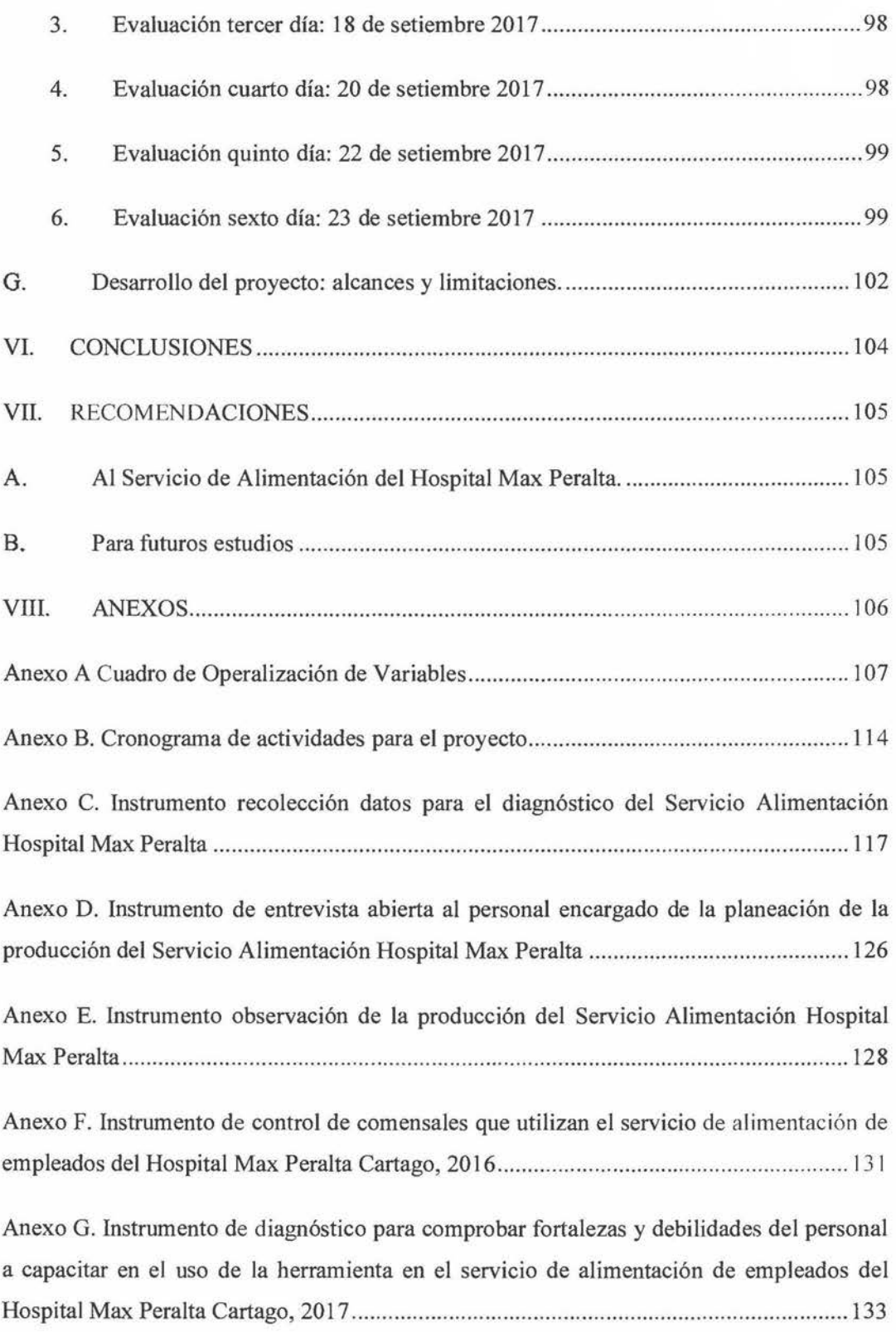

 $\mathbf{x}$ 

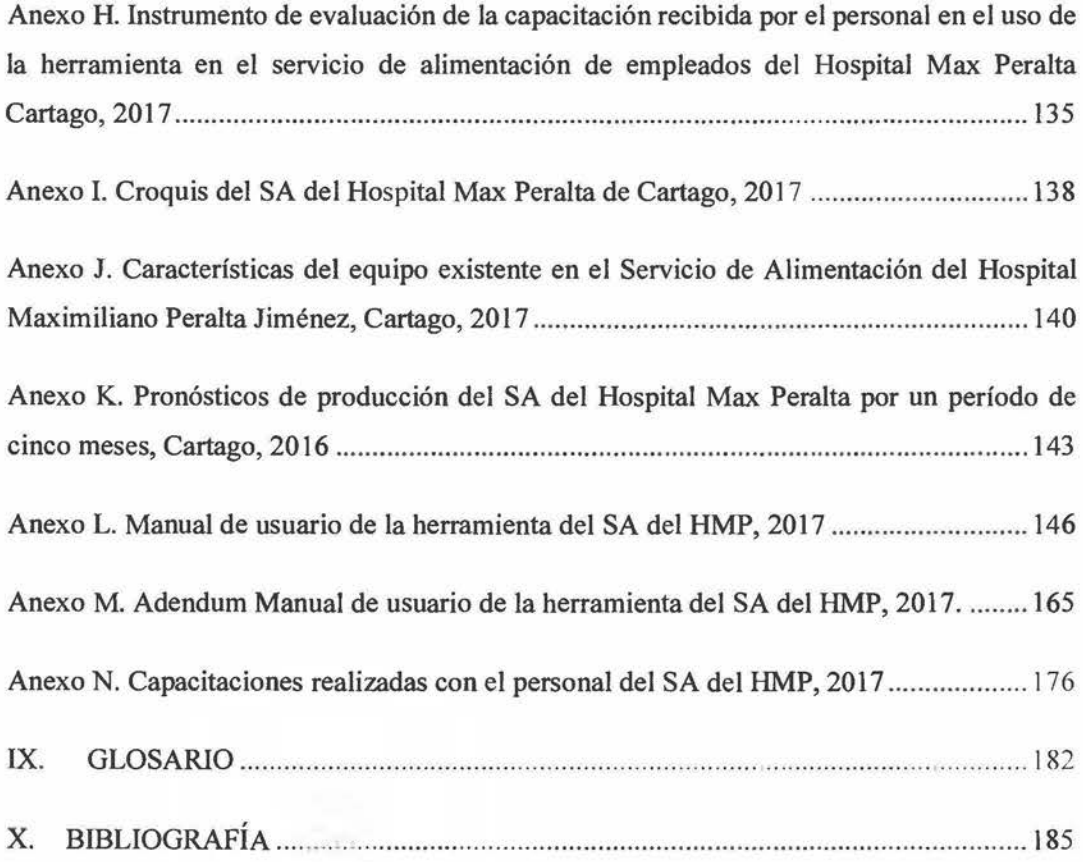

## <span id="page-11-0"></span>ÍNDICE DE CUADROS

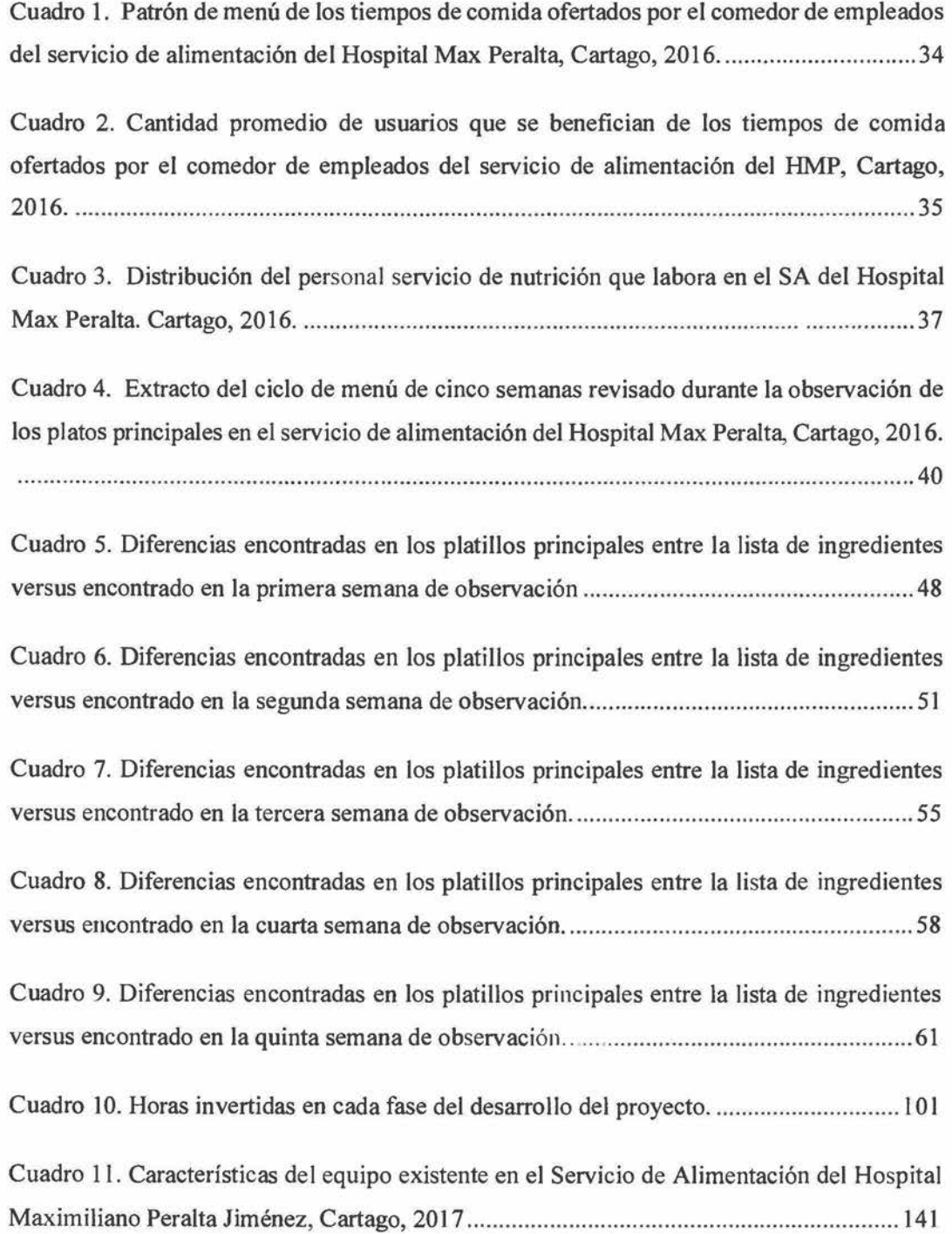

# <span id="page-13-0"></span>ÍNDICE DE FIGURAS

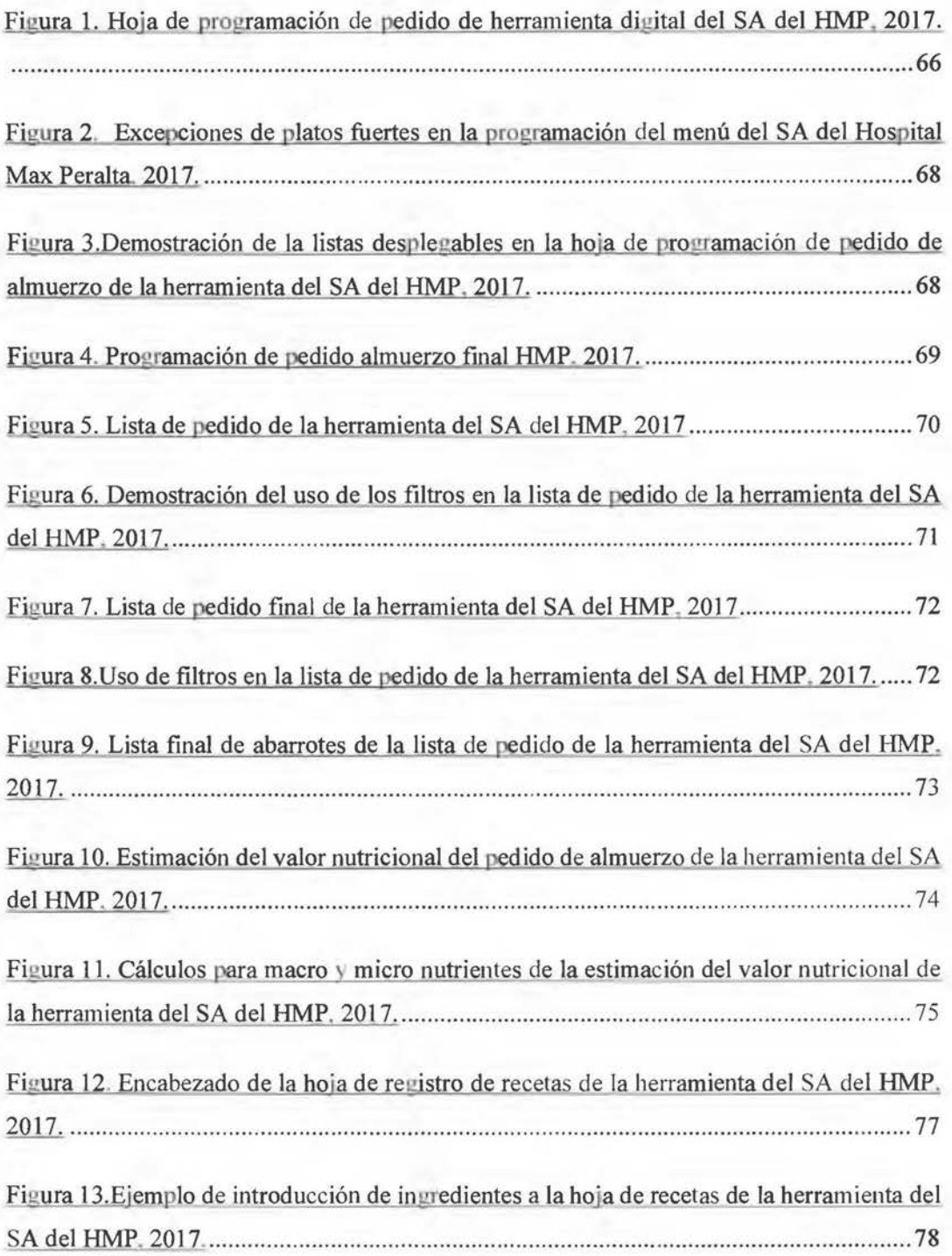

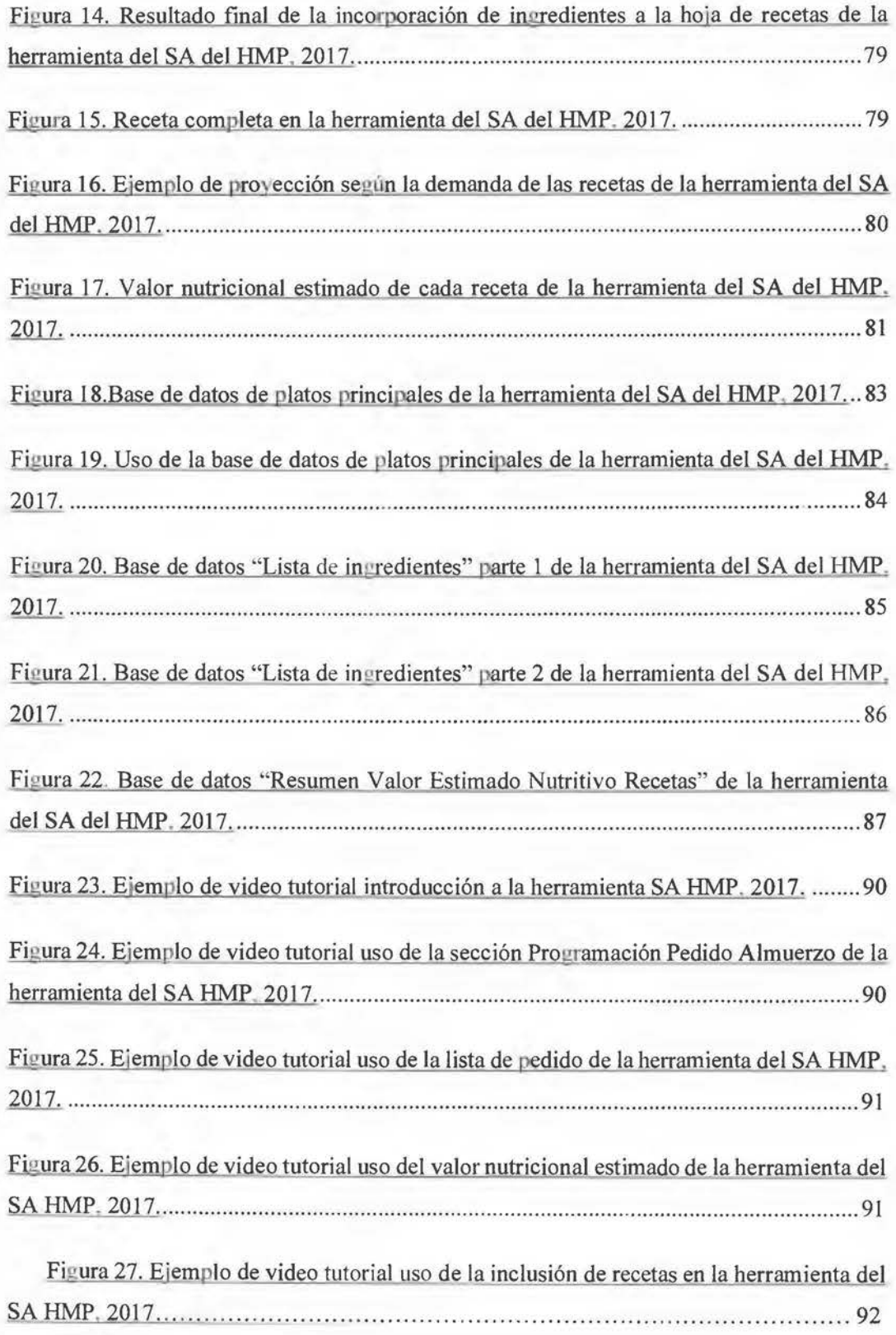

### <span id="page-15-0"></span>LISTA DE ABREVIA TURAS

- CCSS: Caja Costarricense Seguro Social
- HTA: Hipertensión arterial.
- HMP: Hospital Max Peralta.
- INCAP: Instituto de Nutrición de Centroamérica y Panamá.
- Kcal: kilocalorías.
- OMS: Organización Mundial de la Salud.
- SA: Servicios de Alimentación.
- Uds: Unidades.
- UCIMED: Universidad de Ciencias Médicas.
- VET: Valor Energético Total.

#### <span id="page-16-0"></span>FICHA BIBLIOGRÁFICA

Ortega, M. (2018) *"Propuesta de una herramienta digital para el registro y control de recetas del comedor de empleados del Hospital Max Peralta, Cartago.* " Escuela de Nutrición, Facultad de Medicina, Universidad de Costa Rica.

Directora: Lic. María Gabriela Montero Rodríguez.

Palabras Clave: Servicios Alimentación, Herramienta Digital, Recetas, Producción Alimentos, Menú, Excel.

#### RESUMEN

El objetivo de este trabajo fue proveer una herramienta digital que permitiera una mejor administración de los alimentos en el comedor de empleados del Hospital Max Peralta de Cartago.

El proyecto fue de tipo descriptivo transversal, integrando variables cualitativas y cuantitativas, con la aplicación de técnicas de recolección de datos cualitativas, revisiones bibliográficas, entrevistas, observación participativa, entrevistas semi estructuradas individuales.

La población estuvo constituida por las recetas de los platos principales del tiempo de almuerzo del actual menú de cinco semanas del Hospital Max Peralta, en el estudio se trabajó con la totalidad de la población.

Con base a la información recolectada, se creó una herramienta digital que permitió no sólo ser un lugar de registro con un formato estándar a las 33 recetas registradas, de las cuales 27 fueron platillos principales, las demás recetas registradas, fueron dos acompañamientos, una ensalada, una guarnición, un postre y un refresco; sino que además calcula automáticamente el valor nutricional estimado de cada receta.

Adicionalmente la herramienta permite la programación del pedido de almuerzo, en que la nutricionista selecciona el menú que desee programar y la cantidad de porciones que necesite servir, basada en las proyecciones históricas que se encuentran en la misma hoja. También crea automáticamente la lista de pedido que se da a proveeduría y ofrece una visión general de la selección del valor nutricional estimado del pedido de almuerzo, para determinar si el mismo cumple o no con los valores establecidos por la OMS y los requerimientos de la CCSS para los empleados del comedor.

Se dieron dos sesiones de capacitación a un grupo de tres nutricionistas, las cuales calificaron 9.67 de 10 de funcional y de 8.6 de 10 en facilidad al uso de la herramienta. Durante la evaluación, se pudo observar que los días en que se respetaron las cantidades calculadas con la herramienta se lograron disminuir los desperdicios.

Además, se desarrolló un manual descriptivo para el uso adecuado de la herramienta y cinco video tutoriales para el uso de esta.

Como conclusión, el uso adecuado de la herramienta en conjunto con los registros históricos muestra la disminución del trabajo de la nutricionista encargada de pedidos y de la mejora en la programación de la producción del SA.

#### <span id="page-18-0"></span>l. INTRODUCCIÓN

El acto de comer implica más que el simple hecho de satisfacer una necesidad funcional básica, el mismo implica un aspecto ritual y emocional, el cual es compartido por cada grupo social, ellos establecen tiempos y espacios para compartir los alimentos que se deben ingerir y hasta los temas de conversación en la mesa. La socialización de la comida supone, no sólo saciar el apetito, sino también exige una satisfacción estética, producto del entorno social que envuelve al individuo (Casanueva, 2007).

Es por esto que con el pasar del tiempo, brindar alimentación a individuos y grupos se ha convertido en una actividad más compleja, dando origen a los servicios de alimentación para colectividades, los cuales han incorporado una serie de recursos técnicos que combinan la administración aplicada al acto de comer, con conceptos gastronómicos y de calidad, que no consideran a esta como una simple transformación de alimentos para llenar esa ingesta, sino también buscando mantener la salud y el bienestar de quienes los consumen por medio de procesos que cumplan con excelentes estándares de inocuidad y cumplir con Ja satisfacción del cliente (Gregoire, 2016).

El servicio de alimentación que atiende a Jos empleados del Hospital Max Peralta en la provincia de Cartago se ha dado a la tarea de poder combinar estos recursos para poder llegar a cumplir con las expectativas del personal que se beneficia de sus servicios, esto viéndose reflejado más recientemente en la innovación del ciclo de menú que oferta actualmente. El mismo fue implementado sin contar con recetas registradas, cálculo de ingredientes, ni una adecuada programación para la producción, lo que provocó que después de este cambio, se comenzaran a registrar faltantes de comida en el comedor de empleados del hospital, principalmente en el tiempo del almuerzo, que es donde hay un mayor volumen de comensales (Dra. Silvia Mora, setiembre 2015).

Por lo que el problema que se planea corregir con este proyecto es el faltante de alimentos a causa de una inadecuada programación de la producción en el comedor de empleados de dicho hospital. El estudio se enfocará en las preparaciones de platos principales del menú de la hora del almuerzo, debido a que es el tiempo de comida con mayor número de comensales y donde se ha observado la mayor cantidad de problemas con la programación de la producción.

Es importante recordar que la ejecución del menú no queda completa si los operarios encargados de su preparación y distribución no saben exactamente cuánto y cómo preparar y servir cada una de las recetas que lo integran. Esa labor se cumple por medio de un adecuado registro de recetas y las porciones, que estén disponibles y sean de conocimiento por el personal encargado de producción (Tejeda, 2006). En el caso del hospital, el personal es rotativo en sus posiciones, por lo que no están familiarizados con el rendimiento que se debe obtener por tanda de producción, las cantidades que se deben pedir para cubrir las preparaciones de acuerdo con los comensales que se presentan de forma diaria al comedor o cuál es el gramaje que se debe servir a los mismos de cada preparación, contribuyendo a los faltantes de alimentos anteriormente mencionados. Es por este motivo por lo que se considera de importancia estudiar este problema y proponer una solución al mismo.

Como alcance este proyecto busca ayudar con la programación de la producción por medio del registro de las recetas culinarias utilizadas por el SA, de forma que permita ayudar con el control de los pedidos diarios de alimentos. De esta forma, se espera poder disminuir los niveles de estrés del personal y aumentar la satisfacción del cliente.

Entre las limitaciones de la investigación se podría encontrar el incumplimiento del menú durante el periodo de diagnóstico, esto debido a cambios en los platos principales por faltante de ciertos alimentos, ya sea porque los alimentos programados no se hayan pedido por falta de una adecuada programación o por que el contrato de la licitación para el ingreso de estos al SA ya haya finalizado. También existe como una limitación el hecho que los puestos de los colaboradores sean rotativos, por lo que puede haber variaciones a la hora de la producción de alimentos y la distribución de estos, debido a que no están familiarizados con los rendimientos esperados para cada preparación y las porciones que deben servir a los comensales.

Otra limitante a la hora de capacitar el personal es que únicamente se cuenta con dos computadoras en el servicio de alimentación, una dedicada exclusivamente al control de pedidos y menús.

#### <span id="page-21-0"></span>II. MARCO REFERENCIAL

A continuación, el marco referencial pretende ubicar al lector en el tema del área de los servicios de alimentación y en especial en el ámbito hospitalario.

### A. Servicios de alimentación

Los servicios de alimentación (SA) son los encargados de transformar alimentos por medio de procesos de preparación y conservación, en comidas o preparaciones servidas, que complazcan a los usuarios en sus gustos y hábitos y que se ajusten a sus necesidades nutricionales y fisiopatológicas (Tejeda, 2006).

Los servicios de alimentación se pueden considerar sistemas abiertos, debido a que cada parte que lo conforma afecta el rendimiento de las demás, creando un equilibrio dinámico ante la respuesta y la adaptación continua del sistema a sus ambientes internos y externos. Adicionalmente, hay permeabilidad de los límites de cada subsistema ante la posible afectación por el ambiente externo cambiante. Pero todos estos subsistemas, están atados a una jerarquía mayor que mantiene el orden del sistema (Gregoire, 2016).

En el caso de los servicios de alimentación existen tres objetivos básicos que se deben cumplir para sobrevivir y tener éxito, como menciona Tejeda (2006):

- Satisfacer las necesidades y deseos de los usuarios.
- Funcionar adecuadamente ante cualquier ambiente socioeconómico.
- Adaptarse a los cambios de los gustos y necesidades de los usuarios, de las condiciones socioeconómicas o ambos.
- 1. Servicios de alimentación para colectividades

La alimentación para colectividades es aquella que se elabora para un número determinado de comensales superior a los que comprenden a un grupo familiar. La prestación de tal servicio debe cumplir con las normas de higiene, seguridad alimentaria y las leyes de la <span id="page-22-0"></span>alimentación, para proporcionar dietas adecuadas con las necesidades biológicas, psicológicas y sociales del individuo (Redondo, 2006).

Los SA dirigidos a colectividades pueden dividirse según Redondo (2006) en tres grupos:

Tradicionales: incluyen restaurantes o casas de comidas que son un negocio individual o social, cuya principal característica es un comedor múltiple en el que se sirven comidas elaboradas en una cocina común. En este grupo se encuentran restaurantes, autoservicios, bares, buffets, cafeterías, pizzerías, sodas.

Sociales: comprenden servicios que ofrecen a grupos de colectividades que se hallan en un lugar determinado a la hora de comer y que no pueden desplazarse del lugar donde realizan la actividad. Estos servicios se ofrecen en lugares como escuelas, comedores universitarios, centros de acción social, fábricas, empresas, ejércitos, hospitales, entre otros.

Industriales: están dedicados a la elaboración de comidas, con el objetivo de comercializar su producción, la cual se centraliza en la cocina y de ahí es trasladada a diferentes puntos de distribución. Los usuarios de este tipo de servicios son: escuelas, empresas, compafiías aéreas, hospitales.

## 2. Servicios de Alimentación Hospitalarios

La Caja Costarricense del Seguro Social (CCSS), es una institución autónoma creada el 1 de noviembre de 1941, gracias a las reformas sociales impulsadas durante la administración del Dr. Rafael Ángel Calderón Guardia, mediante la Ley N 17 (Caja Costarricense Seguro Social, 2018). Esta figura alberga el sistema hospitalario, a la vez, está conformado por una serie de servicios que conforman la unidad hospitalaria como servicios de farmacia, medicina, laboratorio, enfermería y nutrición.

El Reglamento General de Hospitales Nacionales (Gobierno de Costa Rica, 1971) define al servicio de alimentación administrado por la CCSS como:

<span id="page-23-0"></span>"Un servicio técnico administrativo de apoyo al diagnóstico y tratamiento de los servicios médicos, quien a través de la integración de sus cinco productos: educación nutricional, producción de raciones, atención directa a pacientes, investigación operativa y gestión administrativa, se responsabiliza de mantener o mejorar el estado nutricional del paciente hospitalizado, como forma de proveer la recuperación de la salud. Además, le compete brindar al personal una alimentación que cubra parte de las necesidades nutricionales y ajustándose al presupuesto asignado".

Los servicios de nutrición están dentro de la estructura organizativa hospitalaria y dependen directamente de la Dirección Médica del hospital, en coordinación con la Administración, la Supervisión Regional del Área de Nutrición y la Asesoría Nacional de Nutrición. El servicio de Nutrición cuenta con su propio organigrama, donde la jefatura del servicio es responsable del desarrollo del mismo, de ella dependen el personal técnico y operativo, el cua 1 es necesario para llevar los procesos de planificación, ejecución y control de la producción de alimentos en el hospital (Salazar, 2006). '

### 3. Servicio de Alimentación Hospital Max Peralta

El Hospital Max Peralta el cual se localiza en la provincia de Cartago, fue fundado el 30 de setiembre de 1845, conocido en la época como Hospital de Cartago, pero su localización fue algo que fue variando constantemente, principalmente debido a los numerosos terremotos que ha sufrido la provincia de Cartago. No fue hasta el año de 1922 que el hospital pasa a nombrarse Dr. Maximiliano Peralta Jiménez y que en el año 1926 se encuentra en la misma infraestructura que ocupa hasta la fecha (HMP, 2015).

Actualmente el hospital se denomina como regional clase A, el mismo cuenta con una capacidad de 300 camas distribuidas en los salones de Medicina hombres y mujeres, emergencias, Maternidad, Cirugías hombres y mujeres, Unidad Terapia Intensiva, Quimioterapia, Ginecología y Pediatría.

La misión de la institución es

<span id="page-24-0"></span>"Contribuir a la salud de las personas, familia y comunidad, mediante actividades de promoción, prevención, curación, rehabilitación, investigación y docencia, considerando los siguientes criterios: prestación de los servicios orientada a la satisfacción de los usuarios; apertura en la innovación de la gestión, que impacte en la prestación de servicios; gestión eficiente de los recursos; cumplimiento de los estándares de calidad; capacitación continua y motivación a los trabajadores; fortalecer una coordinación y colaboración entre instituciones que impacten en la salud de la población y armonía con el medio ambiente" (HMP, 2015).

La visión

"ser un hospital modelo con un trato humanizado" (HMP, 2015).

El servicio de nutrición cuenta con 56 empleados, con nueve de esas plazas siendo para nutricionistas que trabajan en las diferentes áreas que velan por los pacientes hospitalizados y la consulta externa. Son 10 cocineros y 37 auxiliares de cocina (estos se encargan de la distribución de alimentos y de las preparaciones previas de los alimentos).

B. El menú en los servicios de alimentación

Un menú es una lista detallada de preparaciones que pueden ser ordenadas (en el caso de restaurantes) o servidas (en un hospital o institución). Un menú es el reflejo de la misión de la operación, por lo que varía de una organización a otra (Payne-Palacio y Theis, 2012).

Se puede decir que el menú es el punto de partida y finalización del SA, puesto que afecta las actividades de todos los demás procesos o subsistemas, pues de él depende qué se va a comprar, almacenar, producir y distribuir y qué cuidados sanitarios se debe tener. Adicionalmente, determina y es determinado por el personal, el presupuesto, la planta física y el equipo (Puckket, 2012).

#### <span id="page-25-0"></span>1. Tipos de menú

Los menús cuentan con formas de clasificarse, la manera que se elija al final depende del tipo de operación del servicio y de las necesidades del consumidor final. Los diferentes tipos de clasificación se muestran a continuación.

a. Por finalidad

La clasificación por finalidad de un menú está enfocada a qué tipo de mercado va dirigido el mismo, específicamente si va o no a generar un ingreso económico al SA. Estos se pueden clasificar en:

El menú comercial, este tipo de menú se debe enfocar en las ventas. Los comensales seleccionan los alimentos y pagan por estos. El menú está impreso y existe generalmente uno para cada tiempo de comida (Gregoire, 2016).

El menú institucional en el cual, los comensales realizan todos o una mayoría de los tiempos de comida en el servicio. La alimentación debe ser nutricionalmente balanceada, equilibrada y variada. En los servicios institucionales es común utilizar ciclos de menú (Dárdano, 2012).

b. Por opción de elección del cliente

Esta clasificación se refiere a las opciones que posee el comensal para poder seleccionar los alimentos que va a consumir. Gregoire (2016) da la siguiente clasificación:

El menú selectivo en que el cliente elige lo que le apetece de una lista de opciones ofertada. Se utiliza comúnmente en restaurantes.

El menú semis electivo, este tiene una composición preestablecida de preparaciones y permite seleccionar una cantidad limitada de platillos. Generalmente el comensal puede elegir ensalada, sopa, postre y bebida. El precio se da por todo el menú, no por las preparaciones separadas y se cobra un mismo monto, se consuman todas las opciones o no.

El menú impuesto, en este la composición de los platillos está preestablecida y el precio se da para todo el menú.

c. Según su forma.

Se refiere al tipo de oferta de alimentos que se presenta a los clientes, ya sea de forma diaria estática o cambiante. Esto se puede clasificar de la siguiente manera:

El menú fijo, es un mismo menú con la misma oferta, la cual se ofrece diariamente. Generalmente utilizado en restaurantes o SA donde la clientela cambia diariamente (Payne-Palacio & Theis, 2012).

El menú de un solo uso, estos son menús planificados para cierto día o evento y no es repetido de la misma forma. Es utilizado generalmente para ocasiones especiales, festividades o eventos con servicio de catering (Payne-Palacio & Theis, 2012).

Los menús cíclicos son una serie de menús que rotan en intervalos definidos que pueden partir desde algunos días hasta varias semanas. El intervalo del ciclo depende del tipo de operación del servicio (Payne-Palacio & Theis, 2012). Entre las ventajas que ofrece este tipo de menú se encuentran las que menciona Puckket, (2012), como el ahorro de tiempo y trabajo a la hora de la planificación del menú, la compra y la producción de los alimentos. Estos también permiten una mejor programación del personal y del equipo disponible y la estandarización de procedimientos; facilitando el control de costos.

2. Planificación de menús

El propósito principal de planificar un menú es preparar y servir alimentos nutritivos que estén acordes al presupuesto de la organización y que también cubran las necesidades de su público meta (Puckket, 2012).

La planificación de menús es de suma importancia, puesto que debe cumplir con varios objetivos, como menciona Dárdano (2012) entre los principales se encuentran: satisfacer las necesidades nutricionales de los comensales, cumplir con los requerimientos de las <span id="page-27-0"></span>prescripciones terapéuticas de alimentación (modificaciones en consistencia o contenido de nutrientes), si las hay.

Adicional se debe complacer y agradar a los comensales, siempre siguiendo los lineamientos administrativos del servicio de alimentación; sin descuidar el desarrollo de controles para evaluar el menú en forma cuantitativa y cualitativa. Todo esto permitirá mantener y promover la reputación del servicio de alimentación a través del uso de alimentos de alta calidad, inocuos variados y populares (Dárdano, 2012).

Una adecuada planificación de menú va a tener un impacto sobre todos los subsistemas que componen un servicio de alimentación, desde el control de pedidos, el presupuesto, el éxito de la producción y del servicio.

a. Factores que influyen en la planificación de menús

Existen múltiples factores que se deben tomar en cuenta a la hora de planificar y estructurar un menú para colectividades, Dárdano (2012) menciona entre los principales:

- Público meta al que va dirigido: grupo al que se va a servir, edad, sexo, requerimientos nutricionales, hábitos alimentarios y preferencias personales, expectativas, costumbres.
- Planta física: equipo disponible, espacio fisico disponible.
- Personal: número de recurso humano y experiencia, distribución del trabajo.
- Disponibilidad de alimentos.
- Clima.
- Presupuesto.
	- b. Planificación de menús en los hospitales de la CCSS

Redondo (2006), explica que, en 1988, la sección de Nutrición de la CCSS dictó una serie de procedimientos a seguir en los servicios de Nutrición de esta institución. En relación con la planificación de menús se establecieron las siguientes normas:

<span id="page-28-0"></span>Los servicios de Nutrición brindarán alimentación a pacientes, así como a todo personal autorizado que labore en Ja institución. Además, se utilizará un sistema de preparación semi convencional, los alimentos se comprarán crudos o semipreparados, realizándose la preparación final en el servicio.

Los SA deberán ofrecer un menú impuesto, con un ciclo de 15 días. Para pacientes se distribuirán en cuatro tiempos de comida: desayuno, almuerzo, merienda de la tarde y cena; para el personal cinco o seis tiempos, dependiendo del hospital. El valor energético total (VET) de la dieta será de 1740 kilocalorías (Kcal), con un patrón de menú para cuatro tiempos de comida, igual para el personal y la dieta normal de los pacientes.

Algunas de estas normas han variado con el tiempo, según las características propias de cada hospital y sus usuarios. Esto se ve de manifiesto en el nuevo lineamiento de Patrón de Menú Hospitalario (Coordinación Nacional de Nutrición CCSS, 2014), en el cuál ahora se establece un VET de 2000 kcal, con un patrón de menú de cuatro tiempos de comida para el personal. En el caso del Hospital Max Peralta, ellos cumplen con un ciclo de menú de cinco semanas, cumpliendo con el patrón de cuatro tiempos.

3. Diseño y estructuración del menú

El tipo de menú que se planea utilizar en un servicio debe estar definido antes de establecer un patrón de menú. Para poder llegar a este punto, anteriormente se debe haber realizado una recolección de las recetas de las preparaciones del menú que se desea establecer; esto debido a que las mismas son las que van a determinar no sólo la manera en que se planea el ciclo de menú, sino también el cálculo de ingredientes, el costeo del menú y Ja evaluación de este (Dárdano, 2012).

## a. Patrón de menú

El patrón de menú es una referencia de la lista de grupos de alimentos y de sus porciones que componen un tiempo de comida (Payne-Palacio & Theis, 2012). Es importante recalcar que el patrón de menú es una herramienta de planeación y debe ser flexible a las

necesidades y particularidades de cada servicio. El ciclo de menú se elabora siguiendo el patrón de menú, puesto que este último debe funcionar como una plantilla sobre la cual obtener el mismo diseño siempre (Dárdano, 2012).

Para poder desarrollar un adecuado patrón de menú, Dárdano (2012), indica que se deben seguir los siguientes pasos:

Primero, determinar la distribución de energía por tiempo de comida, que se ve definido por las características de los comensales, políticas de la institución y la capacidad de operación del servicio de alimentación.

Segundo, establecer la distribución del contenido de macronutrientes por cada tiempo de comida, lo cual es de vital importancia en establecimientos donde los comensales reciben varios tiempos de comida en el servicio, permitiendo una alimentación balanceada.

Tercero determinar el tamaño de la porción, puesto que los grupos de alimentos deben seleccionarse de acuerdo con el tipo de población y al tamaño de la porción de cada grupo de alimentos se determina con base al cálculo de la distribución del contenido de macronutrientes.

Cuarto, establecer la estructura del patrón de menú, este nos da el formato que se debe seguir en cada tiempo de alimentación que proporciona el servicio con respecto a las porciones y grupos de alimentos previamente establecidos.

Un adecuado patrón de menú debe establecer los tiempos de comida que se sirven, los alimentos que no variarán durante el ciclo, como arroz, frijoles; y el tamaño de la porción de cada alimento (estableciendo la cantidad y la unidad de medida) (Dárdano, 2012).

La estructura de patrón de menú más generalmente utilizado en los servicios de alimentación al público a nivel nacional, a la hora del almuerzo, como lo indicó en su presentación de "Retos en los Servicios de Alimentación Institucional", B. A vendaño (2015), están compuestos por: arroz, frijoles, plato principal: vegetariano o proteico, ensalada: harinosa o vegetal, guarnición: harinosa o vegetal, refresco: base de leche o base de agua y un postre: fruta o preparación.

#### b. Formato del menú

<span id="page-30-0"></span>Debido a que el menú es una herramienta vital para la planeación de los demás procesos del SA, es de suma importancia que su formato sea diseñado de una forma en la que se asegure una adecuada y clara comunicación. Es por esta razón que el encargado de planear el menú escriba la versión final del mismo en dos formatos diferentes, uno destinado a la compra, producción y al personal del servicio y otro, para el público meta (Puckket, 2012).

El menú destinado al área de producción debe ser claro, proveer los nombres y el número de las recetas que se deben seguir y el pronóstico de la producción. Se debe incluir información del tamaño de la porción, comentarios adicionales para clarificar las recetas y requerimientos adicionales para la hora de la preparación. Se debe especificar el tipo de cada ingrediente (incluyendo marca de ser necesario). Esta información permite que el balance de sabores, colores y texturas que se previeron en la planificación del menú se cumplan (Drummond & Brefere, 2010).

### C. La receta culinaria

Una receta es una fórmula por la cual ingredientes pesados y medidos son combinados en una serie específica de procedimientos para llegar a determinados estándares (Gregoire, 2016). La receta debe ser precisa, completa y fácil de entender, debe estar presentada de tal manera que quienes la utilicen, la puedan realizar.

1. Tipos de recetas culinarias

Las recetas culinarias se pueden clasificar de diferentes maneras, como lo son:

La receta narrativa, en esta se incluye las cantidades de ingredientes en el procedimiento. Es ideal para recetas cortas o para recetas donde hay varios ingredientes y el método es muy complejo, en esta no se especifican que tipo de instrumentos se deben usar (García, 2014)

La receta descriptiva, en este tipo, cada ingrediente está seguido por la modificación necesaria, permitiendo que los mismos estén listos en el momento de incorporarlos. La cantidad de cada de ingrediente se anota en una columna separada y cada etapa del proceso se presenta en párrafos separados, paralelos a la lista de ingredientes. Muy utilizada en los primeros libros de cocina al estilo europeo (García, 2014).

La receta estándar, en esta receta, se da primero toda la lista de ingredientes y luego el método de preparación. Esta debe incluir la cantidad exacta y la modificación de los ingredientes y cada procedimiento se señala por etapas (Gregoire, 2016).

La receta estandarizada, esta es aquella receta culinaria que ha sido medida, probada y adaptada según las características de la población y a las condiciones fisicas y ambientales del servicio de alimentación. Este tipo de receta es la deseada en los servicios de alimentación, puesto que evita que haya faltantes, robos o fugas y problemas por escasez de alimentos. Asegura que el personal obtenga los mismos resultados, por lo que facilita la rotación del personal y permite realizar análisis nutricionales (Payne-Palacio & Theis, 2012)

#### 2. Formato estándar de una receta

El formato de una receta debe proveer la información necesaria para producir las preparaciones del menú seleccionados. Un arreglo ordenado de la información debe ser desarrollado y se debe seguir el mismo formato general en todas las recetas del servicio (Payne-Palacio & Theis, 2012).

Tanto Gregoire (2016) como Payne-Palacio & Theis (2012) indican que la información que no se debe dejar por fuera en el formato estándar de una receta es:

- Nombre de la preparación.
- Rendimiento.
- Tamaño de porción y número de porciones que se producen, en este caso es importante indicar el tipo de utensilio a utilizar para porcionar.
- Tiempo de cocción y temperatura (de ser requerido).
- Lista de ingredientes en el orden en que son utilizados.
- Cantidad de ingredientes por peso, medidas caseras o conteo.
- <span id="page-32-0"></span>• Procedimiento: este debe seguir un orden lógico, ser claros y concisos.
- Estándares de calidad: aquí se incluyen tanto las sugerencias de emplatado (cuidando la parte estética de la presentación) y los controles de inocuidad.

En la actualidad muchas organizaciones, han implementado métodos digitales computarizados en la administración de los servicios, creando una base de datos de las recetas que permita el ajuste de estas, crear órdenes de compra y opciones de costeo. La importancia de tener un archivo de respaldo de todas las recetas en forma computarizada no se puede dejar de enfatizar (Gregoire, 2016).

3. Registro de recetas para la programación de la producción

Es importante recordar que un programa de menú no queda completo si los operarios encargados de su preparación y distribución no saben exactamente cuánto y cómo preparar y servir cada una de las recetas que lo integran. Esa labor se cumple por medio de un adecuado registro de recetas y las porciones (Tejeda, 2006).

El registro de las recetas permite un adecuado manejo de todos los recursos (humano, materia prima, equipo), permitiendo al encargado de la operación una adecuada programación de estos, tratando de prevenir problemas en el desarrollo de las operaciones del servicio, como problemas de rendimiento de alimentos por errores a la hora de la proyección de la producción, faltantes de ingredientes por problemas de registro de las recetas (Drummond & Brefere, 2010).

D. La producción en el marco de los procesos de los SA

Para el funcionamiento de un SA, es necesario tener definidos los procesos, tanto administrativos como técnicos, que influyen en el adecuado desarrollo de los objetivos fijados por el servicio, especialmente uno tan delicado y que envuelve tantas facetas como los servicios de alimentación que se encuentran establecidos en los hospitales, puesto que velan no sólo por la alimentación de los pacientes internados, sino también por la de los empleados y colaboradores del centro hospitalario.

#### <span id="page-33-0"></span>1. Los procesos operativos-administrativos de los SA a nivel hospitalario en Costa Rica

Entre los principales procesos que se pueden encontrar en un SA a nivel hospitalario en nuestro país, tenemos los que Salazar (2006) detalla a continuación:

- Planificación de menús: este es un proceso técnico administrativo que realiza el nutricionista a cargo del servicio. Consiste en la determinación del número de usuarios que recibirán la alimentación, sus respectivas características y requerimientos nutricionales, así como la planificación de menús de dietas normales y terapéuticas; como el cálculo de alimentos que se requieren durante el año.
- Programación anual de alimentos y elaboración de presupuestos de productos alimenticios: Esta programación se deriva del ciclo de menú y del cálculo de alimentos que se pronostica se necesitarán anualmente. La misma consiste en poder determinar no sólo las cantidades necesarias sino también el costo de los alimentos que se necesitarán en el SA. Esto se realiza basándose en el porcentaje de incremento que determina el Ministerio de Industria y Comercio, que, a su vez, condiciona por este proceso el presupuesto para la compra de alimentos del siguiente año.
- Programación y solicitud de suministros: Proceso que permite determinar la cantidad de utensilios, vajilla, equipo, alimentos, artículos de limpieza y de oficina que el Servicio de Nutrición requiera necesarias durante el año. Es aquí donde se establecen las condiciones de entrega y fecha en que estos se necesitan.
- Solicitud de alimentos que se compran por licitación: Es un proceso que se rige por la Ley de Contratación Administrativa, en la cual se determinan los montos y los tipos de licitación que tienen que ejecutarse. Este procedimiento administrativo permite a los Servicios de Nutrición de los hospitales asegurar el aprovisionamiento de alimentos por medio del proveedor prorrogable por un año. También es aquí donde se hacen las especificaciones de los alimentos requeridos y se detalla claramente la cantidad y calidad deseada, además de plasmar las pautas de entrega, transporte y empaque en que deben recibirse los alimentos solicitados (Gobierno Costa Rica, 2005).
- Solicitud externa y recepción de alimentos: Es aquel proceso que permite que el servicio cuente con los alimentos necesarios para empezar la producción dentro de lo planificado en el ciclo de menú. La solicitud se hará dependiendo de la necesidad, capacidad de almacenamiento y otros factores que puedan influir y deben ser tomados en cuenta a la hora de la redacción de las especificaciones en el cartel de licitación.
- Almacenamiento de productos: Establece las acciones para mantener los alimentos en las condiciones óptimas de almacenamiento y también tener un absoluto control sobre las existencias de productos en bodega. Para ello es necesario llevar controles de los almacenamientos, ya que de ello depende el debido uso de los productos.
- Solicitud de dietas normales y terapéuticas: Aquí se asegura que los pacientes, empleados y otros beneficiados del servicio, reciban la alimentación adecuada, que contribuye a la recuperación o mantenimiento de la salud de estos. También permite conocer el número total de dietas normales y terapéuticas para su debida preparación y servicio.
- Cálculo de víveres diarios, pedidos y despachos internos: Permite calcular, solicitar y entregar diariamente los víveres necesarios para la producción requerida, también se conoce el gasto de alimentos del día.
- Preparación de alimentos: Donde se preparan los alimentos para dar el tratamiento desde el punto de vista físico, higiénico que sea favorable para ser consumido por los usuarios y que no produzca ningún malestar, preparándose bajo condiciones higiénicas óptimas.
- Distribución de alimentos: Es un proceso donde debe brindarse una adecuada manipulación de alimentos ya procesados. Aquí debe cuidarse que el usuario reciba su alimentación a una temperatura adecuada, en condiciones de higiene óptimas y en porciones adecuadas a sus requerimientos nutricionales.
- Control de gastos y consumo: Lleva el control de lo generado en producción versus lo que es verdaderamente consumido por los comensales.
- Tareas de aseo del equipo y recolección y lavado de vajilla: V ital para mantener una adecuada manipulación e higiene dentro del servicio, asegurándole al usuario un medio en condiciones óptimas para consumir los alimentos.

<span id="page-35-0"></span>En el marco de estos procesos, tenemos la producción, que, en el sentido genérico de la palabra, es el proceso por medio del cual se crean bienes y servicios (Tejeda, 2006). En el contexto de los SA, implica la preparación de los ítems del menú en las cantidades que se necesitan y con la calidad deseada, a un costo apropiado para la operación del servicio de alimentación. La producción no es simplemente considerada como la fase de cocinar, sino que involucra el planeamiento y control de los ingredientes, la calidad de estos, la productividad laboral y el consumo de energía (Gregoire, 2016).

### 2. Subsistemas del proceso de producción

El proceso de producir involucra mucho más que sólo la parte de cocción de alimentos, el mismo conlleva diferentes procesos o subsistemas que permitan un adecuado desarrollo de este proceso.

La planificación de la producción es el establecimiento de un programa de acción para transformar los recursos en bienes y servicios. La planeación de la producción comprende dos aspectos básicos: 1) la proyección o pronósticos de la demanda y 2) programación de la producción. Dichas actividades tienen como objetivos: a) predecir las cantidades de alimentos que se necesitan para satisfacer la demanda esperada, b) determinar las características del producto y del proceso de producción, c) definir el nivel de calidad deseado y d) correlacionar los costos de personal y de los materiales y de la utilización de la planta física (Tejeda, 2006).

a. Los pronósticos de producción en el servicio de alimentación

El objetivo de los pronósticos es estimar la demanda futura utilizando datos anteriores. Aplicando esta definición a los servicios de alimentos, es predecir las necesidades de alimentos diarios según los datos históricos de la demanda. La planeación de la producción empieza con el menú y la predicción de la producción. Otros subsistemas del servicio, como los pedidos, son alimentados por los pronósticos de la producción. Estos permiten programar eficientemente la mano de obra, el uso de equipo y espacio (Payne-Palacio & Theis, 2012).
Gu (2012) indica que los pronósticos de producción se ven afectados por muchas variables, como los cambios de la población beneficiaria del servicio, el clima, las preparaciones ofrecidas en el menú, actividades especiales, feriados, tendencias alimentarias, días de la semana y disponibilidad de dinero. El autor indica que los pronósticos de la producción son especialmente vitales en la operación de servicios de alimentación debido a la naturaleza perecedera del producto.

La sobreproducción de alimentos genera costos adicionales debido a que los alimentos sobrantes perecen rápidamente y requieren mayor manipulación y almacenamiento. Esto puede llevar a alimentos desperdiciados, o si se logran incorporar a otro día del menú, se ve reducida su calidad (Gregoire, 2016). La producción por debajo de las necesidades genera costos adicionales no sólo en el ámbito laboral sino que, al tener que ordenar la producción de preparaciones de último minuto, genera un aumento en los alimentos que se deben utilizar para cubrir esta necesidad, (Payne-Palacio & Theis, 2012); adicionalmente causa estrés en los empleados, cocineros y el encargado de producción, resultando en una baja en la moral de los empleados y en la confianza hacia la administración del servicio por parte de los comensales (Gu, 2012).

Debido a lo expuesto anteriormente se puede decir que es vital para todo servicio de alimentación crear registros históricos que le permitan establecer un sistema de pronóstico de producción para minimizar la presencia de las situaciones anteriormente mencionadas.

Otro factor que influye en la determinación de los pronósticos de producción es el rendimiento. El cual se entiende como la cantidad de producto resultante de completar las diferentes fases de los pedidos, la producción y el ciclo de servicio. Usualmente se define por peso, volumen o tamaño de porción (Payne-Palacios, et al, 2012).

Dicho rendimiento está condicionado al control de las porciones, siendo este un control esencial, debido a que es servir el mismo tamaño de porción a cada comensal, sin que existan diferencias significativas entre uno y otro. Gregoire (2016) menciona que, para poder alcanzar un adecuado control en el rendimiento de las preparaciones por medio de las porciones, se deben cumplir con los siguientes principios:

Los alimentos se deben comprar de acuerdo con especificaciones detalladas para asegurarse que los productos comprados darán el rendimiento esperado para el número de porciones proyectadas a preparar.

Se deben utilizar recetas estandarizadas, con un procedimiento claro y con cantidades de ingredientes específicas que reduzcan el desperdicio y que determinen el número específico de porciones a producir.

El encargado de producción y los empleados deben conocer el tamaño y el rendimiento del equipo con el que preparan y sirven los alimentos, asegurando que cada receta tenga el mismo rendimiento y cada comensal reciba la misma cantidad de alimentos.

i. Métodos de pronósticos de producción.

Como se mencionó con anterioridad, la creación de registros históricos es importante para establecer un sistema de pronóstico de producción para minimizar los desperdicios o faltantes de alimentos. Pero llevar el registro de estos datos es sólo de valor cuando los mismos son consistentes y son registrados apropiadamente. Los pronósticos no sólo afectan el tipo de alimentos que se debe manejar en el inventario para una adecuada producción, sino también para determinar el número de empleados necesarios y del equipo necesario (Payne-Palacios, et al, 2012).

Entre los métodos que se pueden utilizar para el pronóstico de la producción, podemos encontrar cuatro diferentes como los explican Davis, Lockwood, Pantelidis & Alcott (2018):

• Promedio simple: Consiste en atenuar los datos al obtener la media aritmética de cierto número de datos históricos para obtener con este el pronóstico para el siguiente período. El número de datos a tener en cuenta para calcular el promedio es una decisión del SA que realiza el pronóstico.

- Previsión media móvil tres: Realiza los pronósticos basándose en el análisis de datos promediados pasados. Son una lista de datos en que cada uno es un promedio de un subconjunto de los datos originales. Es simple y fácil de usar.
- Promedio movimiento ponderado: Es muy poderoso y económico. Utilizado ampliamente cuando se necesitan pronósticos, puesto que se les asigna más peso a los últimos datos registrados o a los momentos de la temporada que se conocen son de mayor impacto para el SA.
- Alisado exponencial: Un tipo de promedio en movimiento en una serie de tiempo, los cuales son conjuntos de datos que se utilizan para realizar pronósticos (eficiente cuando se ven patrones estacionales), es ideal para situaciones donde muchos pronósticos deben ser preparados. Diferentes formas son utilizadas variando la presencia de la tendencia o de las variaciones cíclicas del SA.
	- b. Programación de la producción.

Esta actividad consiste en determinar por quién, cuándo, cómo, en cuánto y dónde se elaborarán las preparaciones cuya producción haya sido pronosticada (Tejeda, 2006). El objetivo final de la etapa de producción es destruir bacterias peligrosas, aumentar la digestibilidad, cambiar y mejorar el sabor, forma, textura, aroma, color y proteger el valor nutritivo de los alimentos (Puckett, 2004).

Formular recetas, pronosticar la demanda y calcular las cantidades a producir son parte del planeamiento de la producción. La última fase de este proceso de planeamiento es la programación de la producción. La cual es un proceso de toma de decisiones y de comunicación en la que el personal debe estar informado de cómo en realidad se llevará a cabo la preparación de los alimentos en un marco específico de tiempo (Payne-Palacio & Theis, 2012).

Programar la producción requiere de conocer los pasos a través de los cuales las preparaciones del menú pasan de ingredientes a alimentos listos para el consumo. Esta secuencia se conoce como el flujo de los alimentos. Cada paso debe ser cuidadosamente monitoreado para asegurarse que los objetivos de cocción sean alcanzados y mantenidos, permitiendo que los productos estén listos para el momento de su distribución (Payne-Palacio & Theis, 2012).

### E. Estudios sobre herramientas digitales para uso en servicios de alimentación

Estudios relevantes al uso de herramientas digitales para el uso en servicios de alimentación son limitados, esto debido a que la mayoría de los lugares que utilizan este tipo de herramientas son lugares con fines comerciales, por lo que poseen estrictas políticas de confidencialidad que evitan que sus resultados sean divulgados al público. Lo que si se encuentra disponible es información de las diferentes herramientas digitales o softwares que están disponibles para los diferentes mercados que abarcan los SA.

En el ámbito internacional, se han desarrollado diferentes softwares para la administración de servicios de alimentación, como lo son el Health System Food Software de Vision Software Technologies®, el cual ofrece la opción de registro de recetas, planificación y programación de producción y control de inventario. La herramienta está dirigida para servicios de alimentación hospitalarios, más únicamente se encuentra disponible en los Estados Unidos (Vision Software Technologies, 2016).

Otro software que cumple funciones similares es el Food Service Suite® que permite un sistema de gerencia de menú, control de ingredientes, recetas, costeo y control de inventarios por medio de requisiciones, control de almacenamiento y registros históricos, el mismo también permite enlazarse a Excel® para dar seguimiento con proveedores externos que no posean el programa (CBORD, 2016). Este está disponible, sin embargo, únicamente se encuentra en idioma inglés.

El fondo común Aquitana-Navarra puso a disposición de los profesionales en Nutrición, la herramienta "Recetas Calibradas. Estimación de raciones de restauración", la cual permite una rápida estimación de las cantidades de los distintos ingredientes que incorpora cada plato incluido en la dieta basal, en función con el número de comensales de cada día. Una limitante del programa es que sólo se puede accesar a la base de datos de las recetas ya registradas, el mismo no permite añadir recetas nuevas (Zapatel & Ruiz, 2013).

En el ámbito nacional, Aguilar (2013) realizó un proyecto de actualización de recetas del servicio de alimentación del Hospital San Juan de Dios, en el que desarrolló un proceso de documentación de los principales guisos, platos principales y purés del ciclo de menú, por medio de una herramienta digital desarrollada en el programa de Excel®.

Durante este proceso, la investigadora creó una plantilla simple de receta que contaba con las siguientes partes:

- Nombre de la preparación.
- Clasificación: guiso, plato principal, puré.
- Rendimiento. Lista de Ingredientes.
- Unidad.
- Peso Neto.
- Porcentaje de fracción comestible.
- Preparación.
- Fotografía
- Forma de servir.

En este caso, Aguilar (2013) únicamente documentó las recetas con las que ya contaba el servicio en formato digital, más no logró realizar una evaluación de los resultados de la plantilla, si está en efecto continuó en uso o si mejoró en el planeamiento del ciclo de menú del Servicio de Alimentación.

## 111. OBJETIVOS

### A. Objetivo General

Proveer una herramienta digital que permita una mejor administración de los alimentos en el comedor de empleados del Hospital Max Peralta de Cartago.

# B. Objetivos Específicos

Determinar la situación del servicio de alimentación del Hospital Max Peralta con relación a los aspectos importantes para el menú.

Documentar las recetas culinarias del menú actual del comedor de empleados del Hospital Max Peralta.

Desarrollar una herramienta digital para la programación de la producción en el comedor de empleados del Hospital Max Peralta.

Brindar capacitación al personal para el uso adecuado de la herramienta digital para el servicio de alimentación del Hospital Max Peralta.

Evaluar la herramienta digital en el proceso de la programación de la producción en el comedor de empleados del Hospital Max Peralta.

Desarrollar un manual descriptivo del uso adecuado de la herramienta digital para el servicio de alimentación del Hospital Max Peralta.

# IV. MARCO METODOLÓGICO

A continuación, se presenta la metodología utilizada en el proceso de esta investigación.

A. Tipo de estudio

Este estudio es uno de tipo descriptivo transversal, integrando variables cualitativas y cuantitativas. Se considera transversal puesto que las variables se estudiaron en períodos de tiempo específicos, siendo estos la duración del ciclo de menú.

Adicionalmente se califica como descriptivo porque se describen por medio de la observación y descripción como es la situación de las variables que se estudian, investiga las características de la población y los factores asociados al problema (Pineda y Alvarado, 2008), en este caso como el registro de recetas afecta directamente la producción de alimentos en un tiempo específico.

# B. Población

La población son las recetas de las preparaciones de platos principales del actual ciclo de menú de cinco semanas del servicio de alimentación de empleados del Hospital Max Peralta de Cartago. En este estudio se trabajará con la totalidad de la población.

# C. Definición de variables

Las variables estudiadas fueron las siguientes:

#### 1. Diagnóstico del servicio

Se determinó características del servicio de alimentación en cuanto a condiciones físicas e infraestructura, aspectos operacionales, planificación del menú, recurso humano, equipo y proceso de producción. Esto debido a que todos son factores que influencian el planeamiento de la producción de alimentos y afectan directamente en el cumplimiento del menú.

#### 2. Recetas del ciclo de menú

Es el registro de las preparaciones utilizadas en el servicio de alimentación y si cumplen con los requerimientos mínimos de formato estándar. En esta parte se verificó que las preparaciones se registraran con los datos necesarios para cumplir con el formato estándar determinado para este servicio en particular. Adicionalmente se analizó si el cálculo de ingredientes que se realiza es el adecuado para satisfacer la demanda de los comensales, esto se realizó comprobando los pesos brutos de los ingredientes a la hora del pedido, su rendimiento pre y post cocción y el tamaño de porción que se entrega al comensal.

3. Uso adecuado de la herramienta digital

En este aspecto se capacitó al personal en el uso adecuado de la herramienta y su adaptabilidad a la misma. Adicionalmente se preparó un manual de referencia del uso adecuado de la herramienta para facilitar el uso de esta por parte del personal.

En el anexo A se observa el cuadro de operalización de variables.

D. Recolección de datos

La recolección de datos se llevó a cabo siguiendo el cronograma de actividades (Anexo B), las cuales se describen a continuación.

# 1. Fase diagnóstico

Se aplicó un diagnóstico en el servicio de alimentación del hospital, para poder determinar el recurso (tanto humano como de espacio fisico y equipo) con el que se contaba y ver si con el mismo el servicio estaba listo para hacer frente a las preparaciones del menú. Esto se realizó por medio de una guía de observación, tanto participativa como no participativa, que se aplicó en el trascurso de una semana en el SA del Hospital Max Peralta y una entrevista con preguntas abiertas al personal encargado del proceso de producción, los instrumentos utilizados se encuentran en el anexo C y D.

### 2. Fase verificación de recetas culinarias

Se realizó una observación participativa, por medio de la guía de observación encontrada en el anexo E, por la que se verificaron rendimientos tanto pre y post cocción y el tamaño de porción que se entregaba al comensal de los platos principales, durante un período de cinco semanas. Esto se realizó adicionalmente utilizando una balanza granataria Ohaus con una capacidad de 5kg con una sensibilidad de 1g para obtener los pesos netos y así determinar los porcentajes de desgaste con relación a los pesos brutos y netos obtenidos de cada ingrediente.

También se analizaron las recetas de los platos principales, verificando si cumplían o no con el formato estándar de una receta, y se determinaron que factores se debían completar a la hora de registrarlos en la herramienta.

Se realizó un control por una semana, de la cantidad de comensales que asistían al comedor de empleados y que llegaban a consumir el plato principal servido cada día, para elaborar un registro de consumo, el mismo se realizó utilizando el instrumento que se encuentra en el anexo F.

3. Fase elaboración registros históricos y pronósticos de producción

Aunque el servicio de alimentación comenzó a llevar a partir del año 2016 un registro histórico de la cantidad de comensales que pasaban por el comedor, el registro se daba de forma intermitente por lo que el mismo no se pudo tomar en cuenta como la norma para poder ser fuente de insumo para la herramienta. Fue por esta razón que por un período de cinco meses se realizó el registro de los platillos principales servidos en el comedor de empleados, utilizando

el instrumento que se encuentra en el anexo F, para poder calcular posteriormente los pronósticos de producción.

4. Fase elaboración de la herramienta

Se desarrolló la herramienta digital utilizando el programa Excel®, el cual permitió ayudar con la programación de la producción por medio del registro de las recetas culinarias y ayudar con el control de los pedidos diarios de alimentos, esto por medio de una plantilla de formato estándar de receta. La herramienta es capaz de elaborar la programación del pedido del tiempo de almuerzo, calcular el valor nutricional estimado de este tiempo de comida y generar la lista de pedido de ingredientes para proveeduría.

5. Fase diseño del manual

Se elaboró un manual, tanto escrito como en forma audiovisual, que permitiera al usuario utilizar de forma adecuada la herramienta digital. En estos se registraron los pasos, con ayuda de imágenes y video, que se deben realizar a la hora de introducir una nueva receta a la herramienta, cómo modificar los ingredientes de acuerdo con los pronósticos de proyección, entre otros.

6. Fase capacitación del personal y evaluación de la herramienta.

Se realizó la capacitación del personal de nutrición encargado de las áreas de producción y de pedidos, quienes serán los que estarán encargados del uso adecuado de la herramienta siguiendo una metodología de instrucción directa sobre el puesto ayudándose con métodos audiovisuales. En la misma se explicó el proceso de cómo utilizar la herramienta para el registro de recetas, cómo elaborar la programación del pedido de almuerzo, el uso de la hoja de valor nutricional del menú y de la generación de la lista de pedido de ingredientes para el correspondiente tiempo de comida.

Previamente a las capacitaciones del uso de la herramienta, el personal a capacitar realizó un diagnóstico para comprobar las fortalezas y debilidades, con respecto al programa Excel®, este se puede observar en el anexo G. Al finalizar las mismas, se aplicó un cuestionario de evaluación de la capacitación recibida, el cuál fue aplicado de forma anónima y se encuentra en el anexo H.

Además, se realizó la evaluación de la efectividad de la herramienta con las preparaciones de platos principales de una semana del menú, utilizando la guía de observación del anexo D y comparando si hubo una mejoría en el manejo de la producción de alimentos, con respecto al registro anterior.

## E. Análisis de datos

Los datos se evaluaron de forma general por medio del programa Excel® (cuando correspondía) y con respecto al Reglamento Nacional de Servicios de Alimentos al Público (2012).

### 1. Fase diagnóstico

Se aplicaron tanto la guía para el diagnóstico en el servicio de alimentación del hospital, para poder determinar el recurso (tanto humano como de espacio fisico y equipo) con el que se contaba y ver si con el mismo el servicio estaba listo para hacer frente a las preparaciones del menú. Los datos obtenidos en el diagnóstico se compararon con el Reglamento Nacional de Servicios de Alimentos al Público del 2012 para determinar si cumplían o no lo estipulado en el mismo, adicionalmente se evaluó de acuerdo a los procedimientos de las preparaciones del menú los potenciales choques de flujos que podrían observarse en la zona de producción.

# 2. Fase verificación de recetas culinarias

Durante este período, los rendimientos registrados en la guía de producción obtenidos en la barra de servicio fueron tabulados en una hoja de datos de Excel® para determinar cuáles son las preparaciones con mayor cantidad de problemas en su relación de proyección de producción versus rendimiento real. Asimismo, se compararon los registros de listas de pedido de ingredientes para ver si los mismos cumplían con lo que se utilizaba en la producción o si existían discrepancias con los ingredientes que en realidad se estaban utilizando en las preparaciones por parte del personal de cocina, en estos casos se registraron los ingredientes

utilizados en la totalidad de la preparación de las recetas y se tomaron como parte de la preparación final registrada en la herramienta.

3. Fase elaboración registros históricos y pronósticos de producción

En esta fase, los resultados obtenidos se tabularon en una hoja de datos de Excel® y se calcularon los pronósticos de producción utilizando el promedio simple, la previsión media móvil, el promedio movimiento ponderado y el alisado exponencial, para obtener los resultados que mejor se adaptaran al SA.

# 4. Fase evaluación de la herramienta

En la etapa de evaluación se observó la producción de cinco recetas para las cuales se utilizó la herramienta elaborada para calcular la cantidad de ingredientes que serían necesarios para los días seleccionados. Se compararon los datos nuevos obtenidos por medio de la guía de observación del anexo D, con los datos anteriormente obtenidos durante la fase de observación de producción de las mismas preparaciones, para determinar si existió una mejoría en el proceso de programación de la producción por medio del uso de la herramienta.

# V. RESULTADOS Y DISCUSIÓN

A continuación, se presentan los resultados y la discusión de este proyecto, iniciando con el diagnóstico del servicio de alimentación, posteriormente con la observación de la producción para la posterior documentación de las recetas culinarias, luego el desarrollo de la herramienta que se acoplara a las necesidades del SA del HMP. Se sigue con la evaluación de la herramienta por un período de una semana, para continuar con el diseño del manual y finalizar con la capacitación del personal para el uso adecuado de la herramienta.

A. Diagnóstico de la situación del SA con relación a los aspectos que influencian el menú

El diagnóstico estuvo subdividido en nueve etapas que afectaban de una u otra forma la producción de las recetas, desde información general del SA, aspectos operacionales del mismo, la planta física e instalaciones con las que cuenta el servicio, el recurso humano, los procesos de producción que afectan al menú, los pronósticos de producción en el SA y la programación de la producción.

l. Información general del SA

El SA del HMP combina sus diferentes recursos (humanos, operativos, equipo) para cumplir con las expectativas de todos los que se benefician de sus servicios.

Su misión

"El servicio de nutrición del Hospital Max Peralta contribuye a la salud de las personas, familia y comunidad, proporcionando la mejor atención nutricional, mediante una alimentación segura, variada y balanceada de acuerdo con el estado de salud, además ofrece intervención dietoterapéutica oportuna, así como educación nutricional" (Rojas, 2013).

# Su visión

"El Servicio de Nutrición del Hospital Max Peralta será el mejor servicio de nutrición a nivel hospitalario, brindando un servicio de alimentación y tratamiento dietoterapéutico de calidad con trato humanizado" (Rojas, 2013).

Los objetivos generales del servicio son:

- Brindar un servicio de alimentación de calidad, a pacientes hospitalizados, ambulatorios y personal de la institución.
- Contribuir a la salud de los pacientes hospitalizados y ambulatorios, mediante una adecuada atención dietoterapéutica y educación nutricional que promueve el mantenimiento y el mejoramiento de su estado nutricional.

Los objetivos específicos del servicio son:

- Ofrecer un menú atractivo, variado y nutricionalmente equilibrado, tomando en cuenta los recursos disponibles y la disponibilidad de alimentos según la estacionalidad de estos.
- Desarrollar técnicas para controlar la aplicación higiénica en las diferentes etapas de la producción de alimentos, así como el cumplimiento de los métodos para un correcto almacenamiento tanto de productos perecederos como no perecederos.
- Brindar atención y educación nutricional a pacientes hospitalizados, ambulatorios. familiares y comunidad.
- Garantizar una adecuada ejecución presupuestaria que permita satisfacer de insumos necesarios a fin de brindar una atención de calidad en las áreas administrativas, técnicas y clínica.

• Proporcionar educación continua a todo el personal del servicio de nutrición de acuerdo con las áreas de desempeño.

El servicio de alimentación del Hospital Max Peralta tiene un horario de operación de 22 horas, en la que el comedor de empleados tiene los siguientes horarios de atención al público:

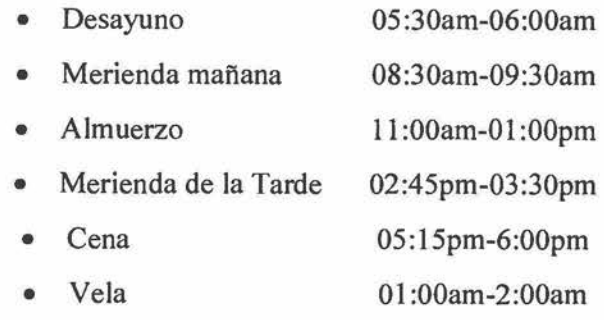

La supervisión específica del SA recae en los puestos de tres nutricionistas, de las cuales dos son supervisoras de producción de la cocina central (las mismas trabajan en dos tumos, uno de 6am a 2pm y el otro de 12:30pm a 8pm) y una encargada de la programación de los pedidos (Dra. Lucía Sanabria, comunicación personal mayo, 2016).

2. Caracterización del servicio de alimentación

El SA al pertenecer a un centro hospitalario debe suplir las necesidades de alimentación tanto de los pacientes como de los empleados de dicha institución, por lo que, para los aspectos operacionales, de infraestructura, equipo y recurso humano, se destina el mismo personal y áreas de trabajo para ambos servicios; debido a esta razón estas áreas se analizarán en conjunto para efectos de este diagnóstico. La diferenciación se produce a la hora de la producción de alimentos, por lo que, para efectos de este proyecto, se analizarán de forma diferenciada los factores que afecten únicamente al comedor de empleados.

El sistema de producción del servicio es de tipo convencional, con una cocina central que se encarga de la producción para todo el hospital y con cocinas periféricas para la distribución de los alimentos para los pacientes en la que se da un servicio de bandejas; más con una oferta de autoservicio para el comedor de empleados. Algo digno de hacer notar, es que cada usuario del comedor debe llevar su propio vaso y cubiertos, esta decisión fue tomada por la administración porque la vajilla se estaba mermando (Rojas, 2013).

El servicio beneficia a los empleados del hospital, también se benefician los internos de medicina y nutrición y otros estudiantes, esto se da puesto que no hay un control estricto de quiénes pueden beneficiarse de la oferta del servicio, por lo que la administración del servicio no conoce a ciencia cierta quiénes o a cuántas personas se atienden o si algún trabajador repite comida, por lo que no sólo aumenta costos de producción, sino que también genera faltantes de alimentos en el comedor.

Se ofrecen distintos tiempos de comida para los empleados del hospital los cuales, junto con el patrón de menú ofertado y la cantidad de personas que se benefician de cada tiempo de comida se muestran a continuación.

Cuadro 1. Patrón de menú de los tiempos de comida ofertados por el comedor de empleados del servicio de alimentación del Hospital Max Peralta, Cartago, 2016.

| Desayuno                      | Almuerzo                         | Merienda de<br>la tarde | Cena                             | Vela                  |
|-------------------------------|----------------------------------|-------------------------|----------------------------------|-----------------------|
| Componente<br>principal,      | Plato fuerte,<br>acompañamiento  | Bebida y<br>repostería  | Plato fuerte,<br>acompañamiento  | Bebida:<br>café/leche |
| guarnición, fruta<br>y bebida | (arroz/frijoles),<br>guarnición, |                         | (arroz/frijoles),<br>guarnición, | Fruta                 |
|                               | ensalada, fresco,<br>fruta       |                         | ensalada, fresco,<br>fruta       | Día por<br>medio:     |
|                               |                                  |                         |                                  | proteína.             |

Fuente: Elaboración propia, mayo 2016.

Cuadro 2. Cantidad promedio de usuarios que se benefician de los tiempos de comida ofertados por el comedor de empleados del servicio de alimentación del HMP, Cartago, 2016.

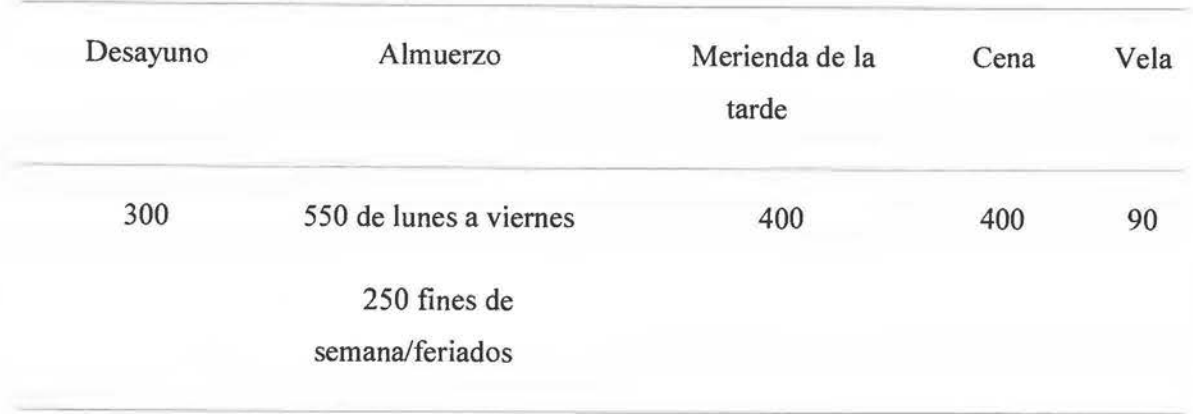

Fuente: Comunicación personal Dra. Lucía Sanabria, mayo 2016.

# 3. Planta fisica e instalaciones

El servicio cuenta con una dimensión aproximada de  $414m^2$ , siendo el área de producción la más amplia con alrededor de 139,9m2 (Rojas, 2013). El SA no ha sufrido remodelaciones importantes en infraestructura en varios años, lo último que se ha realizado fue la pintura de paredes y el contrachapado de algunas áreas del piso durante el año 2016. Un croquis de este se puede apreciar en el anexo 1, donde se señalan más detalladamente las distintas zonas que posee el SA.

Las principales fuentes de energía del servicio de alimentación son eléctrica y gas, con esta se alimentan la mayoría de los equipos y la iluminación, la cual es artificial de color blanca, las lámparas no cuentan protección de ningún tipo, incumpliendo con el reglamento de servicios de alimentación al público (Gobierno de Costa Rica, 2012), ya que las mismas deberían tener protección en caso de cualquier accidente.

Las paredes son de color claro, se encuentran sucias en algunas áreas y no tienen bordes romos en su unión con el piso incumpliendo el reglamento de SA al Público (Gobierno de Costa Rica, 2012). El piso se encuentra agrietado en algunos sectores, no es antideslizante y no tiene la inclinación adecuada.

El alcance de la iluminación es suficiente en las áreas de producción de dieta corriente, siendo inadecuada en el área de lavado de loza negra y dietas especiales, considerándose deficiente (Gobierno de Costa Rica, 2012).

La ventilación es natural, adecuada gracias a las ventanas que dan hacia el exterior, puesto que no existe un vidrio que detenga el paso del viento, estas cuentan con cedazo. Las ventanas que dan hacia el área del pasillo del hospital son de celosía, cuentan con una malla lo cual no detendría el paso de insectos pequeños, incumpliendo el reglamento de SA al público (Gobierno de Costa Rica, 2012).

La calidad y estado del equipo varía mucho, puesto que hay equipo que se encuentra en excelente estado de cuidado al encontrarse prácticamente nuevo como lo es uno de los procesadores de alimentos o uno de los centros de cocción inteligente que recientemente fue reparado. Sin embargo, hay equipo que se encuentra en estado de abandono ya que no sirve del todo, pero igual se mantiene dentro del SA. Otra parte del equipo simplemente no recibe el mantenimiento adecuado, las características y estado del equipo se puede observar en el Anexo J.

4. Talento humano que posee el SA

El reto fundamental que se enfrenta en la gestión del talento humano es crear una cultura organizacional que apoye y estimule a todos los empleados a alcanzar sus niveles más altos de productividad y creatividad, al lograr su realización personal a través de su trabajo; esto sólo ocurre si los empleados comparten una visión y valores comunes con la institución (Tejeda, 2006).

En el servicio laboran un total de 59 personas, entre personal administrativo y operativo del servicio. La distribución de estos se pone a continuación.

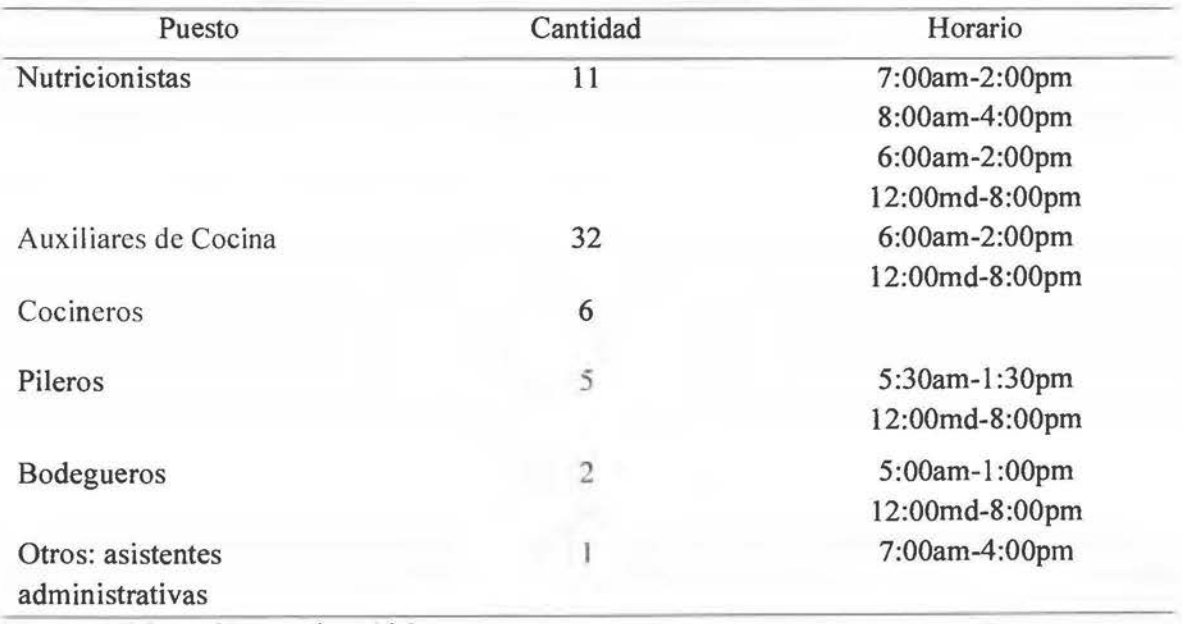

Cuadro 3. Distribución del personal servicio de nutrición que labora en el SA del Hospital Max Peralta. Cartago, 2016.

Fuente: Elaboración propia, 2016.

El servicio no cuenta con un manual de puestos, que describa las funciones que tienen que realizar cada trabajador del servicio; esto obliga a los colaboradores del servicio a ir aprendiendo sus labores al preguntar a sus compañeros que anteriormente ya hayan pasado por sus puestos o si tienen a un compañero asignado a la misma labor le preguntan a él a medida que se van realizando las tareas del día. Los puestos no están asignados de forma exclusiva, sino que son rotativos tanto el de los colaboradores de la cocina como el de las nutricionistas, por lo que no hay una especialización en las labores en un área en específico, con excepción de la jefatura y la asistente administrativa. Con lo que si se cuenta en el servicio es con un reglamento interno de reglas de trabajo que es el que rige a todos los trabajadores de la CCSS.

En el servicio de nutrición trabajan 11 nutricionistas y el SA cuenta con tres nutricionistas de forma exclusiva para el mismo, una que se encarga para la planificación de menú y pedidos; y dos encargadas de la supervisión de la producción de los alimentos en la cocina central, una durante el tumo de la mañana y otra durante el turno de la tarde-noche, estas últimas rotan cada dos meses y forman parte del personal del servicio de nutrición. El horario es de lunes a viernes en dos horarios, uno de 6:00am a 2:00pm y el otro 12:00pm a 8:00pm; durante los fines de semana no hay nadie para la supervisión de la producción de alimentos. Es importante recordar la importancia de la supervisión continua en SA hospitalarios, especialmente durante los procesos de producción, ya que los alimentos son preparados por personas y los procedimientos escritos no reemplazan la importancia de la supervisión humana, esto debido a que un supervisor debe monitorear y estar involucrado en el proceso de producción para que el menú resulte tal y como fue planeado, (Payne-Palacio &Theis, 2012) además de que facilita la resolución de posibles eventualidades en caso de que se presenten.

### 5. Planificación del menú

El menú es el punto de partida y finalización del SA, puesto que afecta las actividades de todos los procesos del servicio, de él depende qué se va a comprar, almacenar, producir y distribuir. Además de que determina y es determinado por el personal, el presupuesto, la planta fisica y el equipo (Puckket, 2012). Esto se vive aún más en la planificación de un menú hospitalario, en que también se debe contemplar la disponibilidad de alimentos, los contratos y las licitaciones de estos, solo para mencionar algunos aspectos que se toman en cuenta para la planificación de menús para colectividades.

El servicio del hospital Max Peralta cuenta con un menú cíclico de cinco semanas para todos los tiempos de comida que se ofrecen, un menú especial de dietas, el mismo es exclusivo para los pacientes internados. En el caso de ocasiones especiales, como cuaresma y semana santa, el menú se modifica con respecto a las necesidades culturales específicas de las fechas, ajustando las preparaciones a lo planificado previamente en el ciclo de menú.

En la planificación del menú participan la nutricionista encargada de pedidos y en algunos casos, la nutricionista asignada a cocina central si se tuvieran que realizar cambios de último momento. Entre los aspectos que se toman en cuenta para la planificación del menú son mantener los platos más gustados, la cantidad de tiempo que llevaba el menú sin modificaciones, la renovación de guarniciones y ensaladas y la disponibilidad de alimentos. Estos aspectos forman parte de la aceptabilidad, las preferencias alimentarias, los hábitos alimentarios y las necesidades sociales que menciona Dárdano (2012) que son esenciales a la hora de planificar un menú, factores como la organización del SA, el personal y el presupuesto son vitales como lo menciona la autora, además sin olvidar en tomar en cuenta a la población que se beneficia del servicio.

Las nutricionistas encargadas de la cocina central registran los comportamientos de consumo de la población para determinar si el pedido de alimentos fue suficiente para la producción del almuerzo de ese día y el conocimiento de si existe una predilección por ciertas preparaciones (Dra. Lucía Sanabria, comunicación personal, mayo, 2016). Esto se utilizará como retroalimentación para futuras programaciones del menú, tal como lo mencionan Payne-Palacio & Theis, 2012.

Se cumple con el menú establecido, aunque se realizan pequeños cambios ya sea por la estacionalidad de los alimentos, por imprevistos con el equipo o por disponibilidad de alimentos. Las actualizaciones se deberían realizar una vez al año (Tejeda, 2006), pero en el SA del HMP se ha dificultado la renovación de menú, por ejemplo, el menú actual fue implementado en el año 2015, pero aún no se han realizado cambios o mejoras, tomándose esto de base para la generación de registros históricos.

El menú es impuesto, se intenta de cumplir con las características del nuevo lineamiento de Patrón de Menú Hospitalario (Coordinación Nacional de Nutrición CCSS, 2014), aunque se reconoce que esto ha implicado un reto, puesto que no se puede lograr cumplir con todos los requerimientos del patrón establecido en este lineamiento en el hospital. La encargada del área de pedidos aduce falta de presupuesto y personal para poder cumplir con dichos requerimientos (Dra. Lucía Sanabria, comunicación personal, agosto 2016).

Durante el período analizado se pudieron observar los siguientes platillos principales que conformaron el menú de cinco semanas que se implementó en el servicio de alimentos.

Cuadro 4. Extracto del ciclo de menú de cinco semanas revisado durante la observación de los platos principales en el servicio de alimentación del Hospital Max Peralta, Cartago, 2016.

|                     | Sábado                           | Domingo                         | Lunes                               | Martes                          | Miércoles                       | Jueves                                | Viernes                      |
|---------------------|----------------------------------|---------------------------------|-------------------------------------|---------------------------------|---------------------------------|---------------------------------------|------------------------------|
| Semana <sup>1</sup> | <b>Bistee Res</b><br>Encebollado | Chorizo al<br>horno             | Carne en<br>salsa                   | Filete<br>tilapia<br>Empanizado | Garbanzos<br>chorizo y<br>cerdo | Fajitas<br>de pollo                   | Arroz con<br>cerdo           |
| Semana<br>2         | istec Res<br>ncebollado          | Pechuga en<br>salsa             | Arroz<br>cantonés                   | Salchicha<br>en salsa           | Filet tilapia<br>Empanizado     | Arroz<br>con<br>pollo                 | Atún<br>arreglado            |
| Semana<br>3         | Fajitas<br>carne res             | Arroz con<br>pollo              | Spaguetti<br>con<br>carne<br>molida | Chuleta de<br>Cerdo             | Filet tilapia<br>Empanizado     | Muslito<br>de muslo<br>en salsa       | Garbanzos<br>con<br>verduras |
| Semana<br>4         | Chop suey                        | Muslito de<br>muslo en<br>salsa | Atún<br>arreglado                   | Chuleta de<br>Cerdo             | Fajitas de<br>pollo             | Estofado<br>carne                     | Spaguetti<br>con queso       |
| Semana Olla de<br>5 | Carne                            | Filet tilapia<br>Empanizado     | Arroz<br>con atún                   | Pechuga<br>empanizada<br>frita  | Plumas con<br>carne<br>molida   | Trozos<br>cerdo<br>salsa<br>agridulce | Sopa<br>negra con<br>huevo   |

Fuente: Elaboración propia, 2016.

Se observa que hay problemas en la planificación del menú, no sólo con la repetición constante de los mismos platillos en el ciclo de menú que es tan sólo de cinco semanas, sino también en la distribución de estos, ya que en ocasiones se dan en los mismos días de la semana. Como se ve en el cuadro cuatro, en los casos de Bistec Encebollado, Filet de tilapia empanizado y Chuleta de cerdo, se dan con tan sólo una semana de diferencia y exactamente en el mismo

día, lo que puede hacer sentir al comensal que hay falta de interés por el personal que planifica el ciclo de menú ya que puede predecir fácilmente que los sábados son días de bistec o de carne de res a principio del ciclo de menú o que tres semanas seguidas hay filet de pescado empanizado; por lo cual el menú se vuelve predecible para el personal, lo que puede llegar a afectar la reputación del SA (Dárdano, 2012).

#### 6. Aspectos para diseño de menú

El menú destinado al área de producción debe ser claro, proveer los nombres y el número de las recetas que se deben seguir y el pronóstico de la producción. Es importante recordar que una programación de menú no queda completa si los operarios encargados de su preparación y distribución no saben exactamente cuánto y cómo preparar y servir cada una de las recetas que lo integran. Esa labor se cumple por medio de un adecuado registro de recetas y las porciones (Tejeda, 2006). Se observó que el SA del hospital Max Peralta no posee un registro de recetas, en su lugar listas de ingredientes donde se indican los alimentos a utilizar y sus cantidades, con esto se basan para la preparación de la producción, por lo que no cuentan con procedimientos o instrucciones establecidas que puedan seguir tanto la encargada de supervisar la producción o los encargados de cocina ni sus ayudantes.

El servicio, por lo tanto, no tiene recetas estandarizadas, esto se debe a que en el año 2015 se realizó un cambio en el menú, pero no poseen con el recurso humano ni con el tiempo para poder realizar el proceso de estandarización de recetas. Tampoco mantienen un registro completo de las preparaciones nuevas que se introdujeron al menú. Al no contar con un registro de las recetas que permita un adecuado manejo de todos los recursos (humano, materia prima, equipo), que facilite al encargado de la operación una adecuada programación de estos, es que se han generado diferentes problemas en el servicio, como problemas de rendimiento de alimentos por errores a la hora de la proyección de la producción y faltantes de ingredientes por problemas de registro de las recetas (Drummond y Brefere, 2010).

Entre los factores que se logró identificar como causales de esto fue que existían recetas en papel, pero la gran mayoría se habían obtenido de recetarios de cocina, por lo que no se contaban desde un inicio un formato adecuado para poder trasladar esas porciones a los volúmenes de

producción que se manejan en este servicio y adicionalmente, muchas de las recetas no se habían probado con anterioridad, por lo que los cocineros y los nutricionistas se han tenido que ir ajustando sobre la marcha a estos cambios. Lo cual no es lo ideal a la hora de un adecuado registro de menús (Tejeda, 2006).

Otro factor es que el personal, al ser rotativo en sus posiciones de acuerdo al rol de trabajo, no están familiarizados con las porciones que se deben obtener por tandas de producción, las cantidades que se deben de pedir para cubrir las preparaciones de acuerdo a los comensales que se presentan de forma diaria al comedor o incluso, a pesar de que el servicio posea cucharas porcionadoras, no posee porciones establecidas para todos los alimentos, por lo que se debe supervisar al momento de servir los alimentos para verificar que haya igualdad en las porciones servidas. Esto puede influir de forma drástica en los rendimientos diarios, ya que estos están condicionados al control de porciones, como Jo menciona Gregoire (2016).

Todos estos factores han influido en los faltantes de alimentos, principalmente en el tiempo del almuerzo, situación que se ve ha visto expuesta continuamente desde el cambio de menú hasta el presente año en el comedor de empleados del Hospital Max Peralta. Otros factores que influyeron en esto fue la falta de registro de las recetas, que no existieran registros históricos y que el personal al ser rotativo no posee un manual de puestos al cual referirse cuando cambian de labor, por lo que se podría decir que a causa de la problemática de los rendimientos es multifactorial.

7. Procesos de producción que afectan al menú: áreas y flujos de trabajo.

La producción se refiere a la obtención de un bien o servicio que posteriormente se va a ofrecer a un cliente (Gregoire, 2016). En este caso el servicio de alimentación del Hospital Max Peralta busca ofrecer alimentos nutricionalmente adecuados que cumplan características sensoriales apropiadas para satisfacer las necesidades de los comensales, por medio de subsistemas, como los mencionó Tejeda (2006): 1) la proyección o pronósticos de Ja demanda Y 2) la programación de la producción. Pero es importante que se describan primero las áreas y flujos de trabajo presentes en el servicio de alimentación, como se detallará a continuación, para poder hacer un adecuado uso de estos subsistemas.

El servicio se encuentra dividido en diferentes áreas para la producción con el fin de tener un mejor flujo de los alimentos; está el área de preparaciones previas, área de dietas, área de cocción normal (en esta zona se cocina la dieta corriente y la comida de los empleados que se benefician del comedor) y una pequeña área donde se prepara el refresco. Estas se ven abastecidas de la despensa diaria y los cuartos fríos y a su vez alimentan a la barra de servicio del comedor de empleados. Todas estas zonas se pueden observar en el croquis del anexo l.

En el área de preparaciones previas se realizan todas las preparaciones preliminares de frutas y vegetales, desde lavado y desinfección, hasta pelado y corte de estas. El flujo de esta área es desordenado durante la mayoría de las ocasiones, al ser un área pequeña, se realizan múltiples tareas simultáneamente desde preparaciones iniciales, como estar pelando vegetales para el plato principal, como alistar ensaladas y frutas para el comedor de empleados. También se acumulan durante el día las cajas de plástico que contienen los vegetales que se deben procesar, obstruyendo el paso y el flujo adecuado de personas y alimentos; puesto que las retiran y hacen limpieza de la zona cuando terminan de realizar todas las tareas que se les hayan designado al inicio de la jornada. Esto demuestra falta de una adecuada planificación y programación del uso de este espacio y las actividades a desarrollarse en el mismo (Payne-Palacio & Theis, 2012).

Con el flujo de trabajo del área de cocción normal y dietas, no hay grandes choques de flujo dentro de estas áreas; las preparaciones previas de menor complejidad como el picado de olores se realizan en las mesas de apoyo que tienen cada una dentro de sus zonas y la cocción se realiza en su mayoría en las marmitas que se encuentran en fila dentro de esta área. Los choques se dan cuando se deben traer vegetales del área de verduras o si la receta pide el uso de uno de los centros de cocción inteligente que se encuentran en el área de dietas; se alistan las bandejas dentro del área y se movilizan por el área de dietas y viceversa, en este caso hay choque de flujos de trabajo entre las diferentes cocinas.

Todos estos problemas al final se pueden resumir en uno solo, el SA no realiza una planificación de su producción, por lo que implica un retraso en el adecuado flujo de los alimentos desde su producción hasta la llegada al comensal, demostrando la falta de eficiencia en el diseño del flujo no sólo de alimentos y de personal (al verse entorpecido con estos obstáculos) debido a que no hay un arreglo lógico en los principios de un buen diseño de áreas de trabajo para la operación en miras de mejorar la productividad (Birchfield, 2008).

8. Pronósticos de producción en el SA del Hospital Max Peralta

El objetivo de los pronósticos es estimar la demanda futura utilizando datos anteriores (Payne-Palacio & Theis, 2012). Al aplicar esto en el hospital Max Peralta se busca atacar el principal problema encontrado, la producción por debajo de las necesidades del SA, que conllevaba a incluir preparaciones no planificadas para cubrir estas necesidades; además de resultar en una desmotivación para los empleados y en la confianza hacia el servicio. Es por esto que es vital para todo SA, crear registros que le permitan establecer un sistema de pronósticos de producción para minimizar los problemas anteriormente mencionados (Gregoire, 2016).

El SA inició con la implementación de un registro histórico de comensales durante el tiempo de almuerzo, desde octubre del 2015, con la esperanza de implementarlos en la planificación de la producción del año 2016 (Dra. Lucia Sanabria, comunicación personal, 25 mayo, 2016). Más a la fecha, el registro se ha descontinuado, hay meses que se realiza, hay meses que no se realiza, hay meses que se realiza de forma incompleta; por lo que se sigue sin tener registros históricos exactos de las preparaciones ofrecidas (Dra. Lucía Sanabria, comunicación personal, 5 setiembre 2017), por Jo que los ajustes se continúan implementando sin que medie un antecedente. Las nutricionistas encargadas de la supervisión de la cocina central registran si la producción del día alcanzó, más no entran en el detalle de para cuántas personas alcanzó, solo registran si cierta preparación rindió; esto lo hacen de forma manual en un cuaderno, por lo que, si se realizan aumentos o disminuciones en el pedido de alimentos para algunas preparaciones, son de forma totalmente empírica, resultando en ocasiones, en un desperdicio de alimentos. Lo ideal es que este tipo de información se registre como observaciones de los registros históricos, de esta manera el SA tiene un respaldo que valide los aumentos y minimice los desperdicios (Payne-Palacio, et al, 2012).

Al no existir una programación de la producción, el SA utiliza para el cálculo de ingredientes la experiencia y el registro de recetas, pero como ya se mencionó anteriormente, como hubo un cambio de menú no hay registros de cantidades estimadas de porciones a producir, tampoco de tamaños de porción, cantidades de porciones servidas y no servidas; esto se achaca principalmente a la falta de tiempo (Dra. Lucía Sanabria, comunicación personal, mayo 2016) o al no poder disponer del personal para poder realizar las pruebas necesarias para estandarizarlas a la complejidad de un SA hospitalario. Por lo que tampoco se pueden hacer una determinación por pronósticos de rendimiento de las recetas, el cual también es un factor valido e influyente para la programación de la producción (Payne-Palacios, et al, 2012).

## 9. Programación de la producción

El principal problema encontrado es que no existe una programación de la producción, lo cual disminuye la eficacia de la producción ya que como lo menciona Tejeda (2006) toda tarea que realice el ser humano requiere tener una programación para poder realizar una adecuada evaluación de las actividades que se han llevado a cabo y efectuar las correcciones necesarias. Las mismas nutricionistas que supervisan la cocina central en muchas ocasiones, se dan cuenta de cuál es el menú el mismo día que llegan a efectuar su labor, lo mismo que el personal de auxiliares de cocina y los cocineros, por lo que la distribución de las tareas no es la ideal. O en ocasiones hay que cubrir compañeros que se ausentan, pero al no existir una programación de la producción, cubrir un puesto se toma difícil ya que más bien se genera recargo en otro funcionario.

La programación de la producción es un proceso de toma de decisiones en la que el personal debe estar informado de cómo en realidad se llevará a cabo la preparación de los alimentos en un marco específico de tiempo (Payne-Palacio & Theis, 2012), lo cual tiende a ser difícil cuando al no existir recetas, sino hojas de pedido que simplemente enlistan los ingredientes del día para las preparaciones, los cocineros no tienen una guía de cuál equipo es el que deben utilizar para realizar las preparaciones del día; sino que esto lo hacen basados en su propia experiencia. Pero si llegara alguien a reemplazarlos, existiría un problema, ya que no se sabría qué equipo utilizar, ya que no hay programación de producción o un registro de recetas de las preparaciones utilizadas en el servicio de alimentación para poder guiar a sus reemplazos; por lo que se pierde tiempo valioso en el servicio capacitando rápidamente a el colaborador en cómo preparar la receta de acuerdo con los estándares esperados del servicio de alimentación.

### B. Observación de la producción y documentación de las recetas culinarias del menú

La observación de la producción es importante, ya que no implica simplemente la fase de cocinar, sino que involucra el planeamiento y el control de los ingredientes, la calidad de los mismos, la productividad laboral y el consumo de energía (Gregoire, 2016); es por esto que ver la ejecución del ciclo de menú de cinco semanas que maneja el SA del Hospital Max Peralta es vital para poder alimentar la herramienta que se diseñó, ya que de esta forma se podían tomar en cuenta todos estos matices, desde cambios de último momento hechos por los cocineros o los nutricionistas encargados de la producción en alguno de los días que se estaba observando para que rindiera mejor un platillo o los rendimientos reales de las recetas culinarias que se estaban documentando durante el ciclo y que en realidad se estaban utilizando en el SA.

La observación permitió notar alimentos en que se estaba dando una sobreproducción de los mismos, lo que genera costos adicionales debido a que los alimentos sobrantes perecen rápidamente y requieren mayor manipulación y almacenamiento, lo cual lleva a mayor cantidad de alimentos desperdiciados (Gregoire, 2016), especialmente en un ambiente hospitalario donde la inocuidad es primordial; pero también permitió observar esos alimentos de mayor demanda y que tenían una producción por debajo de las necesidades, lo que lleva a ordenar la producción de preparaciones de último minuto, genera un aumento en los alimentos que se deben utilizar para cubrir esa necesidad (Payne-Palacio & Theis, 2012); adicionalmente causa estrés en los empleados, cocineros y en el encargado de producción, resultando en una baja en la moral de los empleados y en la confianza hacia la administración del servicio por parte de los comensales (Gu, 2012). Todo esto se comprobó durante la observación.

Pero el punto principal de la observación fue el de documentar las recetas de los platos principales que se ofertan en el SA, ver la realidad versus lo que indicaba la lista de pedido de ingredientes y adicionalmente, documentar los procedimientos de cada receta, ya que este se convertiría en el insumo principal que alimentaría la herramienta.

El servicio se maneja por un rol de dos pedidos de alimentos semanales, uno que va de sábado a lunes y otro que va de martes a viernes. El SA del hospital denomina sus ciclos de menú por pedidos que van del uno al diez; pero para fines prácticos de la observación y puesto que no afectaban la misma, se decidió únicamente ver las recetas por semanas de menú y así es como se describen a lo largo de este informe.

Otro factor importante de aclarar es que la observación inició un día lunes y finalizó un día domingo, por lo que ese es el orden en que van a tener las recetas durante esta fase de la discusión. Adicionalmente se aclara que las preparaciones que se indica que el platillo lleva salsa, es en salsa de tomate, a no ser que se especifique lo contrano

#### 1. Primera semana

Durante la primera semana se observaron un total de siete preparaciones: carne en salsa, filet de tilapia empanizado, garbanzos con chorizo y cerdo con verduras, fajitas de pollo, arroz con cerdo, bistec encebollado y pechuga de pollo en salsa.

Desde el inicio se observó que existían discrepancias entre la lista de pedido que se usaba como guía para los cocineros y lo que realmente se usaban en las recetas. En especial en el caso de alimentos como los olores, ya que se observó que en ocasiones se utilizaban diferentes cantidades de lo que pedía la receta, después de consultar con la nutricionista de producción, se informó que los cocineros pueden pedir a libre demanda los olores a la despensa diaria (Lic. Silvia Mora, comunicación personal, mayo 2016), esto afecta los rendimientos finales de las preparaciones, ya que dos cocineros no van a obtener el mismo sabor de una preparación aunque se les den los mismos ingredientes (Gregoire, 2016). A continuación, se puede apreciar un cuadro de los principales cambios que tuvieron las preparaciones del listado original de ingredientes versus lo que se encontró en la observación.

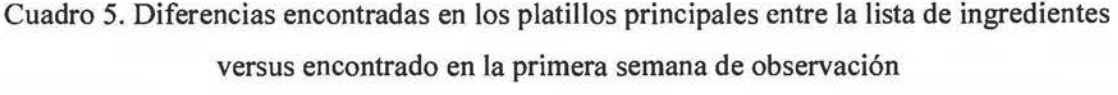

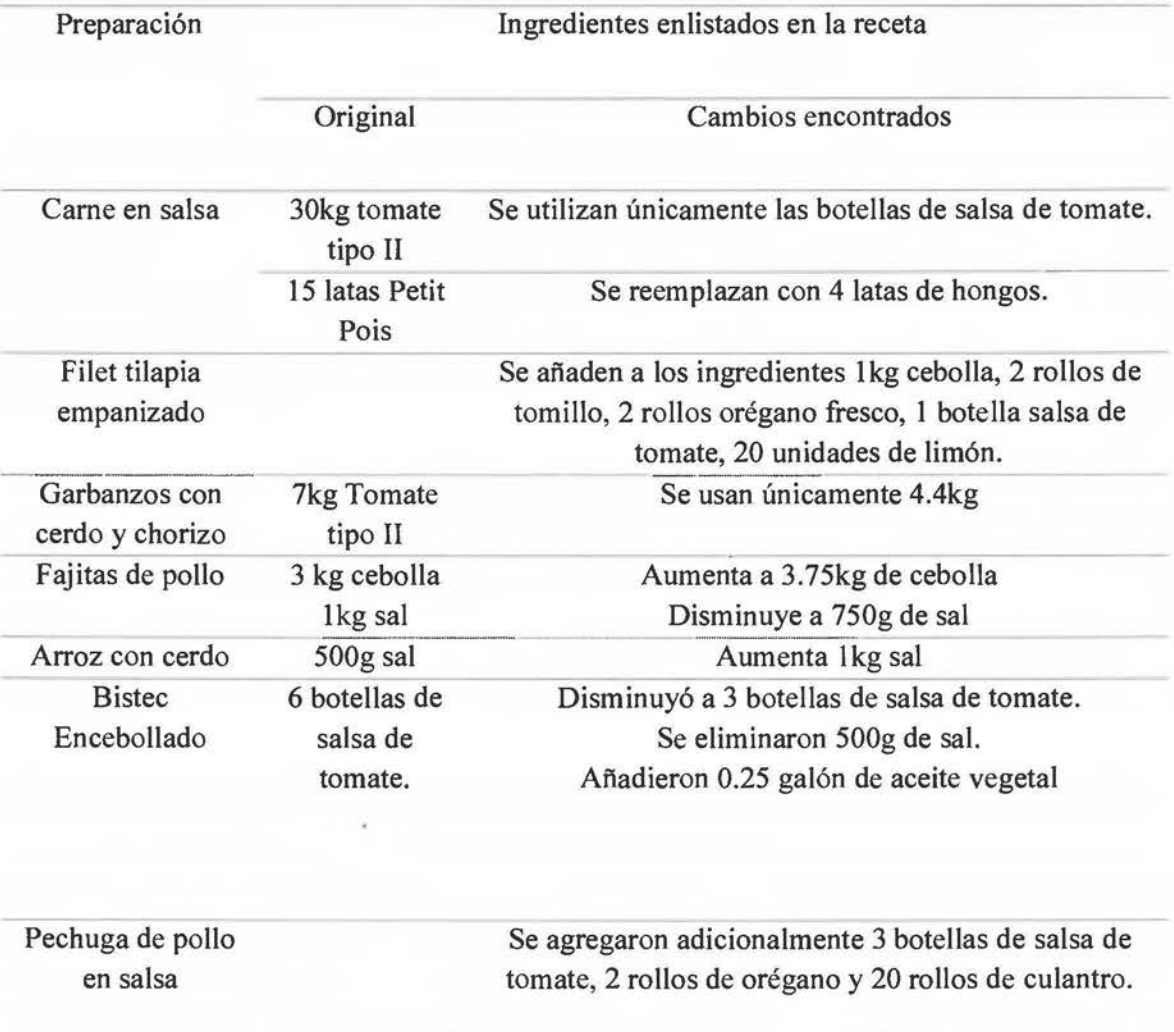

Fuente: Elaboración propia, 2018.

Un problema que se notó el primer día con la carne fue que la misma venía partida en trozos de diferentes tamaños, y la dirección era de dar solo uno por comensal; por lo que la encargada de producción tuvo que determinar que en casos de que los trozos fueran muy pequeños, se dieran dos trozos. Como se pudo observar en el cuadro 5 hubo cambios sustanciales a la preparación original que se presentó en el período de almuerzo ese día hubo problemas con el rendimiento de este plato principal, ya que faltaron casi 100 personas de comer este platillo, a los que se les tuvo que dar huevo frito. Esto lleva a pensar en que falta revisar las hojas de especificaciones o si ya es tiempo de actualizarlas, para que no haya problemas cuando se reciban este tipo de productos que es uno de los principales problemas en el servicio en ténninos de rendimientos (Gregoire, 2016).

En el caso del filet de tilapia empanizado, nuevamente se ven diferencias entre Jo que está escrito en la lista de pedido y Jo que se utiliza para prepararlo como se ve en el cuadro 5. Se observó que este platillo es uno de los más populares, puesto que asistieron 641 personas al comedor, pero únicamente lo pudieron consumir 540; a las demás personas se les tuvo que dar atún, incurriendo en un gasto adicional para el SA, no únicamente en Jos ingredientes que se Je añadieron adicionales para prepararlo, sino también en el tamaño de porción que fue inferior para cumplir con las necesidades del SA durante el tiempo del almuerzo.

El día de los garbanzos con cerdo y chorizo, los mismos cocineros mostraron extrañeza de este platillo, ya que nunca se había preparado; siempre había sido únicamente con cerdo. Ese día este platillo no tuvo buena acogida entre los comensales del comedor, aunque salieron 13 bandejas de garbanzos para el comedor, al final sobraron cinco de las mismas, generando un gran desperdicio de alimento. Esto se puede explicar de varias maneras, al ser una receta nueva a la que las personas no estaban acostumbradas, creo desconfianza tanto en los cocineros a la hora de recomendarla y también a la hora de hacer los cálculos para hacerla; también no fue tan gustada en ténninos sensoriales por Jos comensales, lo que hizo que se corriera la voz disminuyendo el número de personal que asistió al comedor ese día. Al ser una población cautiva con una única opción de plato principal al tiempo de comida, muchos de los factores que influyen la aceptabilidad por los alimentos que menciona Dárdano (2012) se vieron en juego aquí; como lo fueron el aspecto grasoso de la preparación, Jos comentarios de los propios comensales a sus otros compañeros de trabajo, preferencias alimentarias y Jos hábitos alimentarios influenciaron severamente en el desperdicio de este platillo. Este desperdicio no se hubiera dado si existiera un registro histórico como se ha mencionado anterionnente, puesto que verían si hay o no popularidad del plato o no.

Las fajitas de pollo no presentaron mayor dificultad, se notó que se siguió la hoja de pedido prácticamente al pie de la letra, con la única diferencia que se usó un poco más de cebolla y de sal, correcciones que se anotaron en la lista de ingredientes. Pero al final no hubo desperdicio, ya que se salió justo con este plato principal para los 511 comensales que disfrutaron del servicio del comedor.

El viernes se preparó arroz con cerdo, se siguieron los ingredientes sin mayores cambios con la excepción de los estipulados en el cuadro 5. Al final del servicio, sobraron 3 bandejas de arroz con cerdo.

El siguiente día se preparó bistec encebollado, la cocinera encargada realizó varios cambios a la receta, entre ellos la técnica de cocción de la carne convirtiéndolo en un estofado y no en un bistec, al dejarla en cocción por un espacio de tiempo de dos horas; también modificó a su parecer los ingredientes, por lo que afectó que se suavizara mucho y se deshilachara, causando que 27 personas no pudieran consumir del plato principal. Esto lo hizo sin preguntar a la nutricionista o sin seguir instrucciones.

El último platillo de la semana fue la pechuga de pollo en salsa. Este día, aunque si se logró dar de comer a toda la población se detectó un problema desde el inicio, fue que los filetes de pechuga venían muy grandes, por lo que el personal tuvo que dedicar tiempo a hacerlos más pequeños, pero el tamaño de estos quedaba a discreción de la cocinera y su ayudante, por lo que existían variaciones significativas dependiendo de quién los cortara. Estos cambios, nuevamente afectarían no solamente las características sensoriales de los filetes dependiendo de cómo fueran cortados (a favor o en contra de la fibra muscular Drummond, 2012) sino también los rendimientos de la receta (la cual estaba planificada para 400), nuevamente vemos la importancia de la revisión de las especificaciones para los proveedores de carnes, así los colaboradores del SA no pierden tiempo valioso cortando en trozos que a su parecer están bien, puesto que aunque en este día la preparación de pechugas de pollo si alcanzó, este fue un día de fin de semana en que el movimiento es menor, si esto hubiera sido entre semana no hubiera dado tiempo de terminar. Al final del servicio se sirvieron 252 pechugas de pollo en salsa para los que consumieron este platillo en el comedor.

## 2. Segunda semana

En la segunda semana se observaron siete recetas: arroz cantonés, salchichas en salsa, filet de tilapia empanizado, arroz con pollo, atún arreglado, fajitas de res y nuevamente se repitió en el menú el arroz con pollo. Los cambios que se notaron en los ingredientes de estas recetas se pueden observar en el cuadro siguiente.

Cuadro 6. Diferencias encontradas en los platillos principales entre la lista de ingredientes versus encontrado en la segunda semana de observación.

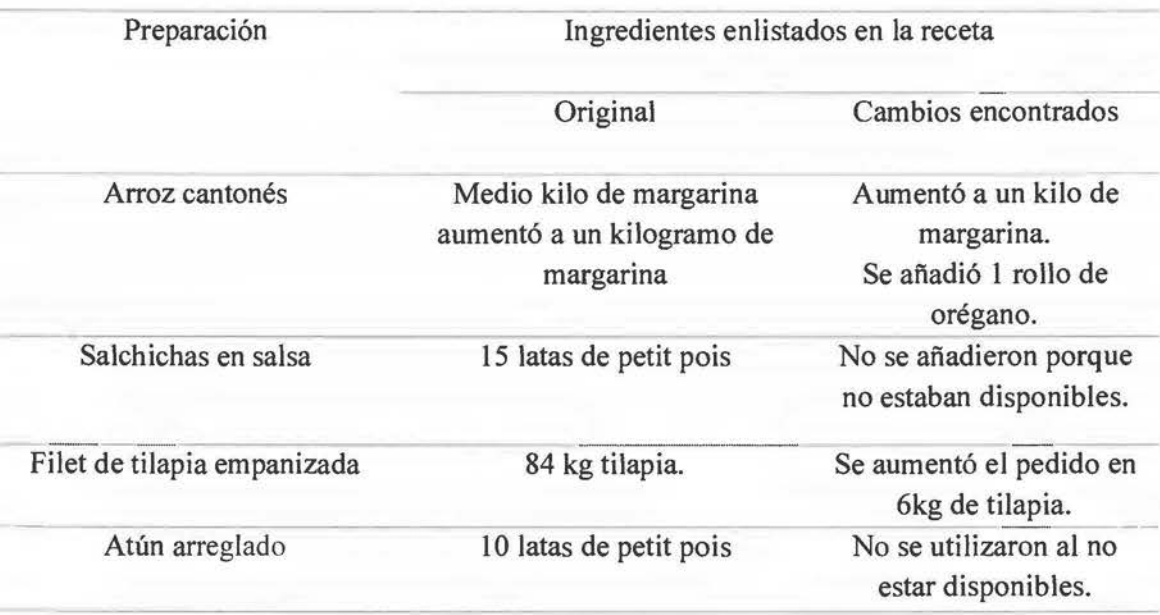

Fuente: Elaboración propia, 2018.

Con la primera receta que fue arroz cantonés, hubo un par de problemas con las marmitas lo que retraso un poco el proceso de cocción de los vegetales y el arroz, pero al final se logró sacar a tiempo. Otro punto por considerar fue que los huevos revueltos se tuvieron que cocinar en las hornillas de las cocinas de dietas especiales, ya que el área de cocción normal no cuenta con esa clase de equipo. El acompañamiento del arroz cantonés eran papas tostadas, sin embargo, se estableció la porción inicial de un cucharón de 4oz pero que pesaba 207g y este peso fue el que se registró para determinar el valor nutricional estimado. Pero, a medida que fueron pasando los comensales para que rindiera se empezó a servir un poco menos de arroz a partir de las 12:20pm y a dar un poco más de papas tostadas y así poder satisfacer la demanda para las 564 que asistieron a consumir alimentos. Esto ya comenzó a evidenciar la problemática de no tener adecuados pronósticos para estimar la demanda futura utilizando datos anteriores (Payne-Palacio & Theis, 2012), ya que esto se hubiera evitado fácilmente con un adecuado registro histórico de esta preparación y los comensales restantes no hubieran visto afectado el tamaño de su porción; porque en este día se ajustó fácilmente la porción gracias al acompañamiento, más lo ideal es tener información y registros que respalden esas decisiones para no tener que tomar decisiones en detrimento del siguiente comensal que llega un poco más tarde al SA.

Sin embargo, esto también nos lleva a preguntamos si es adecuado incluir dentro del menú este tipo de preparaciones o evaluar cuántas recetas necesitan utilizar un disco de la cocina de dietas del hospital, debido a que el área de cocción normal no cuenta con los equipos adecuados para preparar ciertos pasos de las recetas, en ocasiones, quitándole espacio a las compañeras de dietas; esto podría llevar a valorar dejar un área reservada para el área de cocina normal, pero los alimentos que se preparan el área de dietas podrían correr el riesgo de contaminación cruzada (Drummond & Brefere, 2010); sólo porque no tengamos donde cocinar los huevos para el arroz cantonés, en este caso en particular.

La siguiente receta, fue salchichas en salsa, la misma no presentó mayor problema a la hora de realizarse en términos de complejidad, pero si se detecta que no es un plato muy apetecido por la población, aunque hubo un cambio con los ingredientes en que ya no se utilizarían petit pois (sencillamente porque ya se terminó la licitación para la compra de los mismos, no por un asunto de gustos), se observó una disminución en la cantidad de comensales que asistieron al comedor, llevando a un sobrante de 3 bandejas completas. Al consultar con una de las nutricionistas del SA se le indica a la investigadora que este es uno de los platos que no son de los favoritos de la población (Lic. Silvia Mora, mayo 2017), pero que se mantiene en la rotación por los costos y por la variabilidad que da a las carnes (pescado, res, cerdo, embutidos, huevo, pollo) más a una población cautiva para poder mantener controlados los costos operativos (Puckket, 2012).

Nuevamente, el miércoles se sirvió filet de tilapia empanizada, no alcanzó el pescado, a pesar de que pasaron menos personas por la barra del comedor, en esta ocasión sólo se sirvieron 549 filetes, pero alrededor de unas 60 personas se quedaron sin comer. Algo que se percibió fue que el pescado se deshacía mucho cuando lo estaban sirviendo, por lo que trataban de formar filetes calculándolos a simple vista, por lo que en ocasiones la colaboradora de la barra que estaba sirviendo podía dar hasta el equivalente de filet y medio en estos pequeños trozos, siendo esta una de las potenciales razones por las cuales no alcanzó el pescado a pesar del aumento que se estableció en el pedido como se observa en el cuadro seis.

El jueves fue día de arroz con pollo, el listado de ingredientes se siguió sin problemas, hubo ligeros retrasos puesto que sólo se contaba con dos de las cuatro marmitas funcionando, pero al final se logró salir a tiempo con el arroz compuesto, implicando un esfuerzo extra del personal del SA. El arroz tuvo que servirse con un control estricto y vigilancia en el tamafto de la porción que se estaba otorgando y se alcanzó apenas servir 561 comensales, lo cual es siempre por encima de lo que se esperaba que pasaran por el SA de 550 personas, por lo que, aunque el control estricto fue vital para poder llegar a satisfacer la demanda, es importante analizar que la demanda del SA del HMP está creciendo y esto se hace por medio de los análisis de registros históricos y de los pronósticos, para poder programar la producción de las preparaciones (Davis, *et al,* 2018).

La siguiente receta fue atún arreglado, esta fue una receta de rápida preparación, ya que únicamente dos ingredientes requerían cocción, por lo que fue una de la que permitió observar uno de los flujos más rápidos de producción. Lo que si se distinguió fue que sobraron 5 bandejas de atún, por lo que se podría decir que no es un platillo muy apetecido para los usuarios que asisten al comedor. Al conversar con los colaboradores del servicio, indican que cuando este plato se sirve en viernes, como en esa ocasión, muchos de los beneficiarios del servicio, preferían salir a comer o pedir alimentos a las sodas a los alrededores del hospital. En total habían salido 11 bandejas y cada bandeja alimenta a cincuenta personas, por lo que en este caso como es comida de hospital, se debe desechar el atún al final del tiempo del almuerzo.

El sábado se sirvieron fajitas de res, la lista de pedido se respetó. Algo que se notó fue que eran fajitas en salsa de tomate, por lo que no eran salteadas como se esperaría por el título de la receta. Igual si se logró servir a los comensales sin grandes desperdicios, solo sobró media bandeja de fajitas.

La última receta de la semana fue nuevamente arroz con pollo, al hablar sobre este tema con la encargada de pedidos, la misma indicó que los mismos empleados que comieron entre semana no eran los que estarían consumiéndolos los fines de semana, en una adecuada planificación de menú, ningún platillo se debería repetir dentro del ciclo que se está ofertando, esto sin importar el día de la semana que sea (Gregoire, 2016). Más al realizar la observación si se notaron comensales que consumieron el plato el jueves, repitiéndolo nuevamente; aquí vemos que el SA al ser un servicio subsidiado puede provocar un consumo impuesto, al ofertar un único plato principal por día, por lo que los comensales simplemente aceptan lo que no pueden cambiar (Dárdano, 2012). Se siguieron los mismos procedimientos que para la receta que se ofreció el jueves, pero esta vez calculado para las raciones de fin de semana. En el fin de semana, a diferencia de entre semana, si sobró arroz con pollo, aproximadamente dos bandejas.

### 3. Tercera semana

Las recetas observadas la tercera semana fueron siete: espagueti con carne molida, chuleta de cerdo, filet de tilapia empanizado, muslo de pollo en salsa, garbanzos con verduras, chop suey y muslito de muslo de pollo en salsa. Los cambios en los ingredientes reportados inicialmente y los que se encontraron en la observación se encuentran en el siguiente cuadro.
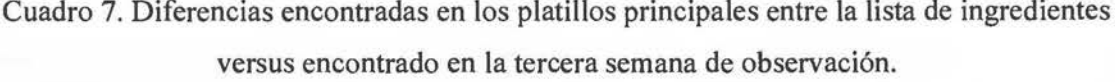

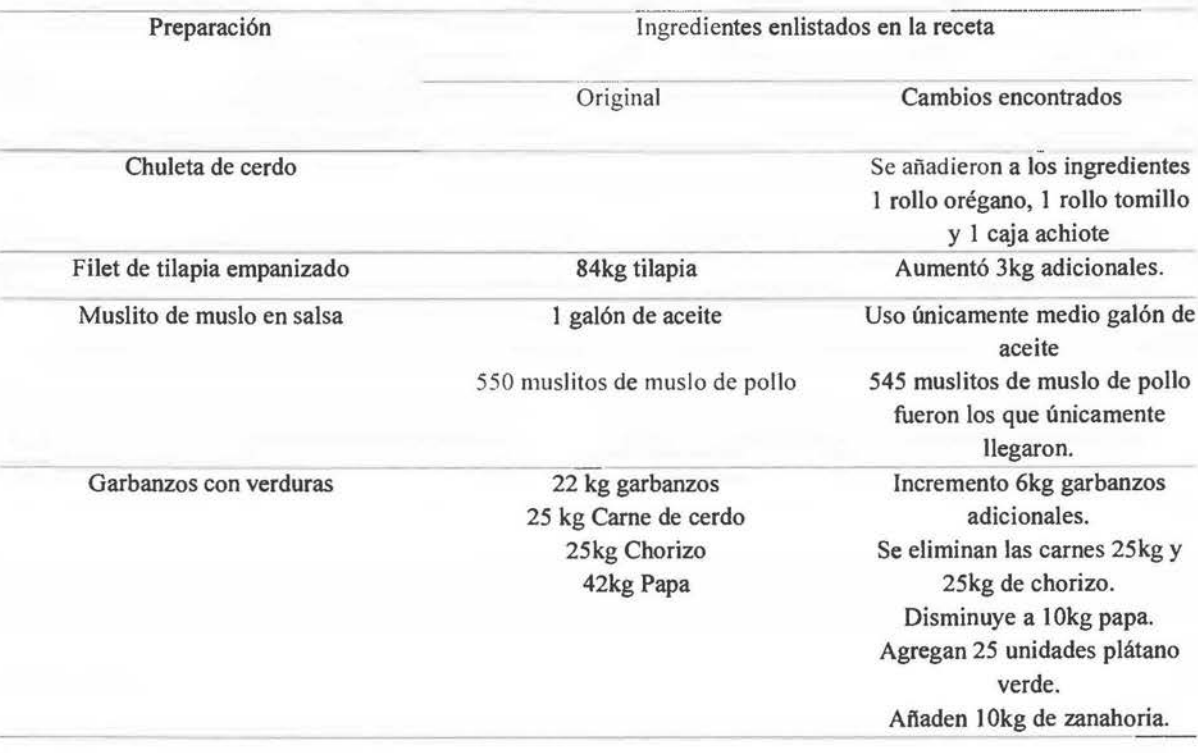

Fuente: Elaboración propia, mayo 2018.

En los espaguetis con carne molida, no hubo mayores diferencias entre la lista de pedido y los usados por el cocinero de ese día. Algo notable en el procedimiento es que la pasta se iba cocinando a medida que se fuera necesitando, esto evitando que la pasta se pusiera hulosa en las bandejas o en el baño maría esperando ser servida, esto aumentó la vida útil de la pasta al no estar mezclada con la salsa (Drummond & Brefere, 201 O) o cocinar más pasta de la necesaria, reduciendo los costos operativos.

El martes se sirvieron chuletas de cerdo, el cocinero siguió el procedimiento que estaba acostumbrado a realizar, al preguntársele al respecto, manifiesta que no ha recibido instrucciones previas para la preparación del platillo, ve los ingredientes, y sigue su experiencia para cocinarlos, debido a esto fue que añadió como ingredientes extras el orégano, el tomillo y el achiote a la preparación. Se procesaron 594 chuletas, obteniendo un sobrante de 25 unidades

al final del servicio. Aquí vemos la importancia de establecer un formato de receta estándar, ya que, si cambia el cocinero, la receta se va a mantener constante no importa quién sea el que la prepare (Gregoire, 2016), añadiendo incluso estos ingredientes que se notaron únicamente durante el proceso de la observación y hubiera quedado sin registrar si este proceso no se hubiera practicado en la investigación.

El miércoles se brindó por tercera vez en el ciclo de menú el filet de tilapia empanizado, realizando nuevamente variaciones en las cantidades del ingrediente principal que se pedía, utilizando un total de 87 kg de filetes; en esta ocasión la cocinera tuvo un especial cuidado a la hora de la fritura de esta proteína, solo friendo en pequeñas cantidades los filetes, los suficientes para rellenar dos bandejas de servir y colocándolos ordenadamente en las bandejas y así alimentando el baño maría. La nutricionista también se encontró más pendiente de que se utilizarán las herramientas adecuadas para servir los filetes de tilapia, todos estos cambios permitieron que esta vez la producción si rindiera y que las sobras fueran restos de las frituras; por lo que se tomó el procedimiento de la tercera semana como los pasos estándar para documentar la receta de este plato principal. En este caso, aunque la repetición de los mismos platillos no es lo ideal en el diseño de un ciclo de menú (Puckket, 2012) funcionó porque permitió finalmente ver un procedimiento adecuado para la preparación, aunque no todas las recetas que se repitieron tuvieron el mismo éxito que este platillo.

En la preparación del muslito de muslo en salsa, encontró un problema desde el inicio de la producción pues había un faltante de 5 muslitos de muslo crudos en relación con el pedido que ingresó a bodega, lo que podría afectar el rendimiento final dependiendo de cuántos comensales pasaran por la barra del comedor ese día. Al final del día, aunque no afecto el resultado final puesto que se pudo alimentar a todos los comensales (e incluso sobraron 2 muslitos), si es importante revisar las hojas de pedido, requisición, incluso las de recibo para ver si no hubo un error en alguna parte de la cadena de aprovisionamiento, que hiciera que faltase la proteína principal, debido a que estos errores que alteran el orden y la organización interna del SA (Payne-Palacio & Theis, 2012), ya que en otro momento pueden ser faltantes mayores desde un inicio que causen un impacto mayor en la alimentación de las personas que asisten al comedor de empleados. Cuando se iba a registrar los procedimientos de esta receta y se observó la

disminución de la cantidad de aceite, la cocinera a cargo hizo la aclaración que esta receta originalmente se cocina en el centro de cocción inteligente, el cual se encuentra fuera de servicio.

El viernes el plato principal preparado fueron garbanzos con verduras, que fue una derivación de la receta original que ya poseía el servicio de garbanzos con cerdo y chorizo, que se observó en la primera semana, presentándose como principales cambios los registrados en el cuadro siete. Más al igual que la versión original, no fue un plato muy gustado por los empleados que asisten al servicio, puesto que solamente 401 personas lo consumieron, teniendo un sobrante de cuatro bandejas. Si quisiéramos hacer una comparación entre la receta original y la que se derivó que es la que se ofertó este día, es evaluando el comportamiento de ambas ante el gusto de los comensales. Se observa, en ambas recetas que no hay un grado de aceptabilidad adecuado por parte del consumidor final, siendo prueba de esto la importante cantidad de sobrantes que se dieron tanto con la receta original como con la derivada, por lo que lo ideal sería que el SA se replantee crear una receta nueva con los ingredientes disponibles (Dárdano, 2012).

El siguiente plato principal observado fue chop suey, no existieron mayores cambios entre los ingredientes empleados por la cocinera y los que venían en la lista de pedido. Nuevamente la pasta del chop suey, se cocinó en dos tandas, practicando la técnica que se ha visto que emplea el SA con las pastas para que la misma no quede hulosa cuando se traspasa a la barra caliente del baño maría. Más este día sobraron dos bandejas de la salsa de chop suey, Ja cual por sus características no puede ser reutilizada en otra preparación en el ambiente hospitalario, convirtiéndose en desperdicio, pero como no se lleva control de costos no se puede apreciar cuál es verdadero impacto que todos estos desperdicios causan al SA (Payne-Palacio & Theis, 2012).

El domingo se repitió el muslito de muslo de pollo, el procedimiento fue el mismo al del jueves, con los mismos ingredientes. Sobraron 10 muslitos de pollo, nuevamente, aunque se repitieron con tan sólo dos días de diferencia, no hay justificación para que se repita dentro del ciclo de menú como se mencionó anteriormente tantas recetas y tan seguidas con la excusa que el personal del hospital cambia entre semana y fin de semana. Aunque en este día el sobrante no fue significativo, no es explicación suficiente para que se continúe sin generar registros que ayuden *con* la programación y la planificación de menús lo que contribuiría con la creación de un ciclo de menú sin platos principales repetidos (Gregoire, 2016).

4. Cuarta semana

En la cuarta semana se observaron cuatro recetas repetidas de semanas anteriores como es el caso del atún arreglado, la chuleta de cerdo, las fajitas de pollo y el filet de tilapia empanizado. Y tres recetas nuevas: el estofado de carne, los espaguetis con queso y la olla de carne. A continuación, se anotan los cambios encontrados en las recetas observadas.

Cuadro 8. Diferencias encontradas en los platillos principales entre la lista de ingredientes versus encontrado en la cuarta semana de observación.

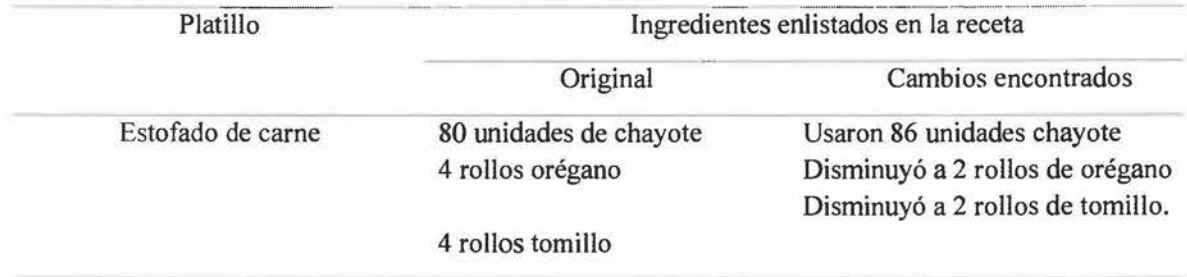

Fuente: Elaboración propia, mayo 2018.

El atún arreglado se mantuvo igual tanto en ingredientes como en procedimientos, este día rindió apenas para los comensales que asistieron al comedor de empleados, incluso se tuvo que ser más estricto con el tamaño de porción que se estaba sirviendo, determinándose esta como el tamaño de porción; esto a causa de que se atendieron 585 comensales este día, por lo que no hubo desperdicios.

La chuleta de cerdo se siguió el procedimiento ya observado, esta vez se tenían 597 para el comedor de empleados, más hubo un faltante de diez unidades, este faltante se tuvo que reponer con huevos fritos, para que los comensales tuvieran una proteína para acompañar su almuerzo.

Con las fajitas de pollo del miércoles, se mantiene el mismo procedimiento que la vez anterior, más no rindieron las fajitas ni siquiera a llegar a las l 2:30pm, a partir de esta hora se

tuvieron que dar huevos fritos a los comensales que pasaron por la barra del comedor de empleados. Ese día pasaron por la barra del comedor 589 personas. En las tres recetas anteriores vemos la importancia de un registro histórico actualizado, que permita a la nutricionista hacer una correcta programación disminuyendo e incluso evitando los faltantes de proteína (Puckket, 2012).

El siguiente día se ofrecía estofado de carne, se señaló el cambio en los ingredientes que se registra en el cuadro ocho, se observó el procedimiento y se ve que el platillo rindió bien y solo hubo una bandeja sobrante (principalmente llena de vegetales).

El viernes, se ofertó espagueti con salsa de tomate y queso, era un plato de dificultad baja para el servicio, por lo que una vez que una vez que quedó lista la salsa de tomate, el personal se dedicó a adelantar tareas de los platillos de la cena. A la hora de la comida, se cocinó la pasta con mucha rapidez, manteniendo el proceso de cocinarla por tandas para que se mantuviera fresca en el baño maría, sin embargo por una decisión del SA, a las 12:15pm se decidió cocinar toda la pasta restante, un sobrante de cinco bandejas de pasta (sin salsa), siendo esto un desperdicio, nuevamente al no contar con pronósticos de producción o una adecuada programación, convierte estas cinco bandejas en pérdidas para el SA, puesto que todo alimento que no se vaya a consumir o reutilizar es una pérdida para el servicio (Gregoire, 2016).

La olla de carne no varió el listado de ingredientes de lo que usa la cocinera para prepararla, por lo que se procedió a observar el procedimiento. Algo que, si llamó la atención de la investigadora, es el tamaño grande en que se partían los vegetales. No hubo problemas de rendimiento con este plato y el sobrante del caldo, se guardó y etiquetó para que la cocina de dietas especiales le diera uso como la base de las sopas de carne de ellos.

El domingo, se repitió por cuarta vez el filet de pescado empanizado, con cantidades modificadas para el fin de semana, y nuevamente no alcanzó, a pesar de tener cuidado a la hora de la fritura; pasaron 286 personas por el comedor de empleados y a 30 de estas se les tuvo que dar atún enlatado. Lo que la investigadora pudo concluir de esta preparación es que influye mucho el cocinero que la prepara, de esto tiende mucho el rendimiento de esta preparación, por

lo que la recomendación ideal sería que todos los cocineros sigan el procedimiento establecido por el SA, pero que el mismo sea un procedimiento realista, creado a base de la observación de los procesos de los mismos cocineros y que se anoten con cuales procedimientos se obtienen mejores resultados, esto con el fin de obtener los procesos y rendimientos para estandarizar este platillo.

### 5. Quinta semana

En la última semana de observación únicamente se repitió una receta el bistec de res encebollado; lo cual es beneficioso para los comensales puesto a que pueden degustar recetas diferentes, demostrándoles que el SA se interesa por ellos al tener una oferta que demuestra esto (Gregoire, 2016). También se denota finalmente la recomendación en planificación de menús de variabilidad dentro de un ciclo (Payne-Palacio& Theis, 2012), la cual no se cumplió dentro de todo el ciclo con tantos platillos repetidos; este cambio esta semana es ideal para esta investigación ya que enriquece a la herramienta que se planea desarrollar con información nueva como lo son las nuevas preparaciones que en total fueron seis, estas fueron: Arroz con atún, pechuga empanizada frita, plumas con carne molida, trozos de cerdo con salsa agridulce, sopa negra con huevo duro y chorizo al horno. Se anotan los cambios encontrados durante la observación en el siguiente cuadro durante la observación.

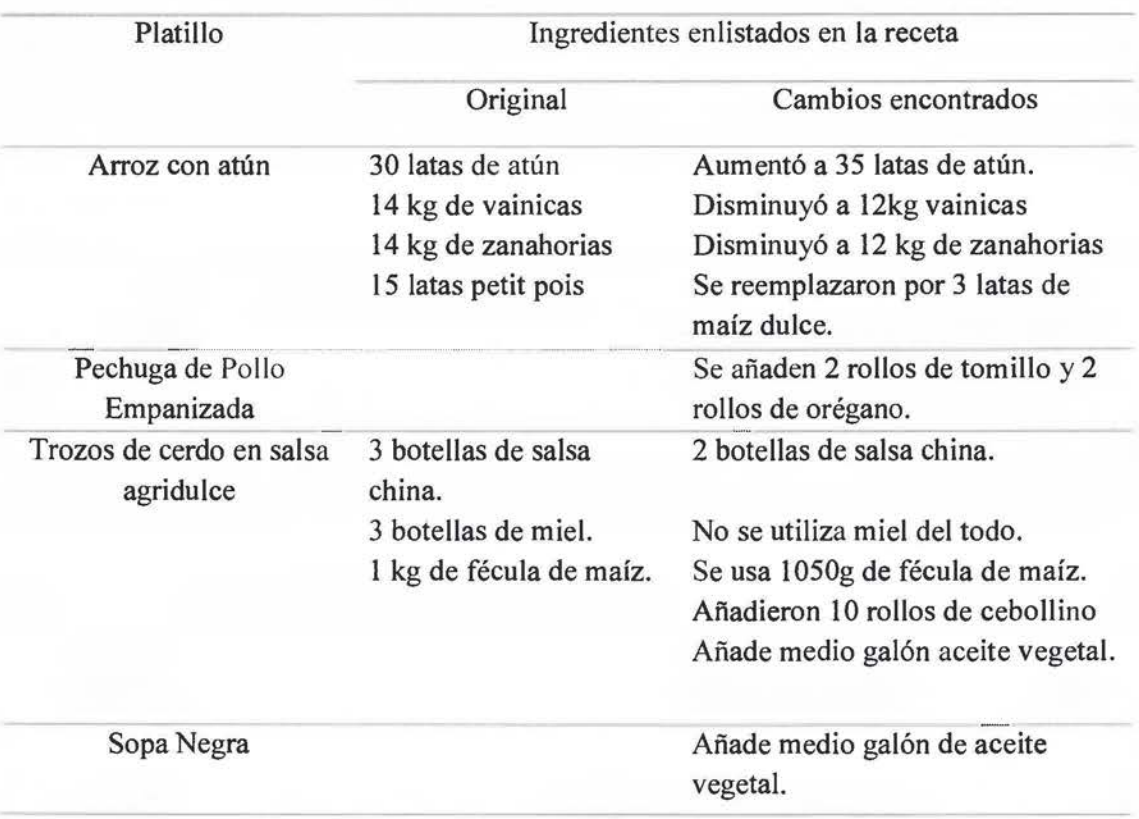

Cuadro 9. Diferencias encontradas en los platillos principales entre la lista de ingredientes versus encontrado en la quinta semana de observación.

Fuente: Elaboración propia, 2018.

Para la preparación de Arroz con atún se realiza la observación y se anotan los cambios en los ingredientes como se anotan en el cuadro nueve, posteriormente seguido del procedimiento. Al final el rendimiento de la receta se generan tres bandejas de desperdicio, por lo que nos lleva a preguntamos si no se hubieran hecho los cambios en los ingredientes, hubiese existido tanto desperdicio, nuevamente cayendo en la problemática de la falta de un registro para una adecuada programación (Payne-Palacio & Theis, 2012).

La pechuga empanizada frita, se vio que el cocinero y su ayudante nuevamente tuvieron un problema con la manera en que el proveedor les envía las carnes, obligándolos a cortar en trozos más pequeños los trozos de pechuga en este caso, debido a que fueron enviados al servicio en *trozos* muy grandes, retrasando el tiempo que se podía emplear en otras funciones y teniendo que hacer que la nutricionista encargada de la cocina central supervisara esta labor para que los trozos obtenidos fueran de tamafios similares. Algo que se hizo diferente con la pechuga de pollo empanizada es que se iba friendo a medida que se iba necesitando, por lo que se garantizaba que estuviera crujiente y que no se despedazara al estar mucho tiempo en el calor del bafio maría. Con esto se logró que la pechuga rindiera para las 617 personas que este día asistieron al comedor de empleados.

Las plumas con carne molida siguieron un procedimiento similar a los platos de pasta que ya se habían observado en el SA del Hospital, se respetaron los ingredientes tal y como venían en la lista de pedido. A diferencia de los otros platos de pasta, en este caso, si se decidió mezclar la pasta con la salsa antes de sacarlas a la barra por decisión de la nutricionista encargada de la producción de la cocina central, al final se obtuvieron 12 bandejas y sobraron dos bandejas. Estas dos bandejas si tuvieron que ser descartadas por completo, ya que, al ser mezcladas con la salsa, reutilizarlas es más difícil y las propiedades sensoriales del platillo se ven arruinados (Drummond & Brefere, 201 O)

El jueves se dieron trozos de cerdo con salsa agridulce, se hicieron múltiples modificaciones a los ingredientes como se puede notar en el cuadro nueve, pero que no afectaron las cualidades sensoriales del plato, pero que si son adquiridos para la receta, por lo que si sería bueno poner una señal de alerta sobre la compra de ingredientes que no son utilizados y que sólo generan costos innecesarios al servicio (Dárdano, 2012); se hicieron las anotaciones de los procedimientos y al final se pudo apreciar que es un plato con mucha aceptación por parte de los empleados, ya que prácticamente no hubo sobrantes, el único sobrante no llegaba ni a un cuarto de bandeja al finalizar el tiempo de almuerzo.

La sopa negra con huevo duro, el procedimiento de esta se inicia incluso antes de que entre el tumo que le toca cocinarla, ya que el empleado que está en el tumo de la vela debe poner a remojar los frijoles para que ya tengan un mínimo de tres horas para cuando llega el tumo de la mafiana. Posteriormente a que la cocinera diera a conocer este dato a la observadora, se procedió a continuar con la observación del procedimiento, anotando el mismo y llevando en cuenta los tiempos. Al final, del tumo del almuerzo si hubo un sobrante de sopa, pero por el conteo de huevos duros sobrantes, se podría decir que sobró el equivalente para alimentar a 50 personas.

El bistec de res encebollado que fue la única receta que si se repitió del ciclo de menú de las que se observaron esta semana, se siguió el mismo procedimiento que ya se había observado con anterioridad, la única diferencia fue que esta vez sí se respetaron los ingredientes en la lista de pedido y en esta ocasión la cocinera tuvo cuidado con los tiempos de cocción, por lo que esta vez se tuvo un sobrante de un cuarto de bandeja. Por lo que se toma este como el procedimiento estándar para esta receta.

El último día, se observó el chorizo al horno. Para esta ocasión, ya se había reparado el centro de cocción inteligente, por lo que recetas que originalmente son horneadas, pueden volverse a hacer en este equipo. El listado de pedido se siguió justo como venía escrito en la hoja y se anotó el procedimiento. Esta es una receta de baja complejidad y de un procedimiento rápido, por lo que la observación no tomó mucho tiempo. Al final del tiempo de almuerzo, hubo un sobrante de 17 porciones (el equivalente a 34 chorizos).

Al final de estas cinco semanas fue indiscutible para Ja investigadora concluir que los registros históricos son una fuente invaluable como uno de Jos primeros controles que se pueden establecer en el planeamiento y programación del menú. Al no tener establecida un tamaño de porción también influye de manera significativa en los rendimientos de las recetas y como esto va a causar variaciones en Jos rendimientos o incluso en como la nutricionista encargada de la supervisión de la cocina central indique la cantidad de alimentos que se le vayan a servir al comensal ese día, pero estas variaciones no deberían darse, sino que ya deberían estar establecidas, como lo indica Gregoire, (2016), siendo otro punto de control para Jos faltantes y sobrantes de alimentos. Un punto final que no se puede ignorar, fue la repetición de los platos principales y que aunque hubo platillos que se repitieron en múltiples ocasiones (como en el caso del filet de tilapia empanizado para el cual diferentes cocineros obtuvieron diferentes resultados), si no tienen instrucciones precisas de cómo realizarlos o con qué utensilios servirlos; estos factores en conjunto con el personal, el presupuesto, la planta física y el equipo, son solo

algunos de los determinantes que se deben tomar en cuenta para el éxito de un menú (Puckket,2012).

C. Desarrollo de la herramienta digital para la programación de la producción y el registro de recetas

En la actualidad muchas organizaciones, han implementado métodos digitales computarizados en la administración de los servicios, creando una base de datos de las recetas que permita el ajuste de estas, crear órdenes compra y opciones de costeo. La importancia de tener un archivo de respaldo de todas las recetas en forma computarizada no puede dejar de enfatizarse (Gregoire, 2016). Con base a esta premisa fue que se buscó generar una herramienta que se acoplara fácilmente a las necesidades del SA del Hospital Max Peralta, buscando crear un registro de recetas que permitiera un adecuado manejo de todos los recursos (humano, materia prima, equipo) al encargado de la operación, en conjunto con una adecuada programación de los mismos, tratando de prevenir problemas en el desarrollo de las operaciones del servicio, como los que ya se lograron identificar con el rendimiento de los alimentos por errores a la hora de la proyección de la producción o faltantes de ingredientes por problemas de registro de las recetas.

A pesar de existir en el mercado programas o softwares que manejen la opción de registro de recetas, planificación y programación de producción y control de inventario como lo es el programa Health System F ood Software de la compañía Vision Software Technologies® (2016) el mismo se encuentra limitado a los Estados Unidos. Al evaluar las opciones con las que se podía trabajar y por un tema de compra de programas y licencias, y de encontrar un programa con el que se pudiera trabajar que ya tuviera la CCSS disponible y con el cual las nutricionistas ya se encontraran familiarizadas, fue que se tomó la decisión de trabajar con el programa Excel® (Dra. Pamela Serrano, comunicación personal, abril 2016).

En un inicio se planteó que fuera solo una herramienta que llevara el registro de las recetas, pero luego se determinó que aunque útil, esto no causaría una gran diferencia en el quehacer del SA, es por esto que la versión final de la herramienta permite no sólo el registro de recetas, sino

que también permite realizar la programación del pedido del tiempo de almuerzo, genera automáticamente la lista de pedido de alimentos para proveeduría y también de forma automática muestra si las selecciones hechas para ese tiempo de comida son adecuadas de acuerdo con su valor nutricional estimado (el cual también calcula de forma automática la suma de cada valor nutricional estimado de cada receta registrada en la herramienta utilizando la Tabla de Composición de Alimentos del INCAP (2012)).

Por respeto de la autoría de la herramienta y de la información recolectada durante la observación de las recetas del HMP, las mismas no se van a encontrar en el informe de este proyecto, pero esto no afectará como se irán presentando el proceso de desarrollo de cada uno de sus componentes y su utilidad, el cual se empezará a hacer a continuación.

## 1. Programación pedido de almuerzo

Esta sección de la herramienta es Ja que da entrada, y tal y como su nombre lo indica, permite programar las preparaciones que se planean dar para el tiempo de almuerzo, esta hoja es el recurso por el medio del cual se alimentan otras secciones de la herramienta que se verán más adelante. Esta sección permite seleccionar la receta que se desea programar y la cantidad de porciones para las cuales se requiere generar el pedido. En los SA que utilizan programas digitales, las recetas están ajustadas por el número de porciones que se predice que se deben preparar para ese tiempo de comida (Payne-Palacio, et al, 2012).

|                                       |                                            | Programación Pedido Almuerzo |                             |  |
|---------------------------------------|--------------------------------------------|------------------------------|-----------------------------|--|
|                                       |                                            |                              |                             |  |
| Tiempo                                |                                            | Porclones                    | Receta                      |  |
|                                       | Acompañamiento 1                           | 72%                          | Arroz Blanco                |  |
|                                       |                                            | 725                          | Frijoles Negros             |  |
|                                       | Acompañamiento 2                           |                              |                             |  |
|                                       | Plato fuerte                               | 725                          | Filet de Tilapia Empanizado |  |
| Alertician to                         | Guarnición                                 |                              |                             |  |
|                                       | Envantagia                                 |                              |                             |  |
|                                       | Postre                                     |                              |                             |  |
|                                       | Refresco                                   |                              |                             |  |
|                                       |                                            |                              |                             |  |
|                                       | Proyección de Porciones Lunes a Viernes    |                              |                             |  |
| Tierripo                              |                                            | Porciones                    |                             |  |
|                                       | Acompañamiento                             | 700                          |                             |  |
|                                       |                                            | 700                          |                             |  |
|                                       | Plato fuerte                               | 700                          |                             |  |
| Almuerzo                              | Guarnición                                 |                              |                             |  |
|                                       | Ensalada                                   |                              |                             |  |
|                                       | Postre                                     |                              |                             |  |
|                                       |                                            |                              |                             |  |
|                                       | Refresco                                   |                              |                             |  |
|                                       | Progression Constantinope Sabado y Domingo |                              |                             |  |
| Therrymo                              |                                            | Parciones                    |                             |  |
|                                       | Acorepañantento                            | ACCO                         |                             |  |
|                                       |                                            | ACKY.                        |                             |  |
|                                       | Plato fuerte                               | <b>AGO</b>                   |                             |  |
| Almuer zo                             | Guarnickón                                 |                              |                             |  |
|                                       | trivalada                                  |                              |                             |  |
|                                       | Peaces.                                    |                              |                             |  |
|                                       | <b>Refresso</b>                            |                              |                             |  |
|                                       |                                            |                              |                             |  |
|                                       | Excepciones                                |                              |                             |  |
|                                       |                                            | Pour cheques                 |                             |  |
| Flate For river                       | Entre Senante                              | Fin de Semana                |                             |  |
| Fillet Puscace Companizado            |                                            | 7.25                         | 400                         |  |
| Pochuga Louisvillada                  |                                            | 770                          |                             |  |
| Chialota de Corcio.                   |                                            | 720                          |                             |  |
| Olla de Carne                         |                                            |                              | 425                         |  |
| Bistoc Res Encebellado en Salsa       |                                            | 220                          | <b>ADO</b>                  |  |
| Gerbenzes con Chonzu y Cerdu          |                                            | 6430                         |                             |  |
| Arros Carvonds<br>salchichas on Salsa |                                            | 2000<br>600                  |                             |  |
| Arroz Con Pollo                       |                                            | 7.3(0)                       | 400                         |  |
| Attley Accordiades                    |                                            | 6430                         |                             |  |

Figura 1. Hoja de programación de pedido de herramienta digital del SA del HMP, 2017.

Además del cuadro de programación, se añadieron a la hoja otros tres cuadros de información; los dos primeros indicaban la cantidad de porciones que se necesita calcular para los platos principales generalmente, con porciones de 700 entre semana y 450 en fines de semana y feriados, estas cantidades se utilizan puesto que la cocina central no sólo genera los platos principales para el comedor sino para los pacientes con dieta corriente que se encuentran hospitalizados en los salones. Los primeros dos cuadros de información fueron generados gracias a un trabajo realizado por estudiantes de la UCIMED que buscaba afinar las recetas sin ser propiamente una estandarización, para así obtener las cantidades de las hojas de pedido actuales que las nutricionistas estaban usando para algunas recetas en esos momentos y por este dato más la información dada por la nutricionista se generan los cuadros (Rojas, 2013).

El tercer cuadro indica los platos principales que cuentan con excepciones en las cantidades en que se deben programar, esto a causa de su mayor o menor demanda por parte de los usuarios del SA, esto se logró determinar gracias a que durante un período de cinco meses la observadora realizó un registro histórico de los platillos ofertados en el SA, para esto la investigadora efectuó un conteo manual de cuantos comensales consumían el platillo principal, si existían sobrantes o faltantes (y registrando los mismos) esto con la ayuda del instrumento que se encuentra en el anexo F. A partir de estos valores, se calculó por medio de cuatro métodos diferentes (promedio simple, previsión media móvil 3, promedio movimiento ponderado y alisado exponencial) para poder determinar cuál era el comportamiento de los platillos ofertados en el SA. El registro histórico de los platillos principales junto con los pronósticos de producción utilizados se encuentra en el anexo K.

Bien llevados, los registros históricos constituyen la base para hacer proyecciones y pronósticos, aunque tengan la limitante de que no se sabe con exactitud si el comportamiento futuro será igual al pasado, ya que pueden variar con el clima, la hora, el día; son de gran utilidad (Tejeda, 2006). Estos pronósticos de producción se generan y se colocan en la herramienta como guía para evitar tanto los faltantes como el desperdicio de alimentos durante el proceso de la programación de los alimentos a servirse, siendo este el principal problema que se identificó dentro del diagnóstico y observación por parte de la investigadora, además de atacar el problema principal planteado desde el inicio de la investigación y que se logra resumir en la figura dos. Como se observa, hay múltiples preparaciones que son consideradas excepciones en un menú cíclico de apenas 5 semanas. La ventaja de los menús de esta clase es que deberían reducir el tiempo dedicado a la planificación, facilitar la compra de alimentos, favorecer una mayor organización en el almacenaje, manejo y control del inventario de alimentos y la optimización del equipo (Dárdano, 2012), cosas que no se están cumpliendo en el SA del HMP.

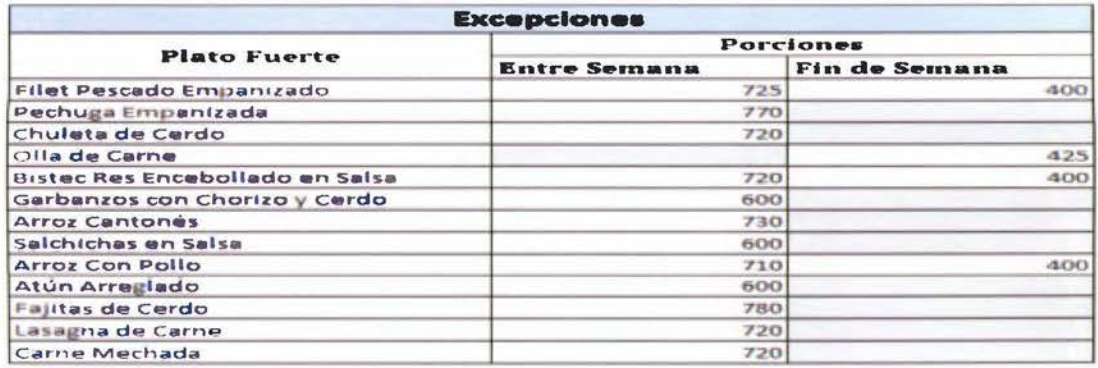

Figura 2. Excepciones de platos fuertes en la programación del menú del SA del Hospital Max Peralta, 2017.

Una vez que ya se tenían identificados los platillos que eran de mayor y menor demanda en el SA, se ideo que, para facilitar la programación de los platillos en esta misma hoja de pedido de almuerzo, se hiciese por medio de listas desplegables, como se puede ver en la siguiente figura.

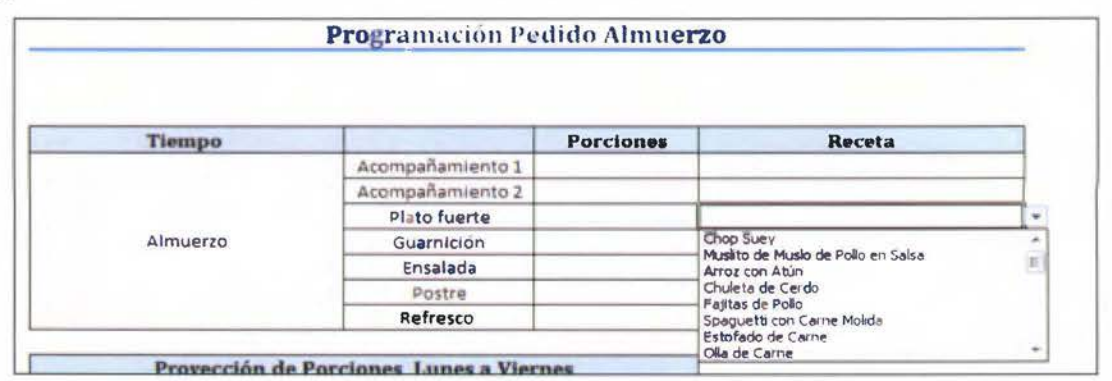

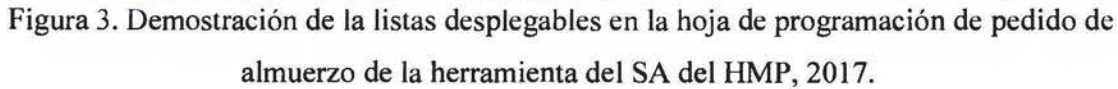

Las ventajas de que se maneje en forma de lista desplegable y que no se introduzca de forma manual, es que se permite un uso eficiente del tiempo, reduce o evita el error al digitar el nombre de una receta, pues un cambio de una letra o del tipo de letra digitado, conlleva al no reconocimiento de esta por la programación (Microsoft, 2018). El orden en que aparecen los platillos principales es el que fueron observados durante el ciclo de menú durante de la fase previa de observación de la producción y documentación de las recetas culinarias del menú. Una vez que se seleccionan las diferentes preparaciones que se desean dar ese día en el menú y que se revisa que los platillos no correspondan a una de las excepciones (para realizar las correcciones respectivas en la cantidad de porciones), obtenemos un cuadro final así.

| Programación Pedido Almuerzo |                  |           |                                      |  |  |  |  |  |  |
|------------------------------|------------------|-----------|--------------------------------------|--|--|--|--|--|--|
|                              |                  | Porciones | <b>Receta</b>                        |  |  |  |  |  |  |
| <b>Tiempo</b>                |                  |           |                                      |  |  |  |  |  |  |
|                              | Acompañamiento 1 | 725       | Arroz Blanco                         |  |  |  |  |  |  |
|                              | Acompañamiento 2 | 0         |                                      |  |  |  |  |  |  |
|                              | Plato fuerte     | 725       | Filet de Tilapia Empanizado          |  |  |  |  |  |  |
| Almuerzo                     | Guarnicion       |           |                                      |  |  |  |  |  |  |
|                              | Ensalada         | 725       | Ensalada lechuga, tomate y zanahoria |  |  |  |  |  |  |
|                              | Postre           | 725       | Fruta en Trozo: Sandia               |  |  |  |  |  |  |
|                              | Refresco         | 725       | Fresco de Tamarindo                  |  |  |  |  |  |  |

Figura 4. Programación de pedido almuerzo final HMP, 2017.

La figura anterior muestra cuál es el menú que se está ofertando en ese tiempo de comida, para cuantas porciones se programa la producción y esto le da una idea general a la nutricionista tanto de la sección de pedidos como de la de cocina central de cómo ir disponiendo los recursos de equipo y personal o si debe hacer ajustes por problemas en el equipo, ya que ahora tiene una visión global del menú y no un listado de ingredientes como lo fue hasta antes de la herramienta.

2. Lista de pedido

Esta sección consiste, como su nombre lo indica, en la lista de ingredientes que se necesitan para preparar los alimentos que se programaron previamente en la hoja denominada "Programación Pedido Almuerzo". Esta hoja reconoce de forma automática las preparaciones que se seleccionaron en la hoja anteriormente mencionada y genera automáticamente las cantidades totales de ingredientes, esto basado en el registro que se realizó de las recetas obtenidas durante la observación del ciclo de menú de cinco semanas y que se explicará en el apartado "Registro de recetas".

| A                             |                                        | B                           | C             | D               |
|-------------------------------|----------------------------------------|-----------------------------|---------------|-----------------|
| Unidad                        | $\overline{a}$                         | Ingrediente<br>$\mathbf{v}$ | Cantidad<br>v | Unidad de Compr |
| <b>Abarrotes</b>              |                                        | Aceite soys                 | 2.5           | zahones         |
| <b>Abarrotes</b><br>Achiote   |                                        | 0.0                         | $ca$ as       |                 |
| <b>Abarrotes</b>              |                                        | Albahaca seca               | 0,0           | gramos          |
| <b>Abarrotes</b>              |                                        | Arrezblance                 | SO, O         | kilos           |
| Atún Agus<br><b>Abarrotes</b> |                                        | 0.0                         |               | kilos           |
|                               | <b>Abarrotes</b><br>Atun Trozos Aceite |                             | 0.0           | kilos           |
| Abarrotes                     |                                        | Avena Mosh                  | 0.0           | gram os         |
| <b>Abarrotes</b>              | $A$ zücar                              |                             | 0.0           | kilos           |
| <b>Aburrotes</b>              |                                        | Azucar Morano               | 0,0           | kilos           |
| <b>Aburrotes</b>              |                                        | Cafe Molido<br>0.0          |               | gramos          |
| Abarrotes                     |                                        | Canala Astilla              | 0.0           | gramos          |
| <b>Abarrotes</b>              |                                        | Canala Molida               | 0.0           | gramos          |

Figura 5. Lista de pedido de la herramienta del SA del HMP, 2017

Esta sección se diseñó debido a que la nutricionista a cargo de los pedidos debía sumar de forma manual cantidades de cada ingrediente de cada preparación que se desee ofertar en el menú, lo cual, quita la mayoría del tiempo en el planeamiento del menú, por lo que la introducción de esta lista viene a solventar otro problema más. Además, que la suma a mano introduce el factor de error humano, puesto que se puede pasar por alto fácilmente un ingrediente.

La lista cuenta con cuatro columnas, permitiéndole a la nutricionista depurar la lista de acuerdo con las necesidades que le apremien en ese momento, por ejemplo, se introdujo una clasificación en la primera columna para cada grupo de ingredientes a saber: abarrotes, frutas y vegetales y cárnicos. La siguiente columna es el tipo de ingrediente, la cantidad y la unidad de compra. La manera en que puede depurar la lista es por medio del uso de la función de filtros que se implementó a esta sección de la herramienta, debido a que gracias a ella se puede ver un listado general de todos los productos o solo de los nuevos subgrupos.

Por ejemplo, si se desea ver un listado general de los alimentos que se necesitan, pero sin tener que ver los demás ingredientes que no voy a utilizar, voy a la columna de "cantidad" y hago clic en el botón con el triángulo invertido.

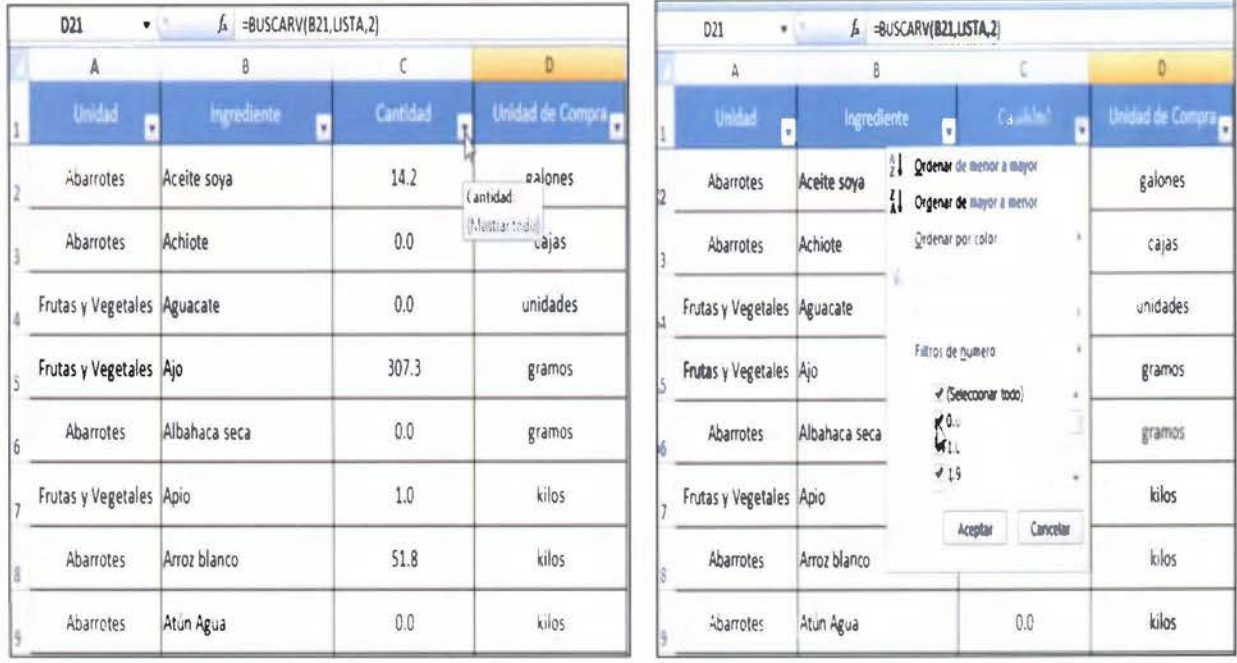

# Figura 6. Demostración del uso de los filtros en la lista de pedido de la herramienta del SA del HMP, 2017.

Posteriormente, en la figura seis deselecciono el número "O" del menú que se me mostró en pantalla y le doy aceptar, me queda únicamente el listado de ingredientes que se utilizaran en la programación, acomodados alfabéticamente, reduciendo la lista a los que únicamente se van a necesitar, como se muestra en la figura siete.

|                         | D <sub>2</sub> 3             | $\bullet$ Co.<br>=BUSCARV(B21;LISTA;2)<br>Su. |                        |                         |
|-------------------------|------------------------------|-----------------------------------------------|------------------------|-------------------------|
|                         | А                            | $\overline{\mathbf{a}}$                       | C                      | D                       |
| x                       | <b>Unuclast</b><br><b>CV</b> | Ingrediente<br>$\sim$                         | Cantidad<br><b>EXT</b> | <b>Unidad de Compra</b> |
| ×                       | <b>Abarrotes</b>             | Aceite soya                                   | 14.2                   | galones                 |
| ×                       | Frutas y Vegetales           | Ajo.                                          | 307.3                  | gramos                  |
| ÷                       | Frutas y Vegetales           | Apio                                          | 1.0                    | kilos                   |
| $\overline{\mathbf{a}}$ | <b>Abarrotes</b>             | Arroz blanco                                  | 51.8                   | kilos                   |
| 24                      | Frutas y Vegetales           | Cebolla                                       | 7.2                    | kilos                   |
| 38                      | Frutes y Vegetales           | Chile Dulce                                   | 20.7                   | unidades                |
| AB                      | Frutas y Vegetales           | Culantro                                      | 20.7                   | rollos                  |
| 55                      | <b>Abarrotes</b>             | Empanizador                                   | 13.5                   | kilos                   |
| 66                      | <b>Abarrotes</b>             | Frijol Negro                                  | 16.6                   | kilos                   |
| a <sub>3</sub>          | Frutas y Vegetales           | Limón Mandarina                               | 19.3                   | unidades                |
| 101                     | Frutas y Vegetales           | Orégano Fresco                                | 1.9                    | rollos                  |
| 121                     | Carnes                       | Pescado filet de tilapia                      | 87.0                   | kilos                   |

Figura 7. Lista de pedido final de la herramienta del SA del HMP, 2017

En el caso de que la nutricionista deseara reducir aún más la lista, puede aplicar otro filtro, en este caso, por tipo de ingrediente, eso lo puede lograr, al repetir el procedimiento anterior, pero en la fila denominada "Unidad". Nuevamente se le desplegará un menú, pero esta vez, deberá hacer clic sobre la opción de la lista que indica "Seleccionar todo" para deseleccionarlo y luego escoger la opción de la lista que desee desplegar, en este caso, la opción de "Abarrotes" y darle clic en aceptar, como se muestran en la siguiente figura.

| D <sub>21</sub><br>DB.<br>٠                 | =BUSCARV(B21,LISTA,2)<br>s. |                  |                             | D <sub>21</sub>                                 | ٠           | $=$ BUSCARV(B21,LIST)<br>f. |
|---------------------------------------------|-----------------------------|------------------|-----------------------------|-------------------------------------------------|-------------|-----------------------------|
| А                                           | B                           |                  |                             | А                                               |             | 8                           |
| <b>Unidad</b><br>ы                          | Ingrediente<br>$\mathbf{c}$ | Cantic           |                             | <b>Unidad</b>                                   | ÷           | Ingrediente<br>w.           |
| Ordenar de A a Z<br>Ordenar de Z a A        |                             | 14.1             | ÞЭ.<br>长山                   | Qrdenar de A a Z<br>Ordenar de Z a A            |             | 728                         |
| Ordenar por color                           |                             | 307.             | $\mathcal{L}_{\mathcal{C}}$ | <b>Qrdenar</b> por color<br>د بالله             |             |                             |
| <b>BARBERT BE</b>                           |                             | 1.0 <sub>1</sub> |                             | <b>TERRITORY</b>                                |             |                             |
| Fiftros de texto<br>(Seleccionar todo)      | ٠<br>co                     | 51.8             |                             | Fiftros de fexto<br><b>B</b> (Seleccionar todo) |             | ٠<br>co                     |
| <b>Wabarrotes</b><br>Carnes                 |                             | 7.2              |                             | <b>V</b> Rosevilles<br>Carnes                   |             |                             |
| <b>Prutas y Vegetales</b><br><b>COMPANY</b> | Cancelar                    | 20.7             |                             | Frutas y Vegetales<br>Aceptar                   | Cancelar    |                             |
| 46                                          |                             | 20.7             | Haidi.                      |                                                 |             |                             |
| <b>Abarrotes</b><br>55                      | Empanizador                 | 13.5             | 55                          | <b>Abarrotes</b>                                | Empanizador |                             |

Figura 8. Uso de filtros en la lista de pedido de la herramienta del SA del HMP, 2017.

El resultado final de poder depurar más la lista es tener una visión final de que se está pidiendo por cada subgrupo de ingredientes e incluso, hacer cambios de último momento en el menú si hay faltantes o sobrantes de otro ingrediente en stock y que se le haya informado de forma reciente a la nutricionista encargada del área de pedidos o la de cocina central.

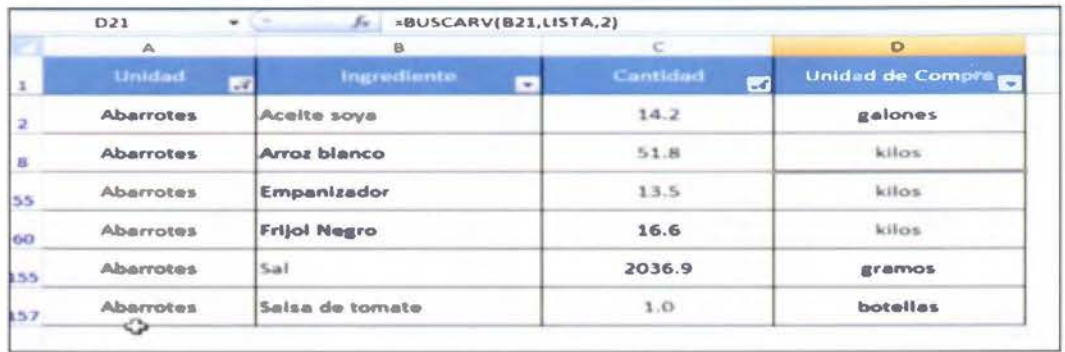

El listado final que se obtiene se puede observar a continuación.

Figura 9. Lista final de abarrotes de la lista de pedido de la herramienta del SA del HMP, 2017.

#### 3. Estimación del valor nutricional programación del almuerzo

Esta sección de la herramienta no puede ser alterada por la nutricionista, puesto que sus datos se muestran de forma automática una vez que la encargada haya realizado la selección del menú que va a ofertar, por esta razón podemos decir que esta sección no es modificable. En realidad, lo que nos proporciona es información valiosa, mostrándole al usuario un cuadro resumen con el aporte estimado de energía, carbohidratos y sodio de cada componente del menú del almuerzo y de la sumatoria total de estos que fueron seleccionados para la programación del pedido del tiempo de almuerzo.

Los datos de los ingredientes que se utilizan en las recetas fueron tomados en su mayoría de la Tabla de Composición de Alimentos del Instituto de Nutrición de Centroamérica y Panamá (2007), otros muy específicos fueron extraídos de la etiqueta del propio alimento, en esos casos, se especificó en la base de datos denominada Lista de Ingredientes. Estos son los que alimentan las bases de datos de la estimación del valor nutricional de las recetas y el resumen final que es la Estimación del valor nutricional programación almuerzo.

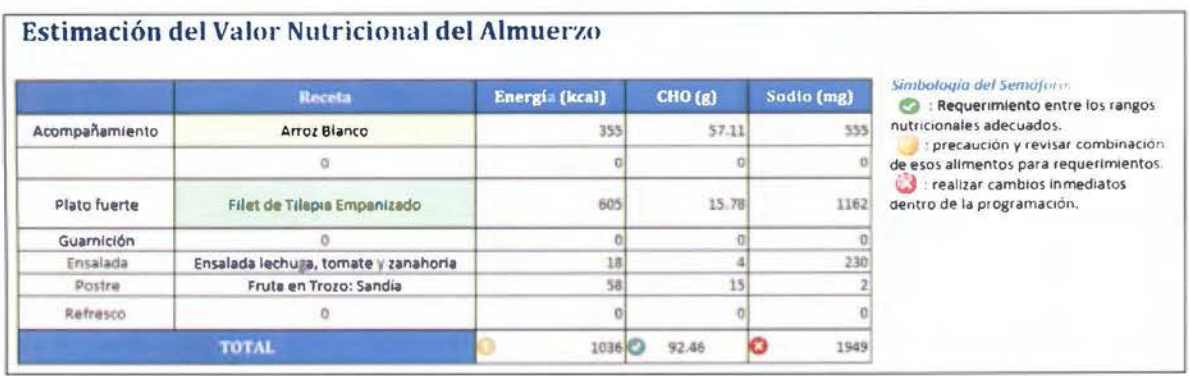

Figura 10. Estimación del valor nutricional del pedido de almuerzo de la herramienta del SA del HMP, 2017.

Como se muestra en la figura anterior, se utiliza un sistema de semáforo para indicar si las preparaciones seleccionadas son adecuadas o no, de acuerdo con los valores mencionadas para cada uno de esos componentes de acuerdo con las recomendaciones que da la OMS (2012) y a la directriz dirigida por la Coordinación Nacional de Nutrición de la CCSS (2014) para estos nutrientes. Es importante destacar que hablamos de valor nutricional estimado, puesto que se utilizaron los valores en peso crudo de los alimentos, sin tomar en cuenta su factor de conversión a peso cocido, lo cual afecta su valor nutricional final. Aunque esto no fuera uno de los objetivos del proyecto, igualmente se incluyó esta sección como una guía que en el futuro debe ser ajustada con los platillos del SA, lo importante es que el insumo ya se encuentra adaptado en la herramienta.

Para determinar estos parámetros se hizo un cálculo en el que se determinaba cual debería ser el aporte que debía dar cada componente del menú y se le sumó un 10% adicional para determinar que ese sería el rango en que todavía esa preparación se considera adecuada, un límite de 20% adicional al aporte se determinó como una primera señal de alerta y un 30% adicional del aporte de ese componente del almuerzo, es algo que se debe evaluar cambiar o modificar la receta dentro del registro de preparaciones.

Estos cálculos de igual forma se muestran dentro de la hoja de estimación de valor nutricional, para que no le quede duda a la nutricionista de donde están saliendo estos valores. Estos cálculos se realizaron únicamente para el rango de adultos, que eran los que entraban como beneficiarios de esta herramienta, al ser los que se beneficiaban del comedor de empleados del HMP.

|                                 |                 |            | Energia       |       |         |
|---------------------------------|-----------------|------------|---------------|-------|---------|
|                                 |                 | kigal      | 10%           | 20%   |         |
| Acompañamierto                  | <b>Indi</b>     | 誣          | 92 U          | 100.8 | 1.8.2   |
| Acompañamiento                  | 10%             | 84         | 92.4          | 1008  | 109.2   |
| Plato fuerte                    | 40%             | 336        | 369.6         | 403.2 | 436.8   |
| <b><i><u>Guarnicion</u></i></b> | 10%             | 84         | 92.4          | 100.8 | 109.2   |
| En salada                       | 10%             | 84         | 92.4          | 1008  | 109.2   |
| Postre                          | 10 <sub>7</sub> | 84         | 52.4          | 100.8 | 109.2   |
| Refresco                        | 12 <sub>7</sub> | 84         | 924           | 100.8 | 109 2   |
|                                 | 100%            | 840        | 924           | 1008  | 1092    |
| total                           |                 | 2000       |               |       |         |
|                                 |                 |            | Carbohidratos |       |         |
|                                 |                 | ĸ          | 10%           | 20%   |         |
| Acompanismiento                 | 蠹               | 68.29      | $-56$         | 755   | 833     |
| Acompañamiento                  | 5%              | 1.66       | 139           | 15.2  | 165     |
| Plato fuerte                    | 10%             | 25.32      | 27.8          | 30.3  | 32.9    |
| Guarnicion                      | 25%             | 63.29      | 696           | 75.9  | 82.3    |
| En salada                       | 10%             | 25.32      | 27.3          | 30.4  | 32.9    |
| Postre                          | 15%             | 37.97      | $-1.3$        | 45.6  | 高工业     |
| Refresco                        | 10%             | 25.32      | 27.8          | 30.4  | 325     |
|                                 | 100%            | 253.16     | 278.5         | 303.8 | 329.1   |
| total                           |                 | 1200       |               |       |         |
|                                 |                 |            | <b>Sodio</b>  |       |         |
|                                 |                 | mg         | 10%           | 2014  |         |
| Acompañamiento                  | 62              | <b>GBO</b> | 75.9          | 調度    | 897     |
| Acompañamianto                  | 0.2             | 69.0       | 75.9          | 8.28  | 897     |
| Plato fuerte                    | 0.3             | 138.0      | 151.8         | 165.6 | $175 -$ |
| Guarnicion                      | 0.2             | 690        | 75.9          | 828   | 89.7    |
| En salad a                      | 0.2             | 69.0       | 75.9          | 8.28  | 89.7    |
| Postre                          | 0.1             | 23.0       | 25.3          | 27.6  | 29.9    |
| Refrasco                        | 5.1             | 23.0       | 25.3          | 27.6  | 29.9    |
|                                 | 1.0             | 460.0      | 506.0         | 552.0 | 598.0   |
| total                           |                 | 2000       |               |       |         |

Figura 11. Cálculos para macro y micronutrientes de la estimación del valor nutricional de la herramienta del SA del HMP, 2017.

En el caso del ejemplo, se observa que, para toda la oferta del menú, habría que reconsiderar las opciones que la nutricionista programó dar juntas puesto que únicamente en carbohidratos, los totales se encuentran dentro del 10% deseado, para los otros componentes de energía y sodio, se pasa por el doble en la recomendación de energía y en seis veces la recomendación de sodio para ese tiempo de comida. Otra forma que se podría aproximar la nutricionista a la revisión de

los ingredientes y lo que aportan a cada platillo, tanto en cantidades o si es posible incluso sustituirlos por otras opciones que sean más saludables (Drummond & Brefere, 2010), más la hoja a simple vista no lo permite.

Con el sistema de semáforo, la nutricionista que realizó la programación del pedido puede ver rápidamente si la combinación de platillos cumple o no con estos componentes vitales para la salud de los empleados, si lo hacen, puede continuar con su trabajo, si no, realizar los cambios pertinentes de forma rápida. Se decidió emplear este sistema, ideado por la Food Standards Agency en conjunto con el Departamento de Salud del Reino Unido en el 2011, puesto que por un sencillo método de tres colores, permite de forma muy visual observar si la combinación se encuentra dentro de los rangos adecuados, el mismo semáforo fue creado con la intención de que el color verde fuera para niveles bajos, el amarillo para intermedios y el rojo para altos, es por esta razón que se seleccionó el mismo para su uso en la herramienta (Food Standards Agency, 2016).

Al utilizar el sistema anterior, se trata de ser una guía de prevención, esto debido a que la prevalencia de la hipertensión arterial a nivel nacional que se encuentra en los resultados de la encuesta de enfermedades crónicas y factores de riesgo cardiovascular realizada por la CCSS durante el año 2010 es de 31,5%, mucho más alto que en años anteriores y similar a la situación presente en otros países del mundo en vías de desarrollo (Wong, Abarca, Rovira, Cervantes & Badilla, 2011 ). Se ha evidenciado que una dieta alta en sal es perjudicial para la salud y favorece el desarrollo de la HTA; de esta manera, el uso del sistema de semáforo permite observar si las combinaciones van a ser perjudiciales o más bien van a ayudar con la prevención, por lo menos en el tiempo de comida para el que se está realizando la programación.

4. Registro de recetas

Originalmente fue esta sección la idea que llevó a la creación de toda esta herramienta, puesto que es un SA sin sus recetas propiamente registradas. El formato de una receta debe proveer la información necesaria para producir las preparaciones del menú seleccionado. Un arreglo ordenado de la información debe ser desarrollado y se debe seguir el mismo formato general en todas las recetas del servicio (Payne-Palacio & Theis, 2012). Precisamente esto fue lo que se buscó con el nuevo formato del registro de recetas que tuviera el SA del HMP.

La nueva herramienta cuenta con 33 recetas registradas, de las cuales 27 son platos principales, las demás se añadieron (después de seguir el mismo procedimiento de observación de los platos principales) para poder dejar activas las bases de datos para el registro de Jos acompañamientos, guarniciones, ensaladas, postres y refrescos.

La hoja en que se registrarán las recetas cuenta con tres secciones. El concepto es que las nutricionistas generen una copia de la hoja denominada "Herramienta Original" y que trabajen renombrando la copia que se genere con el nombre de la preparación a incorporar. El registro de recetas se encuentra dividido en tres secciones: la primera sección es el registro de la receta original, la segunda denominada cálculo de la proyección y la tercera valor nutritivo estimado. La primera sección es en la que se registra la receta original, tomando las recomendaciones de Gregorie (2016) y Payne-Palacio&Theis (2012) en cuanto a que datos debían ser los que se debían registrar y que no se debían dejar por fuera en el formato estándar de una receta, fue así como se le dio forma a esta sección. En esta se puede registrar el título de la preparación, su clasificación (plato fuerte, guarnición, postre, entre otros), su rendimiento total, tiempo de cocción y el tamaño de porción, todos estos datos forman parte del encabezado de la receta. El mismo se observa la figura.12.

|                         | fu.<br>834<br>٠                 |              |                   |        |
|-------------------------|---------------------------------|--------------|-------------------|--------|
|                         |                                 | B            |                   |        |
|                         | <b>Hospital Dr. Max Peralta</b> |              |                   |        |
|                         |                                 |              |                   |        |
| $\overline{2}$          | Servicio de Nutrición           |              |                   |        |
|                         |                                 |              |                   |        |
|                         | Nombre de la Preparación        |              |                   |        |
| 6                       | Clasificación                   | Plato Fuerte | Tiempo de Cocción | hr     |
| w                       | <b>Rendimiento</b>              | porciones    | Tamaño de porcion | gramos |
| $\overline{\mathbf{S}}$ |                                 |              |                   |        |

Figura 12. Encabezado de la hoja de registro de recetas de la herramienta del SA del HMP,

El espacio de nombre de preparación y las zonas que se encuentran sombreadas son las únicas en las que se pueden introducir datos, las demás se manejan con listas desplegables, de la misma forma en que se manejaron las recetas en la hoja de programación de pedido de almuerzo. Por ejemplo, en la casilla que viene a la par de clasificación, se despliega una lista en la que se selecciona que tipo de receta es la que estamos añadiendo: una guarnición, un plato fuerte, un postre, un refresco o un acompañamiento.

Para añadir ingredientes y sus cantidades, también se realiza por el método de listas desplegables, en las que por medio de una base de datos que incluye todos los ingredientes que se encuentran en el inventario del servicio, la nutricionista simplemente selecciona el que desee utilizar en el orden en que se van a ir utilizando en la receta, como se ve en la siguiente figura.

| A                                                        | B        |                  | D                      | Ë                        | F                                                                                            |  |
|----------------------------------------------------------|----------|------------------|------------------------|--------------------------|----------------------------------------------------------------------------------------------|--|
| <b>Hospital Dr. Max Peralta</b><br>Servicio de Nutrición |          |                  |                        |                          |                                                                                              |  |
| Nombre de la Preparación                                 |          |                  | <b>Arroz Jardinero</b> |                          |                                                                                              |  |
| Clasificacion                                            |          | Plato Fuerte     | Tiempo de Cocción      |                          | $1.5$ hr<br>145 gramos<br><b>#N/A</b><br><b>#IVA</b><br>#N/A<br><b>#IN/A</b><br>#N/A<br>#N/A |  |
| <b>Readimiento</b>                                       | 700      | porciones        | Tamaño de porción      |                          |                                                                                              |  |
| <b>Ingredientes</b>                                      | Cantidad | Unidad de compra | Peso Neto (g)          | % Fracción<br>Comestible | Peso Bruto (g)                                                                               |  |
|                                                          | ٠        | #N/A             | <b>#N/A</b>            | <b>#N/A</b>              |                                                                                              |  |
| Camote                                                   | ۰        | <b>#N/A</b>      | #N/A                   | <b>#IVA</b>              |                                                                                              |  |
| Canela Astilla<br>Canela Molida                          |          | #N/A             | #N/A                   | <b>#IVA</b>              |                                                                                              |  |
| Carambola<br>Cas                                         |          | <b>#IVA</b>      | #N/A                   | #N/A                     |                                                                                              |  |
| Cebolia                                                  |          | #IVA             | #N/A                   | #N/A                     |                                                                                              |  |
| Cebollino<br>Cerdo Bisteo                                |          | #IVA             | #N/A                   | #N/A                     |                                                                                              |  |
|                                                          |          | <b>#N/A</b>      | <b>#N/A</b>            | <b>#N/A</b>              | <b>#NJA</b>                                                                                  |  |
|                                                          |          | #N/A             | <b>#N/A</b>            | <b>#N/A</b>              | #N/A                                                                                         |  |
| 18                                                       |          | <b>#N/A</b>      | #N/A                   | <b>#N/A</b>              | <b>#INA</b>                                                                                  |  |

Figura 13. Ejemplo de introducción de ingredientes a la hoja de recetas de la herramienta del SA del HMP, 2017.

Una vez seleccionado el ingrediente y añadida la cantidad en la columna en gris que se encuentra a la par, el sistema automáticamente actualiza la base de datos de ingredientes, los datos de unidad de compra, peso neto, porcentaje de fracción comestible (INCAP, 2007) y peso bruto, facilitando la labor de la nutricionista. El resultado final de la incorporación de todos los ingredientes se puede observar a continuación.

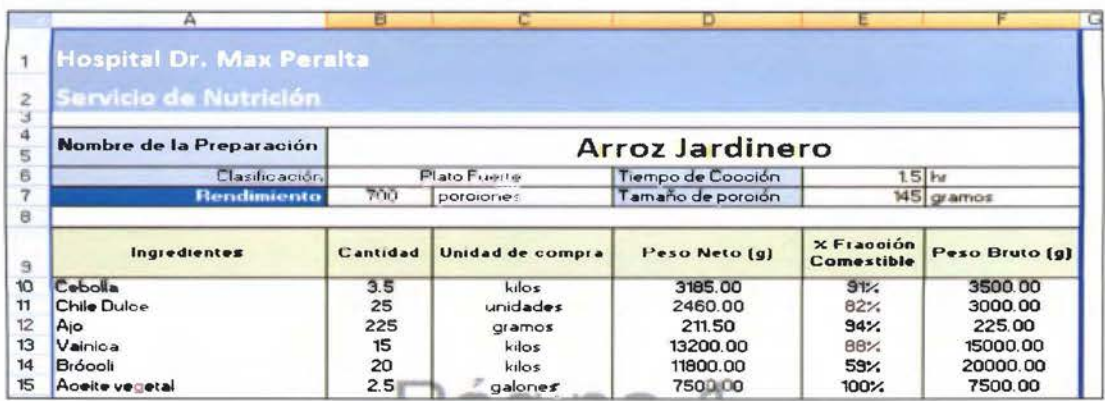

Figura 14. Resultado final de la incorporación de ingredientes a la hoja de recetas de la herramienta del SA del HMP, 2017.

Para completar la receta, se le añade el procedimiento en la parte inferior de la primera sección y se obtiene la receta completa y añadida a la herramienta.

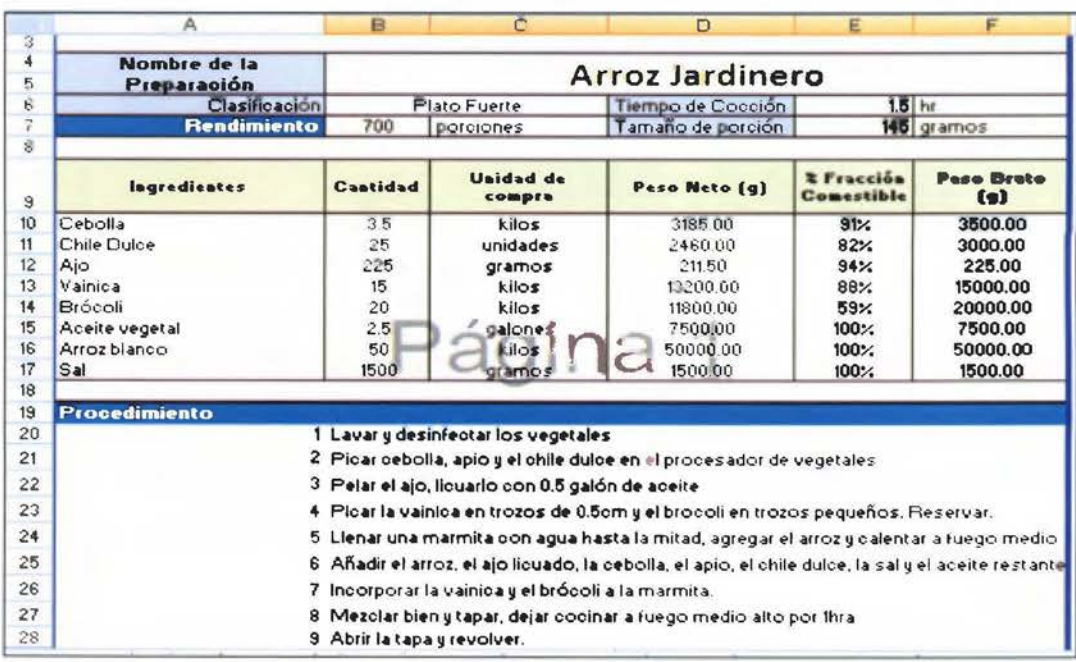

Figura 15. Receta completa en la herramienta del SA del HMP, 2017.

La segunda sección permite hacer cálculos de la proyección de la producción de los ingredientes para cantidades mayores o menores al rendimiento establecido para cada receta. Gu (2012) indica que la realización de estos cálculos de la producción es especialmente vital en la operación de servicios de alimentación debido a la naturaleza perecedera del producto. En el caso de la herramienta, esta sección permite no tener que alterar las recetas ya registradas dentro de la herramienta, si sólo se desea saber cuánto se debe aumentar o disminuir cierto ingrediente en particular para tener resultados significativos en el rendimiento de las recetas que se ofertan en comedor de empleados del SA del hospital.

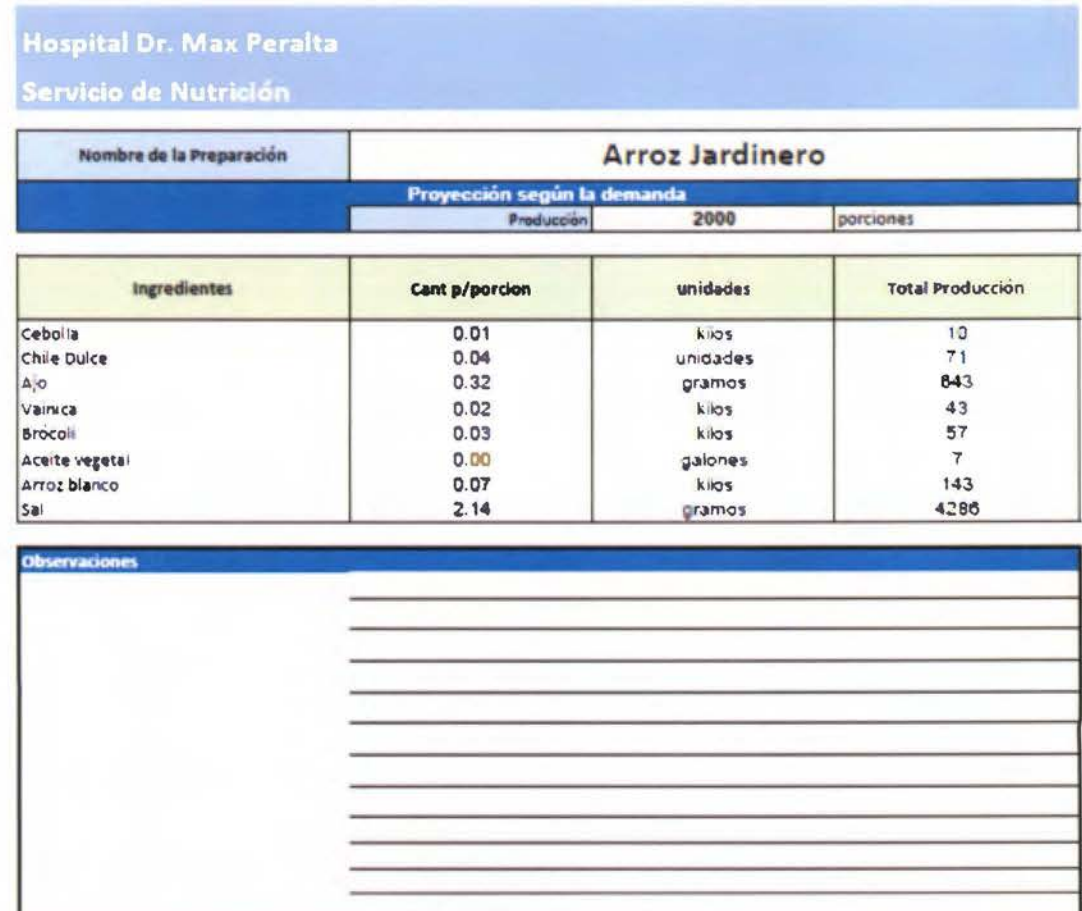

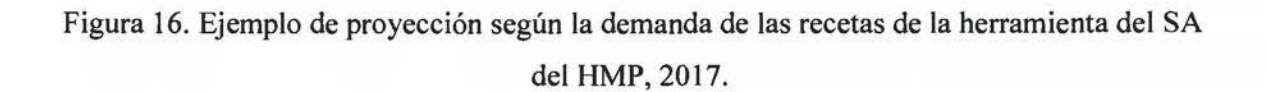

Originalmente la herramienta iba a ser únicamente un registro de las recetas del SA, por lo que se contemplaba que esta contara con las secciones de registro de recetas, proyección según la demanda y el cálculo del valor nutricional estimado para cada receta. La razón por la cual la sección proyección según la demanda se mantuvo, fue para facilitar la labor de la nutricionista, ya que si se eliminaba, la misma se vería obligada a tener que desplazarse hasta la hoja de programación de pedido de almuerzo y luego a la de lista de pedidos solo para ver como un cambio en la cantidad de comensales influenciaba en la cantidad de cierto ingrediente, en lugar de poder visualizarlo desde la propia receta en la que le interesa ver el cambio o viceversa, como aumentando o disminuyendo un ingrediente podía afectar el rendimiento de toda la preparación sin tener que manipular la receta original.

La última sección que cuenta esta hoja es la de valor nutricional estimado. Cada receta cuenta con esta sección y no es modificable, ya que el programa automáticamente detecta los ingredientes, sus cantidades y el rendimiento que posee cada receta, pasa a sumarlos y determina el valor nutricional estimado para cada receta. Estos valores son datos provenientes de la Tabla de Composición de Alimentos del INCAP (2007). El modo en que se presenta esta sección en la herramienta se puede observar en la siguiente figura.

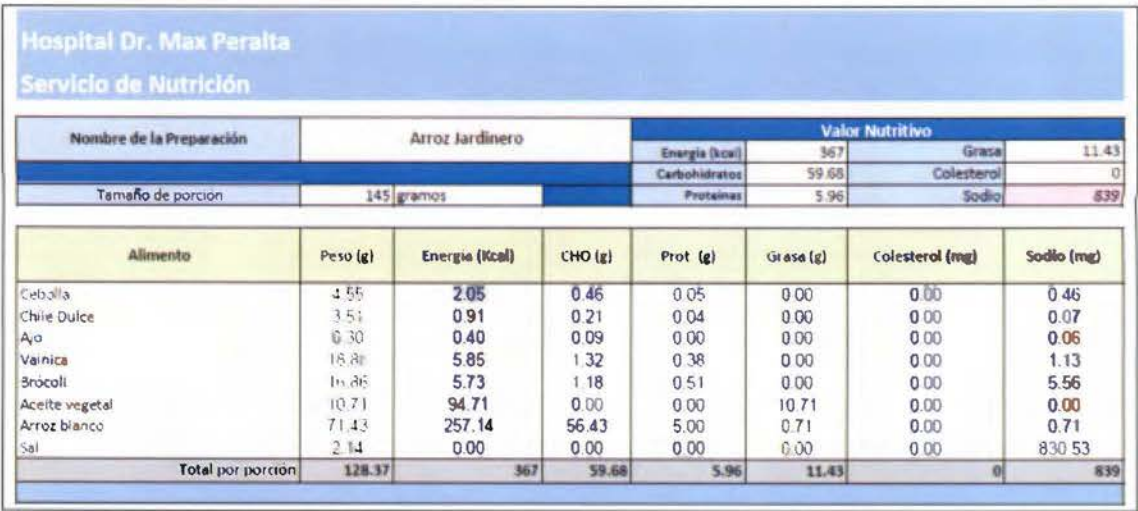

Figura 17. Valor nutricional estimado de cada receta de la herramienta del SA del HMP, 2017.

La importancia de que cada receta maneje su valor nutricional estimado es que a simple vista le permite a la nutricionista tener toda la información disponible de una receta que ya se encuentra almacenada dentro del sistema. Esto también se considera como un dato importante

dentro de un formato estándar de las recetas que debe manejar los SA como lo indican Payne-Palacio & Theis (2012), especialmente en el ámbito hospitalario. Pero en este caso particular, es que cada valor total nutricional estimado de cada receta se convierte en la fuente de datos para otras secciones de la herramienta, como lo es la sección Estimación del valor nutricional programación del Almuerzo.

Cada sección de la herramienta está intrínsecamente unida ya que una sección va a alimentar a otra, por lo que un fallo en una sección va a ocasionar un fallo en otra, es por eso que se trató de que las partes que son de uso del usuario fueran fáciles de utilizar, más la herramienta no sería nada sin las bases de datos que la alimentan.

5. Uso de bases de datos en la herramienta del SA del HMP

Como se mencionó anteriormente, la mayoría de las secciones de esta herramienta se alimentan de diferentes bases de datos para su funcionamiento; por mencionar un ejemplo, la hoja de programación de pedido de almuerzo se alimenta de seis bases de datos diferentes para poder sencillamente mostrar las listas desplegables de las recetas, una para cada componente del menú.

Estas seis bases de datos son también las responsables de alimentar correctamente la hoja de lista de pedido, ya que una vez que se activa una receta por medio de la lista desplegable bloquea las demás preparaciones y únicamente reconoce las que se activaron. Esto lo podemos ver en el siguiente ejemplo. Siguiendo el caso de la figura 4 en que el menú era arroz blanco, filet de tilapia empanizado, ensalada de lechuga, tomate y zanahoria, fresco de tamarindo y fruta en trozo: sandía, enfoquémonos en el plato principal, el filet de tilapia empanizado. Como se puede apreciar en la figura 18, la base de datos de platos principales consta de un listado de todas las recetas de platos principales que se han ido añadiendo a la herramienta con un listado en la parte superior derecha. El listado de la derecha es el que alimenta las listas desplegables de la hoja de programación de pedido de almuerzo.

Cada una de las recetas que se encuentran registradas en esta base de datos, posee su propio subapartado, el mismo se distribuye en seis columnas, una que indica el nombre de la preparación, la siguiente que indica porciones producción, ingredientes, cantidad por porción de ese ingrediente, cantidad por producción (la cantidad de ese ingrediente que necesitaríamos si fuéramos a producir esa receta) y la unidad de compra. Estos datos no fueron copiados a mano, sino más bien, están directamente enlazados con las recetas que llevan su nombre, por lo que un cambio en las recetas originales genera inmediatamente un cambio en las bases de datos. Esto se realizó con el fin de disminuir el error humano, de esta forma el sistema únicamente reconoce los valores que se desee aparezcan en la base de datos, de la misma forma que se utilizó anteriormente con la sección de lista de pedido (Microsoft, 2018).

En la siguiente figura se observa tanto la columna B como los datos de la columna E están en cero, esto se debe a que no se seleccionaron ninguna de estas recetas dentro de la hoja de programación de pedido de almuerzo.

|                     | B                                  |                          | Ŭ.     |                                                        |                   | G.                 | Ħ. |                                                              |                                  |  |                                          |  |
|---------------------|------------------------------------|--------------------------|--------|--------------------------------------------------------|-------------------|--------------------|----|--------------------------------------------------------------|----------------------------------|--|------------------------------------------|--|
| Receta              | Porciones Producción lingredientes |                          |        | Cant. Por porción Cantidad producción Unidad de comora |                   |                    |    |                                                              | Lista de preparaciones           |  |                                          |  |
|                     |                                    | Celogilla.               | 0.01   |                                                        | 0.00 kilos        |                    |    | 1 Chop Suey                                                  |                                  |  |                                          |  |
|                     |                                    | Chile duice to o         | 0.025  |                                                        | 0.00 unidades     |                    |    |                                                              |                                  |  | 2 Muslimo de Musio de Polio en Salsa     |  |
|                     |                                    | Vainica                  | 0.0175 |                                                        | 0.00 kilos        |                    |    | 3 Arrot con Atun                                             |                                  |  |                                          |  |
|                     |                                    | Brécor                   | 0.025  |                                                        | c.colaires        | 4 Chuleta de Cerdo |    |                                                              |                                  |  |                                          |  |
|                     |                                    | Repolic verde            | 0.0175 |                                                        | $0.00$ kilos      |                    |    |                                                              | 5 Failtas de Pollo               |  |                                          |  |
|                     |                                    | Zanahoria.               | 0.0175 |                                                        | 0.00 kilos        |                    |    |                                                              | 6 Spazuetti con Carne Motida     |  |                                          |  |
| Chop Suey           |                                    | Pollo Pechuga Deshuesada | 0.0625 |                                                        | 0.00 lastes       |                    |    |                                                              | 7 Estatado de Carne              |  |                                          |  |
|                     |                                    | Embutido Jamón Rebanado  | 0.0125 |                                                        | 0.00 kilos        |                    |    | E Cita de Carne                                              |                                  |  |                                          |  |
|                     |                                    | <b>Res Cubitos</b>       | 0.03   |                                                        | 0.00 miles        |                    |    |                                                              | 9 Filet de Titagia Empanizado    |  |                                          |  |
|                     |                                    | (al                      | 1.25   |                                                        | 0.00 gramos       |                    |    | 10 Pechuga de Polio Empanizada<br>11 Furras con Carne Morida |                                  |  |                                          |  |
|                     |                                    | Salsa China              | 0.005  |                                                        | 0.00 botelias     |                    |    |                                                              |                                  |  |                                          |  |
|                     |                                    | Cola de Res              | 0.01   |                                                        | 0.00 sobres       |                    |    |                                                              |                                  |  | 12 Trobos de Cerdo en Saisa Agriculce    |  |
|                     |                                    | Pasta Chop Suey          | 0.06   |                                                        | $0.001$ kilos     |                    |    | 13 Soph Negra                                                |                                  |  |                                          |  |
|                     |                                    | Margarina Clasica        | 0.01   |                                                        | <b>D.BC kirds</b> |                    |    |                                                              |                                  |  | 14 Bister Enceboliado en Salsa de Tomate |  |
|                     |                                    |                          |        |                                                        |                   |                    |    |                                                              | 15 Papas con Carne de Cerdo      |  |                                          |  |
| Receta              | Parciones Producción Ingredientes  |                          |        | Cant. Por porción Cantidad producción Unidad de compra |                   |                    |    |                                                              | 16 Came en Saisa                 |  |                                          |  |
|                     |                                    | Cebolia                  | 0.00   |                                                        | 0.00 kilos        |                    |    |                                                              | 17 Garbargos con Chorizo y Cento |  |                                          |  |
|                     |                                    | Chile Duice              | 0.03   |                                                        | 0.00 unidades     |                    |    |                                                              | 16 Arroz con Cerdo               |  |                                          |  |
|                     |                                    | lain                     | 0.00   |                                                        | <b>DOC killes</b> |                    |    |                                                              | 19 Pechuga de Polibien Salsa     |  |                                          |  |
|                     |                                    | Culantro                 | 0.01   |                                                        | 0.00 rollos       |                    |    |                                                              | 20 Arroz Cardones                |  |                                          |  |
|                     |                                    | &m                       | 014    |                                                        | 0.00 leramos      |                    |    |                                                              | 21 Saichichas en Saisa           |  |                                          |  |
| Musiito de Musio de |                                    | Aceite soya              | 0.00   |                                                        | 0.00 galones      |                    |    |                                                              | 22 Arroz con Polio               |  |                                          |  |
| Polic en Saisa      |                                    | Patto Mustito de Music   | 1.00   |                                                        | 0.00 unidades     |                    |    |                                                              | 23 Atun Arrestado                |  |                                          |  |
|                     |                                    | Achiote                  | 0.00   |                                                        | 0.00 cajas        |                    |    | 24 Fairlas de Res                                            |                                  |  |                                          |  |
|                     |                                    | Thimate III              | 0.03   |                                                        | 0.00 lettes       |                    |    |                                                              | 25 Chorizo al Horno              |  |                                          |  |
|                     |                                    | Salsa de tomate          | 0.01   |                                                        | 0.00 bobellias    |                    |    |                                                              | 26 Garbanzos con Verduras        |  |                                          |  |
|                     |                                    | Sai                      | 0.72   |                                                        | 0.00 gramos       |                    |    |                                                              | 27 Spaguetti con Gueso           |  |                                          |  |
|                     |                                    | Hongos reb lata          | 0.00   |                                                        | 0.00 lata         |                    | 28 |                                                              |                                  |  |                                          |  |

Figura 18. Base de datos de platos principales de la herramienta del SA del HMP, 2017.

Los datos cambian en el momento en que se selecciona una preparación y se añade una cantidad, esto inmediatamente hace que la base de datos bloquee cualquier otro plato principal de ser utilizado y hace los cálculos para la cantidad de ingredientes que se necesita para ese número de porciones. Esto se observa en la siguiente figura con mayor claridad.

|     | A127                  | $\bullet$ .<br>f.    | ='Filet de Tilapia Empanizado'!B4 |                   |                                                        |                                       |
|-----|-----------------------|----------------------|-----------------------------------|-------------------|--------------------------------------------------------|---------------------------------------|
|     | A                     | B                    |                                   | $\Omega$          | E                                                      | F                                     |
| 115 |                       |                      | Ajo                               | 0.25              |                                                        | $0.00$ gramos                         |
| 116 |                       |                      | Culantro                          | 0.05              |                                                        | 0.00 rolles                           |
| 117 |                       |                      | Res Hueso sopa                    | 0.03              |                                                        | $0.00$ kilos                          |
| 118 | Olla de Carne         | O                    | Res Cesina trozos 100g            | 0.09              |                                                        | $0.001$ kijos                         |
| 119 |                       |                      | <b>Oregano</b> fresco             | 0.01              |                                                        | 0.00 rollos                           |
| 120 |                       |                      | Tomillo                           | 0.01              |                                                        | $0.00$ rollos                         |
| 121 |                       |                      | Chayote                           | 0.35              |                                                        | 0.00 unidades                         |
| 122 |                       |                      | Platano verde                     | 0.24              |                                                        | 0.00 unidades                         |
| 123 |                       |                      | Papas                             | 0.11              |                                                        | $0.00$ kHas                           |
| 124 |                       |                      | Sail                              | 1.88              |                                                        | 0.00 gramos                           |
| 125 |                       |                      |                                   |                   |                                                        |                                       |
|     | 126 Receta            | Porciones Produccion | Ingredientes                      |                   | Cant. Por porción Cantidad producción Unidad de compra |                                       |
| 127 |                       |                      | Pescado filet de tilagia          | 0.12              |                                                        | 87.00 kilos                           |
| 128 |                       |                      | Ajo                               | 0.07              |                                                        | 48.33 gramos                          |
| 129 |                       |                      | Cebolia                           | 0.00              |                                                        | $0.97$ $k:105$                        |
| 130 |                       |                      | Limon Mandarina                   | 0.03              |                                                        | 19.33 unidades                        |
| 131 | Filet de Tilapia      | 725                  | Tomillo                           | 0.00              |                                                        | $1.93$ rollos                         |
| 132 | Empanizado            |                      | Oregano Fresco                    | 0.00              |                                                        | 1.93 rollos                           |
| 133 |                       |                      | Salsa de Tomate                   | 0.00              |                                                        | 0.97 botellas                         |
| 134 |                       |                      | $S$ al                            | 0.67              |                                                        | 483.33 gramos                         |
| 135 |                       |                      | Empanizador                       | 0.02              |                                                        | 13.53 kilos                           |
| 136 |                       |                      | Aceite soya                       | 0.02              |                                                        | 11.60 galones                         |
| 137 |                       |                      |                                   |                   |                                                        |                                       |
|     | 138 Receta            | Porciones Producción | Ingredientes                      | Cant. Por porcion | Cantidad producción Unidad de compra                   |                                       |
| 139 |                       |                      | Folio Pechuga Deshuesada          | 0.13              |                                                        | $0.00$ kilos                          |
| 140 |                       |                      | Ajo                               | 0.14              |                                                        | 0.00 gramos                           |
| 141 |                       |                      | Cebolla                           | 0.00              |                                                        | $0.00$ kilos                          |
| 142 | Pechuga de Pollo<br>ō | Tamillo              | 0.00                              |                   | 0.00 rollos                                            |                                       |
| 143 | Empanizada            |                      | Oregano Fresco                    | 0.00              |                                                        | $0.00$ rollos                         |
| 144 |                       |                      | 5a1                               | 0.71              |                                                        | $0.00$ gramos                         |
| 145 |                       |                      | Empanizador                       | 0.02              |                                                        | $0.00$ kilos                          |
| 145 | <b>H 4 + H</b> Indice |                      | Armite cruz                       | 0.02              |                                                        | Mosionac<br><b>Platos Principales</b> |

Figura 19. Uso de la base de datos de platos principales de la herramienta del SA del HMP, 2017.

Como se ve en el ejemplo, tanto las recetas de olla de carne y pechuga de pollo empanizada se encuentran en cero y se observa claramente marcada en verde que la receta seleccionada fue la de filet de tilapia empanizado con 725 porciones de producción y en la columna E se ven ya que el sistema calculó la cantidad de producción de cada ingrediente para producir esas 725 porciones. Esta columna E es la que una vez que se activa, actualiza la hoja de la lista de pedido de la herramienta. Es por esto por lo que se dice desde un principio que todas las secciones de

la herramienta están íntimamente relacionadas. Esta base de datos debe ser actualizada cada vez que se ingresa una nueva receta, siguiendo el procedimiento que se detalla en el Anexo M, Adendum Manual de Usuario de la Herramienta del SA, 2017.

Pero está no es la única base de datos que funciona dentro de la herramienta, adicionalmente existen dos más grandes bases de datos que alimentan a hojas dentro de la herramienta.

Una de ellas es la denominada "Lista de Ingredientes" en ella se enlistan todos los ingredientes que están dentro del inventario del SA del hospital en orden alfabético, además de registrar su unidad de compra, peso bruto de unidad de compra, el porcentaje de fracción comestible, su unidad de comercialización, adicionalmente tiene el cálculo de un gramo del aporte de energía, carbohidratos, proteínas, grasa, colesterol y sodio de cada ingrediente para el cálculo del valor nutricional estimado de cada receta en la sección de valor nutricional de las recetas y para finalizar tiene la clasificación del ingrediente en abarrote, fruta y vegetal o cárnico.

|                           | A.                                | B        |                                             | Ð                                    |                                      |                            |
|---------------------------|-----------------------------------|----------|---------------------------------------------|--------------------------------------|--------------------------------------|----------------------------|
|                           | <b>PRODUCTO</b><br>$\mathbf{1}$   |          | Peso bruto de<br><b>Unidad de</b><br>Comera | % de<br>Fracción<br><b>Comesting</b> | Referencia Fracción Comestible       | Unidad de comercialización |
| 46                        | <b>Consome Pollo</b>              | sobres   | 10.00                                       | 100%                                 | Informacion Nutric. Etiqueta         | 1 sobre de 10g             |
| 47                        | <b>Consome Res</b>                | sobres   | 10.09                                       | 100%                                 | Informacion Nutric Etiqueta          | 1 sobre de 10g             |
|                           | Cubitos de Sazonador de Res       | unidades | 11.77                                       | 100%                                 | Informacion Nutric Etiqueta          | 1 cala con 8 cubitos       |
| 49                        | <b>Crema de Hongos</b>            | sobres   | 15 00                                       | 100%                                 | Informacion Nutric Etiqueta          | 1 sobre de 15 r            |
| Culantro<br>50            |                                   | rollos   | 66.00                                       | 90%                                  | TCA del INCAP (2007)                 | rollos                     |
| 51                        | Duke granulado                    | kilos    | 1000.00                                     | 100%                                 | Informacion Nutric. Etiqueta         | PQ 1/450gramos             |
| 52                        | <b>Embutido Chorizo precocido</b> | kilos    | 1000.00                                     | 100%                                 | Informacion Nutric Etiquata          | Paguete/400g               |
| 53                        | Embutido Jamón pavo light         | kilos    | 1000.00                                     | 100%                                 | Informacion Nutric Etiquata          | Paquete 250 gramosamos     |
| 54                        | Embutido Jamon Rebanado           | ki os    | 1000.00                                     | 100%                                 | TCA del INCAP (2007)                 | Paquete 150gramos          |
| 55                        | Embutido Mortadela especial       | kilos    | 1000.00                                     | 100%                                 | Informacion Nutric Etiqueta          | naquete de 500g            |
| 56                        | Embutido Salchicha corriente      | unidades | 45.00                                       | 100%                                 | Informacion Nutric Etiqueta          | Paquetes de 8 saichichas   |
| 57                        | Empanizador                       | kilos    | 1000.00                                     | 100%                                 | Informacion Nutric Etiqueta          | paquete 1kg                |
| 58                        | Esencia Vainilla                  | botellas | 900.00                                      | 100%                                 | Informacion Nutric, Etiqueta         | 1 botella 900mL            |
| Espinaca<br>59            |                                   | rollos   | 300.00                                      | 100%                                 | TCA del INCAP (2007)                 | $1$ rollo/300g             |
|                           | Fécula de Maiz                    | kilos    | 1000.00                                     | 100%                                 | TCA del (NCAP (2007)                 | PQ 2kg                     |
| Fri ol Blanco<br>61       |                                   | kilos    | 100000                                      | 100%                                 | <b>TCA del INCAP (2007)</b>          | Paguete/ Ikg               |
| 62<br><b>Frijol Negro</b> |                                   | kilos    | 1000.00                                     | 100%                                 | TCA del INCAP (2007)                 | $1$ kilo                   |
| 63                        | <b>Galleta Maria</b>              | paquete  | 30.00                                       | 100%                                 | TCA del INCAP (2007)                 | 1 naquete con 8 paquetes   |
| Galleta Soda<br>64        |                                   | paquete  | 24.00                                       | <b>300%</b>                          | TCA del INCAP (2007)                 | 1 paquete con 8 paquetes   |
| 65<br>Garbanzos           |                                   | kilos    | 1000.00                                     | 100%                                 | <b>TCA del INCAP (2007)</b>          | $1$ kg                     |
| 66                        | Gelatina de fresa                 | tramos   | 1000.00                                     | 100%                                 | TCA del INCAP (2007)                 | Paquete/ 1kg               |
| Granadilla<br>67          |                                   | unidad   | 120.00                                      | 300%                                 | TCA del INCAP (2007)                 | unidad                     |
| Guanabana<br>68           |                                   | kilos    | 1000.00                                     | 67%                                  | TCA del INCAP (2007)                 | kilos                      |
| Guayaba<br>69             |                                   | gramos   | 1000.00                                     | 100%                                 | <b>TCA del INCAP (2007)</b>          | kin                        |
| 70                        | Harina Estandar                   | kilos    | 1000.00                                     | 100%                                 | <b>TCA del I</b><br><b>MP (2007)</b> | 1 bolsa 1kg                |

Figura 20. Base de datos "Lista de ingredientes" parte 1 de la herramienta del SA del HMP,

| <b>FRODUCTO</b>           | Energía (Koal)            | CHO (g)         | Prot. (g)     |      | Grasa (g) Colesterol (mg) Sodio (mg) |          | Referencia Valor<br>kutricional | <b>Tipo de Producto</b>   |
|---------------------------|---------------------------|-----------------|---------------|------|--------------------------------------|----------|---------------------------------|---------------------------|
|                           | υ<br>$\scriptstyle\rm{w}$ | ×               | $\rightarrow$ | ÷    | ×                                    | $\omega$ | ÷                               |                           |
| Aceite soya               | 884                       | 0.00            | 0.00          | .00  | 0.00                                 |          | 0.00 TCA del INCAP              | Abarrotes                 |
| Achiote                   | 8.40                      | 0.01            | 0.20          | 0.80 | 0.00                                 |          | 18 00 Dato estimado             | Abarrotes                 |
| Agua                      | 0.00                      | 0.00            | 0.00          | 0.00 | 0.00                                 |          | <b>G.OO TCA DEL INCAP</b>       | <b>Abarrotes</b>          |
| Aguacate                  | 1.60                      | 0.09            | 0.02          | 0.15 | 0.00                                 |          | 0.07 TCA del INCAP (2007)       | <b>Frutas y Vegetales</b> |
| AbO                       | 1.34                      | 0.29            | 0.00          | 0.01 | 0.00                                 |          | 0.19 TCA del INCAP (2007)       | Frutas y Vegetales        |
| <b>Albahaca</b> seca      | 0.27                      | 0.04            | 0.03          | 0.01 | 0.00                                 |          | 0.04 TCA del INCAP (2007)       | Abarrotes                 |
| Apio                      | 0.14                      | 0.03            | 0.01          | 0.00 | 0.00                                 |          | 0.80 TCA del INCAP (2007)       | Frutas y Vegetales        |
| Arroz blanco              | 3.60                      | 0.79            | 0.07          | COL  | 0.00                                 |          | 0.01 TCA del INCAP (2007)       | Abarrotes                 |
| Atún Agua                 | 1.28                      | 0.00            | 0.24          | 0.03 | 0.42                                 |          | 3.77 TCA del INCAP (2007)       | Abarrotes                 |
| <b>Atún Trozos Aceite</b> | 186                       | 0.00            | 0.27          | 0.08 | 0.31                                 |          | 3.96 TCA del INCAP (2007)       | Abarrotes                 |
| Avena Mosh                | 3.89                      | 0.66            | 0.17          | 0.07 | 0.00                                 |          | 0.02 TCA del INCAP (2007)       | Abarrotes                 |
| Ayote Sazón               | 0.30                      | 0.08            | 0.01          | 0.00 | 0.00                                 |          | 0.01 FCA del INCAP (2007)       | <b>Frutes y Vegetales</b> |
| <b>Ayote Tierno</b>       | 0.24                      | 0.06            | 0.01          | 0.00 | 0.00                                 |          | 0.01 TCA del INCAP (2007)       | Frutas y Vegetales        |
| Azúcar                    | 384                       | 0.99            | 0.00          | 0.00 | 0.00                                 |          | 0.00 TCA del INCAP (2007)       | Abarrotes                 |
| <b>Azucar Moreno</b>      | 377                       | 0.97            | 0.00          | 0.00 | 0.00                                 |          | 0.39 Beica (año 2014)           | Abarrotes                 |
| Banano                    | 0.89                      | C <sub>23</sub> | 0.01          | 0.00 | 0.00                                 |          | 0.01 TCA del INCAP (2007)       | <b>Frutas y Vegetales</b> |
| <b>Brocoli</b>            | 0.34                      | 0.07            | 0.03          | 0.00 | 0.00                                 |          | 0.33 SA HMP                     | <b>Frutas y Vegetales</b> |
| Cafe Molido               | 2.26                      | 0.63            | 0.13          | 0.15 | 0.00                                 |          | 0.00 TCA del INCAP (2007)       | Abarrotes                 |
| Camote                    | 0.86                      | 0.20            | 0.02          | 0.00 | 0.00                                 |          | 0.55 TCA del INCAP (2007)       | <b>Frutas y Vegetales</b> |
| Canela Astilla            | 262                       | 0.80            | 0.04          | 0.03 | 0.00                                 |          | 0.26 Dato estimado              | Abarrotes                 |
| Canela Molida             | 261                       | 0.80            | 0.04          | 0.03 | 0.00                                 |          | 0.26 Dato estimado              | Abarrotes                 |
| Carambola                 | 031                       | 0.07            | 0.01          | 0.00 | 0.00                                 |          | 0.02 Dato estimado              | <b>Frutas y Vegetales</b> |
| Cas                       | 0.48                      | 0.10            | 0.01          | 0.01 | 0.00                                 |          | 0.00 TCA del INCAP (2007)       | Frutas y Vegetales        |
| Cebolla                   | 0.45                      | 0.10            | 0.01          | 0.00 | 0.00                                 |          | 0.10 TCA del INCAP (2007)       | <b>Frutas y Vegetales</b> |
| Cebolino.                 | 0.24                      | 006             | 0.01          | 0.00 | 0.00                                 |          | 0.05 TCA del INCAP (2007)       | <b>Frutas y Vegetales</b> |

Figura 21. Base de datos "Lista de ingredientes" parte 2 de la herramienta del SA del HMP, 2017.

En la base de datos se detallan tanto macro como micronutrientes que son los que dan base al cálculo del valor nutricional estimado, pero no solamente alimenta está parte de la hoja de recetas, sino también la lista de ingredientes, sino que también alimenta a la lista de pedido e indirectamente a las bases de datos de platos principales, acompañamientos, guarniciones, ensaladas, postres y refrescos.

La última base de datos que usa la herramienta es la de "Resumen Valor Estimado Nutritivo Recetas" en la que como su nombre lo dice, se enlista el valor nutritivo estimado de todas las recetas en orden alfabético, pero sólo para los nutrientes que se muestran en la hoja de "Estimación del Valor Nutricional de Programación del Almuerzo", los cuales son, energía, carbohidratos y sodio. Pero nuevamente, no están copiados a mano los valores, sino que están relacionados con el dato que tienen registrado en su propio valor nutritivo estimado en su hoja de receta, los cuales se calculan automáticamente y sencillamente se actualizan en esta página,

disminuyendo el error humano al estar relacionados pedido (Microsoft, 2018), justo como se trabajó en las secciones anteriores; como se muestra en la figura 22 (siguiente), en la barra de fórmulas se ve cómo está la relación con la hoja de recetas que es la que da la información a la esta base de datos, como se observa a continuación, el ejemplo para el caso de la sandía y la cantidad estimada de nutrientes que aporta.

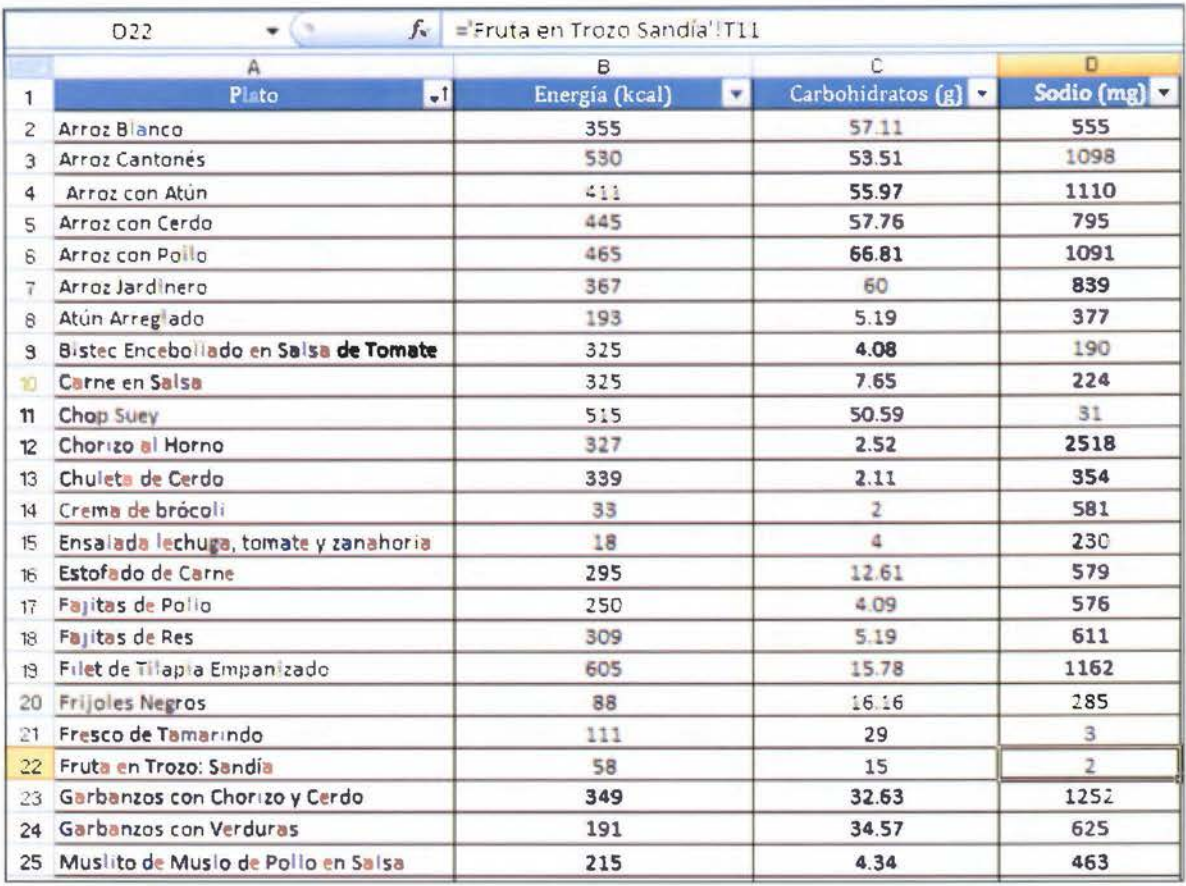

Figura 22. Base de datos "Resumen Valor Estimado Nutritivo Recetas" de la herramienta del SA del HMP, 2017.

# 6. Registro de recetas en la herramienta del SA del HMP

Al final se registraron un total de 33 recetas, de las cuales 27 fueron platillos principales los cuales desde un principio fueron el principal fin de esta herramienta. Las demás recetas registradas, fueron dos acompañamientos, una ensalada, una guarnición, un postre y un refresco de los cuales se observó el procedimiento, durante los días en que había repetición del platillo principal, por lo cual se añadieron a la herramienta, para que quedaran activas las bases de datos, para permitir que las nutricionistas del servicio en un futuro fueran añadiendo las recetas por ellas mismas.

En la actualidad muchas organizaciones, han implementado métodos digitales computarizados en la administración de los SA, creando una base de datos de las recetas que permita el ajuste de estas y crear órdenes de compra. La importancia de tener un archivo de respaldo de todas las recetas en forma computarizada no se puede dejar de enfatizar (Gregoire, 2016). Es por esta razón que la implementación y la puesta en marcha de herramienta es de vital importancia para el SA del Hospital Max Peralta.

#### D. Diseño de un manual descriptivo

Una vez lista y probada la herramienta, se procedió a realizar un manual descriptivo de la misma en la que se simplificara el modo de utilizarla en un lenguaje sencillo. Con el manual se buscaba estimular una acción uniforme y ahorrar tiempo, eliminar la confusión e incertidumbre, disminuir la carga de supervisión y control, permitir simplificar el trabajo, evitar la implantación de prácticas y procedimientos inadecuados y disminuyen la tendencia a realizar actividades de acuerdo con las preferencias de cada persona (Tejeda, 2006).

Al analizar las necesidades del servicio y ver que no se iba a poder capacitar a las nueve nutricionistas, se tomó la decisión de hacer tanto un manual escrito en un lenguaje sencillo y con ilustraciones a todo color con el paso a paso de todo lo que se necesitaba hacer en la herramienta y en un formato de bolsillo, el cual se puede encontrar en el anexo L; como de hacer video tutoriales. Esto principalmente por un factor tiempo y un tema de equipo. Sacar a tres nutricionistas por un período de una hora para cada capacitación causaba un recargo en las funciones de las demás mientras las cubrían. Adicionalmente el servicio solamente contaba con dos computadoras, por lo que a la hora de las capacitaciones también se trabajaba con el equipo de la investigadora para poder capacitar a las tres nutricionistas del servicio, todo esto fueron temas que se le expusieron a la investigadora cuando realizó la presentación de la herramienta.

Impulsada por estas razones de no saber en cuanto tiempo se iba a poder tener a todo el personal capacitado fue que se crearon los videos tutoriales y el manual aún más detallado.

Para el manual que se encuentra en el anexo L, se decidió hacer una pequeña introducción en la que se explicaba el fin de la herramienta, se explicaban las cuatro funciones principales de la herramienta y se daba una explicación detallada con imágenes paso a paso del uso de cada una de estas funciones: Programación de Pedidos de Almuerzo, Lista de Pedido de Almuerzo, Valor Nutricional Estimado Total para el Almuerzo y Registro de Recetas. Además, se creó el adendum de este manual que se encuentra en el anexo M el cual permite añadir las recetas a las bases de datos de la herramienta al notar que las nutricionistas estaban comprometidas con el uso de la herramienta y con el crecimiento de esta por medio de las recetas que no se habían registrado durante el proceso de observación.

Lo anterior es de vital importancia ya que el adecuado registro de las recetas en la herramienta permite que se utilicen de forma eficiente todos los recursos del SA, permitiendo al encargado de la operación una óptima programación de estos, tratando de prevenir problemas en el desarrollo de las operaciones (Gregoire, 2016).

Como se mencionó, también se hicieron un total de cinco videos, un video introductorio a la herramienta y luego un video por cada sección de la herramienta, los videos no sobrepasan los diez minutos de duración y están subidos a la plataforma de YouTube® para que las nutricionistas puedan accesar a ellos desde sus propios celulares o computadoras personales en cualquier momento y al final de cada video se encuentra la información de contacto de la investigadora por cualquier duda que se encuentren. Los mismos son de acceso únicamente para las nutricionistas del SA y la desarrolladora de la herramienta por un tema de derechos de autor. La manera en que los videos se mostraban a las nutricionistas del SA se puede ver en las siguientes figuras.

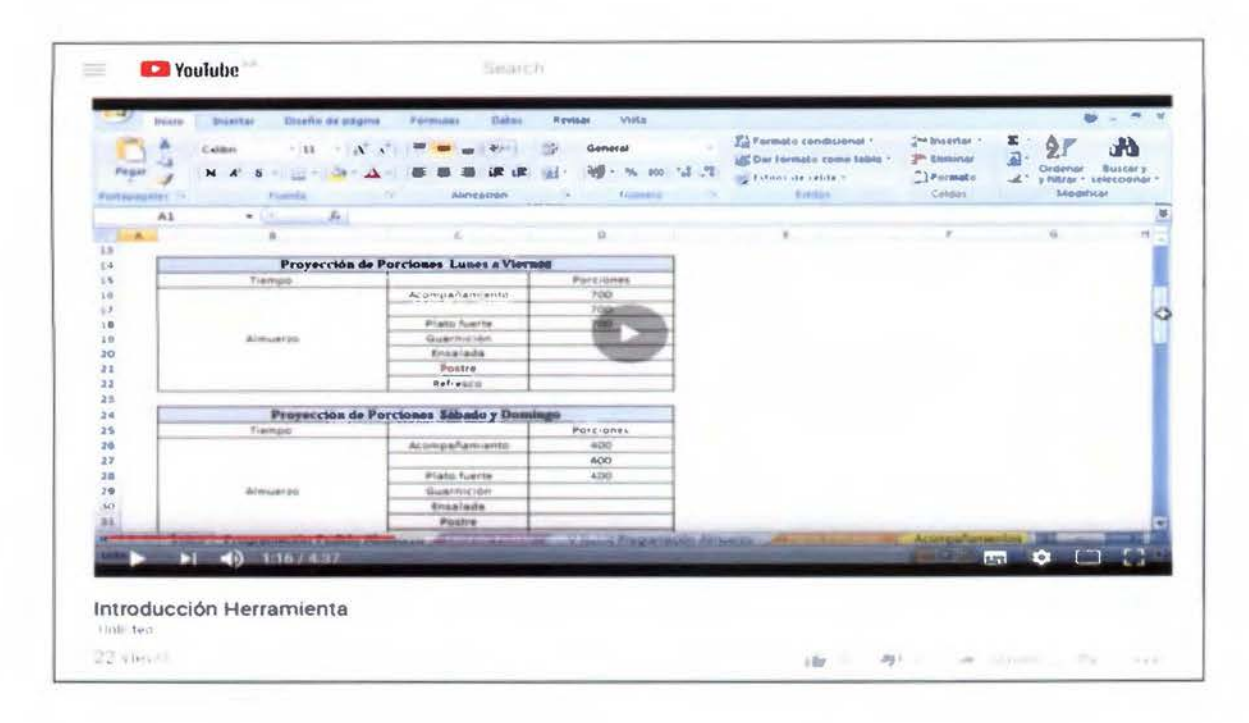

Figura 23. Ejemplo de video tutorial introducción a la herramienta SA HMP, 2017.

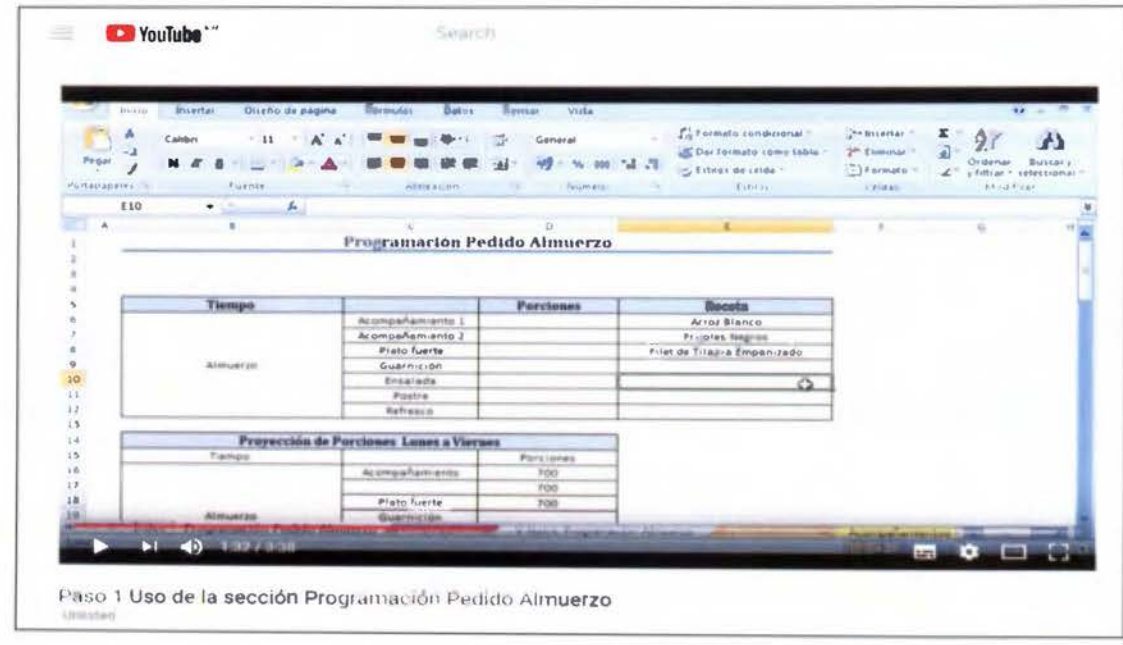

Figura 24. Ejemplo de video tutorial uso de la sección Programación Pedido Almuerzo de la herramienta del SA HMP, 2017.
| Wolfar<br><b>IE annis an</b><br>Insertar<br>Drinno de pagina<br><b>Referencials</b><br>Datos<br><b>DOUGLES</b> |                             |                              |                                    |                                                                                                    | <b>COP</b><br>$\sim$                                        |                                                          |                                            |
|----------------------------------------------------------------------------------------------------|-----------------------------|------------------------------|------------------------------------|----------------------------------------------------------------------------------------------------|-------------------------------------------------------------|----------------------------------------------------------|--------------------------------------------|
| ۸<br>Californ<br>Pegal<br>Portuguesent                                                                         | - 12<br><b>Passenger</b>    | General<br><b>CONTRACTOR</b> | 74 JT<br>falls or all you          | Lufe meta rendirional.<br>US Del tormatic curso table.<br>$-$ <i>bitdet de aves</i> =<br>T. Library | and insert as<br><b>JP Philarian -</b><br>T Pormats<br>8118 | ĸ<br>Ordenar<br>×<br>$v$ Tell are<br><b>Shout-Filled</b> | Ah.<br><b>BUXLOV</b><br><i>selecciónas</i> |
| D31<br>٠                                                                                                    | $f_1 = BUSCAAV(BJ1.15TA,2)$ |                              |                                    |                                                                                                    |                                                             |                                                          |                                            |
| ×<br>Unided                                                                                                    | u<br><b>Ingrediants</b>     | k)<br>Caritidad              | $\mathbf{r}$<br>tinutari de Compra | $-5$<br><b>Common</b>                                                                               | $\alpha$<br><b>Communication</b>                            | $+$                                                      |                                            |
| ÷                                                                                                    | o                           | o<br>14.3                    |                                    |                                                                                                    |                                                             |                                                          |                                            |
| <b>Abarrotes</b>                                                                                               | Acelte saya                 |                              | galones                            |                                                                                                    |                                                             |                                                          |                                            |
| <b>Abarrotes</b>                                                                                               | Achiere                     | 0.0                          | cajas                              |                                                                                                    |                                                             |                                                          |                                            |
| Frutas y Vegetales Aguacate                                                                                    |                             | 0.0                          | umidades                           |                                                                                                    |                                                             |                                                          |                                            |
| Frutes y Vegetales [Ajiii                                                                                      |                             | 307.3                        | grammon                            |                                                                                                    |                                                             |                                                          |                                            |
| Abercotes                                                                                                    | Albehace seca               | 0.01                         | gramos                             |                                                                                                    |                                                             |                                                          |                                            |
| Fridas y Vegetales.                                                                                            | Apita                       | 1.0                          | kilos                              |                                                                                                    |                                                             |                                                          |                                            |
| <b>Aliativists</b>                                                                                             | Arros blanco                | 31.8                         | kilas                              |                                                                                                    |                                                             |                                                          |                                            |
| <b>Abarrotes</b>                                                                                               | Attin Agus                  | 0.01                         | kilos                              |                                                                                                    |                                                             |                                                          |                                            |
| F1                                                                                                    | 40.001/3.09                 |                              |                                    |                                                                                                    | <b>ATT</b>                                                  | ٠<br>$\Box$                                              | E <sub>0</sub>                             |

Figura 25. Ejemplo de video tutorial uso de la lista de pedido de la herramienta del SA HMP,

2017.

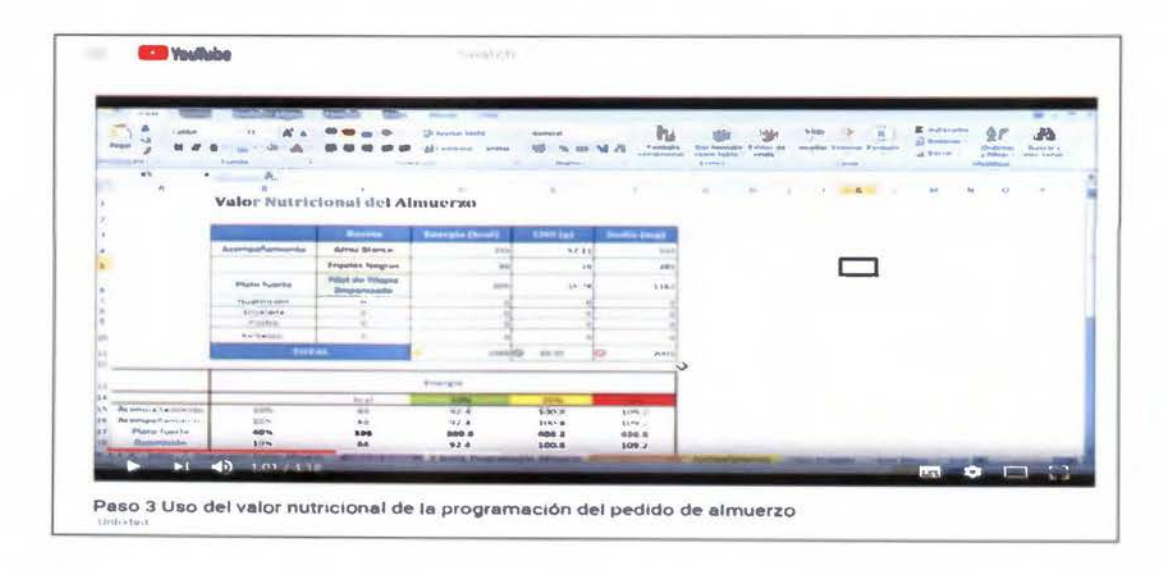

Figura 26. Ejemplo de video tutorial uso del valor nutricional estimado de la herramienta del SA HMP, 2017.

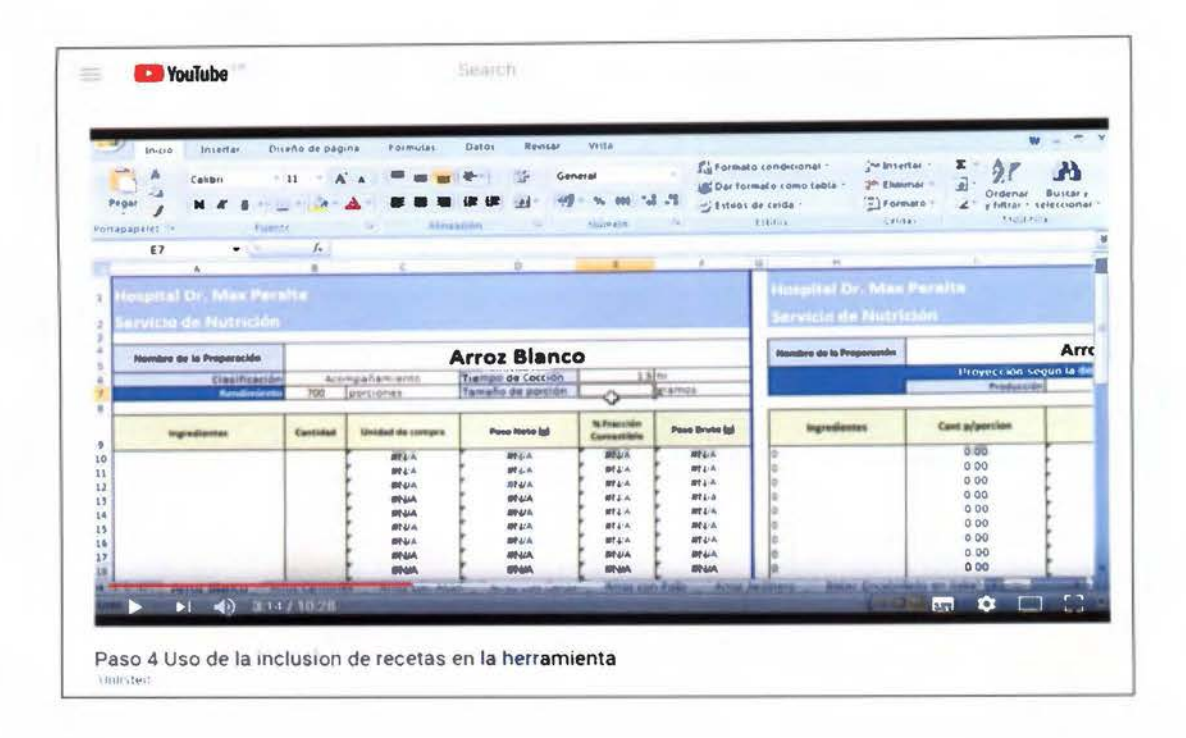

Figura 27. Ejemplo de video tutorial uso de la inclusión de recetas en la herramienta del SA HMP, 2017.

Se encontró que combinar ambos manuales serviría como un doble respaldo también, en caso de que el manual físico se perdiera en el servicio o que por el paso del tiempo se deteriorara y el SA no pudiera imprimir un reemplazo en un papel de la misma calidad que la que se entregó, los video tutoriales siempre estarían al alcance de la mano de las nutricionistas con sólo acceder a los enlaces previamente suministrados. Adicionalmente se ha encontrado evidencia que utilizar video tutoriales hay un mejor uso de del tiempo además que el mismo se emplea de forma más eficaz, especialmente a la hora de enseñar nuevos softwares, lo que permite un mayor aprovechamiento de las personas que se benefician del material (Homocianu, 2010).

La manera en que se comprobó la eficacia del manual y los video tutoriales fue durante la etapa de capacitación y a partir de ahí se valoró si era necesario realizar algún tipo de cambio, más ambos fueron recibidos de buena manera por el personal del servicio del HMP.

# E. Capacitación del personal para el uso adecuado de la herramienta digital

Ninguna herramienta es verdaderamente útil, si su usuario final no es capaz de utilizarla. La capacitación debe buscar unificar, actualizar y poner en práctica los conceptos aprendidos por las personas con el fin de beneficiarse de lo aprendido (Tejeda, 2008). Se realizó un diagnóstico con el instrumento que se encuentra en el anexo G, para poder comprobar las fortalezas Y debilidades del personal a capacitar en el uso de la herramienta.

Los resultados, fueron los esperados, de las nueve nutricionistas que cuenta el servicio de nutrición, cinco demostraron desconocimiento con la función de filtros, la cual es de uso vital en la lista de pedido. Luego siete de las nueve, demostraron desconocimiento con las funciones de listas desplegables e hipervínculos. El conocer cuáles eran los puntos débiles de cada una de las nutricionistas, permitía a la investigadora, centrarse mejor en qué momentos de la capacitación se debía dar hincapié para que estos conceptos quedaran claros y concisos en el personal a capacitar.

A la hora de realizar las capacitaciones y por cuestiones de tiempo y contenido, se decidió dividir las capacitaciones en dos sesiones de una hora, en las que se combinaría la teoría con la práctica y se apoyaría no sólo en el manual escrito, sino también con los video tutoriales, implementando así todas las herramientas creadas para la capacitación del personal. Las programaciones de dichas capacitaciones se pueden ver en el anexo N.

La capacitación se inició con una presentación general por medio de un video que mostraba de forma superficial las funciones de la herramienta y sus partes, sin profundizar en ella, en esta sesión fue donde se aplicó el diagnóstico anteriormente mencionado, en esta sesión se contaban con nueve de las once nutricionistas que cuenta el servicio. La investigadora sugiere dividir a las nutricionistas que deseen recibir la capacitación en grupos de máximo tres personas, primero por cuestiones de equipo disponible (el servicio solo cuenta con tres computadoras, dos del mismo lado, por lo que la tercera computadora sería suministrada por la investigadora), en esta sesión queda en firme el primer grupo que arrancaría con las capacitaciones, sus miembros y la fecha de inicio; se le avisa a la investigadora que las demás nutricionistas se acomodarán en

grupos y se le indicará como quedarán conformados, pero esto no sucedió; por lo que al final, solamente este primer grupo recibió la capacitación. Las capacitaciones grupales tienen la ventaja de que el estímulo viene de la participación del grupo; utilizando herramientas que se consideran valiosas en este tipo de capacitaciones son, además de instrucciones audibles, las ayudas visuales que den énfasis y un proceso que permita posteriormente la discusión y la aplicación de los aprendido (Payne-Palacio &Theis, 2012).

Es importante hacer la acotación que estas capacitaciones se dieron durante el año 2017 a diferencia de la recolección de datos que se dio en el año 2016, esto fue causado por problemas de salud de la investigadora. La primera capacitación se da a finales del mes de mayo, con la participación de tres nutricionistas, dos que están a tiempo completo con el SA y otra que ha supervisado en múltiples ocasiones la cocina central. La sesión se da sin mayores contratiempos, se da refuerzo y se explica la definición de lo que es la función de filtros dentro del programa Excel®, ya que esto fue una debilidad para todas las que llevaban la capacitación en ese momento. Durante el período de práctica se presentan algunas dudas por parte de las nutricionistas, más al ser un grupo pequeño, se permite ir dándoles respuesta de manera personalizada y cuando se nota que hay un problema que es un denominador en común entre las tres, se repasa el punto en cuestión para reforzar el punto que no quedó claro.

La segunda capacitación se dio hasta finales de agosto del 2017, esto por cuestión de vacaciones de medio año del personal, que se van turnando para tomar vacaciones y luego iban calzando con reuniones. Por lo que para esta capacitación se debió volver a hacer un repaso detallado de las funciones y proceder luego con la capacitación. Esto implicaba un grado de dificultad mayor, puesto que, al incluir una receta dentro de la herramienta, significaba que también debían añadirla a la base de datos a la que pertenezca, por lo que, a la hora de hacer la práctica, duraron unos cinco minutos más de lo que se había programado, pero todas lograron exitosamente incorporar una nueva receta a la herramienta.

Este mismo día se les pidió que llenaran el cuestionario que se encuentra en el anexo H, el cual permitía evaluar tanto la capacitación como a la capacitadora, para ver qué aspectos se podían mejorar en próximas capacitaciones o qué se podría hacer del todo diferente. En general le dieron una calificación de 9.6 de muy funcional a la herramienta en el contexto del SA, una calificación de 8.6 en percepción de facilidad de uso de la herramienta al igual que en comprensión del uso de las diferentes partes de la herramienta.

Uno de los comentarios recibidos fue:

"Esta herramienta vendría a agilizar el procedimiento de elaboración de pedidos, ya que en la actualidad se hace de forma manual lo que requiere mucho tiempo. Por esa razón se podrían reforzar otras actividades que actualmente no es posible cumplir por falta de tiempo".

### (Nutricionista SA HMP, 2017).

En términos de propiamente la capacitación todas coincidieron en el hecho que la misma fue provechosa para el entendimiento de la herramienta, y todas calificaron con 10 de muy importante las ayudas audiovisuales utilizadas como apoyo para la compresión del contenido y le dieron una nota global a la capacitación de 4.67 de 5 (que representa un 9.4 con base de 10). Indicaron que la capacitación y en general el material de apoyo es bastante claro para que cualquier persona le sea fácil trabajar con la herramienta.

F. Evaluación de la herramienta digital en el proceso de la programación del comedor de empleados

Como se comentó con anterioridad, el proceso de evaluación también se realizó un año después de la recolección inicial de datos. Inicialmente se planea hacer una evaluación de siete días, sin embargo por cambios en la manera en que se ordena el ciclo de menú, se brindó la oportunidad de realizar la evaluación con seis recetas en el período comprendido del 16 al 23 de setiembre del 2017, seis días con recetas que ya se habían verificado y registrado en la herramienta durante la observación y de las que se conocía la cantidad de comensales que las consumían, gracias a los pronósticos históricos creados por la investigadora (ver anexo K).

Se realizó el cálculo de ingredientes necesario y se envió al SA para poder dar inicio a la evaluación, pero al no recibir respuesta al día 4 de setiembre, se realiza una llamada al mismo en el que se le comunica a la investigadora que debía hacerse responsable de la revisión de los pedidos para la semana de evaluación, puesto que los pedidos se revisan con una semana de antelación y se envían a proveeduría, ya que de acuerdo a la comunicación verbal que se tuvo, si la investigadora no tomaba este rol, no se iba a poder realizar la evaluación en las fechas que ya se habían pactado con el SA, para poder seguir con lo planeado. Por lo que el día 5 de setiembre la misma se apersonó al servicio a hacer el trabajo de revisión del pedido de los seis días en que se verían afectados por los nuevos cálculos al utilizar la herramienta. Una vez finalizado este proceso (el cual tomó varios días), se logró enviar a tiempo para realizar el pedido de alimentos.

La metodología para la evaluación fue la misma que se utilizó para la observación de las recetas de los platillos principales, se ingresaría a las 6:00 am antes del inicio de todos los procesos del plato principal, se observaba el procedimiento, si se utilizaban los ingredientes tal y cómo se habían calculado, una vez que se servían los alimentos para la barra del comedor, no se saldría del servicio hasta que pasara el último comensal por la barra del autoservicio en el comedor de empleados. Se llevaría un conteo de la misma manera en que se crearon los pronósticos históricos para poder hacer una comparación sin sesgos ya que sería la misma persona realizando el proceso y de la misma forma. Nuevamente se revisarían y anotarían los sobrantes y faltantes de haberlos.

La investigadora llevaba preparado la nueva hoja con los ingredientes y los nuevos procedimientos redactados, con los que se les procedía a dar una breve capacitación en sitio a la cocinera y al ayudante que se encontrasen en ese momento, explicándoles las diferentes partes del instrumento, y se les solicitaba que si tenían sugerencias al respecto por favor no dudaran en aproximarse a la investigadora para extemarlas, los mismos se encontraron muy anuentes a colaborar ya que se sentían parte del equipo de trabajo, especialmente al ver que los procedimientos eran los que ellos realmente realizaban y no algo que se les hubiera impuesto. Este tipo de resultados prácticos en que el aprendizaje se basa en actividades que forman parte de sus quehaceres diarios y que finaliza con la satisfacción del empleado al sentirse parte de la organización, forma parte de una de las recomendaciones de capacitación que dan Payne-Palacio & Theis (2012).

Bajo estas circunstancias, fue bajo las cuales se obtuvieron los siguientes resultados:

#### 1. Evaluación primer día: 16 de setiembre 2017

El plato principal era Bistec Encebollado. Al ser un día después de un feriado, no se esperaba una gran afluencia de personal, pero al final el sobrante fue mínimo, no llegó ni a la media bandeja. En comparación con el periodo del año pasado el total de empleados que comieron fue de 238, más la comida no alcanzó a pesar de ser fin de semana y 20 personas se quedaron sin comer y se les tuvo que dar huevo frito. Este día hubo una afluencia de 232 personas y todas comieron.

#### 2. Evaluación segundo día: 17 de setiembre 2017

El plato principal eran papas con carne. Al ingresar se encontraron cambios a la receta por problemas en el equipo, puesto que ya no funciona el pelador de vegetales por lo que las papas ahora se pelan y pican a mano. El problema con el pelar los vegetales a mano es que se tiende a tener grandes pérdidas de material y rendimiento de peso, especialmente si los colaboradores no están bien entrenados, además del gran consumo de tiempo e incremento en los riesgos de contaminación microbiana del alimento debido a la manipulación; aspectos que no se dan con un pelador de vegetales ya que la manipulación es mínima y el tiempo se reduce drásticamente (Barreiro & Sandoval, 2008). Otro aspecto que añadió trabajo a los funcionarios fue que la carne fue enviada en trozos muy grandes, por lo que se tuvo que picar en trozos más pequeños, disminuyendo el tiempo de que se tuvo para la cocción final y aumentando la carga total de trabajo.

El plato de acuerdo con las estadísticas y a los mismos comentarios de los empleados del servicio no es un plato popular entre los comensales. A pesar de los cambios en los cálculos, siempre hubo un sobrante de media bandeja de carne con papas en el comedor.

En comparación con el año pasado, se tuvo exactamente el mismo número de comensales 209, con la diferencia que el desperdicio este año con el uso de la herramienta fue menor, puesto que el año pasado el sobrante fue de una bandeja y media.

#### 3. Evaluación tercer día: 18 de setiembre 2017

El plato principal fue carne en salsa, el cual se considera uno de los más populares del servicio, tanto así que se aumentó en un kilo la cantidad de carne que se pidió en el pedido, en lugar de respetar lo indicado por la herramienta, al final sobró una bandeja completa de carne.

Comparándolo con el año pasado que pasaron por la barra del comedor 582 comensales, este año pasaron 549 comensales, por lo que, si nos basamos por la estadística y en los cálculos realizados por la herramienta, hubiera alcanzado y sobrado todavía alrededor de un cuarto de bandeja de carne, a diferencia del año pasado que hubo un faltante de 77 porciones.

#### 4. Evaluación cuarto día: 20 de setiembre 2017

El plato servido este día es uno de los platillos que se denominan excepciones dentro de la herramienta, fue el filet de tilapia empanizada, ya que es uno de los que posee más alta demanda dentro del servicio. Por lo que se realizó el cálculo para 573 porciones.

Durante el servicio pasaron 595 comensales, hicieron falta 98 porciones de pescado en el comedor, las cuales fueron cubiertas por atún con maíz dulce las primeras 50 y luego atún solo las últimas 48, aunque se notó que el utensilio para servir no fue el adecuado, ya que se utilizó una cuchara en lugar de unas pinzas o una espátula para servir los filetes. Esto causó que se fueran despedazando los filetes en trozos pequeños, y al ir completando los trozos se sirviera dobles porciones en algunos casos, al llamársele la atención a la colaboradora, ella ignoró las instrucciones dadas tanto por la observadora como por la nutricionista a cargo de la producción de la mañana; por lo que a la vista de la observadora, se pudieron haber sacado 50 porciones más para los comensales, por lo que sólo hubiera habido un faltante de 48 porciones, calzando con los sobrantes que tuvieron en los salones.

Para este platillo de acuerdo con los registros históricos, hubo un total de 641 comensales, por lo que el faltante en ese momento fue de 91 porciones de filet de pescado empanizado, este año como se mencionó anteriormente el servicio fue de 595, 22 comensales por encima del cálculo estimado, por lo que sería bueno revisar si realizando registros históricos más

actualizados, el comportamiento ha aumentado en el último año y además definir el tamaño de porción para el servicio y el utensilio que deben utilizar para servir este platillo.

#### 5. Evaluación quinto día: 22 de setiembre 2017

El plato del día es arroz con cerdo. Al final salieron 12 bandejas de arroz al comedor y hubo un sobrante de una bandeja y media. En comparación al año pasado, 501 personas consumieron este platillo, este año fueron 507, más el tamaño de porción que se sirve ese día es exagerado. Para servir arroces mixtos generalmente se utiliza para servir un cucharón de 4oz, en el caso del día de los arroces sirven como porción un cucharón a un cucharón y medio máximo, pero ese día se estaban sirviendo sin exagerar el equivalente a unos 3 cucharones por plato si así lo deseaba el comensal.

Se le indica a la investigadora cuando ya se llevaba una hora dentro de la producción, que hubo un incremento de 22 personas más que están pasando por la barra del comedor (lo que explicaría los incrementos que se han visto en los últimos días), además que ese día se aumentó sin consultar la herramienta, 4kg de arroz adicionales lo que implicó un aumento de 61 porciones adicionales, en lugar de las 22 que se deseaba aumentar para cubrir la demanda, lo que se conseguía con tan solo l .5kg de arroz adicionales. Pero algo que no se tomó en cuenta y que la investigadora si había considerado es que los viernes muchos empleados planean salir comer afuera, por lo que se espera una disminución en la cantidad de personas que asisten al comedor (comunicación personal Dra. Lucía Sanabria, mayo 2016), por lo que el aumento sólo genero un gasto adicional al SA y un sesgo en la evaluación de la investigadora.

6. Evaluación sexto día: 23 de setiembre 2017

El plato del día eran pechugas de pollo en salsa de tomate natural. Al llegar a cotejar la lista de ingredientes con la receta se observa, que el pedido solicitado y el registrado son diferentes a los necesarios para realizar la receta, puesto que, aunque siempre son para realizar la receta de pechugas de pollo en salsa de tomate, los ingredientes y las cantidades son diferentes, por lo que ambas recetas no son comparables ni evaluables la una con la otra.

Asimismo, se le informa a la investigadora que la cámara de refrigeración sufrió un desperfecto por lo que ese día adicionalmente se sacaría como plato principal pollo frito para no perder las proteínas que estaban guardadas para el día lunes. Es por esta razón que la evaluación de la herramienta queda de cinco días en lugar de seis.

Al poner la herramienta en marcha, al compararla con los días en que, si se respetaron los cálculos realizados en conjunto con los pronósticos históricos, se observa que es de utilidad; pero es vital que el SA respete y confie en la herramienta como un medio facilitador de su trabajo y que su propósito es el de disminuir los problemas con el rendimiento. Si se comparan los resultados obtenidos en los días que se evaluaron se observa que aún con el aumento de 22 personas pasando diariamente en la barra de empleados (aún sin tener conocimiento de esto en los cálculos previos) si se hubieran respetado los cálculos iniciales, el único día en que se hubiera visto la diferencia de esas 22 personas fue en el primer día con el bistec encebollado en que fueron exactamente 20 personas las que se quedaron sin comer plato principal.

Por otra parte, los días que se respetaron las cantidades calculadas se lograron disminuir los desperdicios versus los días que no se respetaron los cálculos hechos con la herramienta, sino que se hicieron sin tener en cuenta los registros históricos, en los que hubo cantidades exageradas de desperdicio, aumentando tanto el trabajo para el personal del servicio como el gasto económico para el mismo. Una adecuada planificación minimiza los problemas de producción y maximiza la calidad del producto, buscando tener el mejor control sobre la producción (Payne-Palacio & Theis, 2012).

Por eso es importante rescatar que este rendimiento está condicionado al control de las porciones, siendo este un control esencial (Gregoire, 2016) tal y como se pudo demostrar en esta pequeña evaluación, pero principalmente en la actualización de los registros históricos.

Por lo que una de las conclusiones del proceso de evaluación es que es de vital importancia capacitar al personal tanto en el tamaño de las porciones que se deben servir como en los utensilios adecuados para servir los diferentes platillos que se ofertan en el servicio, con esto se disminuyen los problemas de faltantes y desperdicios.

Durante todo el proceso de evaluación, el personal de cocina se mostró muy receptivo a la idea de usar recetas, principalmente, al observar que existía un procedimiento que sigue la manera en que ellos realizan las recetas, pero disminuyendo los choques de flujos en la cocina, esto debido a que al optimizar los procedimientos a una línea de trabajo, ya no se encontraban trasladándose de un lado a otro del área de verduras al área de cocción normal o al área de despensa diaria; sino que se revisaba al inicio de la jornada de contar con todos los ingredientes para el plato principal y se realizaban los flujos de trabajo en la misma zona de cocción normal, por lo que se optimizaba su trabajo y si encontraban un punto en que se podía mejorar el procedimiento, se lo daban a conocer a la investigadora, la cual lo anotaba para evaluarlo, estudiar que no presentara un choque de flujos de trabajo y de ser así, realizaba la corrección en el procedimiento. Esto hizo sentir al personal de cocina involucrado en el proceso y validado durante el mismo, lo que ayudo a que el proceso de producción durante la evaluación se diera sin mayores problemas.

### G. Inversión factor humano en el proyecto.

Este proyecto a pesar de que se desarrolló en una plataforma como Excel®, en que ya el usuario inicial tenía un nivel de conocimiento con la misma, igual requirió que la investigadora invirtiera grandes cantidades de tiempo en otras fases de la investigación como lo podemos ver en el cuadro 10.

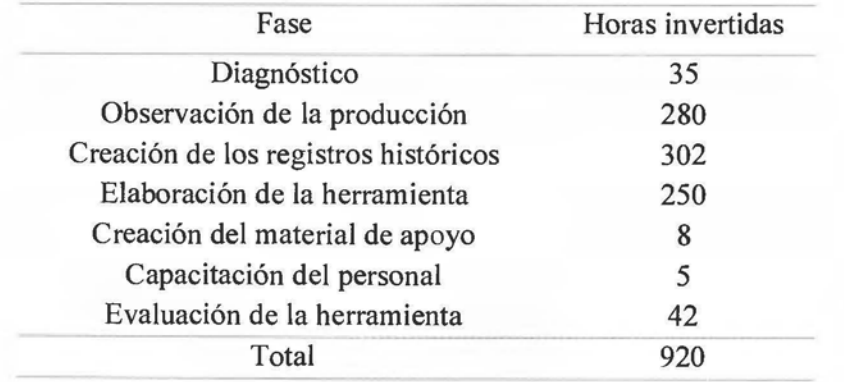

Cuadro 10. Horas invertidas en cada fase del desarrollo del proyecto.

Fuente: Elaboración propia, 2018.

Como se puede observar en el cuadro anterior, la inversión de horas de trabajo fue alta, especialmente en los dos insumos que fueron los que dieron vida a la herramienta, la observación de la producción y la creación de los registros históricos, gracias a estos es que la herramienta es tan rica en información y termino siendo de fácil uso.

H. Desarrollo del proyecto: alcances y limitaciones.

El reto de desarrollar una propuesta de herramienta digital que cumpliera con los requerimientos planteados al inicio del trabajo de investigación fue una tarea compleja, debido en parte a la naturaleza de la información disponible, al posible impacto en el público meta y a la necesidad de que dicha herramienta se convirtiera en una ventaja del servicio de alimentación y no en un trámite adicional.

Uno de los alcances definidos, fue que las nutricionistas presentaron una curva de aprendizaje corta, lo cual genera una excelente percepción de la herramienta y eleva la productividad debido a su facilidad de uso. Esto fue confirmado por las nutricionistas, cuando ellas mismas lo comentaron con sus compañeras e incluso capacitaron al personal que no había estado presente en las sesiones iniciales.

Entre las principales oportunidades de mejora encontradas fueron mejorar la comunicación con el SA, principalmente en la coordinación de la evaluación. A la hora de la esta, como se explicó anteriormente existieron múltiples problemas durante esta fase que se pudieron haber evitado con una mejor comunicación entre el servicio de alimentación y la investigadora, tal vez una reunión pequeña de cinco minutos con la encargada de la cocina central hubiera ahorrado problemas a la hora de la evaluación.

Entre los alcances definidos en el desarrollo de la propuesta era que la capacitación abarcaría una formación básica en fórmulas y herramientas del programa Excel® pues este conocimiento era pieza fundamental para acelerar la capacitación de la sección de registro de recetas.

El alcance inicial de la herramienta permite al SA controlar las recetas registradas actualmente dentro de la misma, así mismo, busca que la herramienta sea empleada para la programación de la producción, a través del registro de las recetas culinarias y así permitir el control de los pedidos diarios de los alimentos, puesto que esta herramienta fue diseñada propiamente para que se adaptara a las necesidades de este SA en particular, esto lográndose siempre y cuando se sigan actualizando el repertorio de recetas adicionales necesarias para la adecuada programación, para que brinde los beneficios que el SA necesita y que se esperan del mismo por parte de sus beneficiarios.

Entre las principales limitaciones que se encontraron fue la disponibilidad de equipo de cómputo, pues no había suficiente cantidad para que, durante el entrenamiento, cada nutricionista contara con su propio equipo para poder practicar el uso de la herramienta digital.

Otra de las limitaciones encontradas fueron los diferentes niveles de conocimiento en el programa Excel®, lo cual hizo que se tuviera que avanzar a un ritmo más pausado para lograr que todas las personas capacitadas comprendieran mejor el uso de la herramienta.

Una limitación adicional, la cual es importante mencionar, se refiere a los problemas de comunicación con la coordinación del SA, lo cual ocasionó retrasos en la implementación del plan de capacitación y de evaluación de la herramienta; como se explicó anteriormente en este informe.

#### VI. CONCLUSIONES

El estado del equipo incide en las preparaciones que se pueden o no programar en el ciclo de menú, un daño en cierto equipo por un tiempo prolongado obliga al servicio a modificar o retirar recetas para que puedan ser preparadas en el equipo disponible, causando problemas en la programación de producción y en los pedidos de alimentos.

Se observó la repetición de platillos en el ciclo y de las técnicas de cocción sin tomar en cuenta el valor nutricional de las preparaciones, la falta de un registro adecuado de recetas, por lo que el personal desconoce tamaños de porción, procedimientos y hasta el equipo a utilizar para las preparaciones.

Durante el diagnóstico, la producción se vio afectada por el faltante de registros históricos del consumo de alimentos, lo que no permite hacer pronósticos ni programación de la producción de forma eficaz.

La herramienta desarrollada permite la programación del pedido de almuerzo, la generación de la lista de pedido de compras, revisar el valor nutricional estimado ofertados a los empleados y la documentación de las recetas, todo esto permite una adecuada planificación de la operación del servicio y un mejor control de costos al evitar los faltantes de los platos principales en el comedor.

En la etapa de capacitación, al poner en práctica la herramienta, se evidenciaron oportunidades de mejora que fueron ajustadas para la evaluación del proyecto.

Durante la evaluación, se observó que en los días que se respetó las cantidades calculadas con la herramienta se lograron disminuir los desperdicios versus los días que no se respetaron dichos cálculos. Además, se evidenció la importancia tanto de definir el tamaño de las porciones que se deben servir, los utensilios adecuados para servir las diferentes preparaciones que oferta el servicio y de capacitar al personal en estos aspectos.

#### VII. RECOMENDACIONES

A. Al Servicio de Alimentación del Hospital Max Peralta.

Mantener el uso de la herramienta de programación de la producción y continuar con el robusteciendo la herramienta mediante el registro de más recetas, ya que es un insumo que agiliza el tiempo que deben dedicar las nutricionistas a la elaboración de pedidos de forma manual, lo cual muchas veces induce al error humano.

Implementar un programa de mantenimiento preventivo en el equipo que se encuentra dentro del SA para minimizar los eventos que afectan la programación del menú.

Trabajar en la implementación de un manual de puestos para los colaboradores de la cocina y nutricionistas, especialmente en los puestos con mayor rotación y que requieren un mayor grado de especialización.

B. Para futuros estudios

Es imprescindible que no se desista de continuar desarrollando y explotando el uso de herramientas digitales que asistan a las nutricionistas en su labor diaria, más en el campo de servicios de alimentación, no sólo desde el control de la producción, sino incluir el costeo de los alimentos, ya que así se ve exactamente cuánto son las perdidas reales de los servicios cuando hay desperdicios o los alimentos no alcanzan.

Se recomienda poner a prueba la herramienta en otro servicio de alimentación institucional, pero ya implementando todos los tiempos de comida que no se evaluaron en este proceso, para ver el impacto que puede hacer este tipo de programa digital en el quehacer de un SA.

VIII. ANEXOS

Anexo A Cuadro de Opcralización de Variables

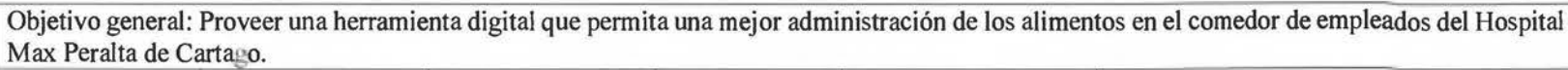

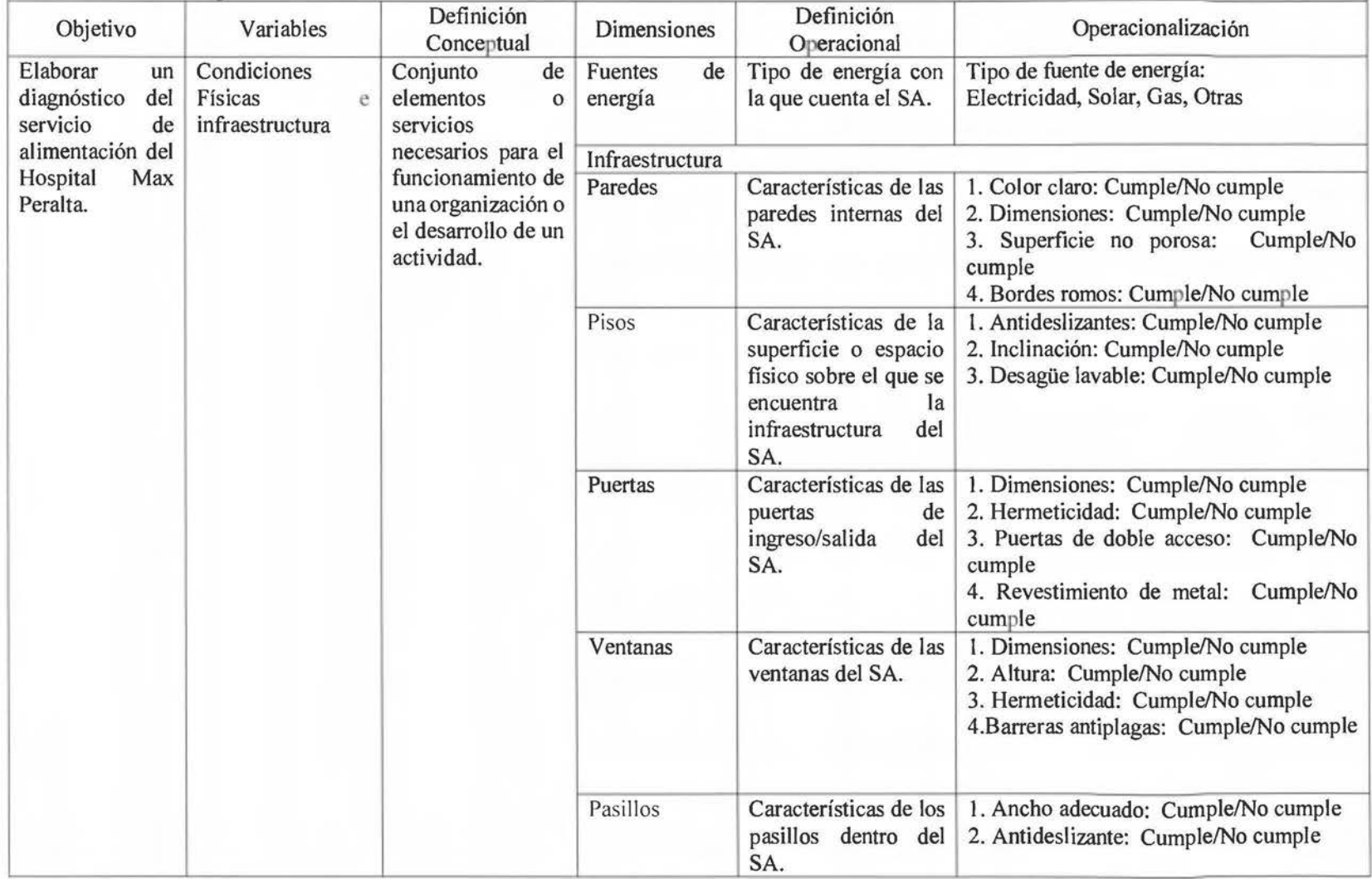

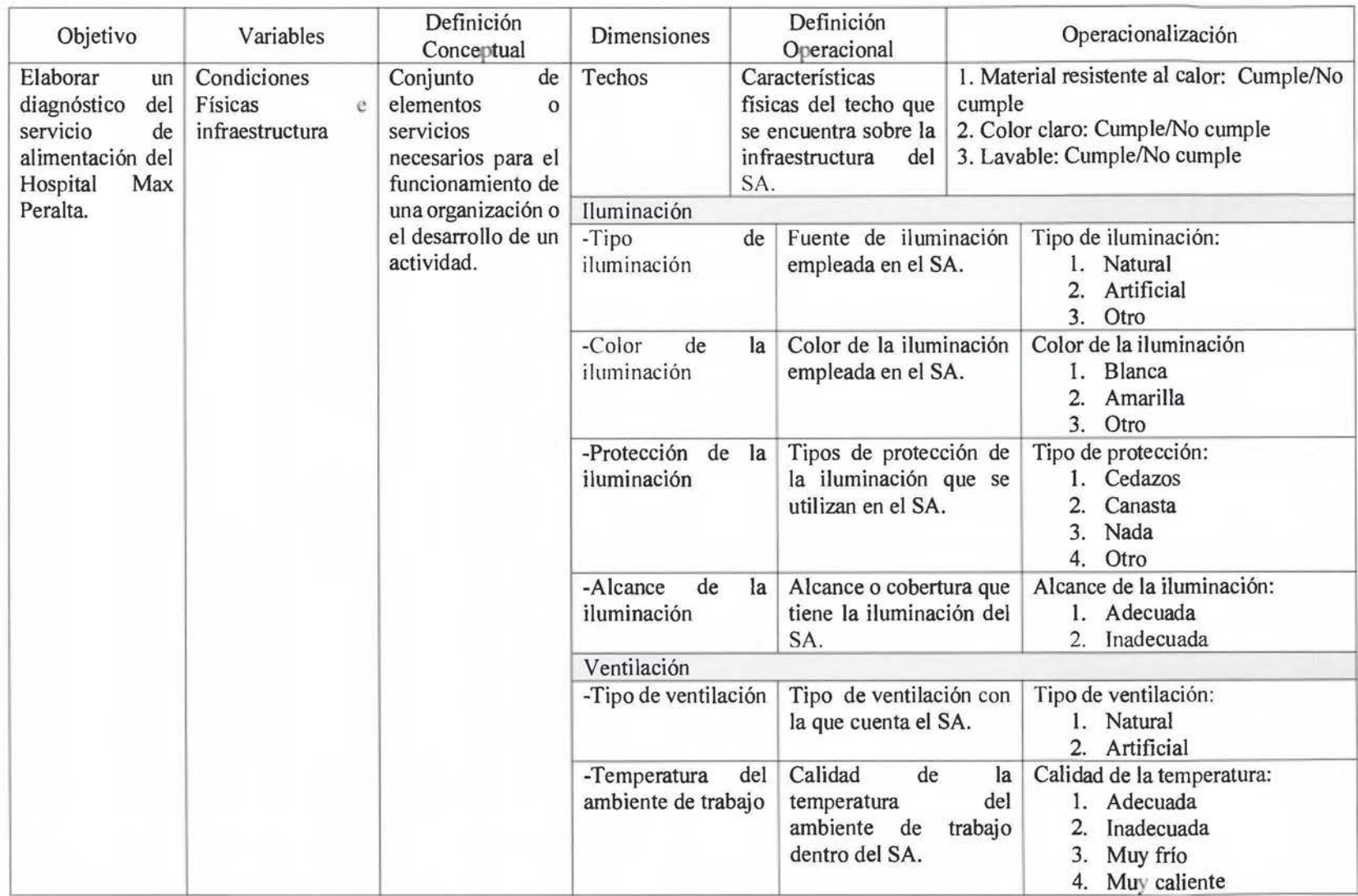

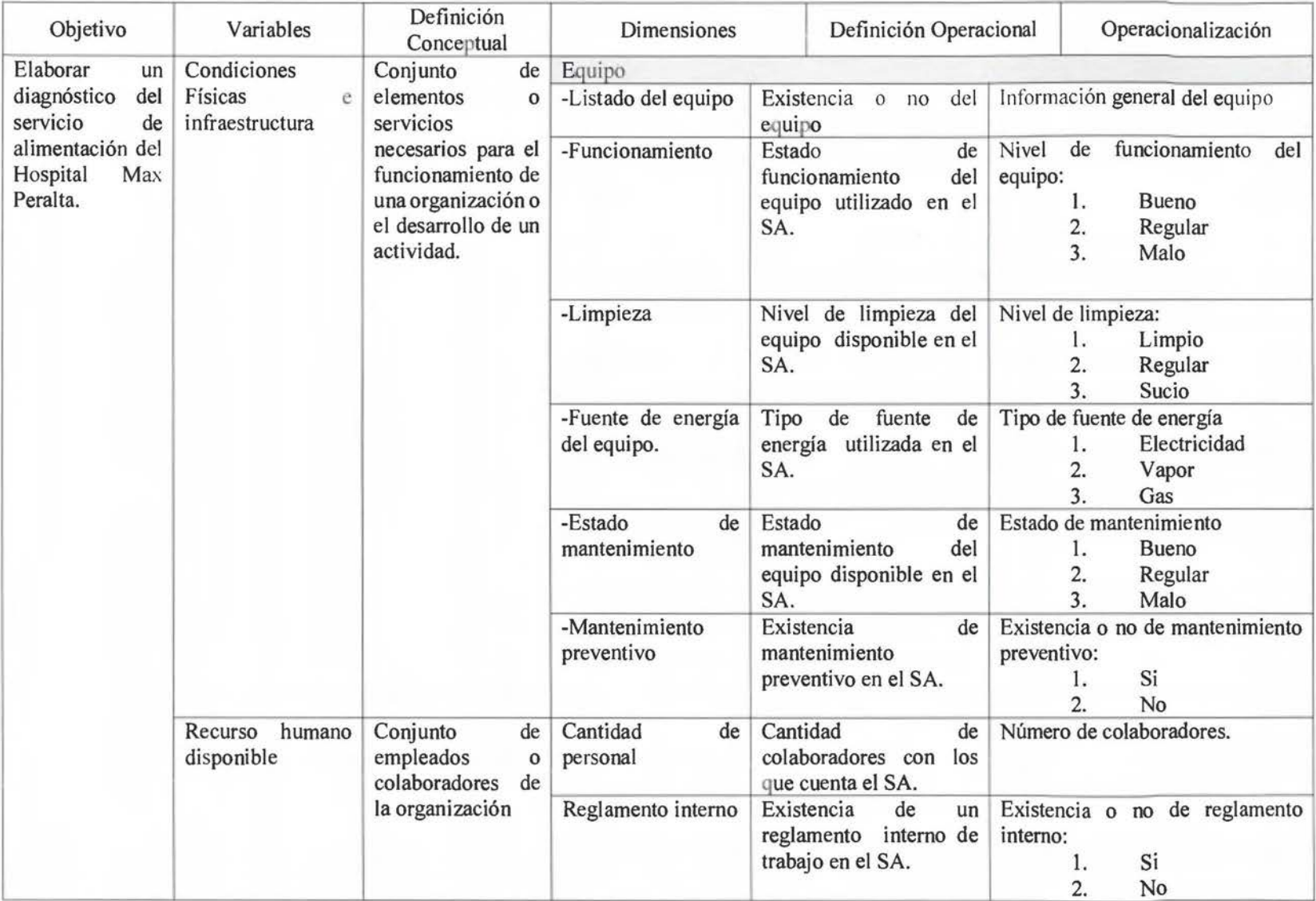

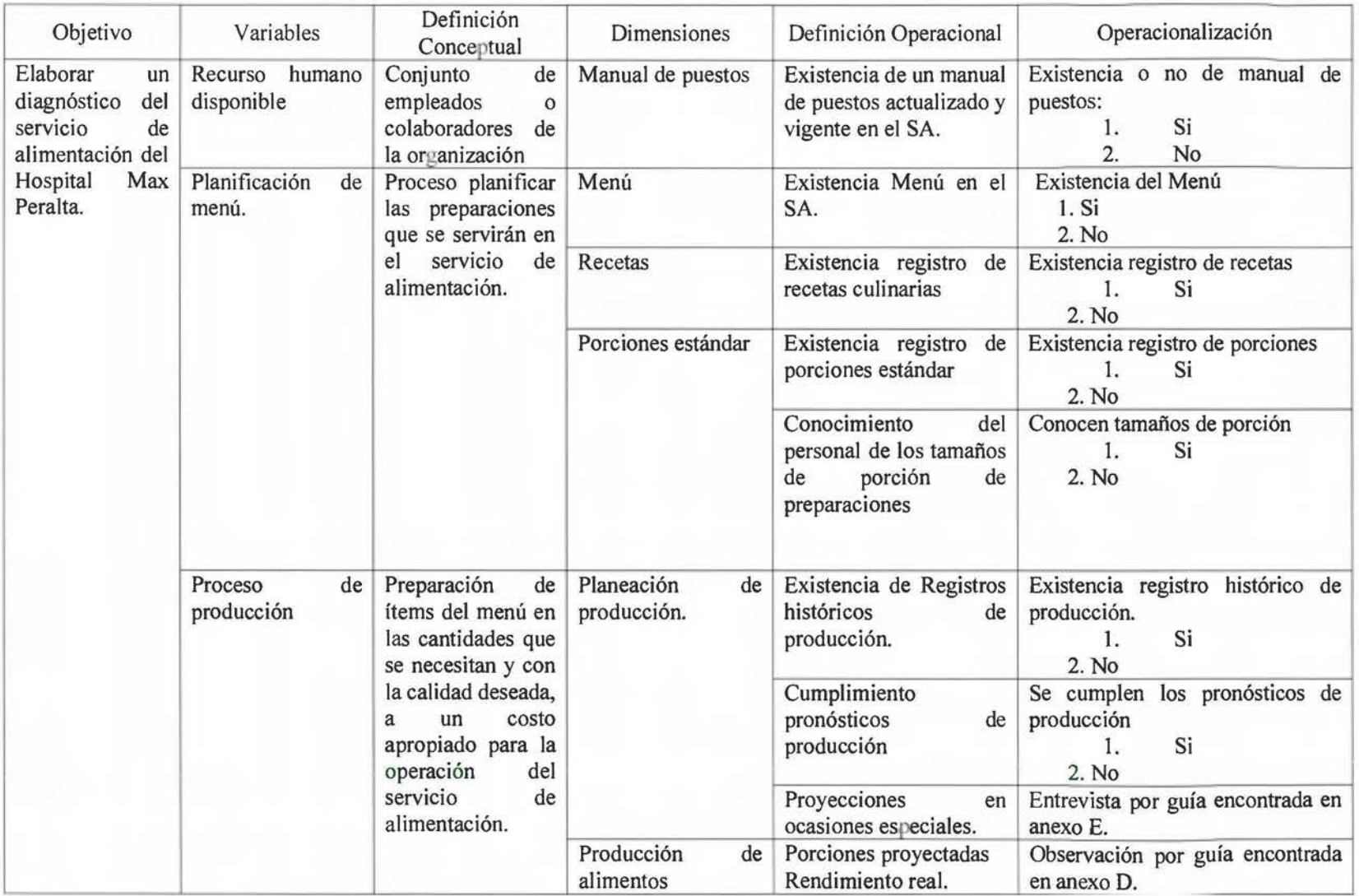

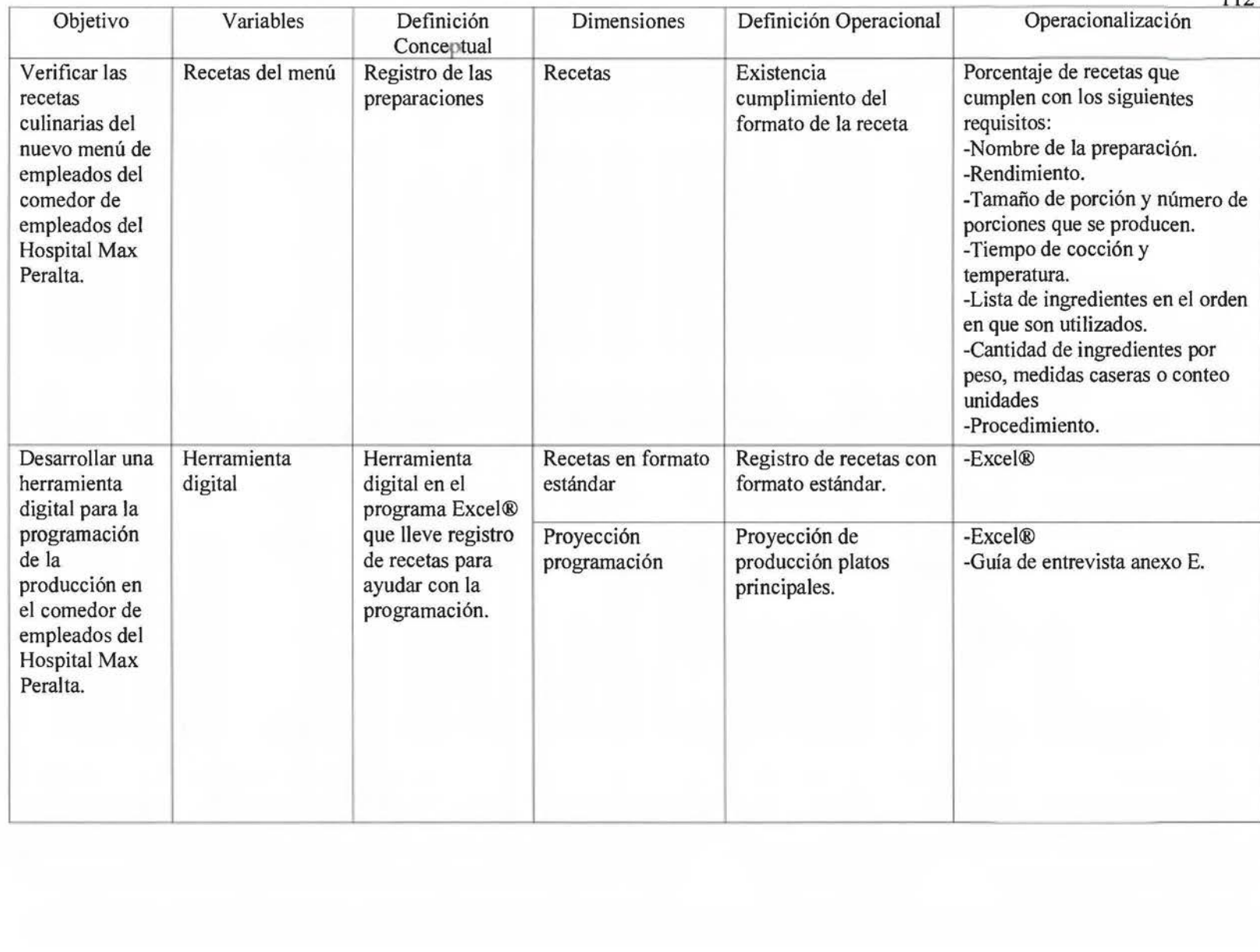

112

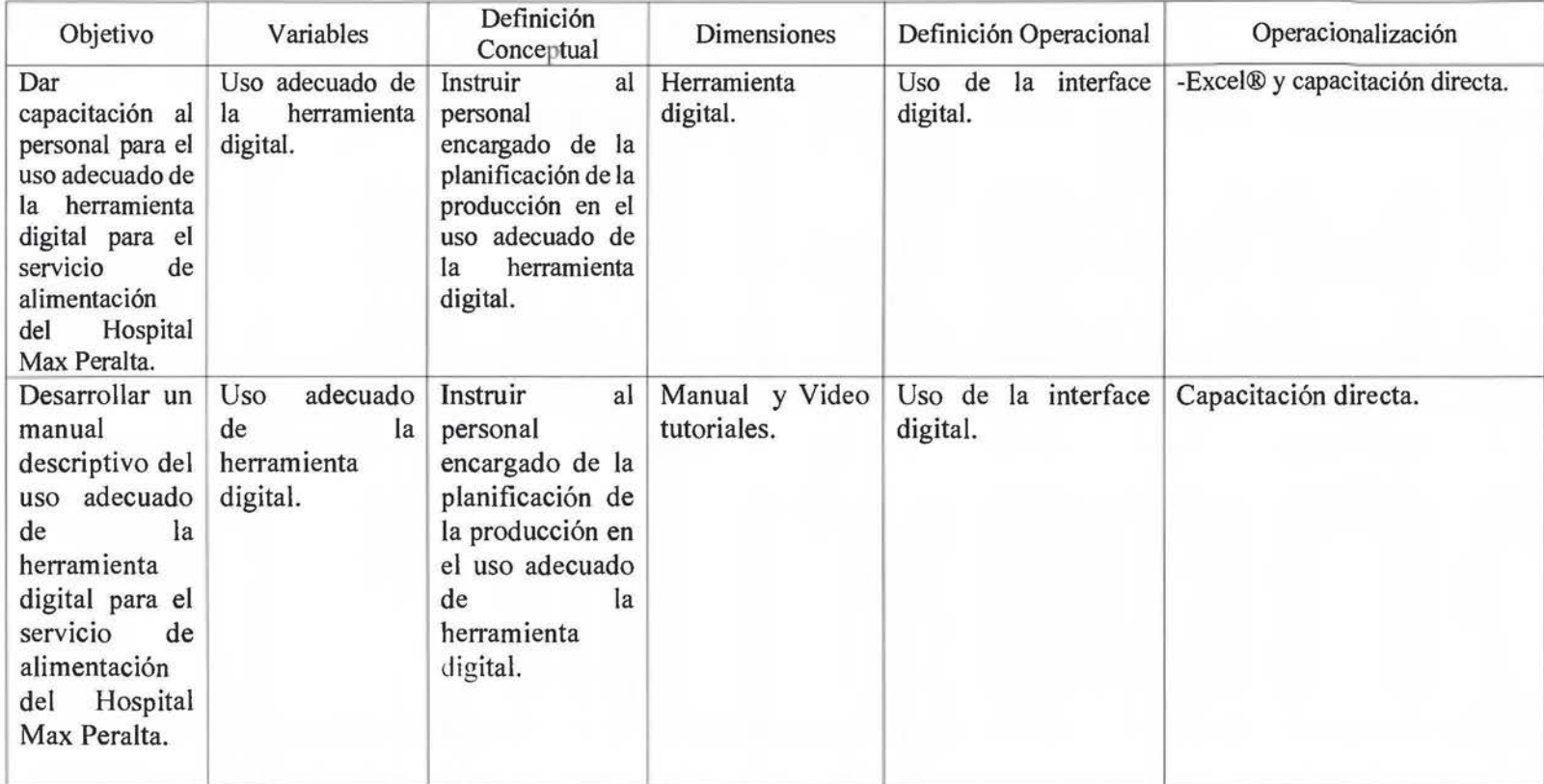

Anexo B. Cronograma de actividades para el proyecto

"Propuesta De Una Herramienta Digital Para El Registro Y Control De Recetas Del Comedor De De Empleados Del Hospital Max Peralta, Cartago."

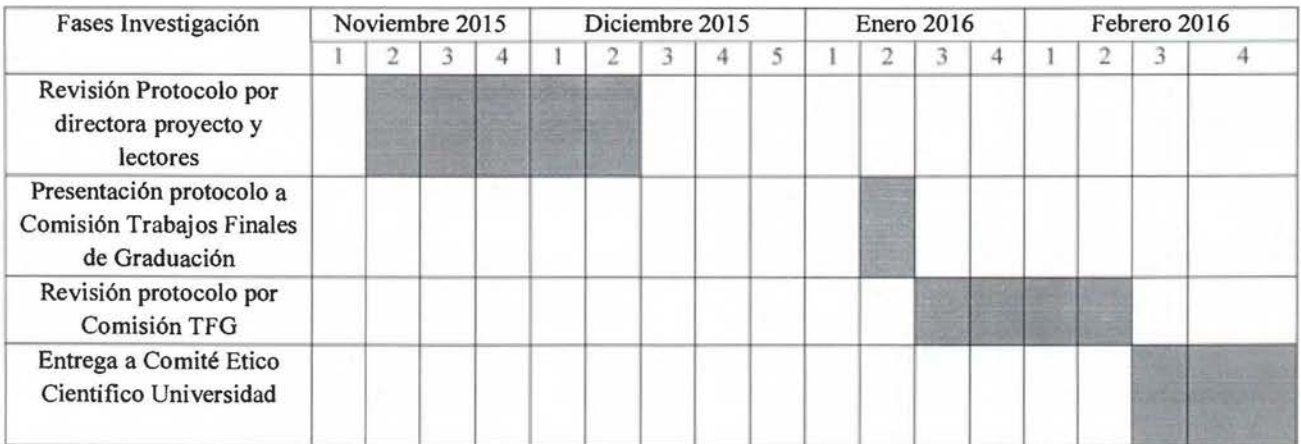

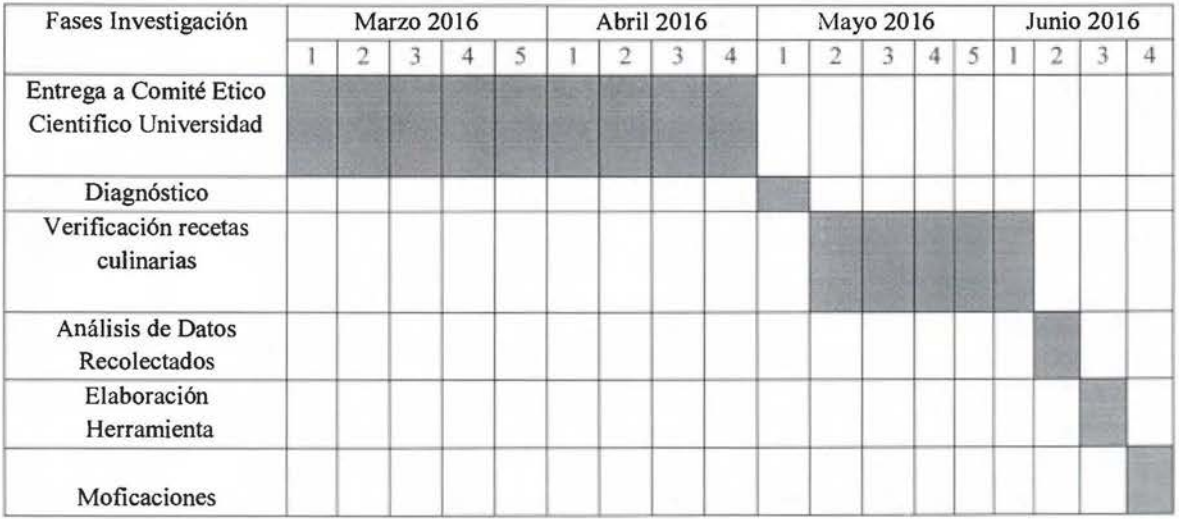

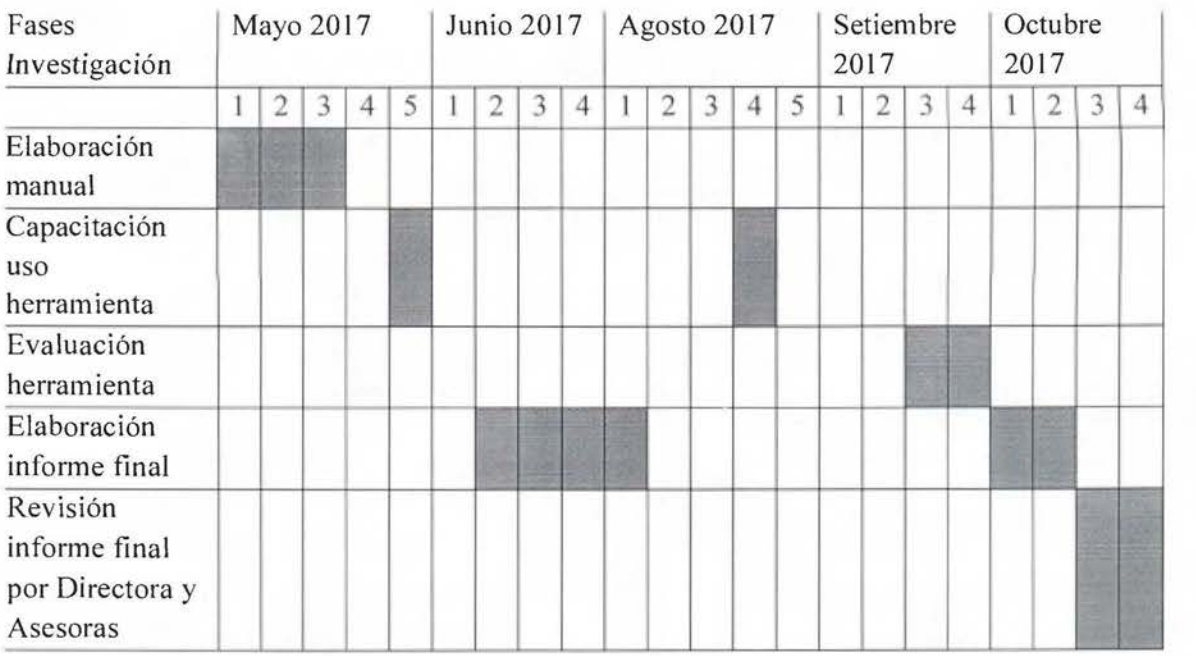

Anexo C. Instrumento recolección datos para el diagnóstico del Servicio Alimentación Hospital Max Peralta

### Guía para el Diagnóstico Servicio Alimentación Hospital Max Peralta.

### Información general del servicio de alimentación.

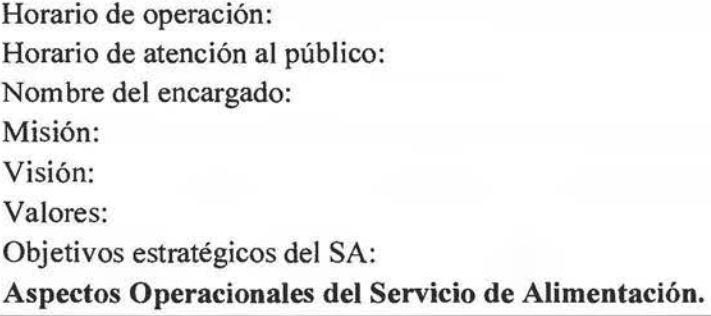

1. ¿Qué sistema de producción se utiliza en el servicio?

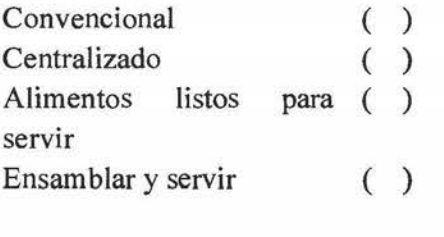

2. ¿Cuál es el tipo de servicio qué se da?

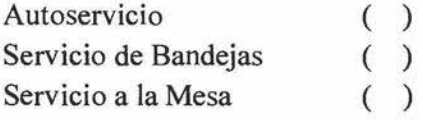

3. ¿Qué tipo de usuarios se benefician del servicio?

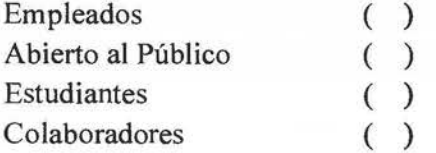

4. ¿Cuáles y cuántos tiempos de comida se ofrecen? Marque con una "x" las opciones que aplican.

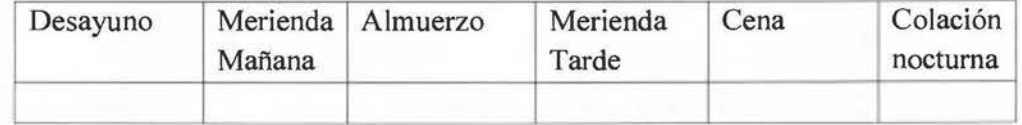

5. Características por tiempo de comida.

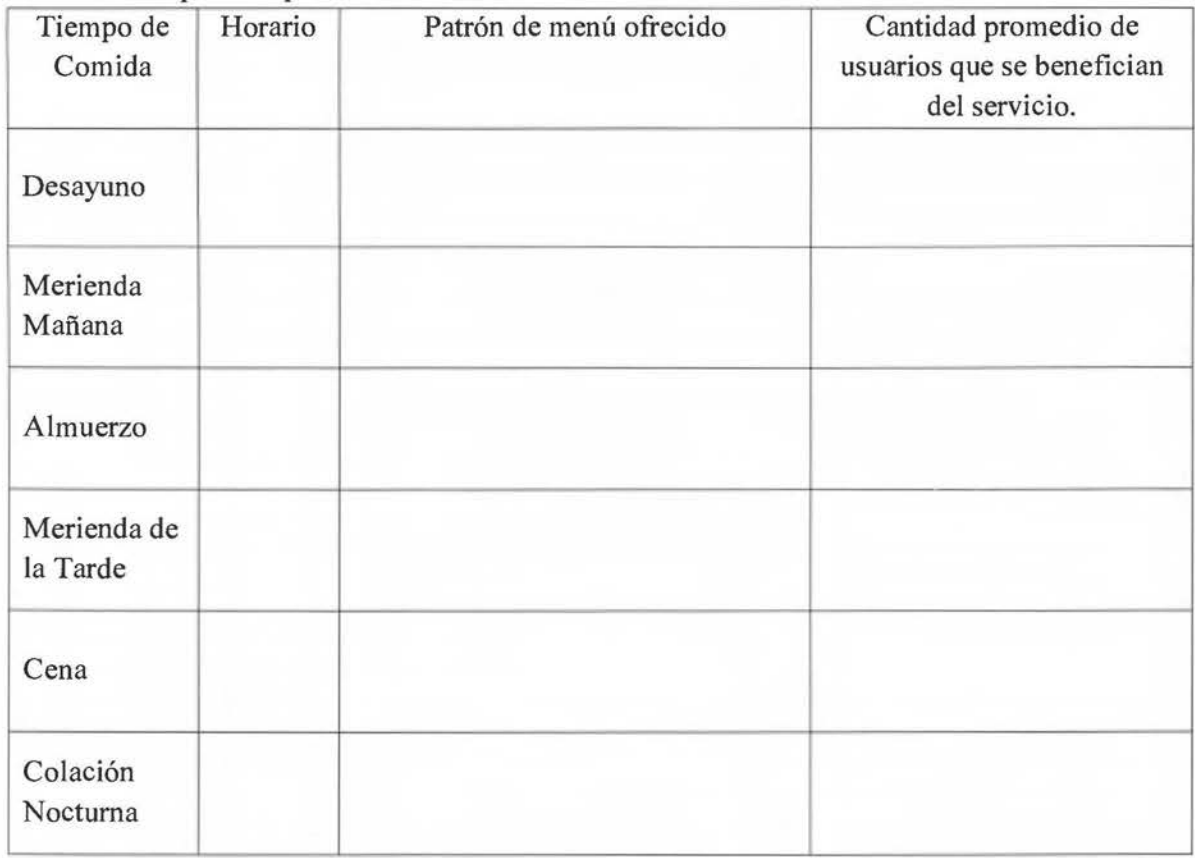

### **Planificación del menú.**

1. ¿Cuenta el servicio con un menú para los diferentes tiempos de comida que ofrecen?

Si ( ) No ( )<br>Algunos ( ) Algunos ( ) \_\_\_\_\_\_\_\_\_ \_ tiempos

2. ¿Cuentan con un menú derivado o especial de acuerdo a necesidades particulares de los comensales?

 $\begin{array}{ccc} Si & & ( ) \ \hline No & & ( ) \end{array}$  $( )$ 

3. ¿Cuentan con menú para eventos u ocasiones especiales (semana santa, festividades)?

Si ( )

no ( )

4. ¿Quién (es) participa en el proceso de planificación del menú?

5. ¿Quién es el encargado de diseñar el menú?

6. ¿Qué aspectos se toman en cuenta en el diseño del menú?

7. ¿Se cumple con el menú establecido?  $( )$  Si

( ) No, ¿por qué?

8. ¿Cada cuánto se realizan cambios o revisiones al menú?

9. ¿Poseen un registro o portafolio de las recetas del menú?

 $( )$  Si

( ) No

10. ¿Cada cuánto le realizan actualizaciones?

11. ¿Cuentan con recetas estandarizadas?  $( )$  Si ( ) No, ¿por

qué?  $\frac{1}{2}$ 

12. ¿Poseen con un formato estándar para el registro de las preparaciones?

 $( )$  Si

( ) No, ¿por

qué?  $\qquad \qquad$ 13. ¿Poseen porciones establecidas para servir los alimentos en los diferentes tiempos de comida?

 $( )$  Si

( ) No

( ) Algunos alimentos

14. ¿Poseen cucharas porcionadoras?

 $( )$  Si

 $( )$  No

### Planta física e instalaciones.

l. ¿Cuál es el área total del servicio de alimentación?

- 2. ¿Se ha remodelado o ampliado el servicio?
- $( )$  Si
- $( )$  No
- 3. ¿Cuáles son las fuentes de energía en el servicio? Marque todas las que apliquen.
- ( ) Electricidad
- ( ) Gas
- ( ) Solar

### a. Iluminación.

- l. ¿Cuál es el tipo de iluminación?
- ( ) Natural
- ( ) Artificial
- 2. Color
- ( ) Blanca
- ( ) Amarilla
- 3. ¿Qué tipo de protección tienen las luces?
- ( ) Cedazos
- ( ) Canastas
- ( ) No poseen protección.
- $( )$  Otro

4. ¿Cómo es el alcance de la iluminación? (Suficiente/ Insuficiente. Inadecuado/ Adecuado)

### b. Ventilación

- l. ¿Con qué tipo de ventilación cuenta el servicio?
- ( ) Natural
- ( ) Artificial
- 2. ¿Cómo considera la temperatura de trabajo del servicio de alimentación?
- ( ) Adecuada
- ( ) Inadecuada. (Especifique si es muy fría o muy caliente)

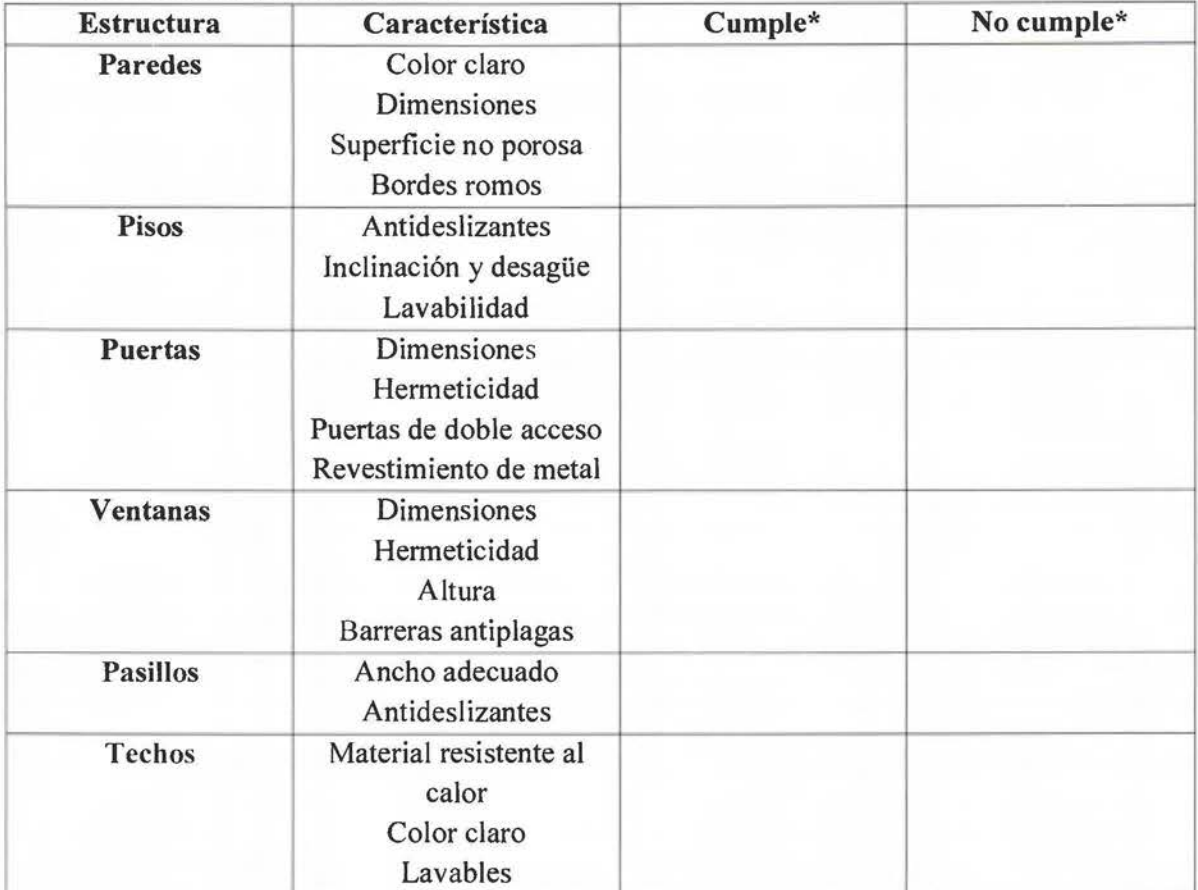

# c. Características de construcción

\*De acuerdo al Reglamento de Servicios de Alimentación al Público (Gobierno de Costa Rica, 2013).

#### **Equipo.**

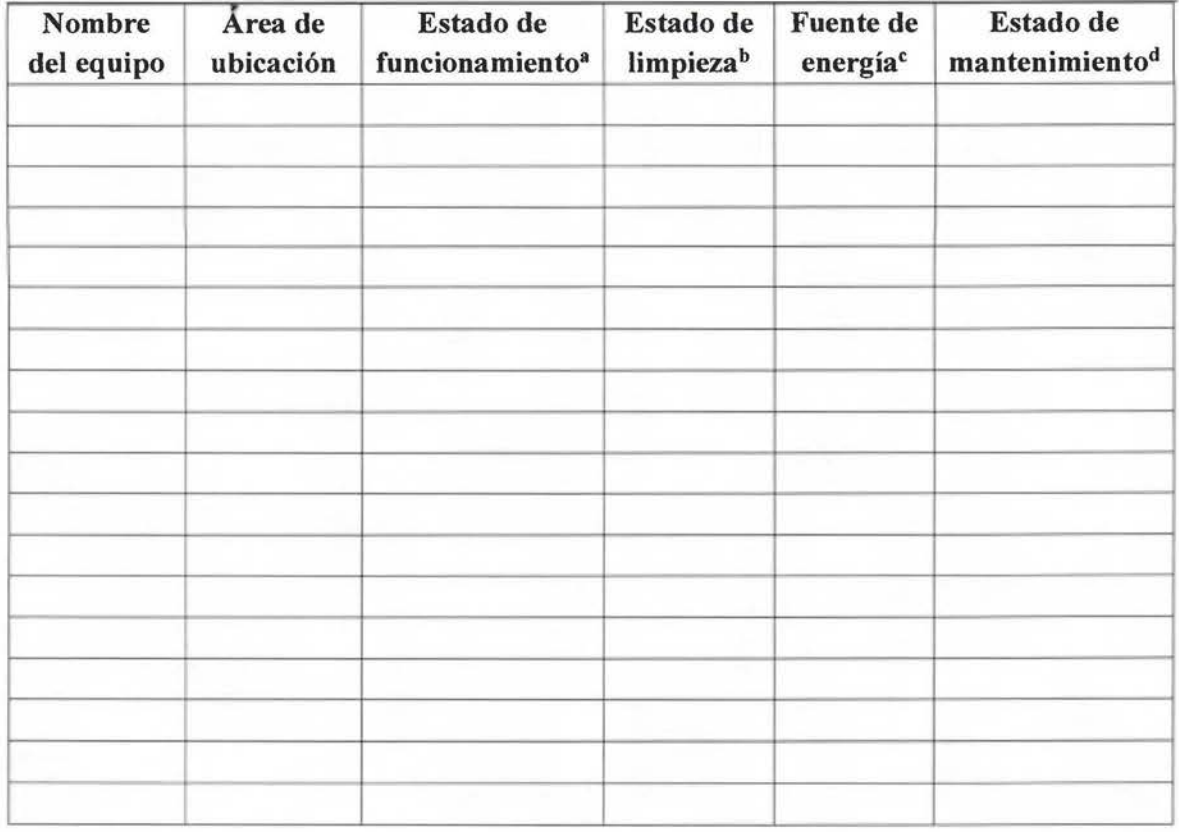

#### **ªEstado de Funcionamiento:**

B: Bueno

R: Regular

M: Malo

Criterios de clasificación para funcionamiento del equipo:

Bueno: el equipo se encontraba funcionando adecuadamente, sin fallas mecánicas. Regular: existe alguna falla en el equipo pero aun así se puede utilizar.

Malo: no funciona el equipo.

#### **b Estado de limpieza:**

L: Limpio

R: Regular

S. Sucio

Criterios de clasificación para el estado de limpieza: Limpio: el equipo se encontró sin rastros de suciedad y con olor agradable. Regular: se

observaron pequeñas manchas de suciedad en el equipo. Sucio: existen varias manchas en el equipo y restos de alimentos.

<sup>&</sup>lt;**Estado de mantenimiento**  B: Bueno R: Regular M: Malo Criterios de clasificación para el mantenimiento del equipo: Bueno: El equipo tiene todas sus partes completas, no hace ruido excesivo y funciona de manera óptima. Regular: El equipo funciona, sin embargo sus partes no están completas, lo cual puede afectar su durabilidad y efectividad. Malo: El equipo no está completo y presenta defectos que influyen en su eficiencia.

### Talento Humano

1. ¿Cuánto personal labora en el servicio de alimentación?

## 2. ¿Cómo es la distribución del personal?

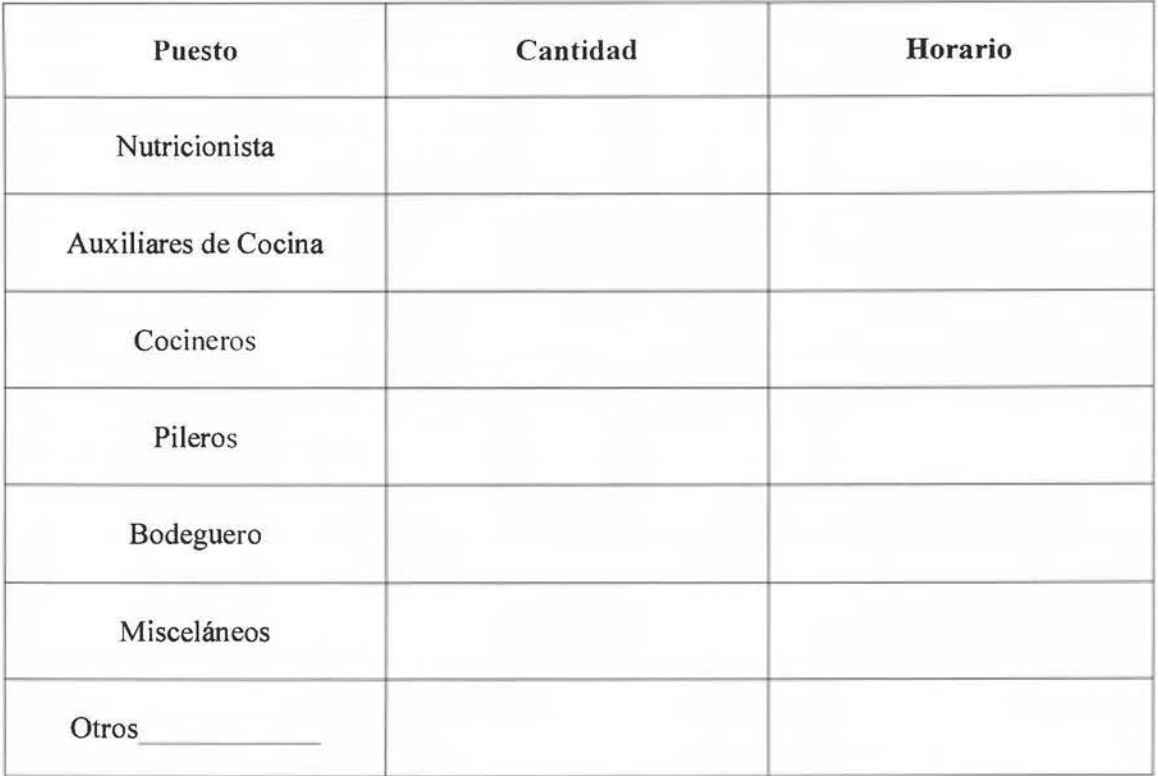

3. ¿Cuenta el servicio con un reglamento interno de trabajo?

( ) Si

- ( ) No
- 4. ¿Cuentan con un manual de puestos?
- $( )$  Si
- ( ) No

### **Proceso Producción.**

1. Describa las áreas de trabajo existentes y analice los flujos de trabajo.

a. ¿Son adecuados los flujos o hay choques entre los mismos?

2. ¿Cómo realizan la planeación de la producción?

3. ¿Cuentan con registros históricos de producción de las preparaciones del comedor de empleados?

( ) Si

( ) No, ¿por

qué?  $\frac{1}{2}$  and  $\frac{1}{2}$  and  $\frac{1}{$ 

4. ¿Cuál procedimiento o herramienta utilizan para el cálculo de ingredientes?

- 5. ¿Tienen registros de:
- Cantidad estimada a producir (total, # porciones, tamaños de porción)?
- Cantidad de porciones reales producidas (indicar tamaño de porción a servir)?
- Cantidad de porciones servidas, no servidas?

Anexo D. Instrumento de entrevista abierta al personal encargado de la planeación de la producción del Servicio Alimentación Hospital Max Peralta
Entrevista Personal Encargado de Planeamiento de la Producción.

1. A la hora de realizar la proyección de la producción, ¿cuáles indicaría usted que son los principales factores que se toma en cuenta para este planeamiento?

2. ¿Cuentan con registros históricos de producción para realizar la planeación de la producción?

3. ¿Qué criterios utilizan en ocasiones especiales en los que se conoce que aumenta o disminuye la producción, por ejemplo: temporada navideña, semana santa, feriados; para determinar la cantidad de la producción?

4. ¿En estas ocasiones especiales, hay cambios en el menú que afectan la proyección de la producción?

Anexo E. Instrumento observación de la producción del Servicio Alimentación Hospital Max Peralta

Instrumento de observación de la producción de las recetas de platos principales del menú de comedor de empleados, Hospital Max Peralta.

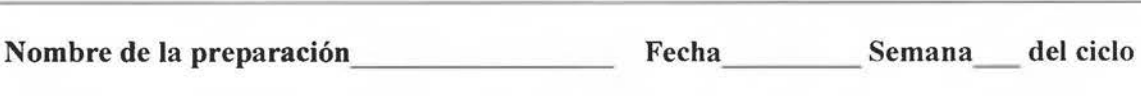

Porciones totales proyectadas Tamaño de porción estimado\*

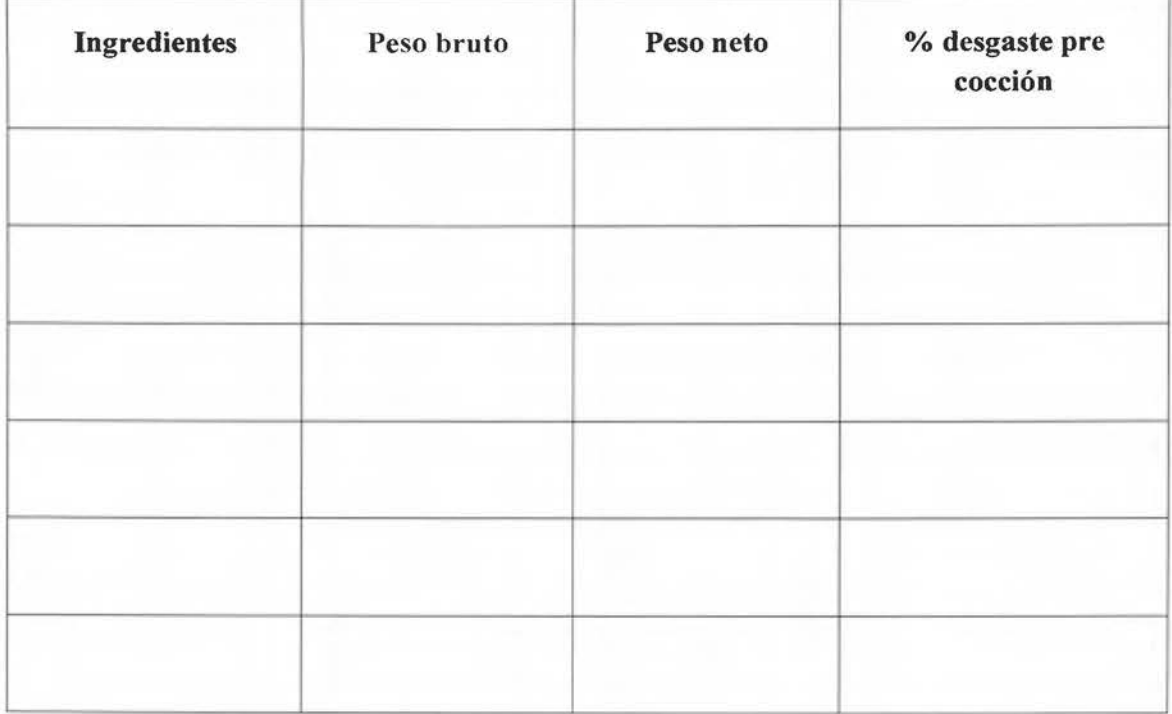

Rendimiento real Tamaño de porción servido al comensal\*

Observaciones:

\*Especifique la unidad de medida del tamaño de porción: gramos, onzas, unidades, cucharones.

**Porciones proyectadas:** porciones que se espera producir con los ingredientes pedidos para ese día del ciclo de menú.

**Rendimiento real:** número total porciones obtenidas y servidas de dicha preparación.

Anexo F. Instrumento de control de comensales que utilizan el servicio de alimentación de empleados del Hospital Max Peralta Cartago, 2016

# Instrumento de control de comensales que utilizan el servicio de alimentación de empleados del Hospital Max Peralta Cartago, 2016.

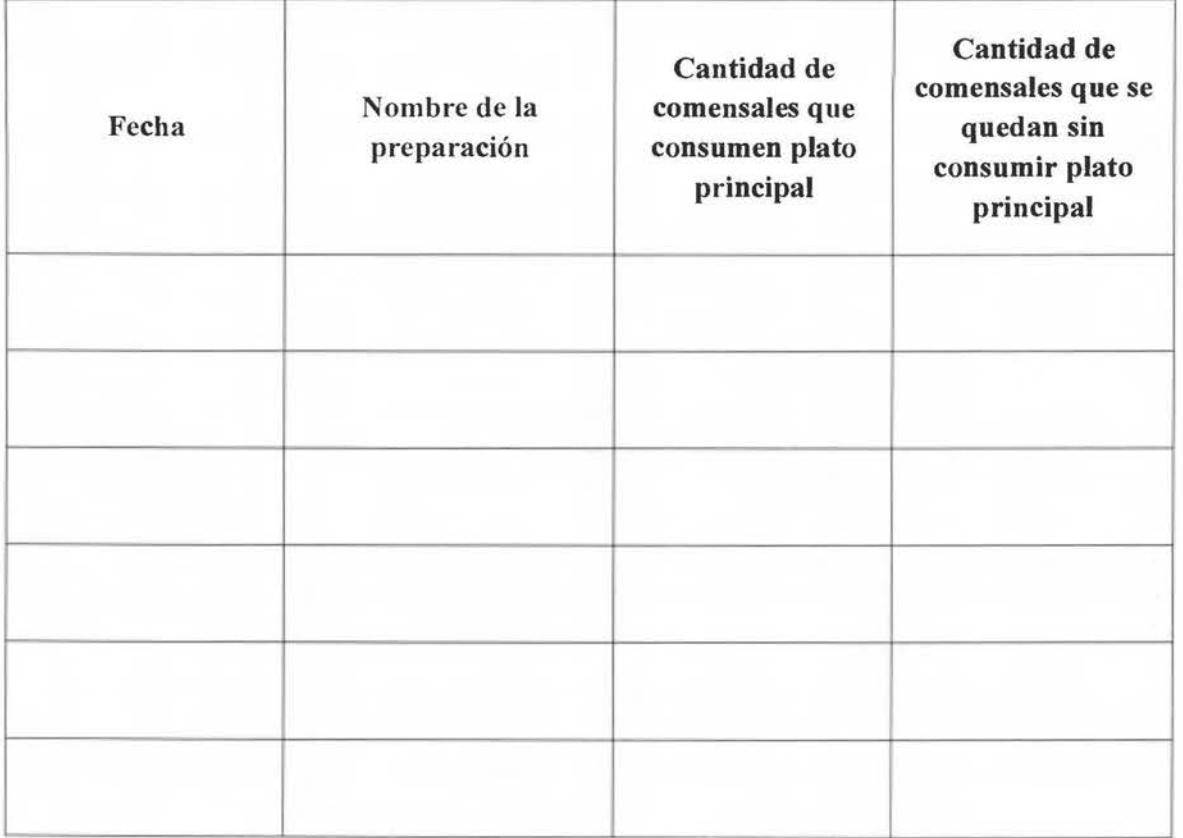

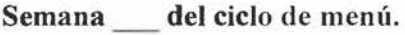

# Observaciones:

Anexo G. Instrumento de diagnóstico para comprobar fortalezas y debilidades del personal a capacitar en el uso de la herramienta en el servicio de alimentación de empleados del Hospital Max Peralta Cartago, 2017

## **Cuestionario**

## Uso **de algunas funciones del programa Excel®**

- **1.** ¿Sabe usted crear una copia de una hoja ya existente? ( ) Si ( ) No
- 2. ¿Sabe insertar y/o borrar filas de una hoja de Excel®?  $( )$  Si  $( )$  No
- 3. ¿Sabe cómo cambiar el nombre a una hoja de Excel®? ( ) Si ( ) No
- 4. ¿Conoce Ud. la función filtros y/o ha tenido experiencia utilizándola? ( ) Si ( ) No
- 5. ¿Sabe Ud. utilizar hipervínculos dentro de una hoja de Excel®? ( ) Si ( ) No
- 6. ¿Se encuentra familiarizado con las listas desplegables en las hojas de cálculo de Excel®?
	- ( ) Si ( ) No

Anexo H. Instrumento de evaluación de la capacitación recibida por el personal en el uso de la herramienta en el servicio de alimentación de empleados del Hospital Max Peralta Cartago, 2017

### Cuestionario

Evaluación de la capacitación recibida para el uso de la propuesta de una Herramienta digital para el registro y control de recetas y programación de Pedidos del Comedor de Empleados del Hospital Max Peralta, Cartago

Fecha: \_\_\_\_\_\_\_\_\_\_\_\_\_

## Sobre la herramienta

l. Por favor, evalúe la funcionalidad de la herramienta en el contexto del servicio de alimentación.

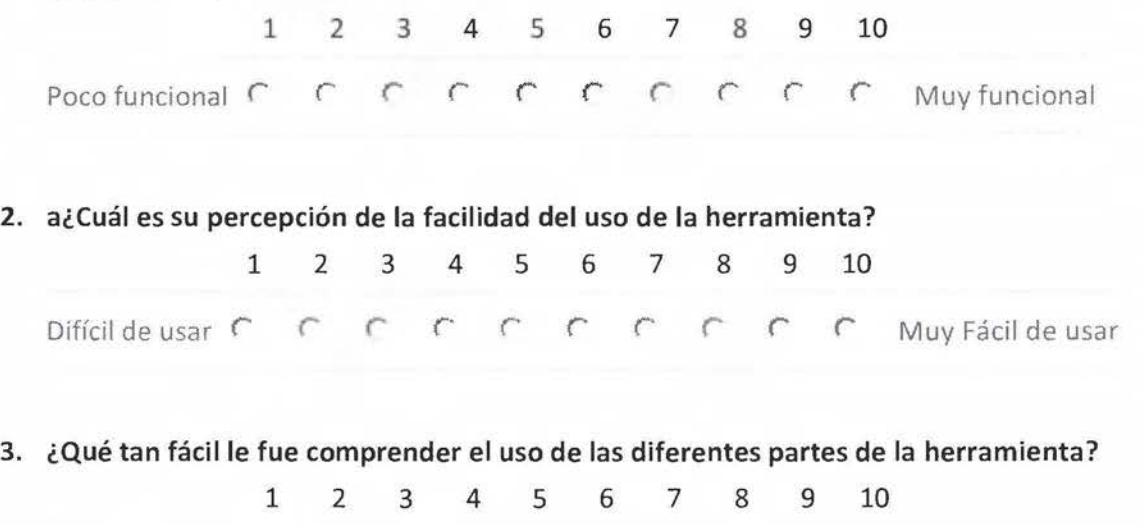

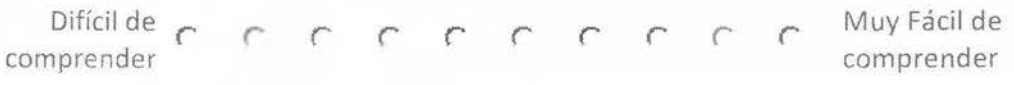

4. ¿Cuáles oportunidades de mejora identifica en la herramienta en general y con respecto a su funcionalidad?

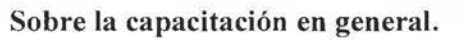

- l . ¿Fue la capacitación provechosa para el entendimiento del uso de la herramienta?
- o Sí
- o No
- 2. ¿Considera Ud. que las herramientas audio-visuales fueron un apoyo importante

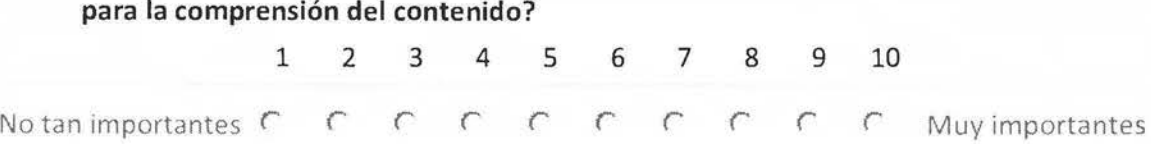

3. Por favor, califique de manera global la capacitación.

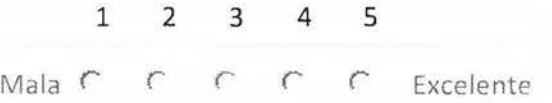

4. ¿Cuáles oportunidades de mejora identifica con respecto al contenido y desarrollo de la capacitación?

Anexo I. Croquis del SA del Hospital Max Peralta de Cartago, 2017

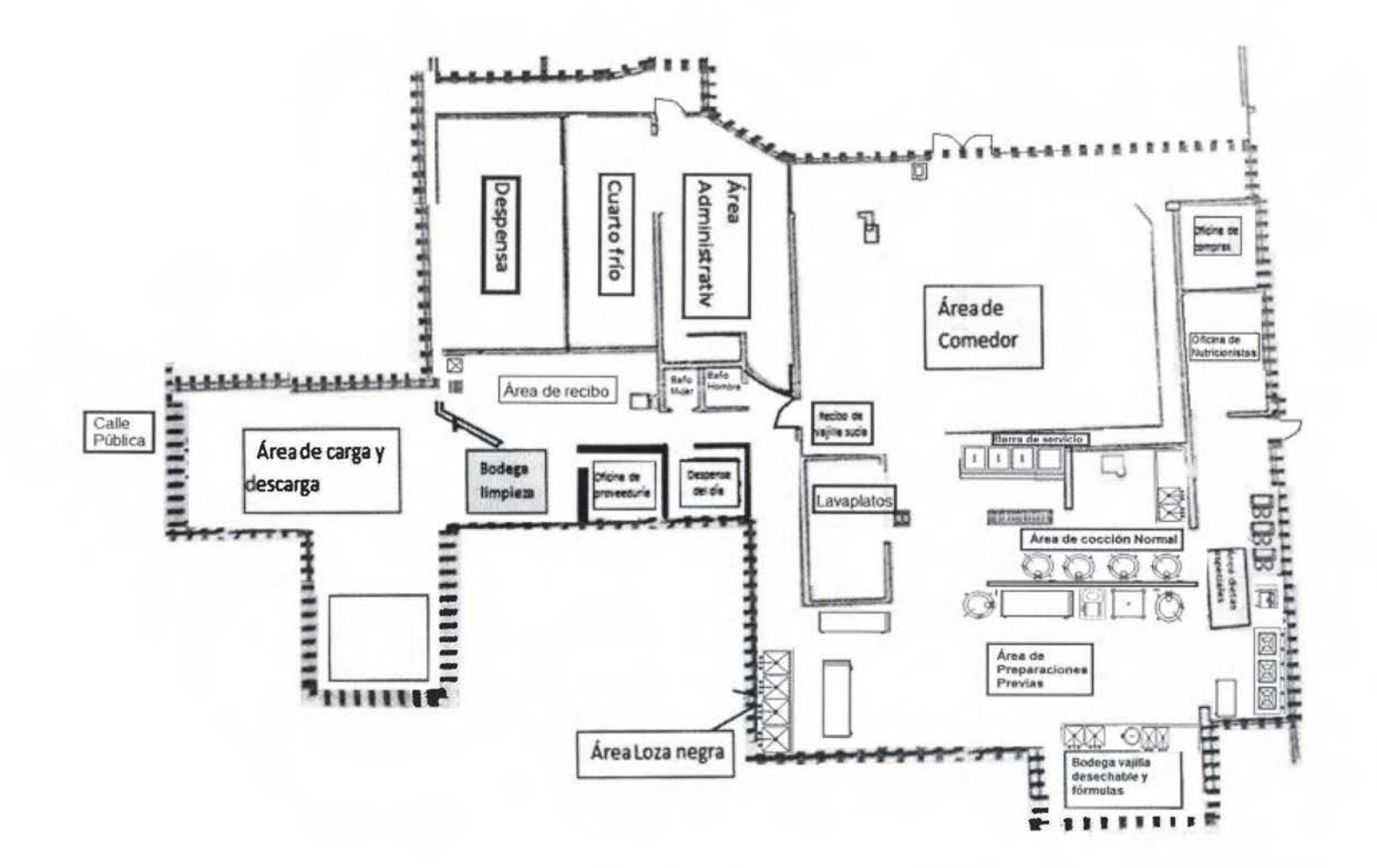

Fuente: Modificado de Rojas (2013), actualizado a situación actual del 2017.

Anexo J. Características del equipo existente en el Servicio de Alimentación del Hospital Maximiliano Peralta Jiménez, Cartago, 2017

| Nombre del          | Area de        | Estado de                   | Estado de             | <b>Fuente</b> de     | Estado de      |
|---------------------|----------------|-----------------------------|-----------------------|----------------------|----------------|
| equipo              | ubicación      | funcionamiento <sup>a</sup> | limpieza <sup>b</sup> | energía <sup>c</sup> | mantenimientod |
| Freidora            | <b>Dietas</b>  | $\overline{B}$              | $\mathbb{R}$          | E                    | $\, {\bf B}$   |
| Plantilla de        | Dietas         | $\, {\bf B}$                | $\, {\bf B}$          | G                    | $\, {\bf B}$   |
| gas                 |                |                             |                       |                      |                |
| Campana             | Dietas         | $\mathsf{R}$                | $\, {\bf B}$          | ${\bf E}$            | $\mathbb R$    |
| extractora          |                |                             |                       |                      |                |
| Arrocera            | Dietas         | $\mathsf{M}$                | R                     | ${\bf E}$            | B              |
| Marmita             | Dietas         | B                           | ${\sf R}$             | E                    | B              |
| Centro de           | Dietas         | M                           | ${\sf R}$             | E                    | $\mathsf{M}$   |
| cocción             |                |                             |                       |                      |                |
| inteligente         |                |                             |                       |                      |                |
| Centro de           | Dietas         | $\mathbf B$                 | ${\sf R}$             | ${\bf E}$            | M              |
| cocción             |                |                             |                       |                      |                |
| inteligente         |                |                             |                       |                      |                |
| Licuadora           | Dietas         | $\mathbf B$                 | $\mathsf{R}$          | E                    | B              |
| Pelador de          | Dietas         | $\, {\bf B}$                | $\, {\bf B}$          | ${\bf E}$            | $\mathbf B$    |
| vegetales           |                |                             |                       |                      |                |
| Rebanadora de       | Dietas         | $\, {\bf B}$                | $\overline{B}$        | ${\bf E}$            | $\, {\bf B}$   |
| vegetales           |                |                             |                       |                      |                |
| <b>Batidora</b>     | Dietas         | B                           | $\mathsf R$           | $\mathbf E$          | B              |
| Licuadora           | Dietas         | M                           | $\mathsf{M}$          | ${\bf E}$            | M              |
| Marmita             | Dietas         | B                           | $\mathbf B$           | E                    | $\mathbf B$    |
| Marmitas (4)        | Normal         | $\overline{B}$              | B                     | $\mathbf E$          | $\mathsf B$    |
| <b>Batidora</b> Pie | Normal         | $\mathbf B$                 | R                     | E                    | B              |
| Microondas          | Normal         | $\mathbf B$                 | B                     | ${\sf E}$            | B              |
| Barra baño          | Comedor        | B                           | B                     | E                    | B              |
| maría               |                |                             |                       |                      |                |
| Barra fría          | Comedor        | $\mathbf B$                 | B                     | $\mathbf E$          | $\mathbf B$    |
| Licuadora           | Normal         | M                           | $\mathsf{R}$          | $\mathbf E$          | $\mathbf{M}$   |
| Refresquera         | Comedor        | $\mathbb R$                 | $\, {\bf B}$          | $\mathbf E$          | $\mathbf B$    |
| Microondas          | Comedor        | $\, {\bf B}$                | $\, {\bf B}$          | $\mathbf E$          | $\mathbf B$    |
| Lavavajillas        | Lavavajillas   | ${\bf M}$                   | $\mathsf{R}$          | $\mathbf E$          | $\, {\bf B}$   |
| Cámaras             | <b>Bodegas</b> | B                           | $\, {\bf B}$          | ${\sf E}$            | $\, {\bf B}$   |
| refrigeradoras      |                |                             |                       |                      |                |
| Pesa                | <b>Bodegas</b> | $\, {\bf B}$                | ${\sf R}$             | $\mathbf E$          | $\mathbf B$    |

Cuadro 11. Características del equipo existente en el Servicio de Alimentación del Hospital Maximiliano Peralta Jiménez, Cartago, 2017

Fuente: Elaboración Propia, setiembre 2017

Simbología. ªEstado de Funcionamiento: B: Bueno R: Regular M: Malo Criterios de clasificación para funcionamiento del equipo: Bueno: el equipo se encontraba funcionando adecuadamente, sin fallas mecánicas. Regular: existe alguna falla en el equipo pero aun así se puede utilizar. Malo: no funciona el equipo.

#### b Estado de limpieza:

L: Limpio

R: Regular

S. Sucio

Criterios de clasificación para el estado de limpieza:

Limpio: el equipo se encontró sin rastros de suciedad y con olor agradable. Regular: se observaron pequeñas manchas de suciedad en el equipo. Sucio: existen varias manchas en el equipo y restos de alimentos.

#### e Fuente de energía:

E: Eléctrica.

G: Gas.

#### dEstado de mantenimiento

B: Bueno

R: Regular

M: Malo

Criterios de clasificación para el mantenimiento del equipo:

Bueno: El equipo tiene todas sus partes completas, no hace ruido excesivo y funciona de manera óptima. Regular: El equipo funciona, sin embargo sus partes no están completas, lo cual puede afectar su durabilidad y efectividad.

Malo: El equipo no está completo y presenta defectos que influyen en su eficiencia.

Anexo K. Registro Histórico y Pronósticos de producción del SA del Hospital Max Peralta por un período de cinco meses, Cartago, 2016

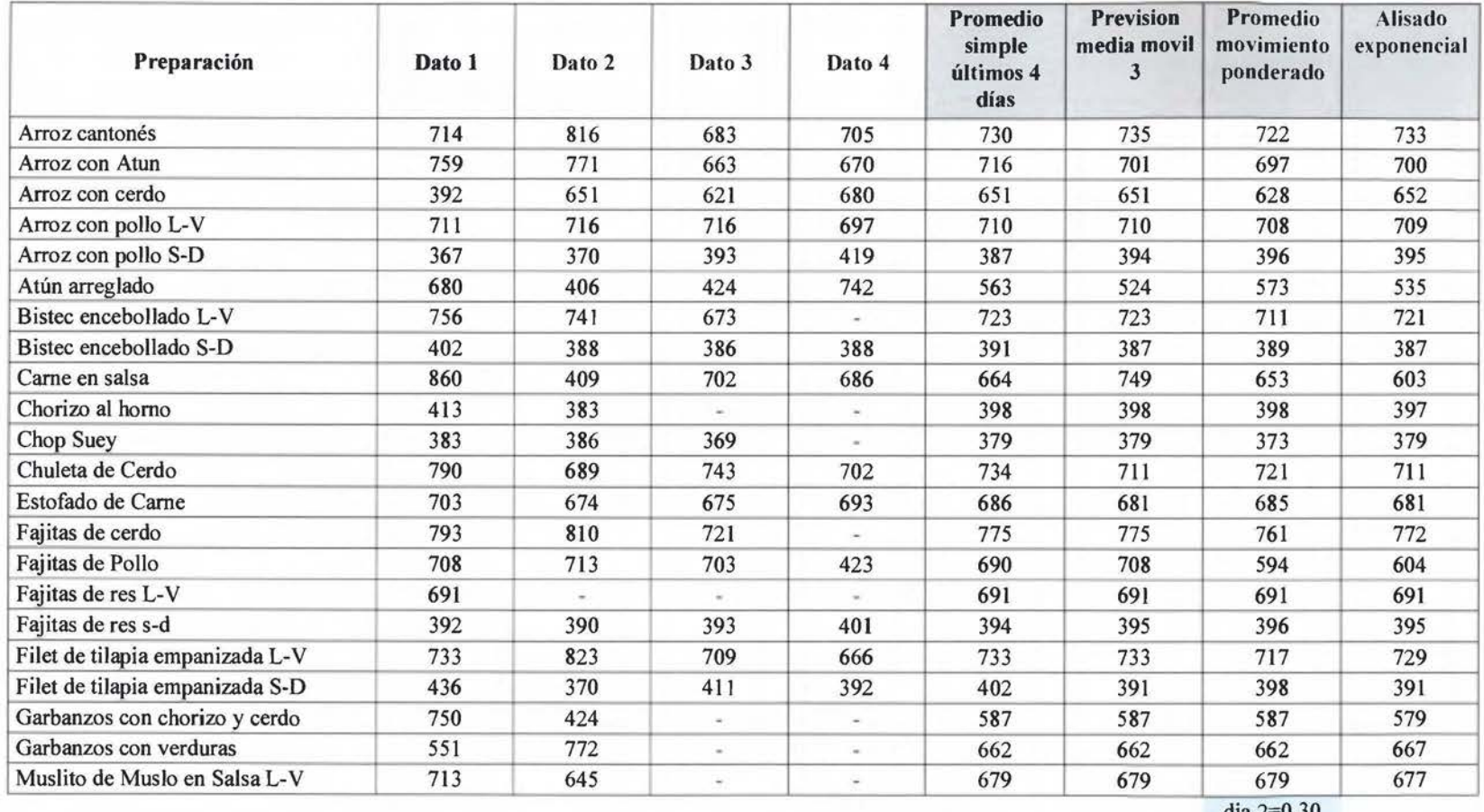

Cuadro 12. Pronósticos de producción del SA del Hospital Max Peralta por un período de cinco meses, Cartago, 2016.

dia 2=0.30

dia 3=0.20

día 4=0.10

Fuente: Elaboración propia. Octubre 2016

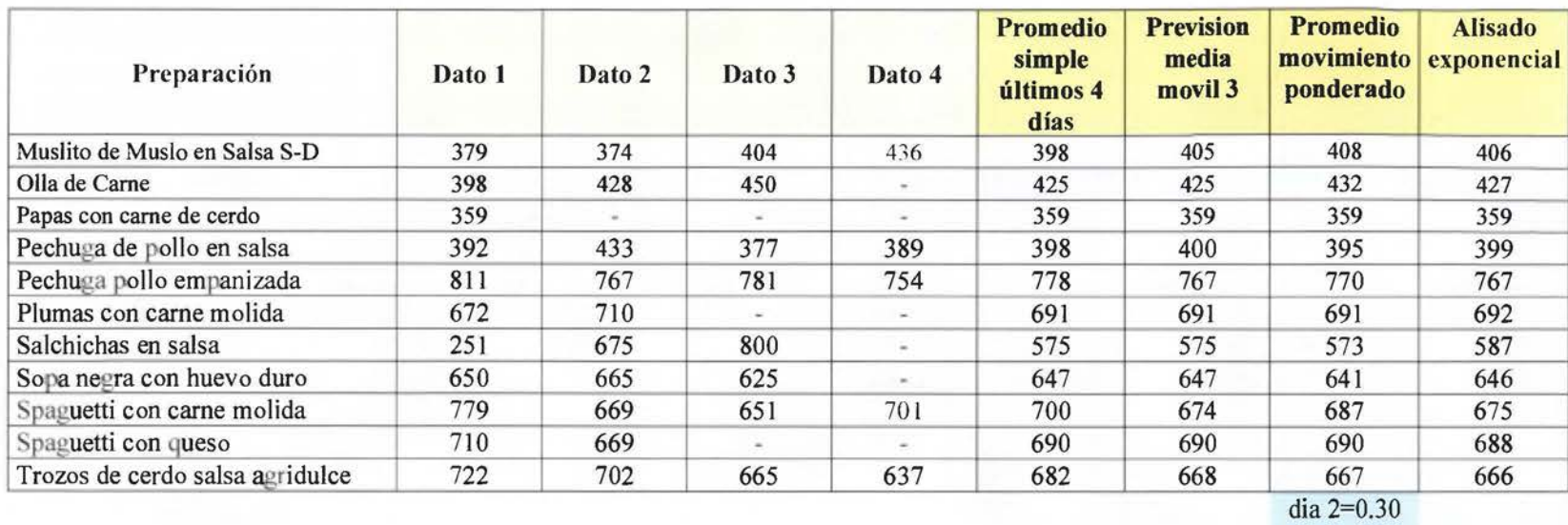

Continuación Cuadro 12. Pronósticos de producción del SA del Hospital Max Peralta por un período de cinco meses, Cartago, 2016.

dia3=0.20

dia 4=0.10

Fuente: Elaboración propia. Octubre 2016

Anexo L. Manual de usuario de la herramienta del SA del **HMP,** 2017

**Manual Usuario Herramienta Programación y registro de receta5del Servicio de Alimentación del Hospital Max Peralta.** 

Lista de Pedido .......................................................... ., ........... 6 El valor nutncional del almuerzo ........................•.................. 7 El Registro De Recetas ····-·············· ........................................ 8 USO DE LAS DIFERENTES PARTES DE LA HERRAM IENTA 11 Uso del cuadro de programación de Pedido de almuerzo ..... 12 Uso de la lista de pedido ....................................................... 16 Uso del valor nutric1onal de la programacion del pedido de alm uerzo . ...•......•.......•.........•.............................................. 21 Uso del registro de recetas 24 Incluir una nueva hoja de receta ··-·············-···········-········24 Completar los datos del encabezado de la receta. .............27 Añadir ingredient es en la receta . ..........•........................... 28 Incorporar el procedimiento de la receta 32 Calcular los ingredientes para mayor o menor cantidad de p orciones de la r eceta ············································- ········33 Valor nut n c1onal de la receta .... ............................ .. .. .34

Introducción ................................................................. .............. 3 La herramient a .........................................................................•. 3

Programacion del pedido de almuerzo

Indice

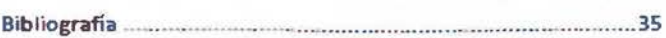

**Lach. Melissa Ortega Obando COSta Rica, 2017**  2

### Introducción

La intencion de este manual es crear una guia que permita facilitar el uso de la herramienta digital creada para colaborar en el proceso de programacion de los alimentos en el servicio de alimentacion del hospital

La misma nace con la intención de mejorar la administracion de los alimentos en el comedor de empleados, abarcando areas como el registro de recetas, programacion de pedido de almuerzo, listas de pedido y valor nutricional de las combinaciones para el tiempo de comida

## La herramienta.

La herramienta presenta cuatro funciones principales:

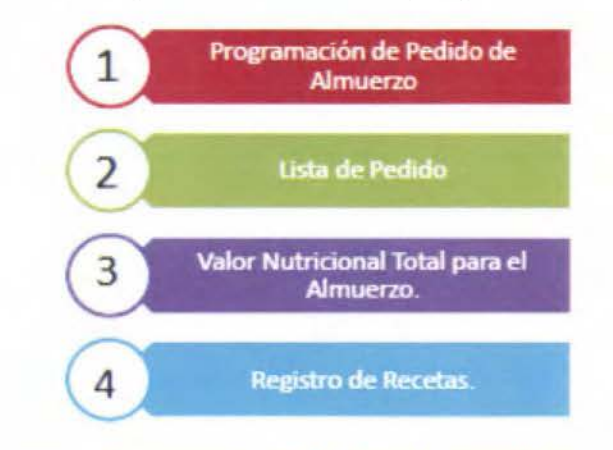

A continuacion se presentara cada funcion y se explicara e: uso adecuado de cada una de ellas. **A . A . A** 

 $\overline{3}$ 

## Programación del pedido de ahuuerzo.

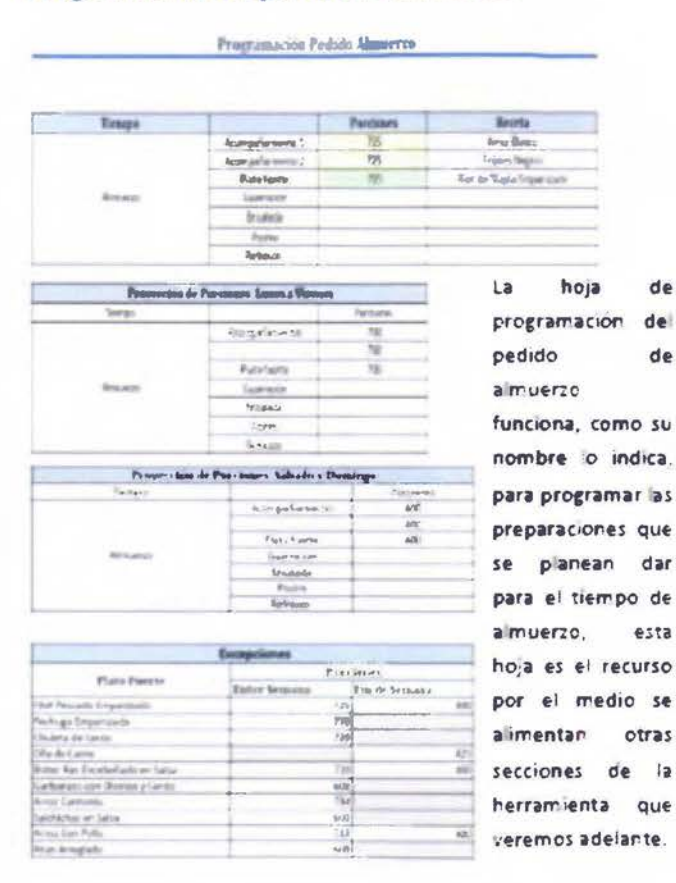

La misma permite seleccionar la receta que se desea programar y las porciones para las que se requiere generar el pedido.

• •

Ademas del cuadro de programación, la hoja cuenta con otras tres secciones de información; as dos primeras indican las porciones para las cuaies se deben realizar los pedidos generalmente v una tercera que indica los platos que cuentan con excepciones en las cantidades que se deben programar. esto a causa de su mayor o menor demanda por parte de los usuarios del servicio de

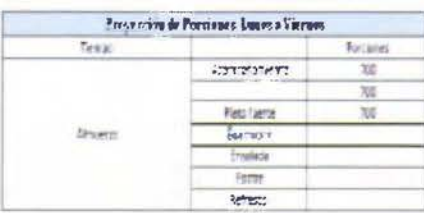

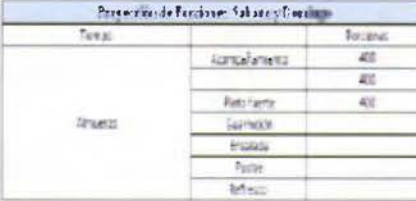

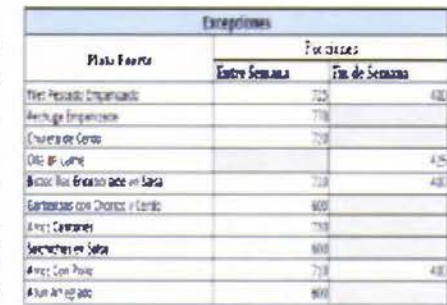

alimentacion, tomando en cuenta sus gustos y preferencias.

Estos pronósticos se encuentran como guia para evitar tanto los faltantes como el desperdicio de alimentos durante el proceso de la programación de los alimentos a servirse

## Lista de Pedido.

La lista de pedido consiste, como su nombre lo indica, en la lista de ingredientes que se necesitan para preparar los alimentos que se programaron anteriormente para el tiempo de almuerzo. La hoja automáticamente reconoce cuales preparaciones se seleccionaron en la hoja de "Programación Pedido Almuerzo y genera automáticamente las cantidades que se necesitan para todas las preparaciones contempladas a servir en este tiempo de comida.

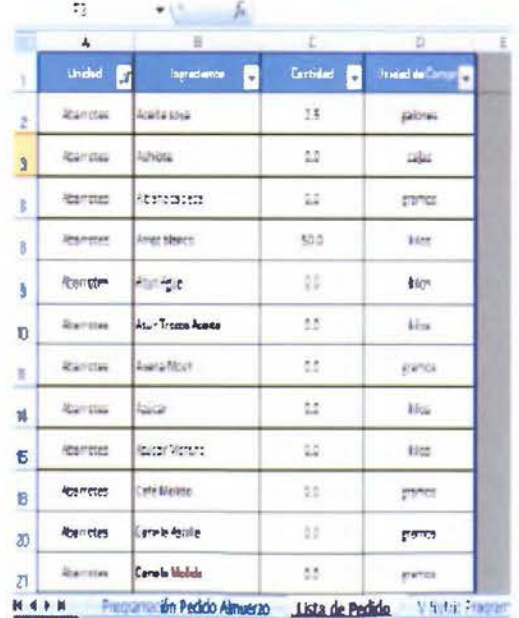

3,8,9

### El valor nun;cional del almuerzo.

Esta seccion no es modificable, lo que muestra es un cuadro resumen del aporte de energia, carbohidratos y sodio de cada componente del menú de almuerzo y de la sumatoria total de los mismos que fueron seleccionados para la programación del tiempo de almuerzo

Valor Nutricional del Almuerzo

|                      | <b>Becata</b>          | <b>Lacegia (Intel)</b> | CID     | Section (negli |
|----------------------|------------------------|------------------------|---------|----------------|
| <b>Accrediarists</b> | Artst Barez            | 28                     | 3731    | u              |
|                      | <b>Frankes haggres</b> | m                      | $-96$   |                |
| Kett fürme           | <b>Chairman</b>        | 175                    | 注册      | Ī5             |
| Sander :             |                        |                        |         |                |
| if waste             |                        |                        | $\sim$  |                |
| $1 - 1/4$            | t.<br>an sa            | ¢,                     |         |                |
| <b>Kervence</b>      | t                      |                        | ċ       |                |
| TOTAL                |                        |                        | 700 734 | 13<br>٥        |

Como se ve en la parte inferior de la im agen, *se*  utiliza un sistema de semaforo para determ inar si la combinacion que se realizó a la h ora de programar el

almuerzo es adecuada nutricionalmente para los comensales, de acuerdo a las recomendaciones para valor nutritivo de la Organizacion Mundial de la Salud (OMS) (2012) y de la directriz girada por la Coordinación Nacional de Nutrición de la CCSS (2014) a los Servicios de Alimentación hospitalarios, en la que se indicaba que la dieta debra ser de 2000kcal y las recomendaciones anteriormente indicadas por estos organos para calorías, carbohidratos y sodio

*7* 

## El Registro De Recetas.

La hoia en que se registraran las recetas tiene diferentes secciones La primera sección es en la que se registrara la receta original. La misma tiene las siguientes partes, que se encuentran marcadas por números en la siguiente imagen.

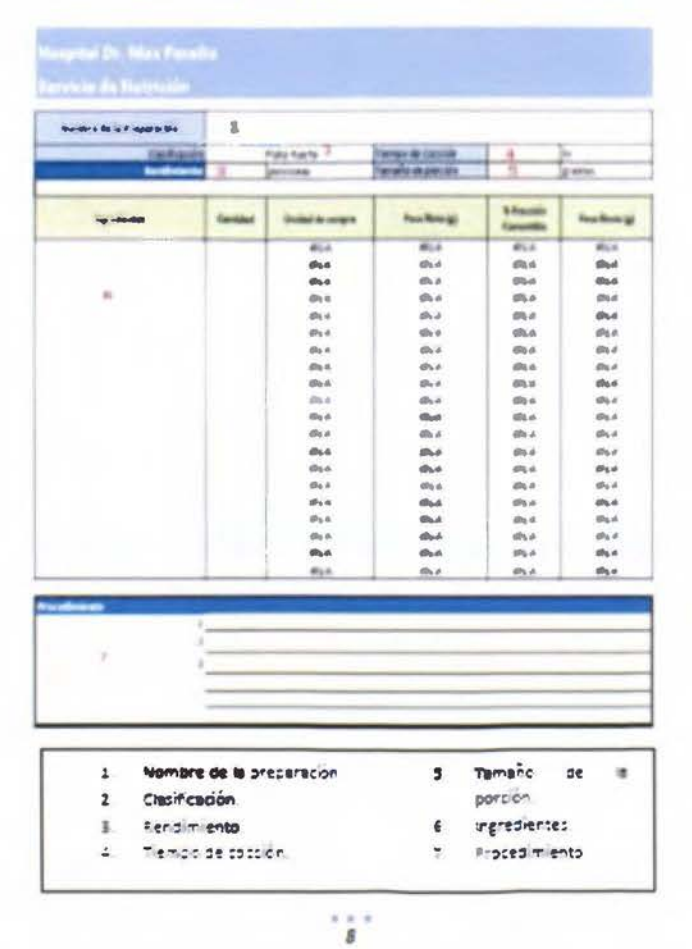

La segunda seccion es en la que se puede calcular la proyeccion de la produccion de los ingredientes para cantidades mayores o menores al rendimiento establecido para cada receta.

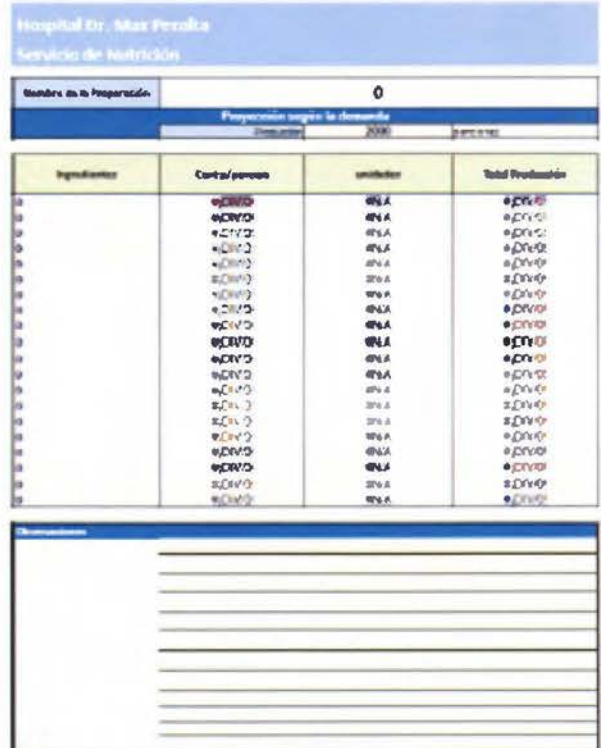

Adicionalmente, en la parte inferior hay un espacio para escribir observaciones, ya sean de forma de emplatar, cuidados de inocuidad a la hora de manipular la receta o utensilios especiales no mencionados que se deban emplear.

151

La última sección de la hoja de receta es la del valor nutricional como vemos en la imagen inferior.

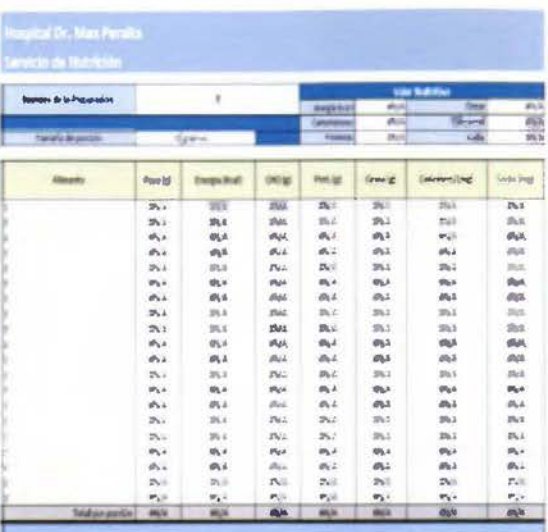

Esta tambien se encuentra programada, por lo que esta sección se actualiza sola una vez que se hallan añadido los ingredientes y las cantidades de los mismos. Los pasos de como incorporarlos a la hoja se explicarán más adelante.

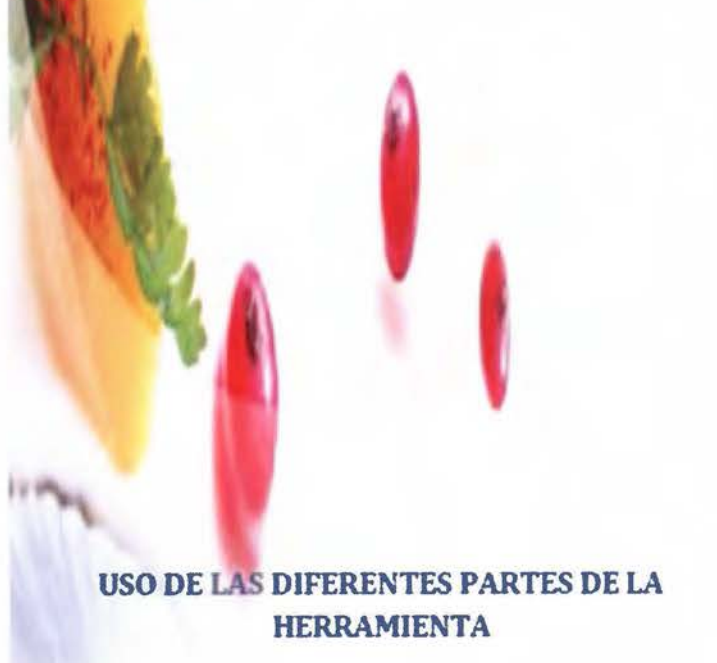

 $\frac{1}{12}$ 

# Uso del cuadro de programación de Pedido de almuerzo.

El primer cuadro es el que permite programar el almuerzo de acuerdo a los diferentes componentes que se desean ofertar para el tiempo de comida.

 $1.$ En la columna denominada "Receta" se encuentran listas desplegables que contienen las recetas disponibles para cada componente del menú. Para poder visualizarlas, se debe hacer clic en la celda vacia bajo esa columna y dar clic en el botón con el triangulo invertido que aparece a la derecha

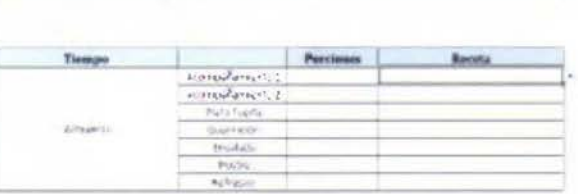

Programazion Pedido Almostzo

 $2.$ Al desplegarse las opciones de recetas disponibles, se presentara el listado de las preparaciones, una vez que hayamos encontrado la que deseamos utilizar, daremos ciic sobre ella y la añadira  $a$ misma se cuadro. Programación Pedido Almucrzo

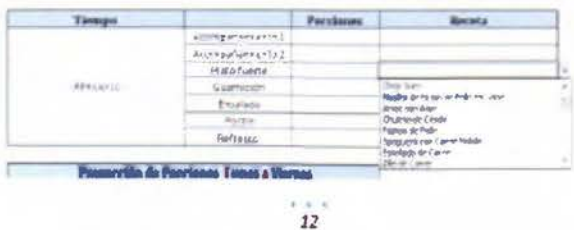

 $3.$ Se realizará de esta forma con las demas opciones que deseemos con los diferentes componentes de la programación del pedido de almuerzo, viendose de esta forma al final de realizar las elecciones

Tiempa **Porclasses Becata** storealaneous. Arriba Martina According to According 2 Friction Pargints Plazz faerte Chuleta de Cerac Alexandro Guarricular Envisions Poge **BARTHER** 

Programación Pedicho Almocezo

4. El siguiente paso es colocar en la columna de porciones, la cantidad de porciones de cada componente del menu que se

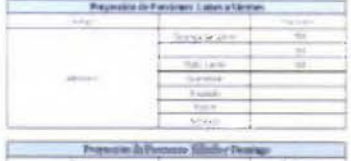

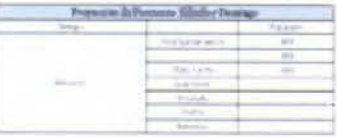

desea preparar, para hacer esto se debe tomar en cuenta los siguientes tres cuadros que se encuentran debajo del cuadro de la programación, los mismos indican la proyección de

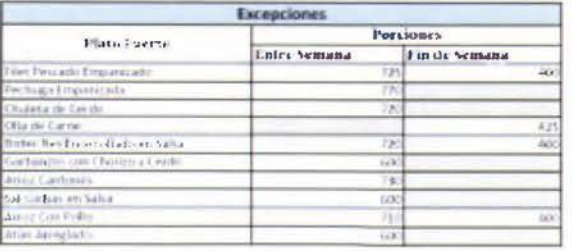

porciones que deben prepararse y sus debidas excepciones dependiendo del día de la semana que se esté programando

 $5 \frac{1}{2}$ Al comprobar si la preparación elegida pertenece o no a las excepciones, se procedera a hacer clic sobre la celda bajo la columna denominada "Porciones".

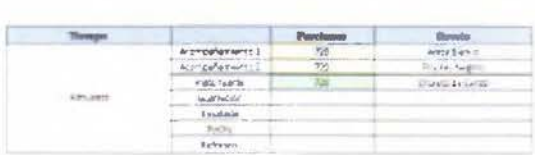

Programación Fedido Almuerzo

Y se insertara la cantidad de porciones a programar La misma cambiara inmediatamente de color al añadir un número a la misma, como se ve en la imagen anterior

 $6.$ Como se observa en el paso anterior, en el ejemplo dado, la chuleta de cerdo se programa para 720 personas, como se indica en el cuadro de excepciones listado al final de la hoja. tal como se muestra en la imagen a continuación.

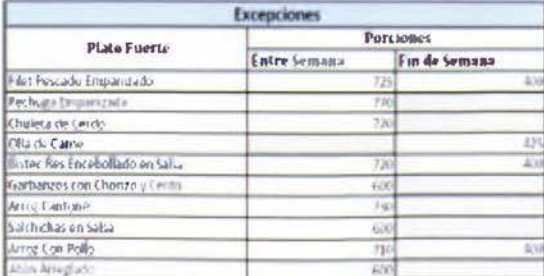

Al finalizar este proceso se hace clic en el simbolo de  $7<sup>2</sup>$ guardar, para dejar lista la programación para ese tiempo de almuerzo.

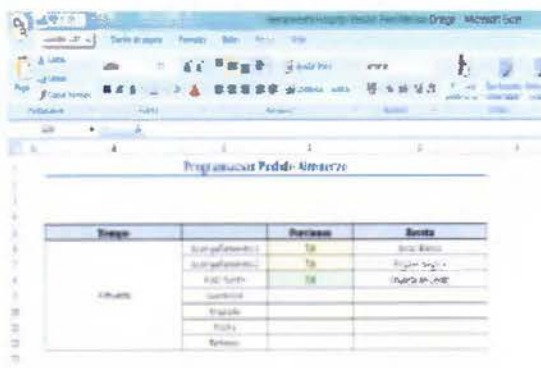

 $\frac{1}{25}$ 

#### Uso de la lista de pedido.

En la lista de pedido se encuentran listados todos los ingredientes que se utilizan en el servicio de alimentacion Su particularidad es que suma automaticamente todas las cantidades de ingredientes que se necesitan para la programación de pedido de almuerzo que se realizo con anterioridad

La misma consta de cuatro columnas, la primera  $1$ muestra la clasificación del tipo ingredientes, si es un abarrote, una fruta o vegetal o un producto carnico. La siguiente columna es el listado de ingredientes en orden alfabético disponibles en el servicio de alimentos. Las siguientes son las columnas de cantidades de unidad de compra que se utilizan dentro del servicio

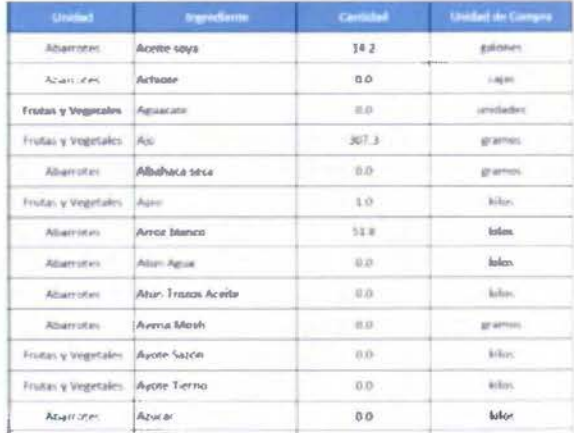

 $1.1$ 16 2. La herramienta permite utilizar la opcion de filtros determinar para diferentes listas de pedido que se desean pasar a proveeduria: ya sea la general, o ya sea únicamente para abarrotes, frutas y vegetales o productos

las

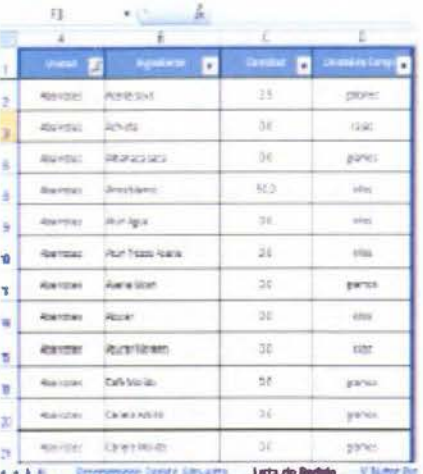

3. Para ver el

cárnicos.

listado general de los productos a utihzar en el pedido general, lo podemos hacer al hacer clic en el botón triangular que se m uestra en la imagen

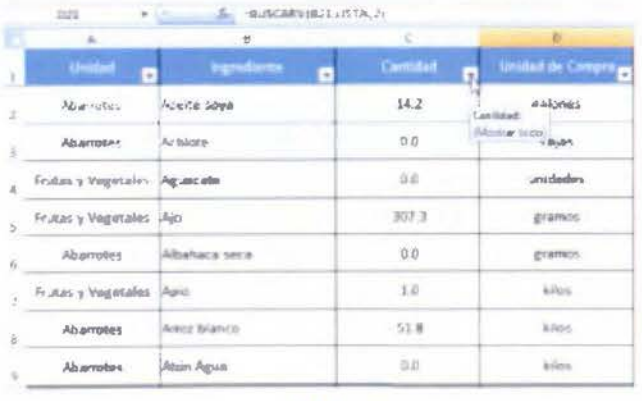

 $\frac{1}{17}$ 

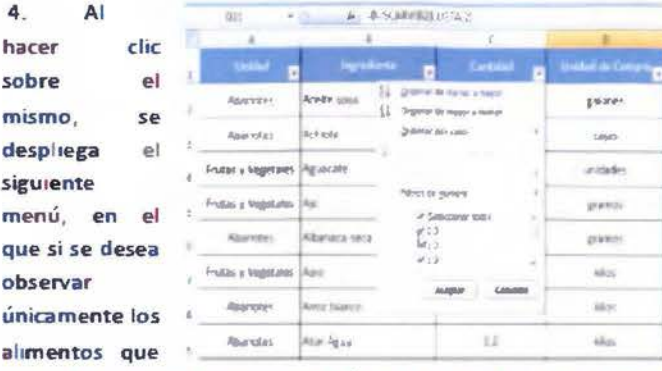

se necesitan para la programación, se hara clic para quitar la selección sobre el cuadro que esta a la par del cero y se dará clic en aceptar.

*18* 

5. En ese momento solo se desplegaran listado el de ingredientes que se utilizarán en la programación, acomodados en orden alfabético, reduciendo la lista a los únicamente vamos que a

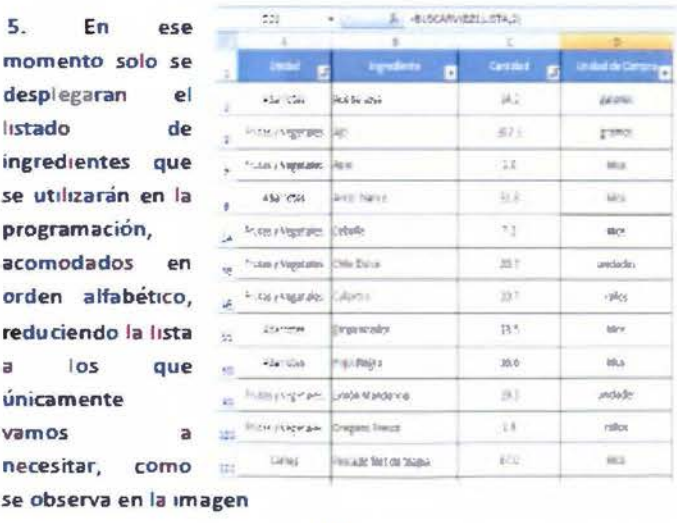

6. En el caso que se quisiera reducir aún más la lista por tipo de ingrediente, esto se hace al hacer clic en el botón de la fila denominada "UNIDAD".

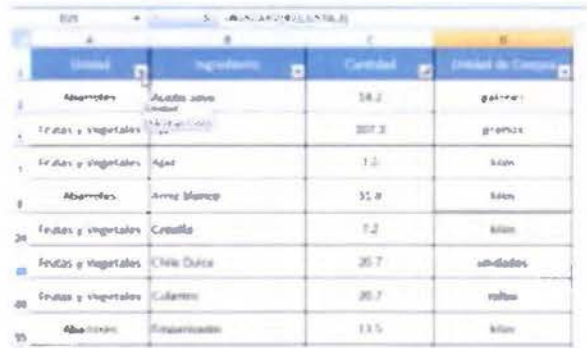

Nuevamente se desplegará todo el menú, pero esta vez  $7.$ se hará clic para quitar la opción de "Seleccionar todo" y luego se debera hacer clic sobre la opción de lista que se desea desplegar, en este caso, la opción "Abarrotes" y se dará clic en aceptar, como se muestra en las siguientes imágenes.

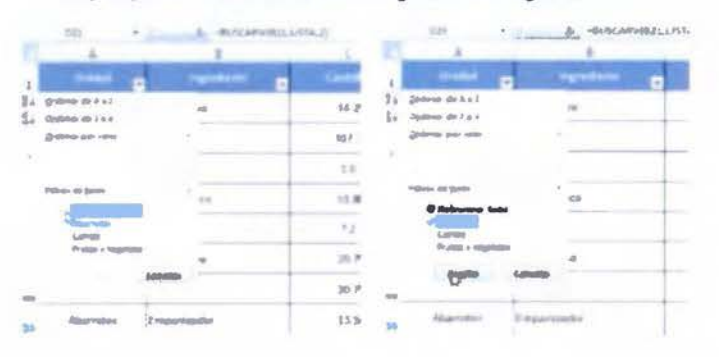

Y asi se observa el cambio de ingredientes únicamente 8. para los enlistados en "Abarrotes". La cual se puede imprimir y pasar el reporte a proveeduria

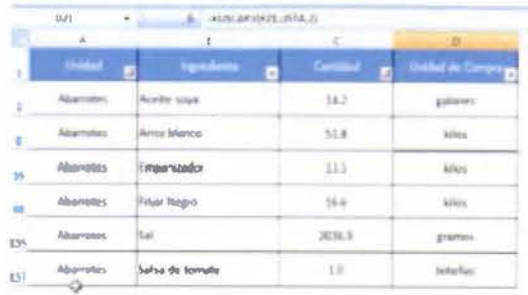

# Uso del valor nutricional de la programación del pedido de almuerzo.

1. Esta sección no es modificable, la misma lo que muestra

es un cuadro resumen Valor \uUhhirsal del Simuera del aporte de energia, carbohidratos y sodio de cada componente del menú de almuerzo y un total del menú. Se utiliza un sistema de semáforo para indicar si las preparaciones

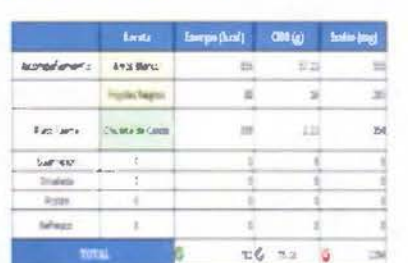

seleccionadas son adecuadas o no, de acuerdo a los valores mencionados anteriormente por pane de la OMS y (2012 ) y de la directriz girada por la Coordinacion Nacional de Nutrición de la CCSS (2014)

2. El sistema utiliza la siguiente clave:

Una señal verde significa que está dentro de los parametros nutricionales adecuados que se muestran en el paso tres.

Una señal amarilla indica atencion o precaución, esto significa que se debe tener cuidado a la hora de hacer esta com binacion de alimentos o si es algo que todavia es manejable dentro de los parámetros asociados

Una señal en rojo es un indicador que da a entender que se deben hacer cambios inmediatos dentro de la program ación del alm uerzo o de las recetas.

3. Para determinar estos parametros se hizo un cálculo en el que se determinaba cual debería ser el aporte que debia dar cada componente del menu y se le sumo un 10% adicional para determinar que ese seria el rango en que todavía esa preparación sena ad ecuada, un límrte de 20% adicional al aporte se determinó como una primera señal de alerta y un  $30\%$ adicional del aporte de ese componente del almuerzo es aigo que se debe evaluar cambiar o modificar la receta dentro de nuestro registro de preparaciones. Estos calculos se muestran dentro de la hoja de Va or Nutricional de la siguiente forma

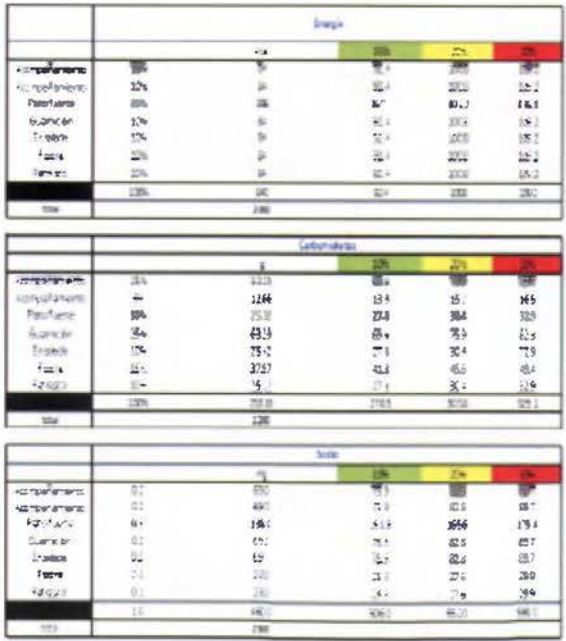

4. Si observamos el siguiente ejemplo, la combinacion de arroz blanco, frijoles negros y tilapia empanizada, sin tomar en cuenta guarnición, ensalada, postre y refresco, se aprecia que en términos de energía se está entrando en el rango del 20% adicional con 1048kcal cuando lo ideal sería no sobrepasar las 924kcal para este tiempo de almuerzo, tomando en cuenta las referencias de la directriz girada por la Coordinación Nacional de Nutricion de la CCSS (2014) para el comedor de empleados En el caso de Carbohidratos, todavía nos encontramos dentro del rango adecuado, como lo demuestra el semáforo y en cuanto al sodio vemos que estamos sobrepasando ese 30% ya que hay 2002mg de sodio unicamente en esos 3 componentes, cuando e maximo de sodio permitido para el tiempo de almuerzo no debe sobrepasar los 924mg

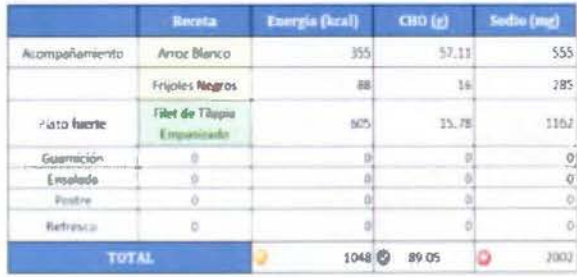

#### Uso del registro de recetas.

incluir recetas nuevas de las diferentes preparaciones que se utilizan en el servicio de alimentacion es un proceso sencillo, en el que unicamente se deben seguir algunos simples pasos.

#### Incluir una nueva hoja de receta.

 $1$ Inicialmente se debe crear una nueva copia de la plantilla para poder trabajar Esto se logra al dirigirse a la hoja llamada "Herramienta Original", luego haciendo clic derecho sobre el nombre de la etiqueta en el menú inferior y seleccionando la opción mover o copiar que aparece en el menú que se despliega

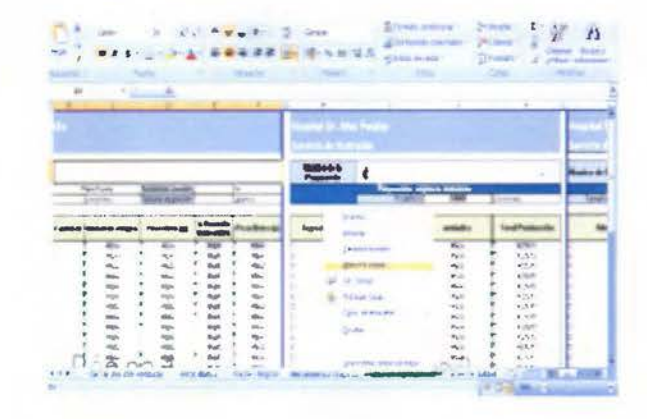

 $2.$ Al hacer clic en esta opción, se despiegará  $\mathbf{e}$ siguiente menú, en el mismo se debe seleccionar la opción "Crear una copia" y hacer clic en Aceptar.

۰

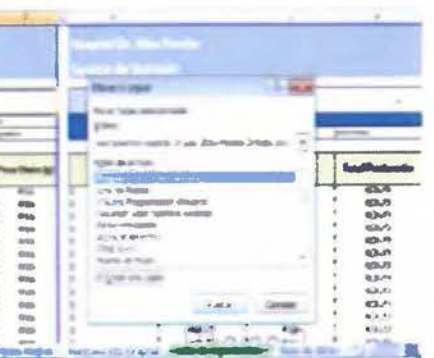

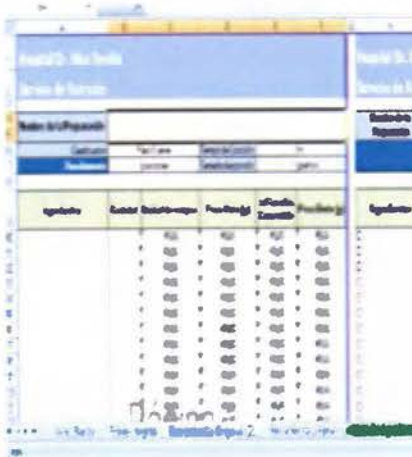

 $3.$ Obtendremos una hoja que saldrá nombrada como "Herramienta Original (2)". Para renombrar la hoja, hemos de hacer clic derecho sobre la etiqueta que dice Herramienta Original (2) como se ve en la parte inferior de la imagen.

 $4.$ Se desplegará el menú nuevamente anterior y se seleccionará la opción "Cambiar nombre" haciendo clic sobre la misma.

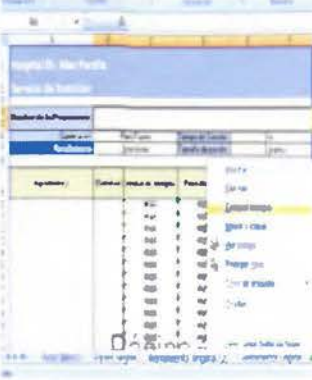

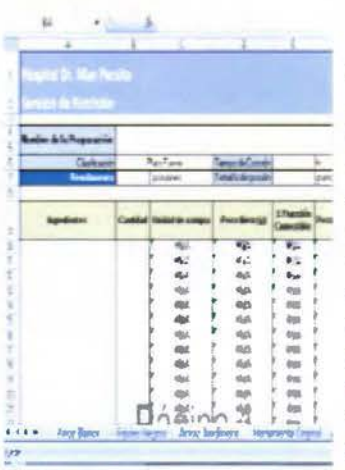

 $\overline{5}$ En ese momento, se podrá borrar el nombre de "Herramienta Original (2)" y renombrarla con el nombre de la preparación que se esté incorporando en ese momento. En el caso del ejemplo, se puede ver el nuevo nombre "Arroz Jardinero" en la etiqueta en la parte inferior. Una vez que se termine de digitar el nombre, se debe

presionar la tecla ENTER y la hoja quedará renombrada y lista para poder incorporar la receta

26

 $\frac{1}{25}$ 

#### Completar los datos del encabezado de la receta.

El compietar el encabezado de la receta comprende de los siguientes pasos.

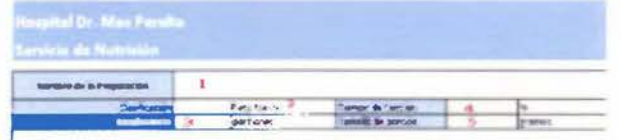

1. Nombre de la preparacion En la casilla que está en blanco junto a la que dice nombre de preparacion, añadiremos el nombre de la receta.

2. Clasificacion al hacer che en la casilla en blanco, se se leccionará que tipo de componente del menú es de acuerdo al menú desplegable que se presenta: plato fuerte, acompañamiento, guarnicion postre, refresco

3. Rendimiento: en esta parte se indica para cuántas porciones es el rendimiento de la receta que estamos registran do.

4. Tiempo de coccion: se debe registrar el tiempo que se dura realizando la receta, desde preparaciones previas hasta que esté lista para servir

5. Tamaño de porcion indicar cuanto es la cantidad que se debe servir junto con su unidad de medida unidades, gramos, onzas la cual se puede seleccionar por medio de la lista

 $\frac{1}{27}$ 

desp egable que se encuentra a la derecha de la casilla en color gris.

Al final se obtendra un resultado final como la imagen siguiente.

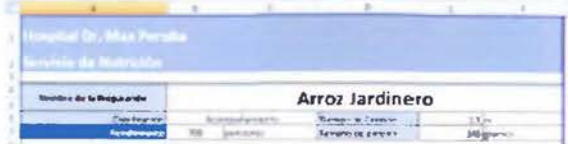

#### Añadir ingredientes en la receta.

1. Los ingredientes *se* deben 1r enlistando en el orden en que se van a utilizar en a preparacion Esto tomando en cuenta 'as preparaciones previas (como lavado y picado) hasta el último 1ngred 1ente que *se* ag rega a la receta

Para añadir los ingredientes, se hace clic sobre una de las casilias vacias bajo la columna llamada "Ingredientes" y se desplegara un menú que cont iene la lista de ingredientes registrados *Se*  busca el indicado y se le da clic para seleccionarlo como se puede ver en la siguiente imagen

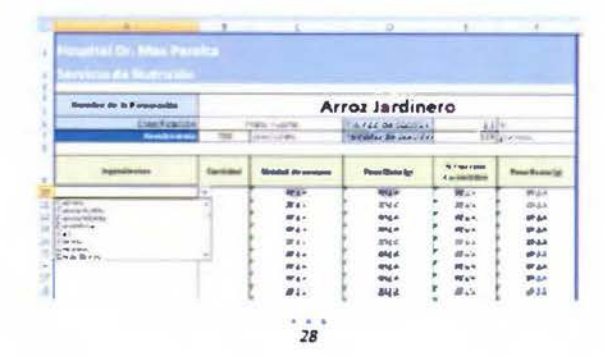

 $2$ Como se puede observar en la imagen siguiente, el sistema automáticamente actualiza las columnas de "Unidad de compra", "Peso Neto", "% Fracción Comestible" y "Peso Bruto". Por lo que lo único que se debe hacer es incluir la cantidad del ingrediente especificado para la receta en la columna "Cantidad" que se encuentra en tono gris

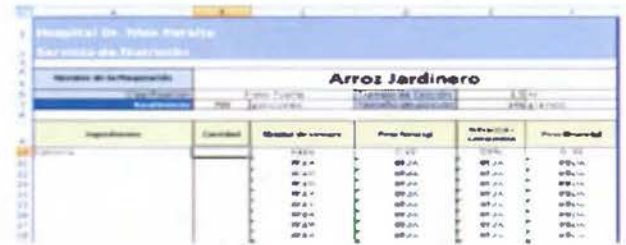

 $3.$ Una vez que se hayan agregado los ingredientes en el orden en que se utilizan, se obtiene la receta con todos los demás valores actualizados por el sistema

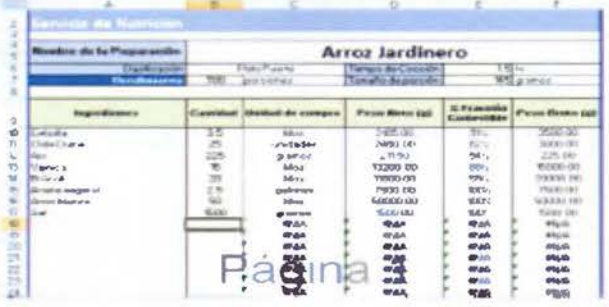

 $\frac{1}{29}$ 

El último paso, es eliminar las filas en blanco que no se  $4$ utilizaron. Para hacer esto, se deben seleccionar las filas que quedaron vacias, esto se logra haciendo clic sobre el número de la fila que quedó vacía (marcada en la imagen con un cuadro rojo) y arrastrando el cursor hasta seleccionar la ultima fila

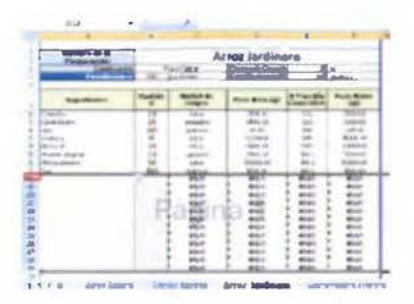

Una vez con las filas seleccionadas, daremos clic 5. derecho y se mostrará el menu que vemos en la imagen Ahi daremos clic en la opcion Eliminar y se eliminarán las filas que no fueron utilizadas.

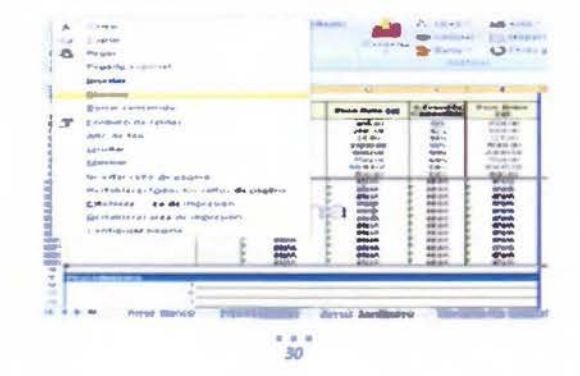

6. Al final se obtendrá la receta presentada de la siguiente manera, ya con todos los ingredientes listados en el orden en que se utilizarán en la receta.

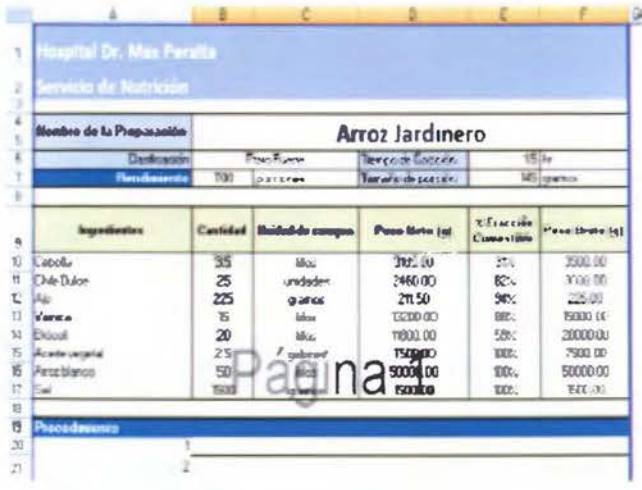

## Incorporar el procedimiento de la receta.

En la sección indicada como Procedimiento, se  $1$ escribiran en orden y utilizando verbos en infinitivo las instrucciones para la preparación de la receta, enumerando los pasos a medida que se anotan.

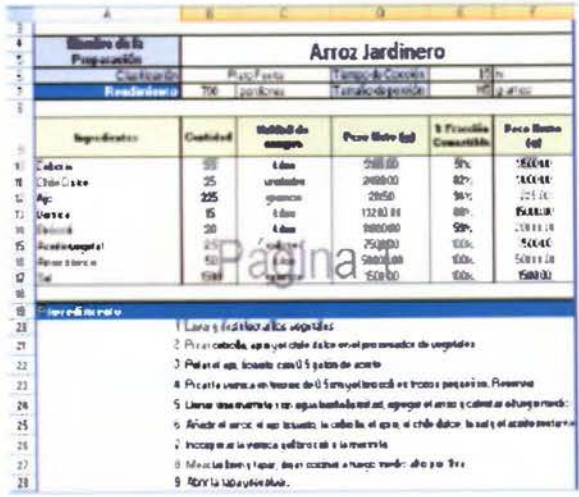

2. Al final de este proceso, se debe dar clic al icono de guardar

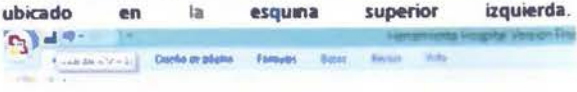

 $\overline{32}^*$
Calcular los ingredientes para mayor o menor cantidad de porciones de la receta.

1. Para lograr esto, se debe ir a la segunda seccion de la hoja de receta, donde se observa una casilla gris a la par de otra denominada "Produccion"

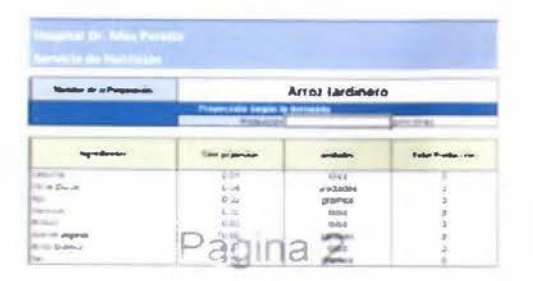

2. En esta casilla, se debe insertar la cantidad para la que se desea conocer la cantidad de ingredientes de dicha receta para cierta cantidad de porciones, en este caso, se puede observar que el sistema calcula automáticamente estas cantidades, como se observa en el ejemplo de la imagen

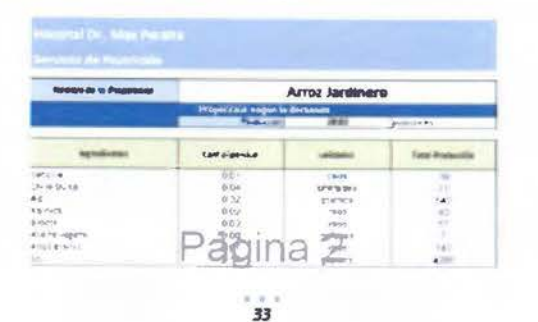

# Valor putricional de la receta.

Esta tambien se encuentra programada, por lo que esta sección se actualiza sola una vez que se hallan añadido los ingredientes y las cantidades de los mismos.

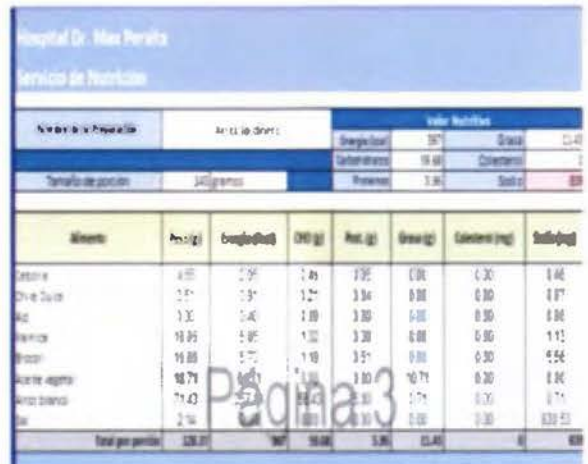

Como vemos en el ejempio que se ha utilizado. la receta muestra el valor nutricional que aporta cada ingrediente, asi como la sumatoria total de aporte de los mismos a la receta.

> $\alpha$  is a  $34$

# Bibliografia

Coordinación Nacional de Nutrición CCSS (2014) Lineomiento de Patrón de Menú Hospitolario Costa Rica: Caja Costarricense Seguro Social.

Organizacion Mundial de la Salud (2013) Directrices: Ingesta de sodio en adultos y niños. Ginebra: Organizacion Mundial de la Salud.

Anexo M. Adendum Manual de usuario de la herramienta del SA del HMP, 2017.

#### Uso del registro de base de datos del registro de recetas.

Cada receta para ser detectada por la herramienta, debe ser registrada en su respectiva base de datos (platos principales, acompañamientos, guarniciones, ensaladas, postres o refrescos) para poder ser utilizada en las diferentes otras partes que vimos anteriormente. Esto se logra de forma sencilla como veremos a continuación. Para este caso, utilizaremos el caso del Arroz Jardinero.

#### Añadir nombre de la receta

1. Nos situaremos en la Hoja de base de datos perteneciente a la receta que deseamos incluir, como el Arroz Jardinero es un ACOMPAÑAMIENTO, procederemos a ir a esta página y nos situaremos en la primera celda en blanco debajo del encabezado como veremos en la siguiente imagen.

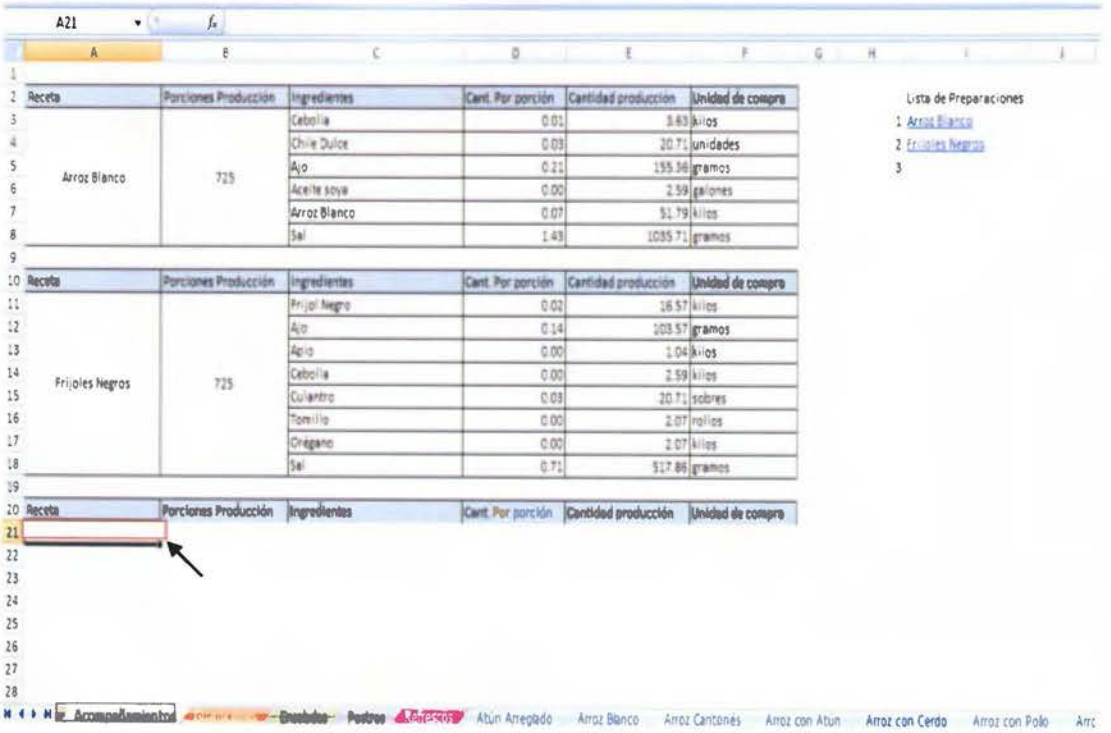

2. Una vez aquí colocaremos el símbolo "=" y nos desplazaremos por medio de las pestañas hasta encontrar la hoja con el nombre de Arroz Jardinero y hacer clic sobre el título como se muestra en la imagen

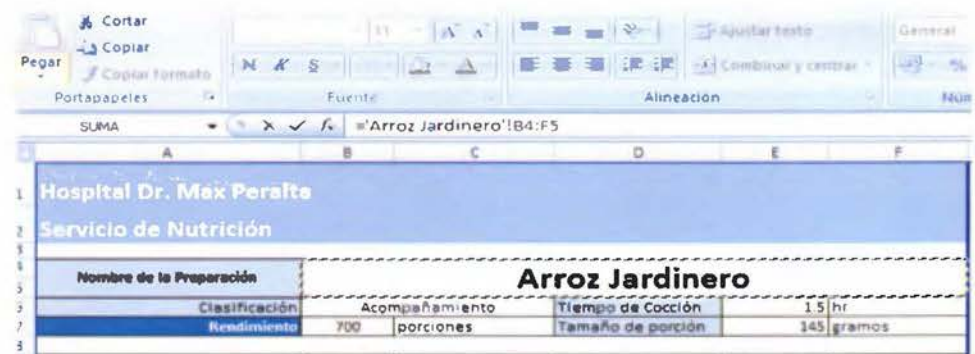

3. A continuación, de clic en la barra de fórmulas y borre hasta que solo aparezca = 'Arroz Jardinero'!B4 como muestra la siguiente imagen.

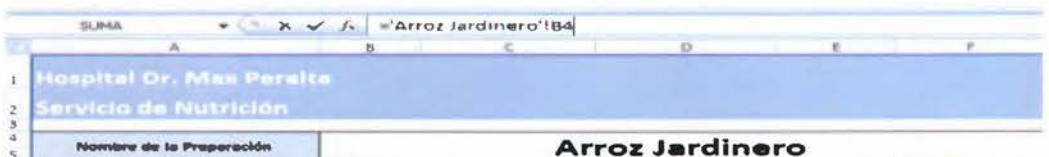

4. Una vez que se haya borrado y sólo aparezca = 'Arroz Jardinero'!B4 proceda a dar enter y esto lo devolverá a la hoja de base de datos.

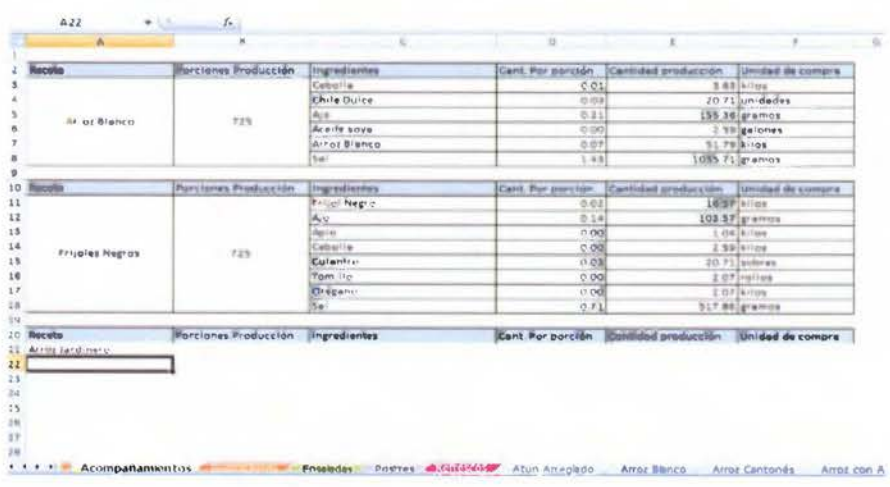

#### Incluir Porciones Por Producción

1. Copie la fórmula en la casilla en blanco justo debajo del encabezado Porciones Producción.

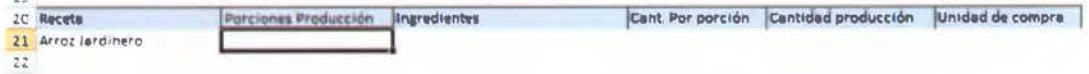

2. La fórmula es =SI('Programación Pedido Almuerzo'!E7=A21;'Programación Pedido Almuerzo'!D21;0) cuidando que coincidan las celdas que posean las letras E y D coincidan con el mismo número y que la letra A coincida con el mismo número de celda con el que estoy programando.

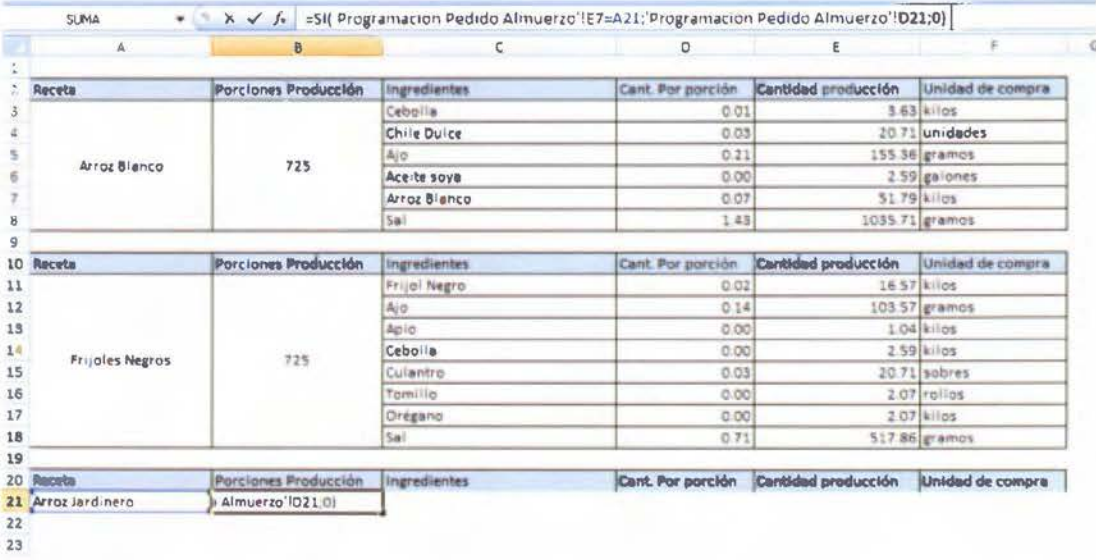

3. De ser así, presionará enter y la celda mostrará el número cero en la celda.

Ingresar ingredientes en la base de datos.

1. Siguiendo un procedimiento similar al de añadir el nombre a la receta, vamos a situarnos en la primera celda vacía debajo de la titulada ingredientes vamos a colocar un símbolo "=" y nos vamos a desplazar hasta la receta que deseamos añadir a nuestra base de datos, con la diferencia que esta vez haremos clic sobre las celdas H como se pueden ver en la imagen. Y damos ENTER para que nos devuelva a la hoja de origen.

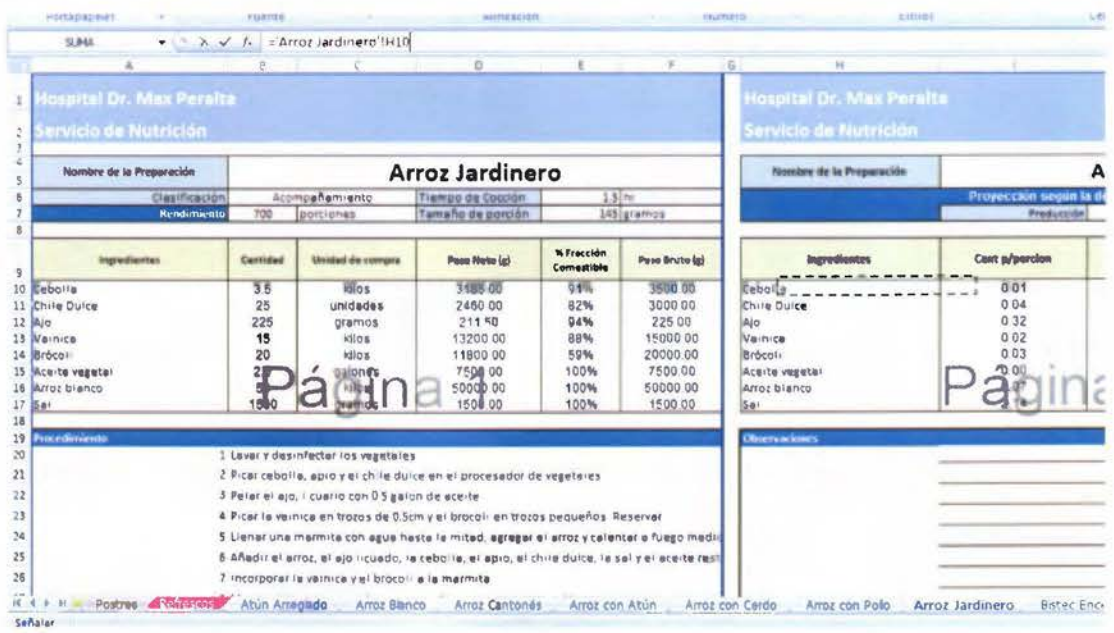

2. Para rellenar los siguientes ingredientes no debemos repetir el paso anterior, sino que sencillamente debemos arrastrar el cursor desde la esquina inferior derecha de la celda donde nos apareció el primer ingrediente e irlo arrastrando hacia abajo para que nos aparezcan el resto, como se ve en la imagen inferior. Dar enter y listo.

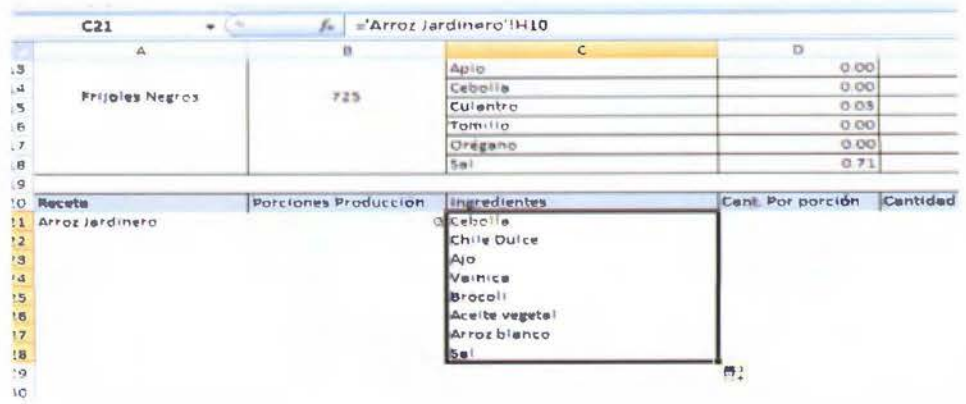

## Ingresar cantidades por porción a la base de datos.

1. Para realizar este paso, vamos a realizar un paso similar al paso dos de la sección anterior, pero en lugar de hacerlo hacia abajo vamos a realizarlo hacia el lado. En este caso vamos a situarnos en la esquina inferior derecha hasta que aparezca la cruz y vamos a, por decirlo de alguna forma jalar la primera celda hacia la derecha y la soltamos hasta que hayamos rellenado la celda del lado, como se ve en la imagen.

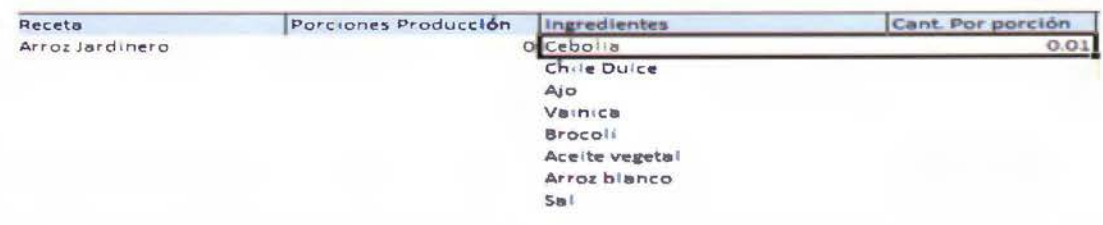

2. Para terminar de rellenar las cantidades, repetir el paso dos de la sección anterior y se verá de la siguiente forma una vez finalizado.

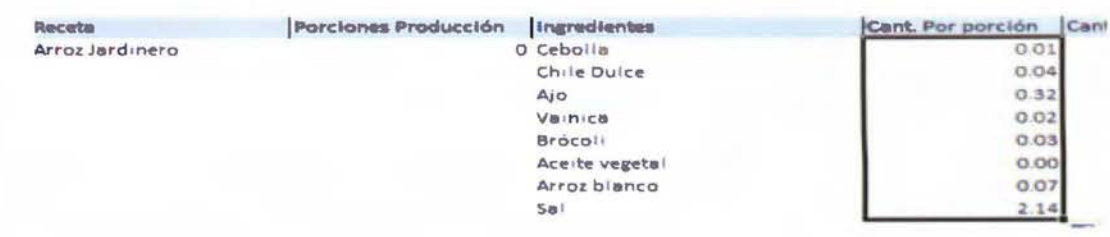

### Ingresar la cantidad de producción

Esta parte únicamente se verá afectada si se selecciona esta receta para su uso, pero igual debe quedar programada para su uso esto lo hacemos por el uso de una simple multiplicación en este caso debemos dejarla programada de la siguiente manera.

 $1.$ Seleccionar la celda debajo del encabezado Cantidad de Producción y vamos a introducir un signo de "=" para poder dar paso a una multiplicación entre celdas, ya que vamos a multiplicar esta celda entre la celda de Porciones de Producción que es la que nos va a dar el resultado final de ingredientes que se utilizarían en la receta si esta se seleccionara en el menú. Insertamos el signo igual como se ve en la imagen inferior y escribimos la celda en la estamos localizados como se ve en la imagen inferior.

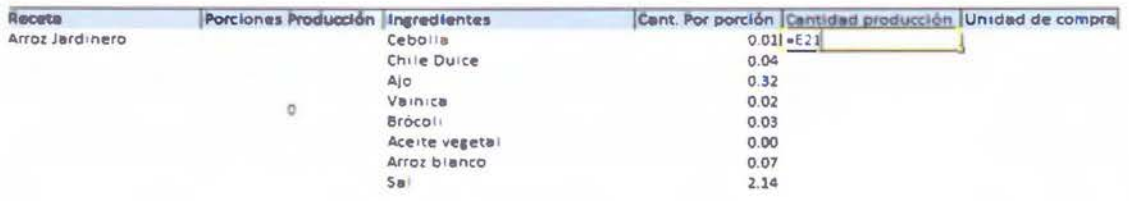

2. Seguidamente añadimos el signo "\*" para indicar que estamos realizando un multiplicación y seleccionamos la celda debajo de Porciones de Producción, como se ve en la imagen inferior. Una vez que hayamos programado la fórmula de la multiplicación, presionamos ENTER.

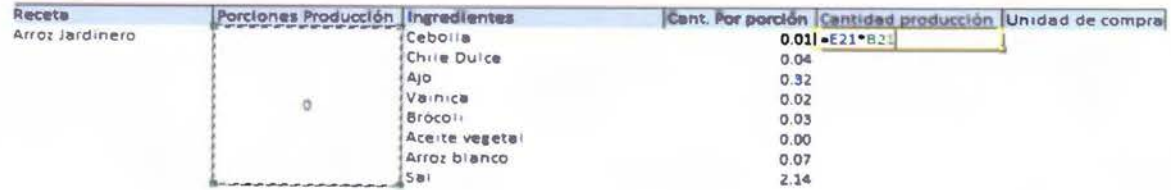

3. Una vez que hayamos terminado con el primer ingrediente, repetimos con los demás ingredientes hasta que tengamos algo que se vea así. En cada paso debemos recordar Guardar.

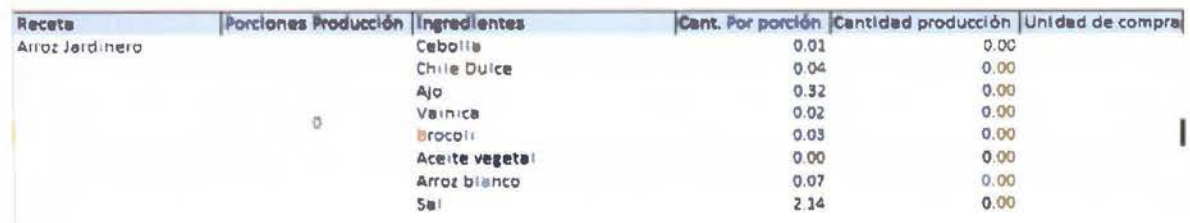

## Insertar unidad de compra.

1. Siguiendo los pasos que utilizamos para insertar los ingredientes en la base de datos, vamos a seguir el mismo procedimiento, con excepción que en este caso vamos a seleccionar la columna J como se muestra en la imagen inferior.

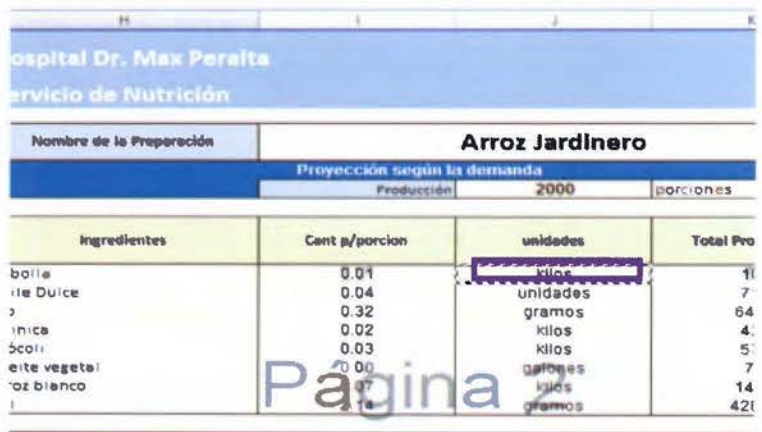

2. Una vez terminada vamos a obtener una receta de esta forma y podemos añadirle las líneas

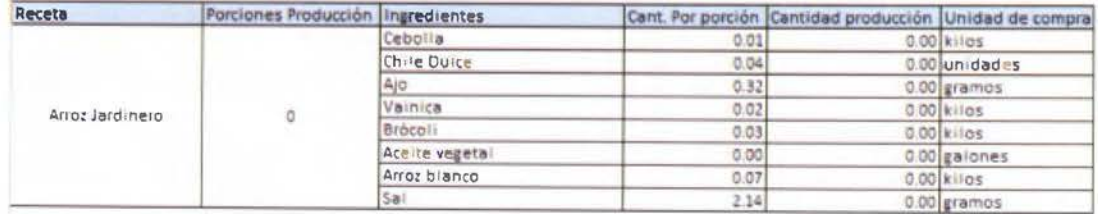

Añadir la receta al índice de lista de preparaciones

Este paso es de suma importancia, ya que es el que me alimenta las listas desplegables del listado de la hoja programación de la producción, pero es sumamente sencillo.

1. Nos situamos debajo en la celda libre debajo de la lista de preparaciones que ya se encuentra en la hoja como podemos ver en la imagen.

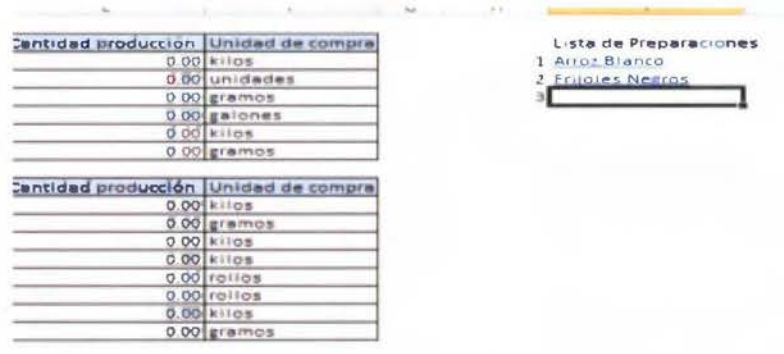

2. Una vez aquí, nos vamos al menú superior y buscamos el que nos indica insertar.

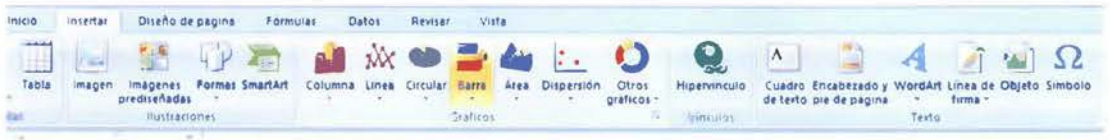

3. Una vez aquí hacemos clic en "Hipervínculo" y se nos despliega algo similar a esto.

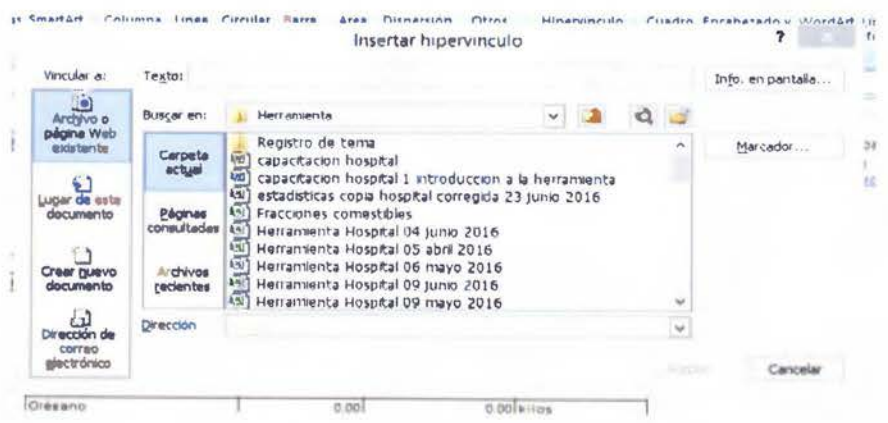

4. Vamos a hacer clic en el menú que se nos despliega a la izquierda que dice "Lugar de este documento" y va a cambiar a la siguiente versión.

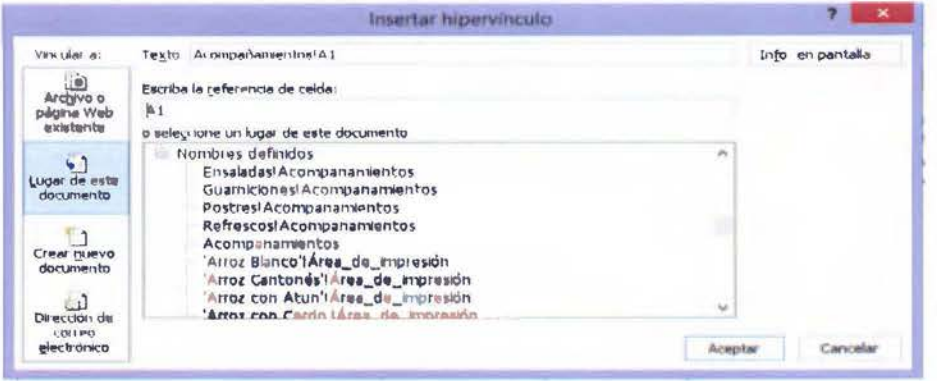

5. Una vez en esta pantalla en el lugar que dice referencia de celda vamos a colocar la celda en que está el nombre nuestra preparación, en este ejemplo en A21 y en la casilla superior que dice Texto vamos a escribir el nombre de la preparación tal y como está escrita en la casilla, en este caso Arroz Jardinero.

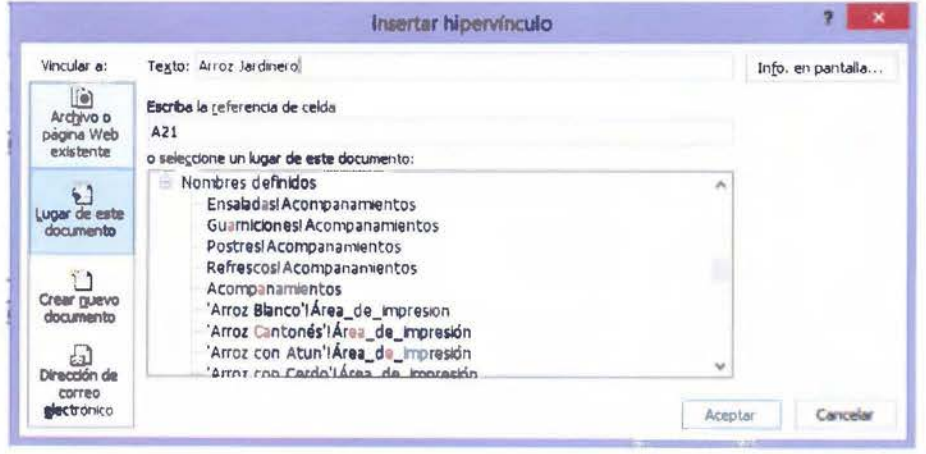

6. Una vez listos estos pasos le damos Aceptar y la receta se habrá unido al listado de preparaciones, lista para ser utilizada en la programación de pedidos.

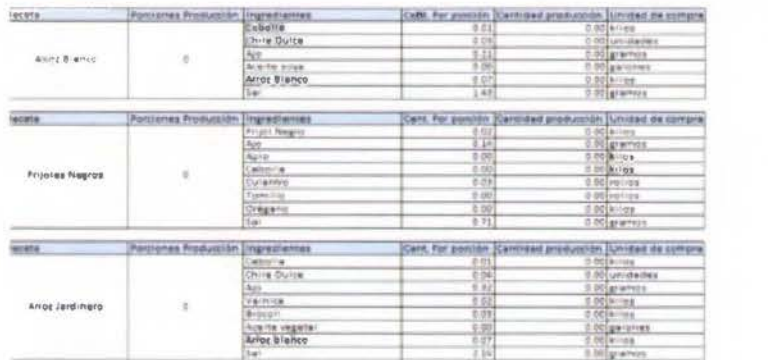

175

Lute de Preparaciones<br>1 <u>Arrol Sianco</u><br>2 <u>Principa Piempie</u><br>5 <u>Arrol Indicano</u>

٦

Anexo N. Capacitaciones realizadas con el personal del SA del l IMP, 2017

# PROGRAMACIÓN CAPACITACIÓN

Tema: Uso de la herramienta digital del registro de recetas y programación de pedido de almuerzo 1: Uso hoja de programación de pedidos, lista de pedidos y valor nutricional.

Nombre de la institución o grupo: Servicio Alimentación Hospital Max Peralta Cartago Fecha: 25 de mayo 2017

Grupo etario: Nutricionistas del SA

Objetivo general: Brindar capacitación al personal para el uso adecuado de la herramienta digital para el servicio de alimentación del Hospital Max Peralta.

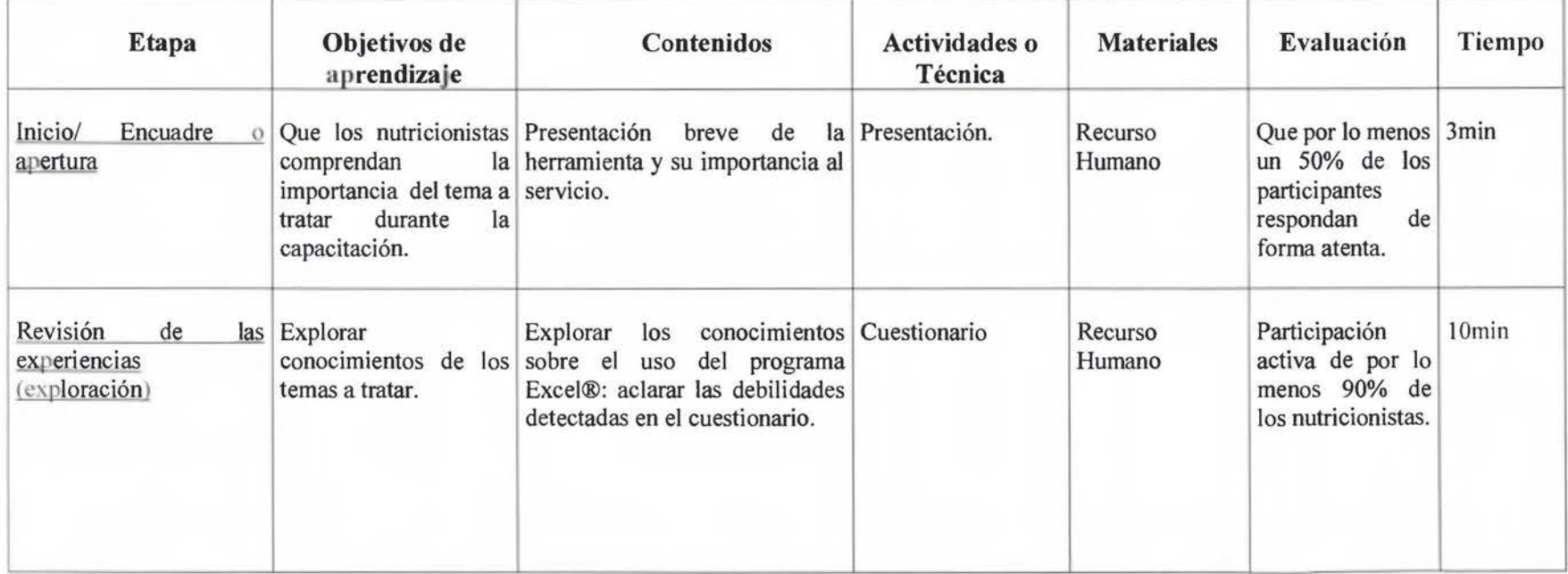

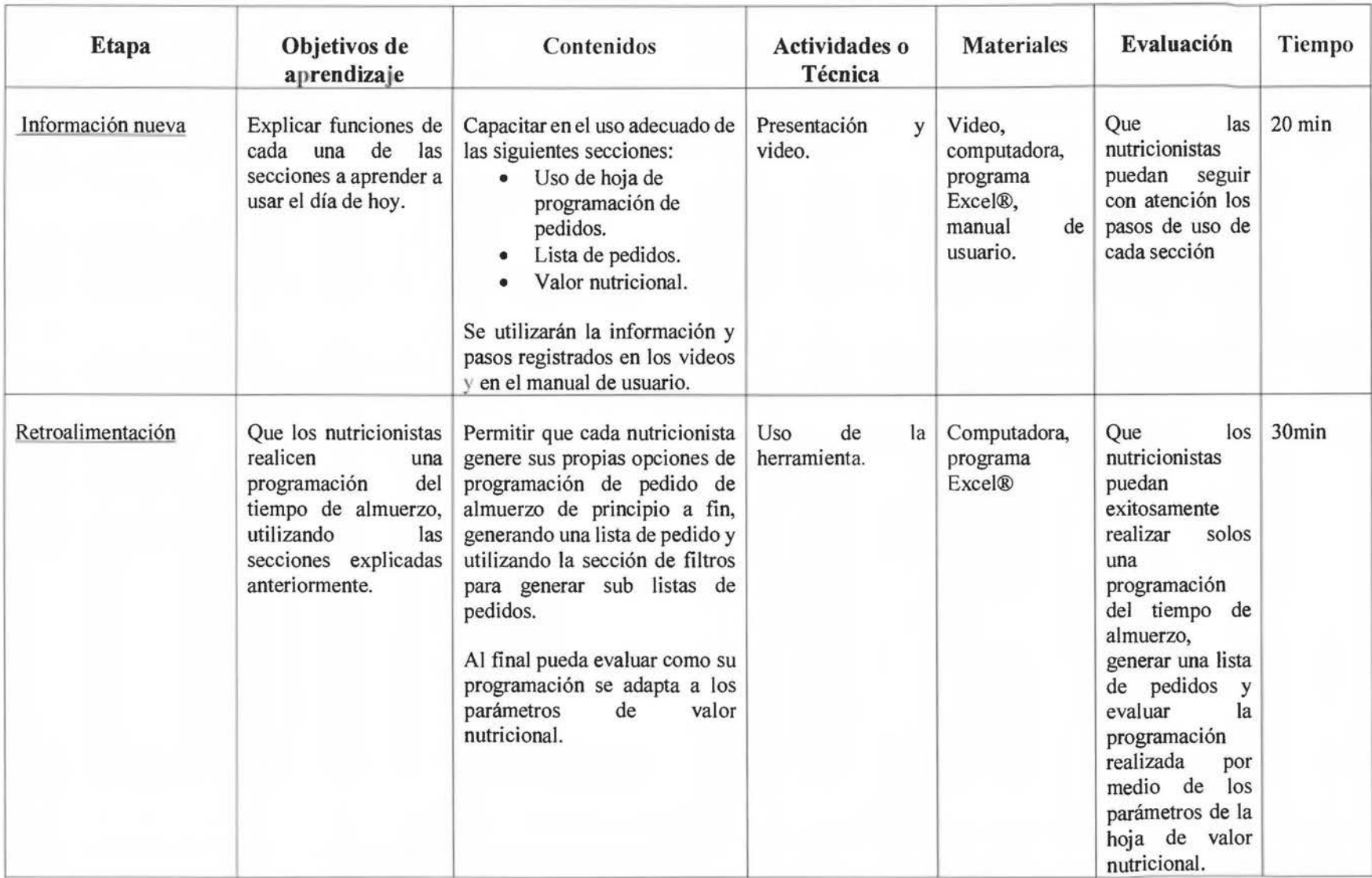

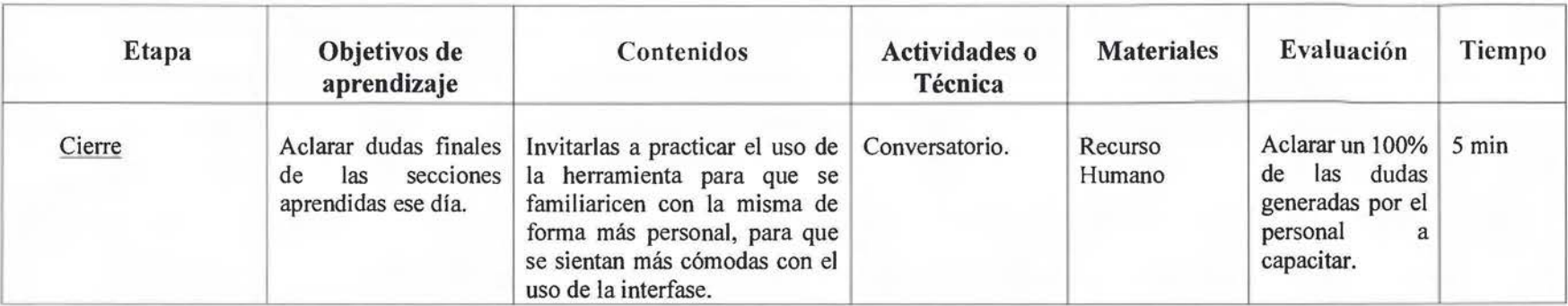

# **PROGRAMACIÓN CAPACITACIÓN**

**Tema:** Uso de **la herramienta digital del registro de recetas y programación de pedido de almuerzo 2: uso de registro de recetas.** 

Nombre de la institución o grupo: Servicio Alimentación Hospital Max Peralta Cartago Fecha: 22 agosto 2017

Grupo etario: Nutricionistas del SA

Objetivo general: Brindar capacitación al personal para el uso adecuado de la herramienta digital para el servicio de alimentación del Hospital Max Peralta.

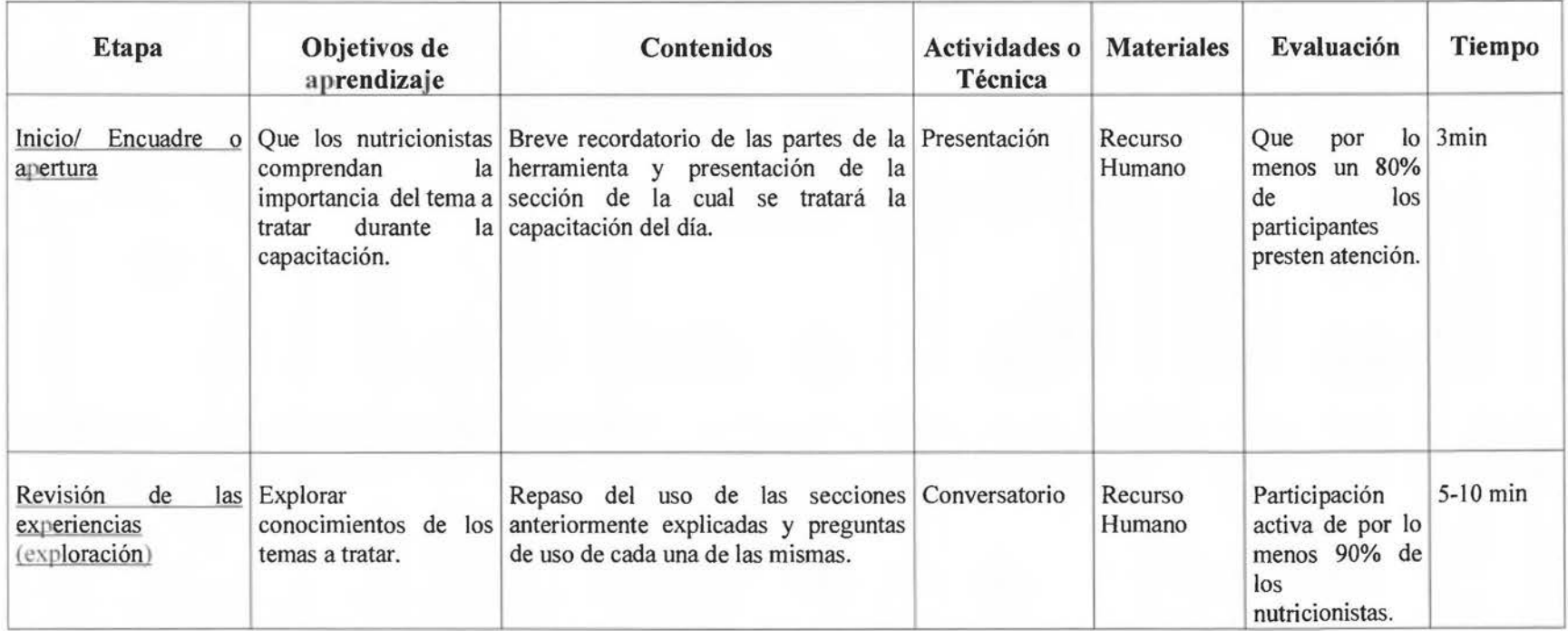

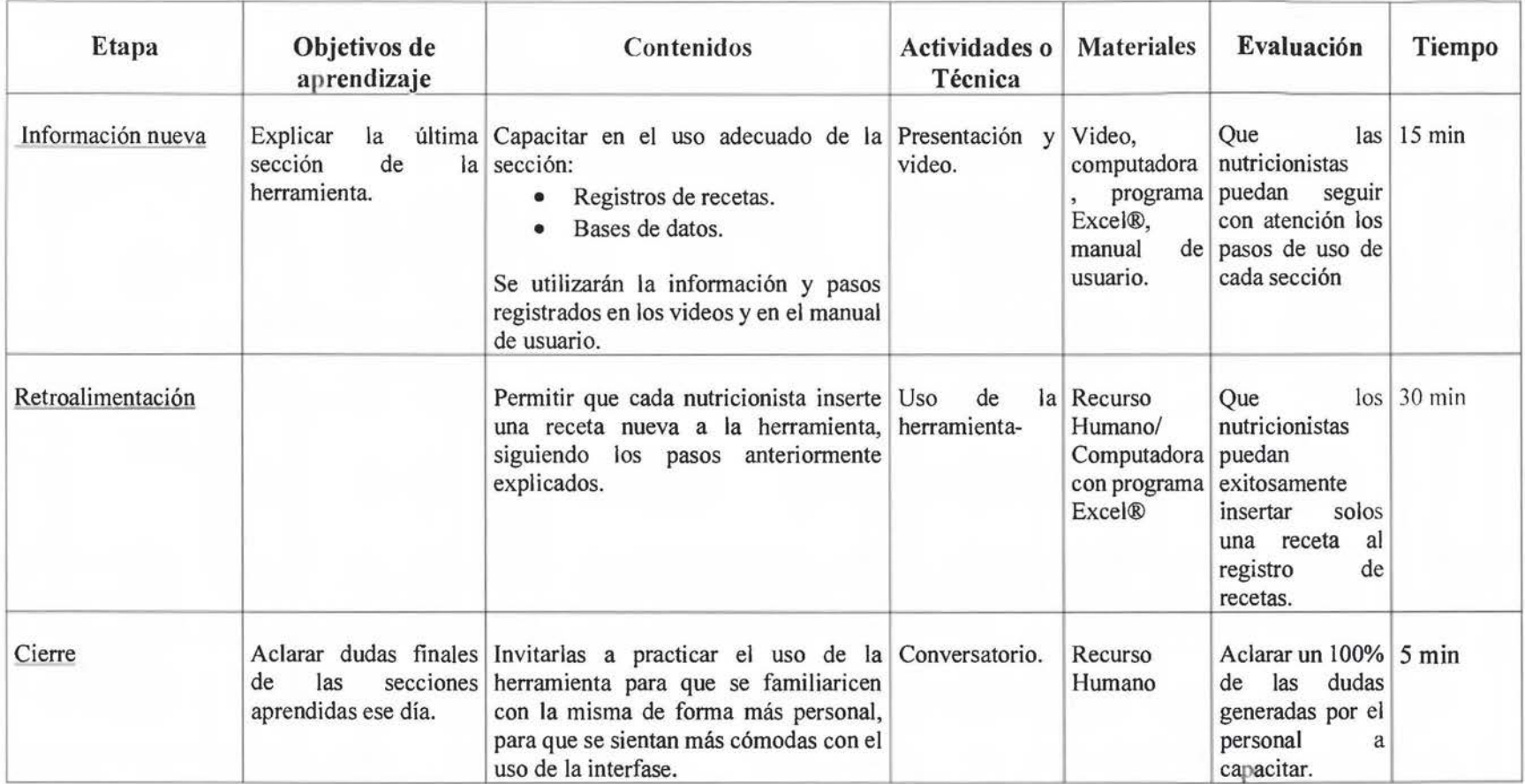

## IX. GLOSARIO

Excel®: es una aplicación de hojas de cálculo que forma parte de la suite de oficina Microsoft Office®. Es una aplicación utilizada en tareas financieras y contables, con fórmulas, gráficos y un lenguaje de programación. (Microsoft, 2018)

Factor de conversión: este factor se utiliza para determinar el peso en crudo de un alimento que ya ha sido cocido, frito o asado y viceversa (Drummond & Brefere, 2010).

Filtros: es una función del programa Excel® que permite mostrar los datos en las filas que cumplen únicamente con los criterios que el usuario haya especificado y se ocultan los que no se quieren ver. Después de filtrar los datos, se pueden copiar, buscar, editar, aplicar formato, representar con gráficos e imprimir el subconjunto de datos filtrados sin tener que volver a organizarlos ni moverlos (Microsoft, 2018).

Fracción comestible: porcentaje de pérdida de peso que se retiene cuando se elimina de él la parte no comestible del alimento (Drummond & Brefere, 2010).

Kilocaloría: energía necesaria para calentar en un grado centígrado un centímetro cubico de agua (Mahan, K & Raymond, J, 2016).

Lista desplegable: permite mejorar la eficiencia a la hora de hacer la entrada de datos y disminuye los errores. Permite que el usuario únicamente utilice los valores que ya se hayan validado como permitidos por el programa de Excel ® (Microsoft, 2018).

Peso Bruto: es el peso de un alimento tal y como se cosecha, con sus partes no comestibles (Drummond & Brefere, 2010)

Peso Neto: se obtiene restando el peso de la porción no comestible del peso bruto de un alimento (Drummond & Brefere, 2010).

Valor Energético Total: es la cantidad de energía diaria que corresponde a la cantidad de alimentos necesaria para equilibrar un gasto energético que permita mantener un tamaño y composición corporal, y un nivel de actividad física necesario y deseable, de acuerdo con un estado duradero de buena salud (Dárdano, 2012).

- Aguilar, P (2013) *Proyecto: Actualización del portafolio de recetas del Servicio de Alimentación del Hospital San Juan de Dios (HSJD).* San José: Universidad de Costa Rica.
- Avendafio, B. (Setiembre 2015) *Retos en los Servicios de Alimentación Institucional.* En l. Ivankovich (Presidencia) XII Congreso Nacional de Nutrición. Congreso. Llevado a cabo en San José, Costa Rica.
- Barreiro, J & Sandoval, A. (2008) *Operaciones de Conservación de Alimentos por Bajas Temperaturas.* Venezuela:Equinoccio.
- Birchfield, J. (2008) *Design and Layout ofFoodservice Facilities.* 3 edición. Estados Unidos de América:John Wiley & Sons.
- Caja Costarricense Seguro Social-CCSS. (2013). *Cultura Organizacional: Historia.*  Recuperado de http://www.ccss.sa.cr/cultura organizacional detalle?id=2
- Casanueva, H. (2007). *La cocina tradicional costarricense: El manejo de los alimentos.*  Costa Rica:Costa Rica.
- CBORD (2016). *Food Service Suite* R. Recuperado el 19 de febrero 2016 de https://hcl.cbord.com/products/product.asp?id=20
- Coordinación Nacional de Nutrición CCSS (2014) *Lineamiento de Patrón de Menú Hospitalario.* Costa Rica: Caja Costarricense Seguro Social.
- Dárdano, C. (2012). *Manual para la Planificación de Menús Institucionales.*  Guatemala:INCAP.
- Davis, B., Lockwood, A., Pantelidis, 1 & Alcott, P (2018) *Food and Beverage Management.*  6 edición. Estados Unidos:Routledge.
- Drummond, K & Brefere, L (2010). *Nutritionfor foodservice and culinary professionals.* 7 edición. Estados Unidos de América:John Wiley & Sons.
- Food Standards Agency (2016). Guide to creating a front of pack (FoP) nutrition label for pre-packed products sold through retail outlets. Londres: Department of Health.
- García, L. (2014). Recetas y recetarios para la olla nacional: la construcción del proyecto culinario colombiano en el siglo XIX. *Revista Colombiana de Antropología.* 50(2)
- Gobierno de Costa Rica. (2005) *Ley de Contratación Administrativa.* 9 edición. San José, Costa Rica:Investigaciones Jurídicas, S.A.
- Gobierno de Costa Rica. (1971) *Reglamento General de Hospitales Nacionales.* Alcance núm 71 La Gaceta 143 del 14 de julio. San José, Costa Rica.
- Gobierno de Costa Rica. (2012). *Reglamento de los servicios de alimentación al público.*  Decreto 37308-S, La Gaceta 199 del 16 de octubre. San José, Costa Rica.
- Gu, Z (2012) *Management Science Applications in Tourism and Hospitality.* Estados Unidos:Routledge
- Gregoire, M (2016) *Food Service Organizations: A Managerial and Systems Approach.*  9edición. Estados Unidos:Pearson.
- Homocianu, D (2010). *The Importance of Video Tutorials for Higher Education-The Example of Business Information Systems.* Romania: University of Iasi.
- Hospital Max Peralta (2015) Hospital Max Peralta Historia. Recuperado el 17 de junio 2015 de http://www.hmp.sa.cr/Historia.html
- Instituto de Nutrición de Centroamérica y Panamá INCAP. (2007) *Tabla de composición de alimentos de Centroamérica.* 2da edición. Guatemala:INCAP
- Mahan, K & Raymond, J (2016) *Krause 's Food* & *Nutrition Care Process.* 14 edición. Estados Unidos:Saunders.
- Microsoft (2018) Crear una lista desplegable en Ex ce l. Recuperado el 25 de mayo 2018 de https://support.microsoft.com/es-cr/help/4027045/excel-create-a-drop-down-listin-excel
- Microsoft (2018) Filtrar datos de un rango o una tabla. Recuperado el 25 de mayo 2018 de https://support.office.com/es-es/article/filtrar-datos-de-un-rango-o-una-tabla-01832226-31b5-4568-8806-38c37dccl80e
- Microsoft (2018) ¿Qué es Excel? Recuperado el 26 de febrero 2018 de https://support.office.com/es-es/article/%C2%BFqu%C3%A9-es-excel-842fb550-07cb-42d1-9a9f-c55789efed57?ui=es-ES&rs=es-ES&ad=ES
- Payne-Palacio, J & Theis, M (2012). *Foodservice Management: principies and practices.*  12 edición. Estados Unidos:Pearson Education.
- Pineda, E y Alvarado, E (2008) *Metodología de la Investigación.* 3 edición. Washington:Organización Panamericana de la Salud.
- Puckket, R (2012) *Foodservice Manual for Health Care lnstitutions (J-B AHA Press).* 4 edición. Estados Unidos de América:Jossey-Bass.
- Redondo, S (2006). *Diseño de un sistema de monitoreo de la calidad del menú y satisfacción del cliente interno del Servicio de Alimentos del Centro Nacional de Rehabilitación.*  Proyecto para optar por el grado académico de Licenciatura en Nutrición. Ciudad Universitaria Rodrigo Facio:Universidad de Costa Rica.
- Rojas, C (2013). *Informe Final: Diagnóstico en el Servicios de Alimentos del Hospital Maximiliano Peralta Jiménez.* Cartago: Universidad de Costa Rica.
- Salazar, N (2006). *Comparación de costos de producción de los Servicios de Alimentación Hospitalaria, según tipo de administración: pública y privada, durante los períodos 2001 y 2002.* Tesis para optar por el grado académico de Licenciatura en Nutrición. San José Costa Rica:Universidad de Costa Rica, Facultad de Medicina, Escuela de Nutrición.
- Tejeda, B (2006). *Administración de servicios de alimentación. Calidad, nutrición, productividad y beneficios.* 2edición. Medellín: Universidad de Antioquía.
- Vision Software Technologies (2016). *Food Service Management Software.* Recuperado el 20 de febrero 2016 de http://www.vstech.com/health-system-food-software/
- Wong, R., Abarca, L., Rovira, G., Cervantes, M & Badilla, X (2011). Vigilancia de los factores de riesgo cardiovascular. San José:Caja Costarricense Seguro Social.
- Zapatel, M & Ruiz, A (2013). *Alimentación Hospitalaria: 2 Dietas Hospitalarias.* Días de Santos:Argentina.